# **Smarty - le moteur et compilateur de template PHP**

**Monte Ohrt <monte at ohrt dot com> Andrei Zmievski <andrei@php.net>**

**Arnaud Cogoluègnes <arnaud.cogoluegnes@free.fr> Gérald Croës <gcroes@aston.fr> Mehdi Achour <didou@php.net> Yannick Yannick <yannick@php.net>**

## **Smarty - le moteur et compilateur de templates PHP**

by Monte Ohrt <monte at ohrt dot com> and Andrei Zmievski <andrei@php.net> by Arnaud Cogoluègnes <arnaud.cogoluegnes@free.fr>, Gérald Croës <gcroes@aston.fr>, Mehdi Achour <didou@php.net>, and Yannick Yannick <yannick@php.net>

Publication date 2010-09-20 Copyright © 2001-2005 New Digital Group, Inc.

# **Table of Contents**

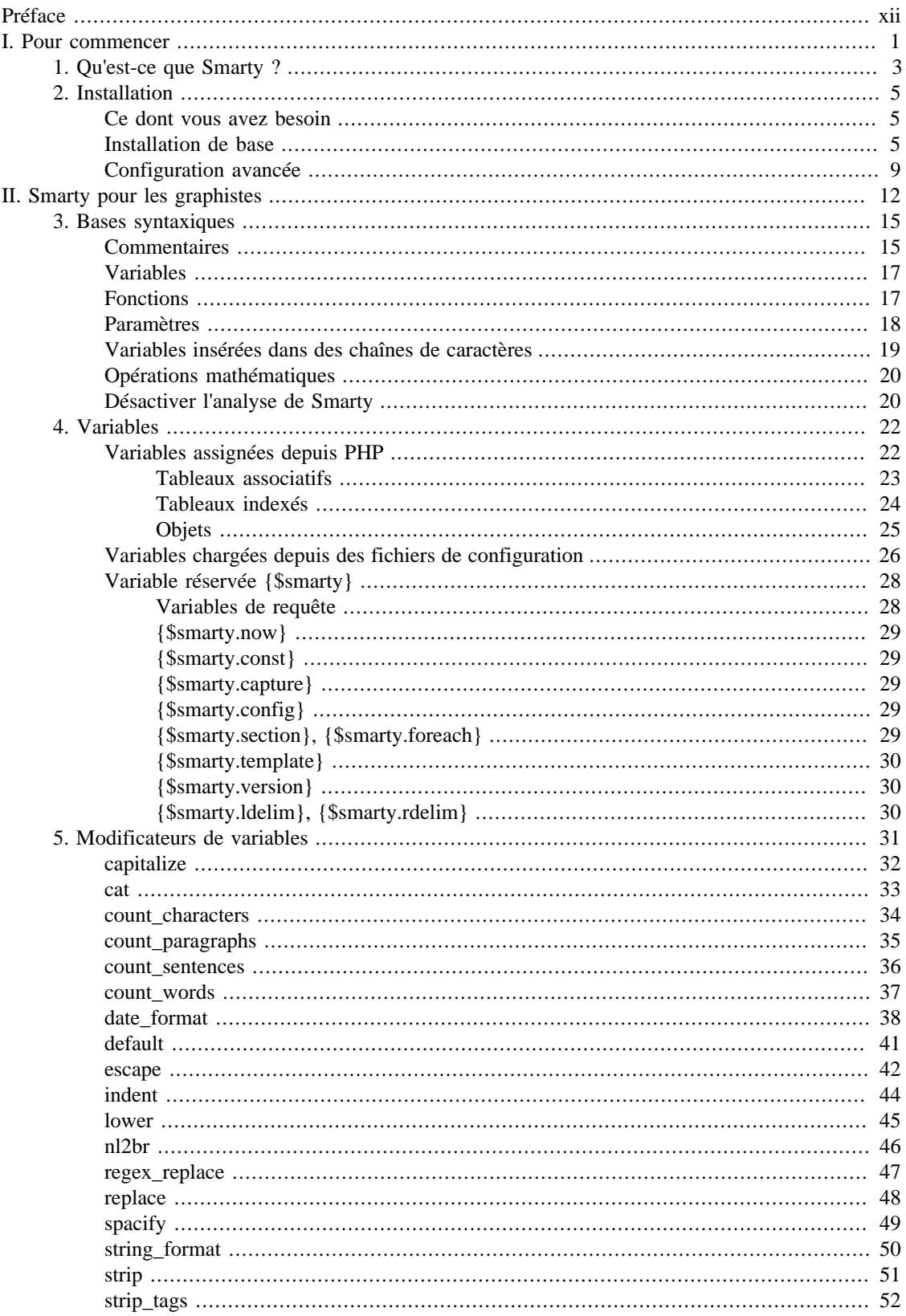

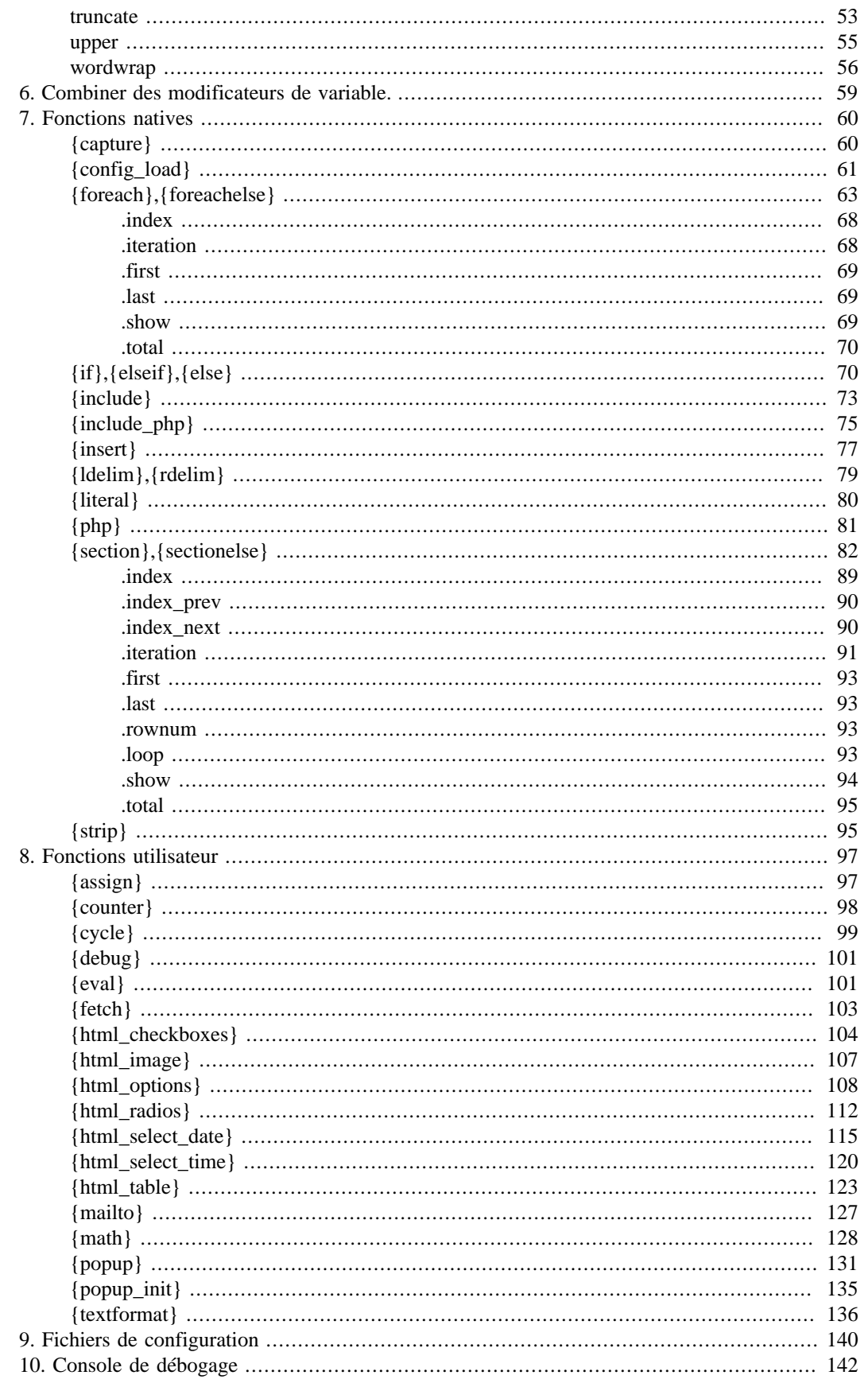

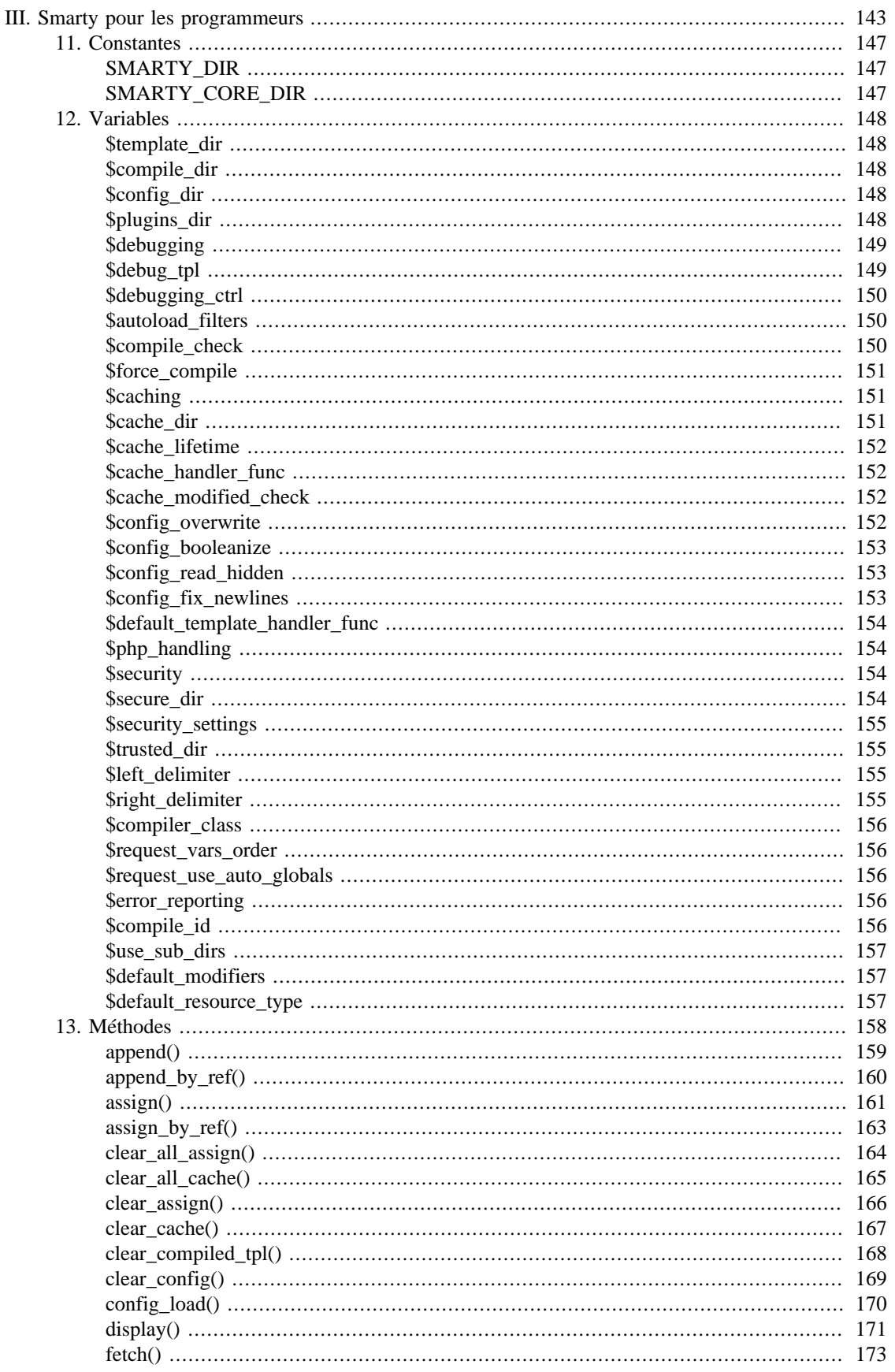

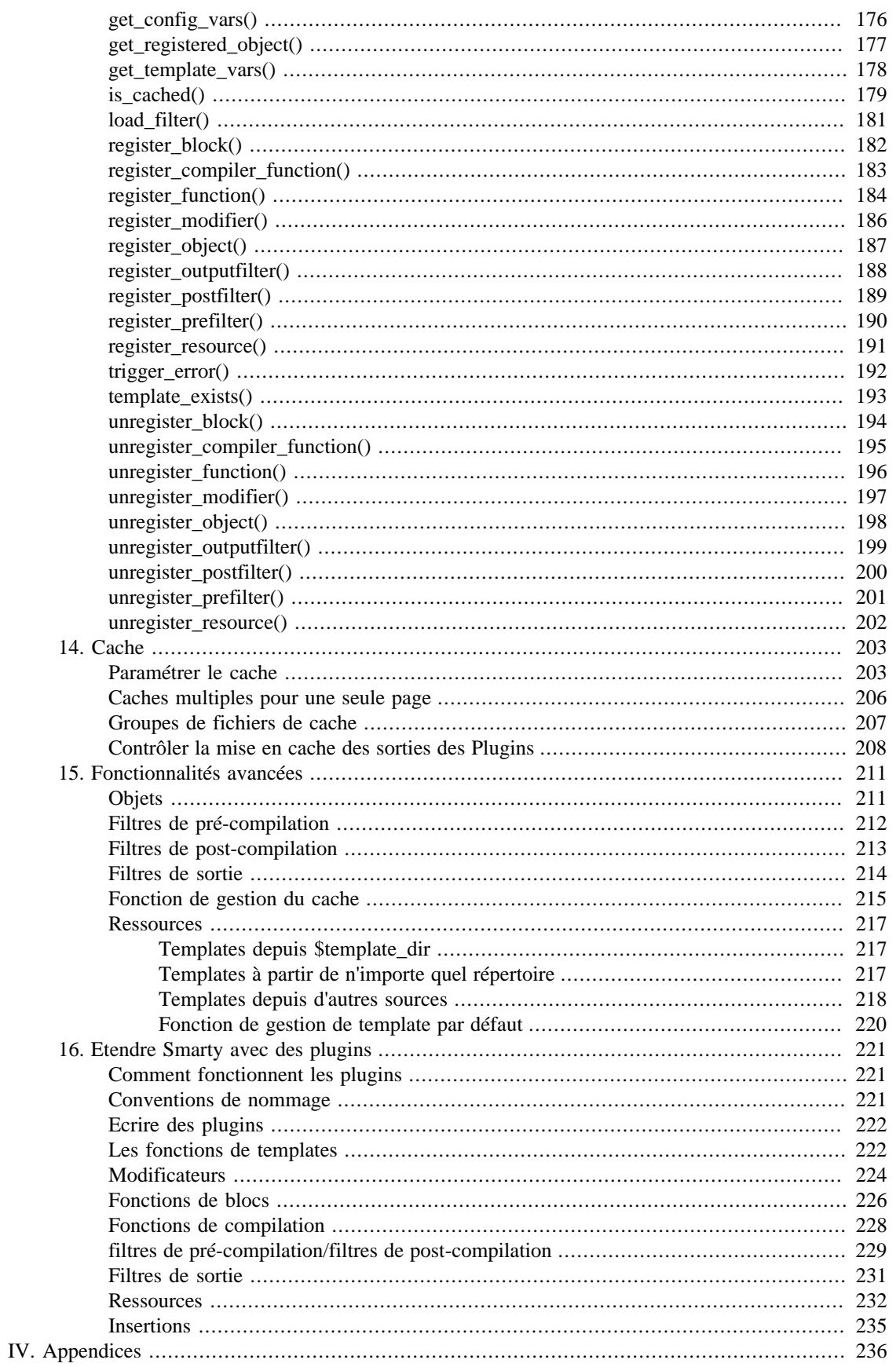

# Smarty - le moteur et<br>compilateur de template PHP

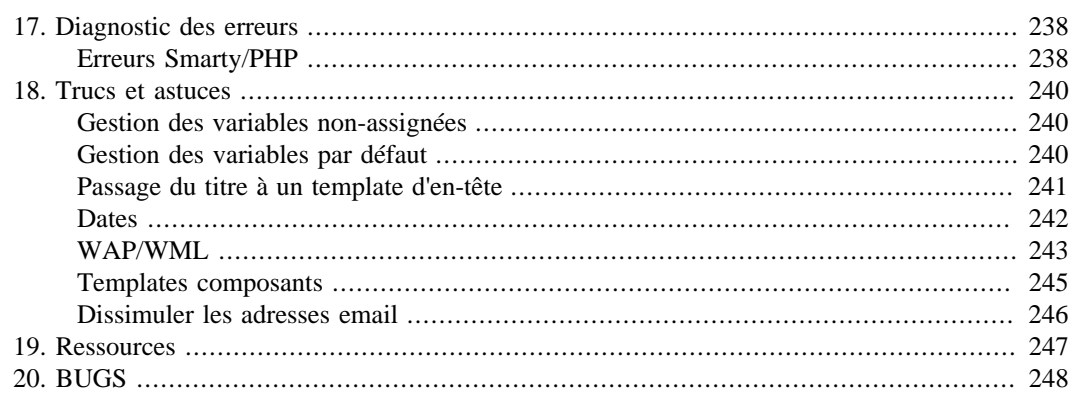

# **List of Examples**

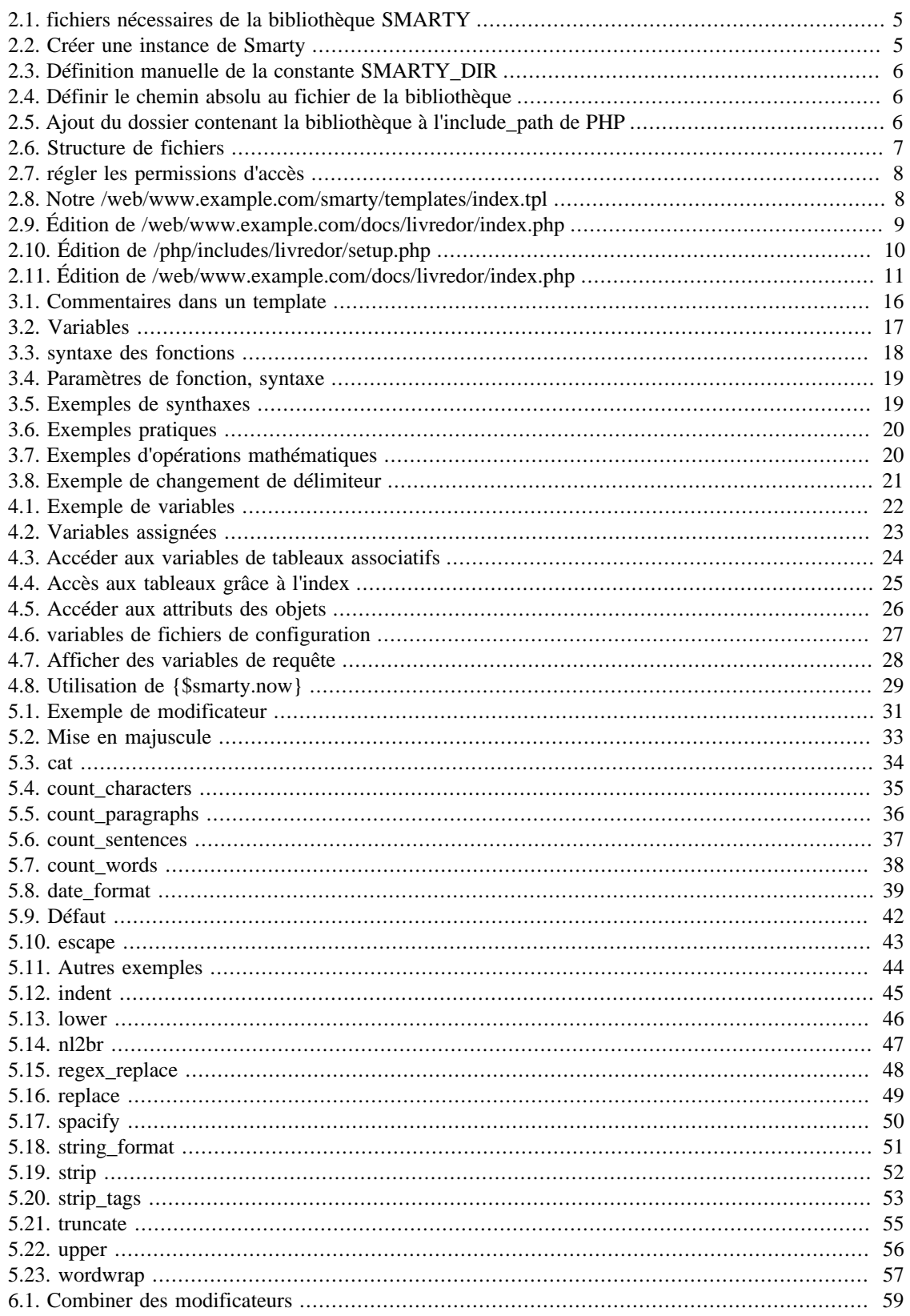

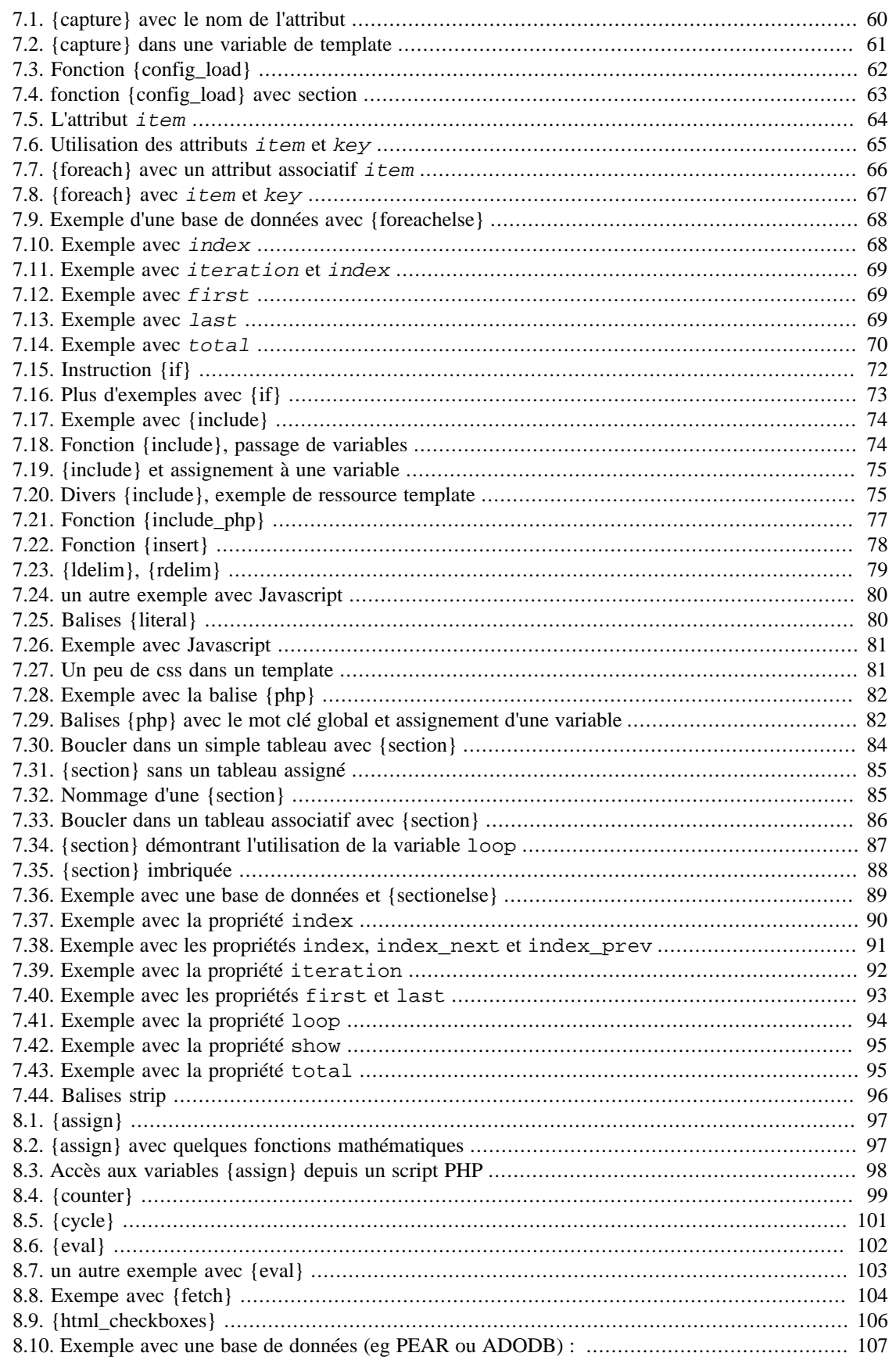

# Smarty - le moteur et<br>compilateur de template PHP

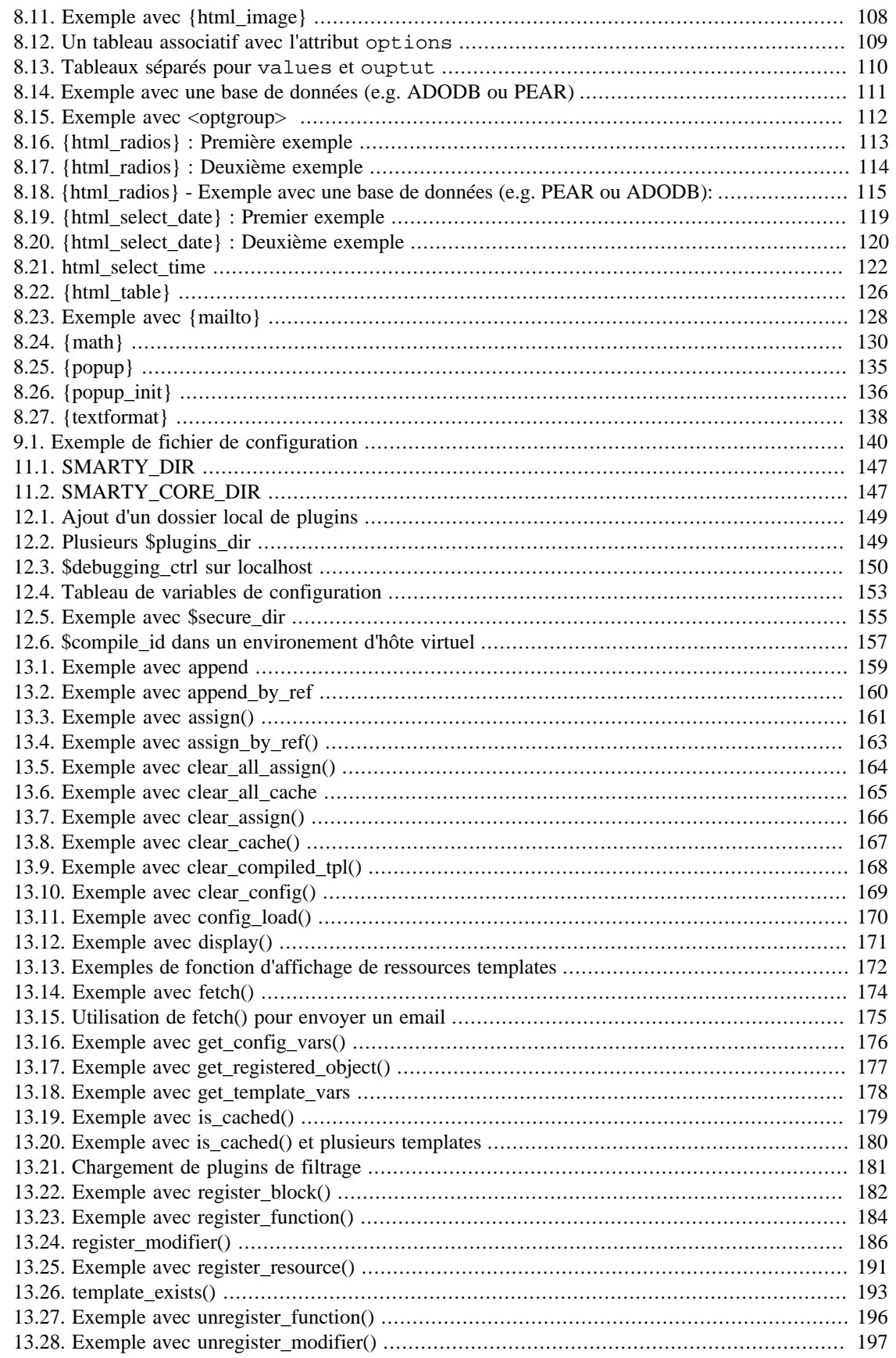

#### Smarty - le moteur et compilateur de template PHP

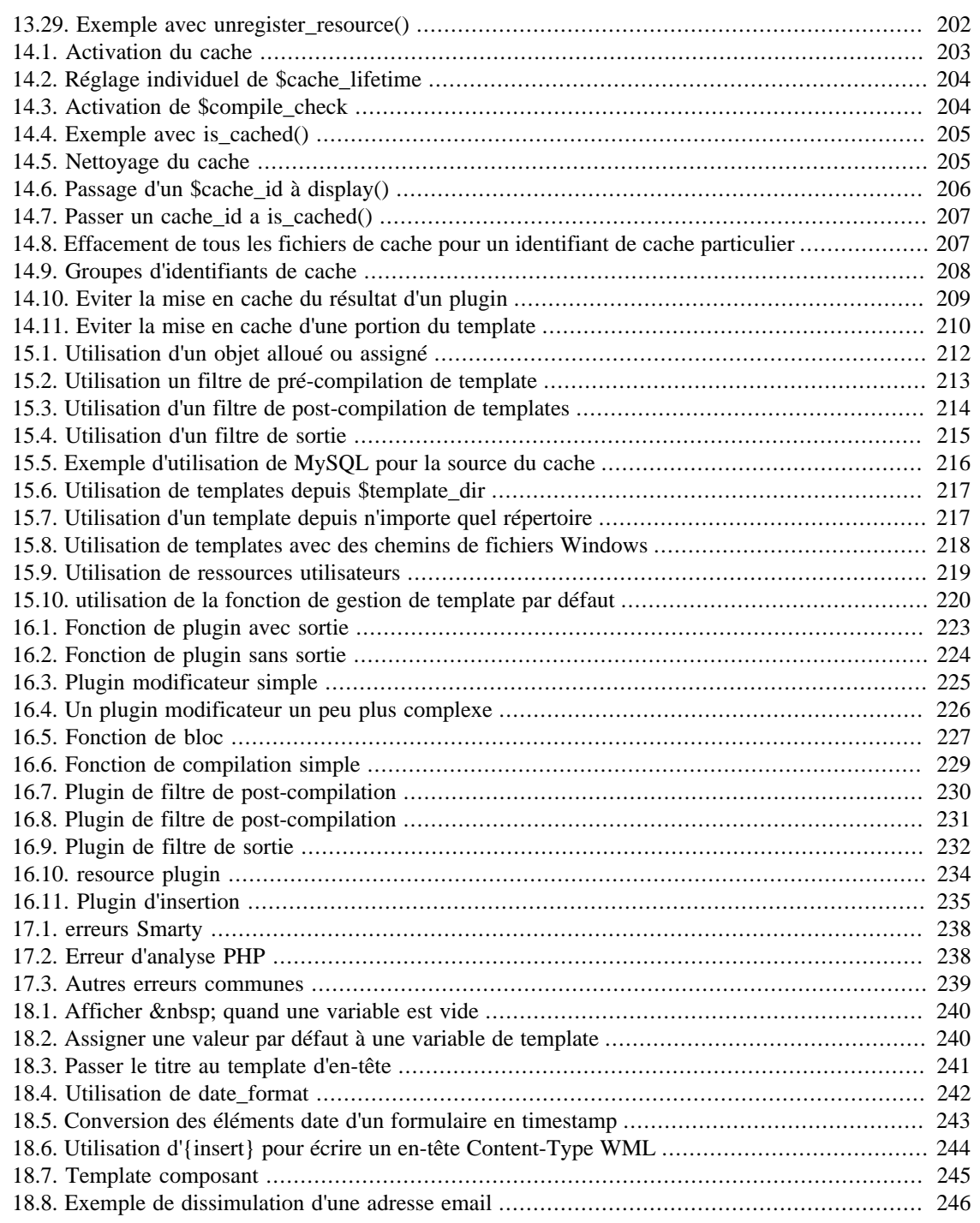

# <span id="page-11-0"></span>**Préface**

"Comment rendre mes scripts PHP indépendants de la présentation ?". Voici sans doute la question la plus posée sur la mailing list PHP. Alors que PHP est étiqueté "langage de script pour HTML", on se rend vite compte, après quelques projets qui mélangent sans complexe HTML et PHP, que la séparation entre la forme et le contenu, c'est bien [TM]. De plus, dans de nombreuses entreprises les rôles du designer et du programmeur sont distincts. La solution template coule donc de source.

Dans notre entreprise par exemple, le développement d'une application se fait de la manière suivante : une fois le cahier des charges écrit, le designer réalise une maquette, et donne ses interfaces au programmeur. Le programmeur implémente les fonctionnalités applicatives et utilise les maquettes pour faire des squelettes de templates. Le projet est alors passé au designer HTML/responsable de la mise en page qui amène les templates jusqu'au faîte de leur gloire. Il est possible que le projet fasse une fois ou deux des allers/retours entre la programmation et la présentation. En conséquence, il est important de disposer d'un bon système de template. Les programmeurs ne veulent pas avoir à faire au HTML, et ne veulent pas non plus que les designers HTML bidouillent le code PHP. Les designers ont besoin d'outils comme des fichiers de configuration, des blocs dynamiques et d'autres solutions pour répondre à des problématiques d'interface, mais ne veulent pas nécessairement avoir à faire à toutes les subtilités de la programmation PHP.

Un rapide tour d'horizon des solutions type template aujourd'hui et l'on s'aperçoit que la plupart d'entre elles n'offrent que des moyens rudimentaires pour substituer des variables dans des templates, ainsi que des fonctionnalités limitées de blocs dynamiques. Cependant nous avons besoin d'un peu plus. Nous ne voulons pas que les programmeurs s'occupent de la présentation HTML du TOUT, mais celà est pratiquement inévitable. Par exemple, si un designer veut des couleurs d'arrière plan différentes pour alterner entre différents blocs dynamiques, il est nécessaire que ce dernier travaille avec le programmeur. Nous avons aussi besoin que les designers soient capables de travailler avec leurs propres fichiers de configuration pour y récupérer des variables, exploitables dans leurs templates. Et la liste est longue.

Fin 1999, nous avons commencé à écrire une spécification pour un moteur de template. Une fois la spécification terminée, nous avons commencé à travailler sur un moteur de template écrit en C qui pourrait, avec un peu de chance, être inclus à PHP. Non seulement nous avons rencontré des problèmes techniques complexes, mais nous avons participés à de nombreux débats sur ce que devait et ce que ne devait pas faire un moteur de template. De cette expérience nous avons décidé qu'un moteur de template se devait d'être écrit sous la forme d'une classe PHP, afin que quiconque puisse l'utiliser à sa convenance. Nous avons donc réalisé un moteur de template qui se contentait de faire celà, et SmartTemplate™ a vu le jour (note : cette classe n'a jamais été soumise au public). C'était une classe qui faisait pratiquement tout ce que nous voulions : substitution de variables, inclusion d'autres templates, intégration avec des fichiers de configuration, intégration de code PHP, instruction 'if' basique et une gestion plus robuste des blocks dynamiques imbriqués. Elle faisait tout celà avec des expressions rationnelles et le code se révéla, comment dire, impénétrable. De plus, elle était relativement lente pour les grosses applications à cause de l'analyse et du travail sur les expressions rationnelles qu'elle devait faire à chaque exécution. Le plus gros problème du point de vue du programmeur était tout le travail nécessaire en amont, dans le script PHP, pour configurer et exécuter les templates, et les blocs dynamiques. Comment rendre tout ceci plus simple ?

Puis vint la vision de ce que devait devenir Smarty. Nous savons combien le code PHP peut être rapide sans le coût d'analyse des templates. Nous savons aussi combien fastidieux et décourageant peut paraître le langage pour le designer moyen, et que celà peut être remplacé par une syntaxe spécifique, beaucoup plus simple. Et si nous combinions les deux forces ? Ainsi, Smarty était né...:-)

# <span id="page-12-0"></span>**Part I. Pour commencer**

# **Table of Contents**

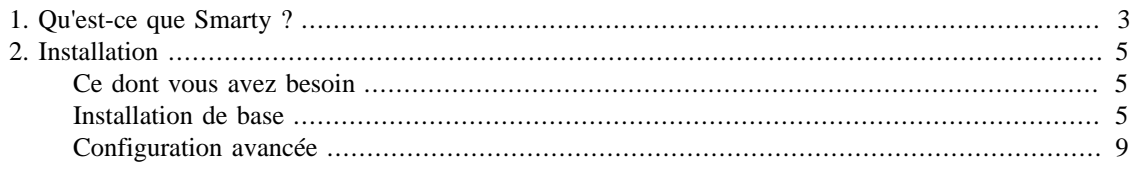

# <span id="page-14-0"></span>**Chapter 1. Qu'est-ce que Smarty ?**

Smarty est un moteur de template pour PHP. Plus précisément, il facilite la séparation entre la logique applicative et la présentation. Celà s'explique plus facilement dans une situation où le programmeur et le designer de templates jouent des rôles différents, ou, comme la plupart du temps, sont deux personnes distinctes.

Supposons par exemple que vous concevez une page Web qui affiche un article de newsletter. Le titre, le sous-titre, l'auteur et le corps sont des éléments de contenu, ils ne contiennent aucune information concernant la présentation. Ils sont transmis à Smarty par l'application, puis le designer de templates éditent les templates et utilisent une combinaison de balises HTML et de balises de templates pour formater la présentation de ces éléments (tableaux HTML, couleurs d'arrière-plan, tailles des polices, feuilles de styles, etc.). Un beau jour le programmeur a besoin de changer la façon dont le contenu de l'article est récupéré (un changement dans la logique applicative). Ce changement n'affecte pas le designer de templates, le contenu arrivera toujours au template de la même façon. De même, si le le designer de templates veut changer complétement l'apparence du template, aucun changement dans la logique de l'application n'est nécessaire. Ainsi le programmeur peut changer la logique de l'application sans restructurer les templates, et le designer de templates peut changer les templates sans briser la logique applicative.

Un des objectifs de Smarty est la séparation de la logique métier de la logique de présentation. Celà signifie que les templates peuvent contenir des traitements, du moment qu'il soit relatif à de la présentation. Inclure d'autres templates, alterner les couleurs des lignes d'un tableau, mettre du texte en majuscule, parcourir un tableau de données pour l'afficher, etc. sont toutes des actions relatives à du traitement de présentation. Celà ne signifie pas que Smarty requiert une telle séparation de votre part. Smarty ne sais pas quoi est quoi, c'est donc à vous de placer la logique de présentation dans vos templates. Ainsi, si vous *ne désirez pas* disposer de logique métier dans vos templates, placez tous vos contenus dans des variables au format texte uniquement.

L'un des aspects unique de Smarty est la compilation des templates. Celà signifie que Smarty lit les templates et crée des scripts PHP à partir de ces derniers. Une fois créés, ils sont exécutés. Il n'y a donc pas d'analyse coûteuse de template à chaque requête, et les templates peuvent bénéficier des solutions de cache PHP comme Zend Accelerator (<http://www.zend.com/>) ou PHP Accelerator.

Quelques caractéristiques de Smarty :

- Il est très rapide.
- Il est efficace, le parser PHP s'occupe du sale travail.
- Pas d'analyse de template coûteuse, une seule compilation.
- Il sait ne recompiler que les fichiers de templates qui ont été modifiés.
- Vous pouvez créer des [fonctions utilisateurs](#page-108-0) et des [modificateurs de variables](#page-42-0) personnalisés, le langage de template est donc extrémement extensible.
- Syntaxe des templates configurable, vous pouvez utiliser {}, {{}}, <!--{}-->, etc. comme [délimiteurs](#page-166-2) [tag](#page-166-2).
- Les instructions [if/elseif/else/endif](#page-81-1) sont passées au parser PHP, la syntaxe de l'expression {if...} peut être aussi simple ou aussi complexe que vous le désirez.
- Imbrication illimitée de [sections](#page-93-0), de 'if', etc. autorisée.
- Il est possible d'inclure du [code PHP](#page-92-0) directement dans vos templates, bien que celà ne soit pas obligatoire (ni conseillé), vû que le moteur est extensible.
- Support de [cache](#page-214-0) intégré.
- Sources de [templates](#page-228-0) arbitraires.
- Fonctions de [gestion de cache](#page-226-0) personnalisables.
- Architecture de [plugins](#page-232-0)

# <span id="page-16-0"></span>**Chapter 2. Installation**

# <span id="page-16-1"></span>**Ce dont vous avez besoin**

Smarty nécessite un serveur Web utilisant PHP 4.0.6 ou supérieur.

# <span id="page-16-2"></span>**Installation de base**

Copiez les fichiers bibliothèques de Smarty du sous-dossier /libs/ de la distribution à un emplacement accessible à PHP. Ce sont des fichiers PHP que vous NE DEVEZ PAS modifier. Ils sont partagés par toutes les applications et ne seront mis à jour que lorsque vous installerez une nouvelle version de Smarty.

## <span id="page-16-3"></span>**Example 2.1. fichiers nécessaires de la bibliothèque SMARTY**

```
Smarty.class.php
Smarty_Compiler.class.php
Config_File.class.php
debug.tpl
/internals/*.php (tous)
/plugins/*.php (tous doivent être sûr, peut-être votre site n'a besoin seulement q
```
Smarty utilise une [constante](http://php.net/define) [\[http://php.net/define](http://php.net/define)] PHP appelée [SMARTY\\_DIR](#page-158-1) qui représente le **chemin complet** de la bibliothèque Smarty. En fait, si votre application trouve le fichier Smarty.class.php, vous n'aurez pas besoin de définir la variable [SMARTY\\_DIR](#page-158-1), Smarty s'en chargera pour vous. En revanche, si Smarty.class.php n'est pas dans votre répertoire d'inclusion ou que vous ne donnez pas un chemin absolu à votre application, vous devez définir SMARTY\_DIR explicitement. SMARTY\_DIR **doit** avoir être terminé par un slash.

### <span id="page-16-4"></span>**Example 2.2. Créer une instance de Smarty**

Voici comment créer une instance de Smarty dans vos scripts PHP :

```
<?php
// Note : Smarty a un 'S' majuscule
require_once('Smarty.class.php');
$smarty = new Smarty();
?>
```
Essayez de lancer le script ci-dessus. Si vous obtenez une erreur indiquant que le fichier Smarty.class.php n'est pas trouvé, tentez l'une des actions suivantes :

#### <span id="page-17-0"></span>**Example 2.3. Définition manuelle de la constante SMARTY\_DIR**

```
<?php
// Style *nix (notez le 'S' majuscule)
define('SMARTY_DIR', '/usr/local/lib/php/Smarty-v.e.r/libs/');
// Style Windows
define('SMARTY_DIR', 'c:/webroot/libs/Smarty-v.e.r/libs/');
require_once(SMARTY_DIR . 'Smarty.class.php');
$smarty = new Smarty();
?>
```
### <span id="page-17-1"></span>**Example 2.4. Définir le chemin absolu au fichier de la bibliothèque**

```
<?php
// Style *nix (notez le 'S' majuscule)
require_once('/usr/local/lib/php/Smarty-v.e.r/libs/Smarty.class.php');
// Style Windows
require_once('c:/webroot/libs/Smarty-v.e.r/libs/Smarty.class.php');
$smarty = new Smarty();
?>
```
#### <span id="page-17-2"></span>**Example 2.5. Ajout du dossier contenant la bibliothèque à l'include\_path de PHP**

```
<?php
// Editez votre fichier php.ini, ajoutez le dossier contenant la
// bibliothèque Smarty à l'include_path et redémarrez le serveur web.
// Puis, ce qui suit devrait fonctionner :
require_once('Smarty.class.php');
$smarty = new Smarty();
?>
```
Maintenant que les fichiers de la librairie sont en place, il est temps de définir les répertoires de Smarty, pour votre application.

Smarty a besoin de quatre répertoires qui sont, par défaut, 'templates/', 'templates\_c/', 'configs/' et 'cache/'.

Chacun d'entre eux peut être défini via les attributs [\\$template\\_dir](#page-159-1), [\\$compile\\_dir](#page-159-2), [\\$config\\_dir](#page-159-3) et [\\$cache\\_dir](#page-162-2) respectivement. Il est vivement conseillé que vous régliez ces répertoires séparément pour chaque application qui utilise Smarty.

Assurez-vous de bien connaître chemin de la racine de votre arborescence Web. Dans notre exemple, la racine est /web/www.example.com/docs/. Seul Smarty accède aux répertoires en question, et jamais le serveur Web. Pour des raisons de sécurité, il est donc conseillé de sortir ces répertoires dans un répertoire *en dehors* de l'arborescence Web.

Dans notre exemple d'installation, nous allons régler l'environnement de Smarty pour une application de livre d'or. Nous avons ici choisi une application principalement pour mettre en évidence une convention de nommage des répertoires. Vous pouvez utiliser le même environnement pour n'importe quelle autre application, il suffit de remplacer "livredor" avec le nom de votre application. Nous allons mettre nos répertoires Smarty dans /web/www.example.com/smarty/livredor/.

Vous allez avoir besoin d'au moins un fichier à la racine de l'arborescence Web, il s'agit du script auquel l'internaute a accès. Nous allons l'appeler *'index.php'* et le placer dans un sous-répertoire appelé /livredor/.

## **Technical Note**

Il est pratique de configurer le serveur Web de sorte que index.php soit identifié comme fichier par défaut de ce répertoire. Aicnsi, si l'on tape http://www.example.com/livredor/, le script index.php soit exécuté sans que index.php ne soit spécifié dans l'URL. Avec Apache, vous pouvez régler cela en ajoutant index.php à la ligne où se trouve DirectoryIndex (séparez chaque entrée par un espace) dans le httpd.conf.

DirectoryIndex index.htm index.html index.cgi index.php

<span id="page-18-0"></span>Jetons un coup d'oeil à la structure de fichier obtenue :

#### **Example 2.6. Structure de fichiers**

```
/usr/local/lib/php/Smarty-v.e.r/libs/Smarty.class.php
/usr/local/lib/php/Smarty-v.e.r/libs/Smarty_Compiler.class.php
/usr/local/lib/php/Smarty-v.e.r/libs/Config_File.class.php
/usr/local/lib/php/Smarty-v.e.r/libs/debug.tpl
/usr/local/lib/php/Smarty-v.e.r/libs/internals/*.php
/usr/local/lib/php/Smarty-v.e.r/libs/plugins/*.php
/web/www.example.com/smarty/guestbook/templates/
/web/www.example.com/smarty/guestbook/templates_c/
/web/www.example.com/smarty/guestbook/configs/
/web/www.example.com/smarty/guestbook/cache/
```
/web/www.example.com/docs/guestbook/index.php

Smarty a besoin d'**accéder en écriture** aux répertoires [\\$compile\\_dir](#page-159-2) et [\\$cache\\_dir](#page-162-2), assurez-vous donc que le serveur Web dispose de ces droits d'accès. Il s'agit généralement de l'utilisateur "nobody" et du group "nobody". Pour les utilisateurs de OS X, l'utilisateur par défaut est "web" et le group "web". Si vous utilisez Apache, vous pouvez parcourir le fichier httpd.conf (en général dans "/usr/local/apache/ conf/") pour déterminer quel est l'utilisateur et le groupe auquel il appartient.

#### <span id="page-19-0"></span>**Example 2.7. régler les permissions d'accès**

```
chown nobody:nobody /web/www.example.com/smarty/livredor/templates_c/
chmod 770 /web/www.example.com/smarty/livredor/templates_c/
```
chown nobody:nobody /web/www.example.com/smarty/livredor/cache/ chmod 770 /web/www.example.com/smarty/livredor/cache/

### **Note**

La commande chmod 770 est relativement bien sécurisée, elle donne à l'utilisateur "nobody" et au groupe "nobody" les accès en lecture/écriture aux répertoires. Si vous voulez donner le droit d'accès en lecture à tout le monde (principalement pour pouvoir accéder vous-même à ces fichiers), vous pouvez lui préférer chmod 775.

Nous devons créer le fichier index.tpl que Smarty va charger. Il va se trouver dans le dossier [\\$template\\_dir](#page-159-1).

#### <span id="page-19-1"></span>**Example 2.8. Notre /web/www.example.com/smarty/templates/index.tpl**

{\* Smarty \*}

Bonjour, {\$name}, Bienvenue dans Smarty !

### **Note technique**

{\* Smarty \*} est un [commentaire](#page-26-1) de template. Il n'est pas obligatoire mais il est bon de commencer tous vos templates avec ce commentaire. Celà rend le fichier facilement reconnaissable en plus de son extension. Les éditeurs de texte peuvent par exemple reconnaître le fichier et adapter la coloration syntaxique.

Maintenant passons à l'édition du fichier index.php. Nous allons créer une instance de Smarty, [assigner](#page-172-0) une valeur à une variable de template et [afficher](#page-182-0) le résultat avec index.tpl.

## <span id="page-20-1"></span>**Example 2.9. Édition de /web/www.example.com/docs/livredor/index.php**

```
<?php
// charge la bibliothèque Smarty
require_once(SMARTY_DIR . 'Smarty.class.php');
$smarty = new Smarty();
$smarty->template_dir = '/web/www.example.com/smarty/livredor/templates/';
$smarty->compile_dir = '/web/www.example.com/smarty/livredor/templates_c/';
$smarty->config_dir = '/web/www.example.com/smarty/livredor/configs/';
$smarty->cache_dir = '/web/www.example.com/smarty/livredor/cache/';
$smarty->assign('name','Ned');
$smarty->display('index.tpl');
?>
```
## **Note techique**

Dans notre exemple, nous avons configuré les chemins absolus pour chacun des répertoires Smarty. Si /web/www.example.com/smarty/livredor/ est dans votre include\_path PHP alors ces réglages ne sont pas nécessaires. Quoi qu'il en soit, il est plus efficace et (par expérience) moins générateur d'erreurs de les définir avec des chemins absolus. Celà nous garantit que Smarty récupèrera les bons fichiers.

Et maintenant appelez le fichier index.php avec navigateur Web. Vous devriez voir "Bonjour, Ned, Bienvenue dans Smarty !".

Vous venez de terminer l'installation de base de Smarty !

# <span id="page-20-0"></span>**Configuration avancée**

Ceci est la suite de [l'installation de base,](#page-16-2) veuillez lire cette dernière avant de poursuivre.

Une manière un peu plus commode de configurer Smarty est de faire votre propre classe fille et de l'initialiser selon votre environnement. De la sorte, nous n'aurons plus besoin de configurer à chaques fois les chemins de notre environnement. Créons un nouveau répertoire /php/includes/livredor/ et un nouveau fichier appelé setup.php. Dans notre exemple d'environnement,  $\pi$ php/includes est notre include\_path PHP. Assurez-vous de faire la même chose ou alors d'utiliser des chemins absolus.

## <span id="page-21-0"></span>**Example 2.10. Édition de /php/includes/livredor/setup.php**

```
<?php
// charge la librairie Smarty
require('Smarty.class.php');
// le fichier setup.php est un bon
// endroit pour charger les fichiers
// de librairies de l'application et vous pouvez
// faire celà juste ici. Par exemple :
// require('livredor/livredor.lib.php');
class Smarty_livredor extends Smarty {
  function Smarty_livredor() {
  // Constructeur de la classe.
  // Appelé automatiquement à l'instanciation de la classe.
  $this->Smarty();
  $this->template_dir = '/web/www.example.com/smarty/livredor/templates/';
  $this->compile_dir = '/web/www.example.com/smarty/livredor/templates_c/';
  $this->config_dir = '/web/www.example.com/smarty/livredor/configs/';
  $this->cache_dir = '/web/www.example.com/smarty/livredor/cache/';
  $this->caching = true;
  $this->assign('app_name', 'Guest Book');
  }
}
?>
```
Modifions maintenant le fichier index.php pour qu'il utilise setup.php

## <span id="page-22-0"></span>**Example 2.11. Édition de /web/www.example.com/docs/livredor/index.php**

```
<?php
require('livredor/setup.php');
$smarty = new Smarty_livredor();
$smarty->assign('name','Ned');
$smarty->display('index.tpl');
?>
```
Vous savez maintenant qu'il est facile de créer une instance de Smarty, correctement configurée, en utilisant Smarty\_livredor() qui initialise automatiquement tout ce qu'il faut pour votre application.

# <span id="page-23-0"></span>**Part II. Smarty pour les graphistes**

# **Table of Contents**

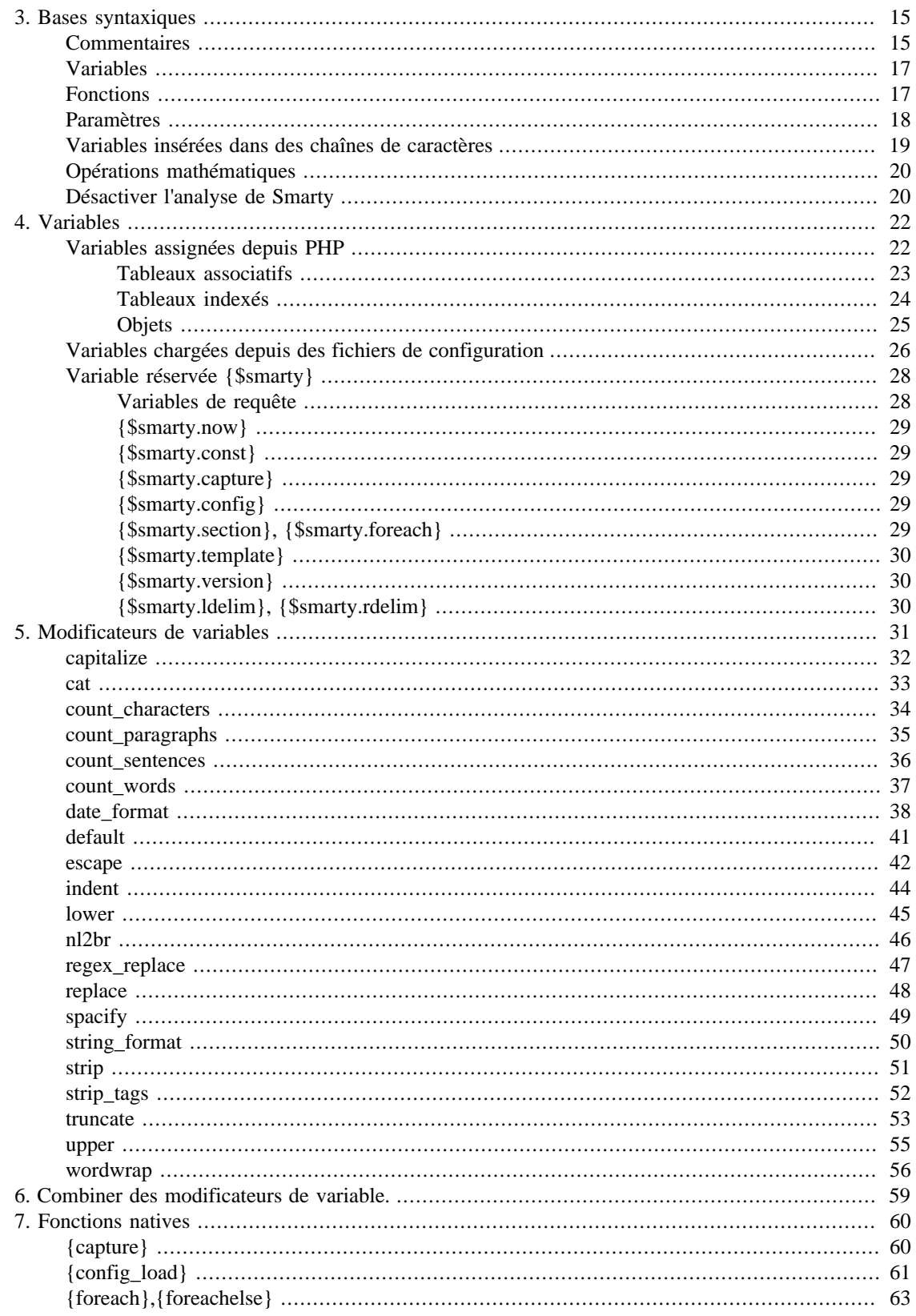

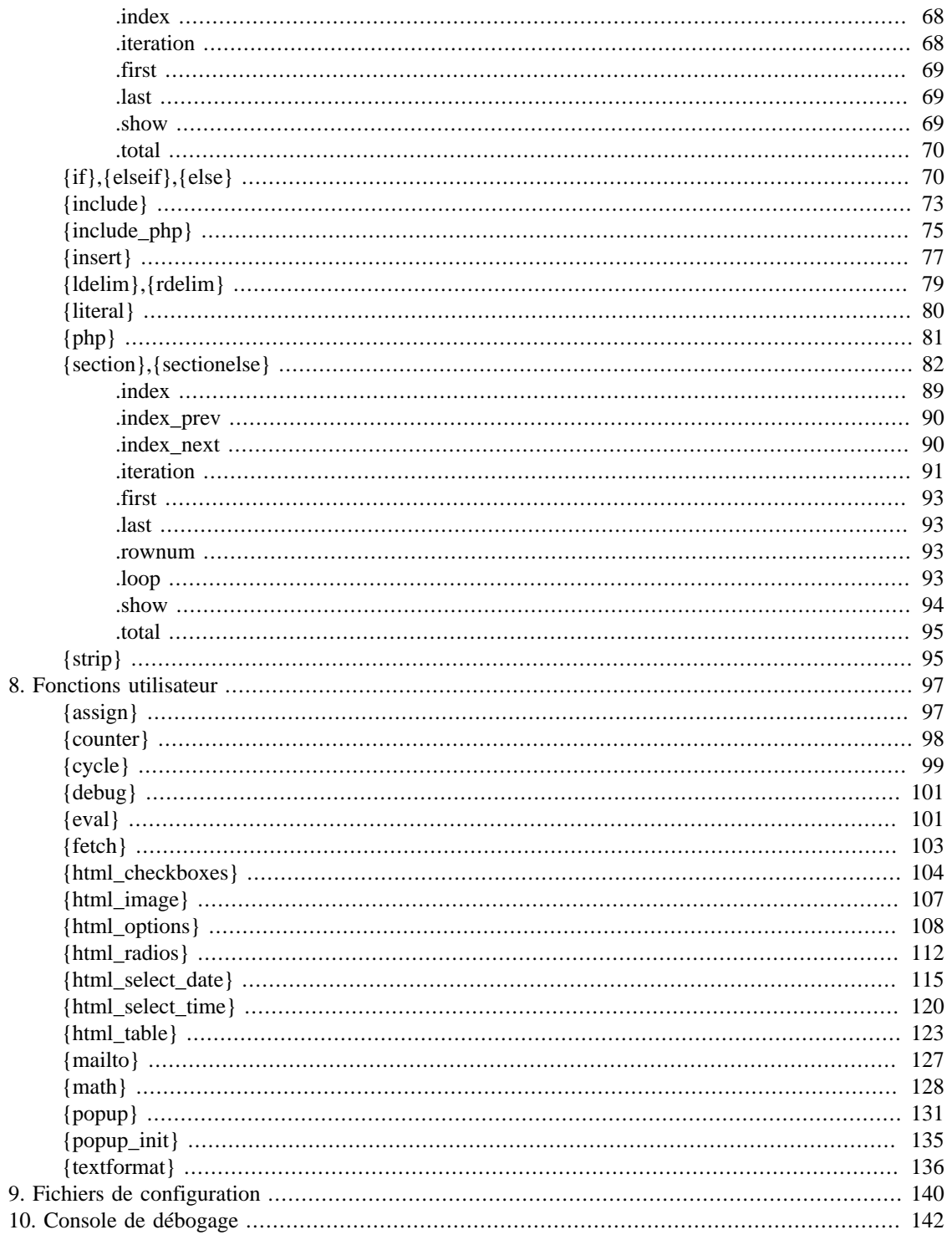

# <span id="page-26-0"></span>**Chapter 3. Bases syntaxiques**

Toutes les balises Smarty sont entourées de délimiteurs. Par défaut, ils sont { et }, mais ils peuvent être [modifiés](#page-166-2).

Pour les exemples de ce manuel, nous supposons que vous utiliserez leur valeur par défaut. Dans Smarty, le contenu qui est situé en dehors des délimiteurs est affiché comme contenu statique, inchangé. Lorsque Smarty rencontre des balises de template, il tente de les comprendre et en affiche la sortie appropriée, en lieu et place.

# <span id="page-26-1"></span>**Commentaires**

Les commentaires dans Smarty sont entourés d'asterisques, et entourés par le [délimiteurs](#page-166-2) de cette façon :

```
{* ceci est un comentaire *}
```
Les commentaires Smarty ne sont PAS affichés dans la sortie finale du template, différemment des <!- commentaires HTML -->. Ils sont utilisés pour des notes internes, dans le template que personne ne verra ;)

```
Example 31. Connectations untemplate xiste pas dans la sortie compilée *}
<html>
 <head>
 <title>{$title}</title>
 \langle/head>
<body>
{* un autre commentaire Smarty sur une seule ligne *}
<!-- Un commentaire Html qui sera envoyé au navigateur -->
{* ces multi-lignes sont des commentaires
qui ne sont pas envoyées au navigateur
\star \}Un bloc de commentaires multilignes contenant les crédits
@ author:
                 bg@example.com
                support@example.com
@ maintainer:
                 var that sets block style
@ para:
                 the style output
@ CSS:
{* Inclusion du fichier d'en-tête contenant le logo principal *}
\{include\ file='header.tpl'\}\{\star\} Note aux développeurs : $includeFile est assigné au script foo.php \star\}<!-- Affichage du bloc principal -->
{include file=$includeFile}
{* Ce block <select> est redondant *}
\{ *<select name="company">
{html_options options=$vals selected=$selected_id}
</select>
\star \}<!-- L'affichage de l'en-tête est désactivé -->
\{\star \text{ Saffiliate} | upper \star \}{* Vous ne pouvez pas imbriquer des commentaires *}
\{ * \}<select name="company">
  \{\star\ <option value="0">-- none -- </option> \star\}{html_options options=$vals selected=$selected_id}
</select>
\star \}{* Balise cvs pour un template, ci-dessous, le 36 DOIT ÊTRE une devise américaine
il sera converti en cvs.. *}
\{\star \&\#36;Id: Exp \&\#36; *\}* \; \text{std}: *</body>
\langle/html>
```
## <span id="page-28-0"></span>**Variables**

Les variables de template commence par un signe dollar (\$). Elles peuvent contenir des nombres, des lettres et des underscores, tout comme une [variable PHP](http://php.net/language.variables) [[http://php.net/language.variables\]](http://php.net/language.variables). Vous pouvez référencer des tableaux indexés numériquement ou non. Vous pouvez aussi référencer des propriétés d'objet ainsi que des méthodes.

Les [variables des fichiers de configuration](#page-37-0) sont une exception à la synthaxe utilisant un signe dollar. Elles peuvent être référencées en les entourant du signe dièse (#) ou via la variable spéciale [\\$smarty.config](#page-40-3).

### <span id="page-28-2"></span>**Example 3.2. Variables**

```
{$foo} <-- affiche une variable simple (qui n'estpas un tableau ou un objet)
{$foo[4]} <-- affiche le 5ème élément d'un tableau indexé
{$foo.bar} <-- affiche la clé "bar" d'un tableau, identique à $foo['bar'] en PHP
{$foo.$bar}   <-- affiche la valeur de la clé d'un tableau, identique à $foo[$bar]
{$foo->bar} <-- affiche la propriété "bar" de l'objet
{$foo->bar()} <-- affiche la valeur retournée de la méthode "bar" de l'objet
{#foo#} <-- affiche la variable du fichier de configuration "foo"
{$smarty.config.foo} <-- synonyme pour {#foo#}
{\sf f}foo[bar]} <-- synthaxe uniquement valide dans une section de boucle, voir {\sf f}sec
{assign var=foo value='baa'}{$foo} <-- affiche "baa", voir {assign}
```
Plusieurs autres combinaisons sont autorisées

```
{$foo.bar.baz}
\{\$foo.\$bar.\$bar{\frac{\operatorname{stoo}[4].\text{baz}}{2}}{\frac{\operatorname{stoo}[4].\operatorname{Sbaz}}{}\{\$foobar.bar\}.{$foo->bar($baz,2,$bar)} <-- passage de paramètres
{"foo"} <-- les valeurs statiques sont autorisées
{* affiche la variable serveur "SERVER_NAME" ($_SERVER['SERVER_NAME'])*}
{$smarty.server.SERVER_NAME}
```
Les variables spéciales comme \$\_GET, \$\_SESSION, etc. sont également disponibles, lisez le chapitre sur les variables réservées  $\frac{2}{3}$ smarty pour plus de détails.

Voir aussi [\\$smarty](#page-39-0), les [variables de configuration](#page-37-0), [{assign}](#page-108-1) et [assign\(\)](#page-172-0).

## <span id="page-28-1"></span>**Fonctions**

Les balises Smarty affichent une [variable](#page-33-0) ou invoquent une fonction. Elles sont appelées lorsqu'elles sont entourées, ainsi que leurs [paramètres,](#page-29-0) des délimiteurs Smarty. Par exemple : {nomfonction attr1='val' attr2='val'}.

### <span id="page-29-1"></span>**Example 3.3. syntaxe des fonctions**

```
{config_load file='colors.conf'}
{include file='header.tpl'}
{insert file='banner_ads.tpl' title='Smarty est cool !'}
{if $logged_in}
    Bonjour, <font color="{#fontColor#}">{$name}!</font>
{else}
    Bonjour, {$name}!
\{ / i f \}{include file='footer.tpl' ad=$random_id}
```
- Les [fonctions natives](#page-71-0) et les [fonctions utilisateurs](#page-108-0) ont toutes deux la même syntaxe, dans les templates.
- Les fonctions natives sont relatives au traitement **interne** de Smarty, comme [{if}](#page-81-1), [{section}](#page-93-0) et [{strip}](#page-106-1). Il n'y a aucune raison à ce qu'elles soient modifiées ou changées.
- Les fonctions utilisateurs sont des fonctions **additionnelles**, implémentées par l'intermédiaire de [plugins](#page-232-0). Elles peuvent être modifiées pour correspondre à vos besoins, et vous pouvez en créer de nouvelles. [{html\\_options}](#page-119-0) et [{popup}](#page-142-0) sont deux exemples de fonctions utilisateurs.

Voir aussi [register\\_function\(\)](#page-195-0).

# <span id="page-29-0"></span>**Paramètres**

La plupart des [fonctions](#page-28-1) attendent des paramètres qui régissent leur comportement. Les paramètres des fonctions Smarty sont très proches des attributs des balises HTML. Les valeurs numériques n'ont pas besoin d'être entourées par des guillemets, par contre, ces guillemets sont recommandées lors de l'utilisation de chaînes de caractères. Des variables peuvent aussi être utilisées en tant que paramètres, et ne doivent pas être entourées de guillemets.

Certains paramètres requièrent des valeurs booléennes (TRUE ou FALSE). Elles peuvent être spécifiées par l'une des valeures suivantes, sans guillemet: true, on, et yes, ou false, off, et no.

### <span id="page-30-1"></span>**Example 3.4. Paramètres de fonction, syntaxe**

```
{include file='header.tpl'}
{include file='header.tpl' attrib_name='attrib value'}
{include file=$includeFile}
{include file=#includeFile# title='Smarty est cool'}
{html_select_date display_days=yes}
{mailto address='smarty@example.com'}
<select name='company'>
  {html_options options=$choices selected=$selected}
</select>
```
# <span id="page-30-0"></span>**Variables insérées dans des chaînes de caractères**

- Smarty est capable d'interpréter les [variables](#page-28-0) [assignées](#page-172-0) à l'intérieur de chaînes entre guillemets, du moment que leur nom est exclusivement composé de chiffres, lettres, underscores et crochets Voir le [nommage](http://php.net/language.variables) [\[http://php.net/language.variables](http://php.net/language.variables)] pour plus de détails.
- Si le nom de la variable contient tout autre caractère (point, référence à un objet, etc.) la variable doit être entourée [d'apostrophes inverses](#page-30-0) (`).
- Vous ne pouvez jamais insérer de [modificateurs,](#page-42-0) ils doivent toujours être appliquer à l'extérieur des guillemets.

#### <span id="page-30-2"></span>**Example 3.5. Exemples de synthaxes**

```
{func var="test $foo test"} <-- comprends $foo
{func var="test $foo_bar test"} <-- comprends $foo_bar
{func var="test $foo[0] test"} <-- comprends $foo[0]
{func var="test $foo[bar] test"} <-- comprends $foo[bar]
{func var="test $foo.bar test"} <-- comprends $foo (not $foo.bar)
{func var="test `$foo.bar` test"} <-- comprends $foo.bar
{func var="test `$foo.bar` test"|escape} <-- modifieurs à l'extérieur des guillemets !
```
### <span id="page-31-2"></span>**Example 3.6. Exemples pratiques**

```
{* remplacera $tpl_name par la valeur *}
{include file="subdir/$tpl_name.tpl"}
\{\star\} ne remplacera pas $tpl name \star\}{include file='subdir/$tpl_name.tpl'} <--
{* doit contenir des apostophes inverses car il contient un . *}
{cycle values="one,two,`$smarty.config.myval`"}
{* identique à $module['contact'].'.tpl' dans un script PHP
{include file="`$module.contact`.tpl"}
{* identique à $module[$view].'.tpl' dans un script PHP
{include file="$module.$view.tpl"}
```
Voir aussi [escape](#page-53-0).

# <span id="page-31-3"></span><span id="page-31-0"></span>**Opérations mathématiques**

Les opérations mathématiques peuvent être directement appliquées aux variables.

### **Example 3.7. Exemples d'opérations mathématiques**

```
{\Sfoo+1}
{$foo*$bar}
{* quelques exemples plus compliqués *}
{\frac{\text{fsfoo}-\text{bar}-\text{~bar}[1]*\text{~bar}-\text{~for}()-3*7}{if ($foo+$bar.test%$baz*134232+10+$b+10)}
{$foo|truncate:"`$fooTruncCount/$barTruncFactor-1`"}
{assign var="foo" value="`$foo+$bar`"}
```
Voir aussi la fonction [{math}](#page-139-0) pour les équations complexes et [{eval}](#page-112-1).

# <span id="page-31-1"></span>**Désactiver l'analyse de Smarty**

Il est quelques fois utile, voir nécessaire, de demander à Smarty d'ignorer certaines sections que seraient analysées sinon. Un exemple classique est l'incorporation de code Javascript ou CSS dans les templates.

Le problème est que ces langages utilisent les caractères { et }, qui sont aussi les [délimiteurs](#page-90-0) Smarty par défaut.

Le plus simple pour éviter une telle situation est de placer vos codes Javascript et CSS dans des fichiers séparés, puis d'utiliser les méthodes standards HTML pour y accéder.

Inclure du contenu tel quel est possible en utilisant les blocs [{literal} .. {/literal}](#page-91-0). Similairement à l'utilisation d'entités HTML, vous pouvez utiliser [{ldelim}](#page-90-0) et [{rdelim}](#page-90-0), ou [{\\$smarty.ldelim}](#page-41-2) pour afficher les délimiteurs.

Il est souvent plus simple de modifier les délimiteurs de Smarty : [\\$left\\_delimiter](#page-166-2) et [\\$right\\_delimiter](#page-166-3).

### <span id="page-32-0"></span>**Example 3.8. Exemple de changement de délimiteur**

```
<?php
$smarty->left_delimiter = '<!--{';
$smarty->right_delimiter = '}-->';
$smarty->assign('foo', 'bar');
$smarty->assign('name', 'Albert');
$smarty->display('example.tpl');
?>
Où le template est:
```

```
Bienvenue <!--{$name}--> sur Smarty
<script language="javascript">
var foo = <-{$foo}-->;
function dosomething() {
    alert("foo = " + foo);
}
dosomething();
```
</script>

# <span id="page-33-0"></span>**Chapter 4. Variables**

Smarty possède différents types de variables. Le type de ces variables dépend du symbole qui les préfixe, ou des symboles qui les entourent.

Les variables de Smarty peuvent être soit affichées directement, soit utilisées comme [arguments](#page-29-0) pour les [fonctions](#page-28-1) et [modificateurs,](#page-42-0) à l'intérieur d'expressions conditionnelles, etc. Pour afficher une variable, il suffit de l'entourer par des [délimiteurs](#page-166-2) de telle sorte qu'elle soit la seule chose qu'ils contiennent.

## <span id="page-33-2"></span>**Example 4.1. Exemple de variables**

{\$Nom} {\$Contacts[enreg].Telephone} <body bgcolor="{#bgcolor#}">

## **Astuce**

La façon de la simple d'analyser les variables Smarty est d'utiliser la [console de débogage.](#page-153-0)

# <span id="page-33-1"></span>**Variables assignées depuis PHP**

Pour utiliser une variables [assignées](#page-172-0) depuis PHP, il faut la préfixer par le symbole dollar \$. Les variables asignées depuis un template grâce à la fonction [{assign}](#page-108-1) sont manipulées de la même façon.

#### <span id="page-34-1"></span>**Example 4.2. Variables assignées**

Script PHP

```
<?php
$smarty = new Smarty;
$smarty->assign('firstname', 'Doug');
$smarty->assign('lastname', 'Evans');
$smarty->assign('meetingPlace', 'New York');
$smarty->display('index.tpl');
?>
Où index.tpl est :
Bonjour {$firstname} {$lastname}, heureux de voir que tu es arrivé ici.
br />
{* ceci ne fonctionnera pas car $vars est sensible à la casse *}
Cette semaine, le meeting est à {$meetingplace}.
{* ceci fonctionnera *}
Cette semaine, le meeting est à {$meetingPlace}.
Affichera :
```
Bienvenue Doug, heureux de voir que tu es arrivé ici.  $br$  /> Cette semaine, le meeting est à . Cette semaine, le meeting est à New York.

## <span id="page-34-0"></span>**Tableaux associatifs**

Vous pouvez également utiliser des variables sous forme de tableaux associatifs assignées depuis PHP en en spécifiant la clef, après le symbole '.' (point).

## <span id="page-35-1"></span>**Example 4.3. Accéder aux variables de tableaux associatifs**

```
<?php
$smarty->assign('Contacts',
    array('fax' => '555-222-9876',
           'email' => 'zaphod@slartibartfast.example.com',
           'phone' => array('home' => '555-444-3333',
                            'cell' => '555-111-1234')
 )
           );
$smarty->display('index.tpl');
?>
Où index.tpl est :
{$Contacts.fax}<br />
{$Contacts.email}<br />
{* vous pouvez afficher des tableaux de tableaux *}
{$Contacts.phone.home}<br />
{$Contacts.phone.cell}<br />
Affichera :
555-222-9876<br />
```

```
zaphod@slartibartfast.example.com<br />
555-444-3333<br />
555-111-1234<br />
```
## <span id="page-35-0"></span>**Tableaux indexés**

Vous pouvez utiliser des tableaux indexés de la même façon que vous le faites en PHP.
### **Example 4.4. Accès aux tableaux grâce à l'index**

```
<?php
$smarty->assign('Contacts', array(
                                '555-222-9876',
                                'zaphod@slartibartfast.example.com',
                                  array('555-444-3333',
                                          '555-111-1234')
) ) \mathbf{i}$smarty->display('index.tpl');
?>
Où index.tpl est :
{\simeq} {\simeq \frac{1}{2}} \frac{1}{2} \frac{1}{2} \frac{1}{2} \frac{1}{2} \frac{1}{2} \frac{1}{2} \frac{1}{2} \frac{1}{2}{\simeq} {\simeq />
{* Vous pouvez également afficher des tableaux *}
{\rm \{SContexts[2][0]\} < br />
{\frac{\operatorname{S}}{\operatorname{Contacts}[2][1]}<br>hr />
Affichera :
```

```
555-222-9876<br />
zaphod@slartibartfast.example.com<br />
555-444-3333<br />
555-111-1234<br />
```
### **Objets**

Les attributs des [objets](#page-222-0) assignés depuis PHP peuvent être utilisées en en spécifiant le nom après le symbole ->.

### **Example 4.5. Accéder aux attributs des objets**

```
nom: {$person->name}<br />
email: {$person->email}<br />
```
Affichera :

```
nom: Zaphod Beeblebrox<br />
email: zaphod@slartibartfast.example.com<br />
```
## <span id="page-37-0"></span>**Variables chargées depuis des fichiers de configuration**

Les variables récupérées depuis un [fichier de configuration](#page-151-0) sont utilisées entourées du symbole dièse (#), ou via la variable spéciale smarty  $\sharp s$ marty.config. La dernière synthaxe est utile pour mettre entre guillemets les valeurs des attributs.

#### **Example 4.6. variables de fichiers de configuration** Exemple de fichier de configuration - foo.conf :

```
pageTitle = "C'est le mien"
bodyBgColor = '#eeeeee'
tableBorderSize = 3
tableBgColor = '#bbbbbb'
rowBgColor = '#cccccc'
```
Exemple de template :

```
{config_load file='foo.conf'}
<html>
<title>{#pageTitle#}</title>
<body bgcolor="{#bodyBgColor#}">
<table border="{#tableBorderSize#}" bgcolor="{#tableBgColor#}">
<tr bgcolor="{#rowBgColor#}">
<td>First</td>
<td>Last</td>
<td>Address</td>
\langletr>
</table>
</body>
</html>
```
Un template démontrant la méthode  $\frac{1}{2}$ smarty.config:

```
{config_load file="foo.conf"}
<html>
<title>{$smarty.config.pageTitle}</title>
<body bgcolor="{$smarty.config.bodyBgColor}">
<table border="{$smarty.config.tableBorderSize}" bgcolor="{$smarty.config.tableBgC
<tr bgcolor="{$smarty.config.rowBgColor}">
<td>First</td>
<td>Last</td>
<td>Address</td>
\langletr>
</table>
</body>
</html>
```
Les deux exemples ci-dessus afficheront :

```
<html>
<title>C'est le mien</title>
<body bgcolor="#eeeeee">
<table border="3" bgcolor="#bbbbbb">
<tr bgcolor="#cccccc">
<td>First</td>
<td>Last</td>
<td>Address</td>
\langletr>
</table>
</body>
</html>
```
Les variables de fichier de configuration ne peuvent être utilisés tant qu'elles n'ont pas été chargées. Cette procédure est expliquée plus loin dans le document, voir [{config\\_load}](#page-181-0).

Voir aussi les [variables](#page-28-0) et les [variables réservées \\$smarty](#page-39-0).

## <span id="page-39-0"></span>**Variable réservée {\$smarty}**

La variable PHP réservée  $\{ \text{Ssmarty}\}$  peut être utilisée pour accéder à plusieurs variables d'environnements. En voici la liste complète.

### **Variables de requête**

Les [variables de requête](http://php.net/reserved.variables) [[http://php.net/reserved.variables\]](http://php.net/reserved.variables) comme \$\_GET, \$\_POST, \$ COOKIE, \$ SERVER, \$ ENV et \$ SESSION (voir \$request vars order et [\\$request\\_use\\_auto\\_globals](#page-167-1)) peuvent être utilisées comme dans l'exemple suivant :

#### **Example 4.7. Afficher des variables de requête**

```
{* Affiche la valeur de page dans l'url ($_GET) http://www.example.com/index.php?page=foo *}
{$smarty.get.page}
{* affiche la variable "page" récupérée depuis un formulaire ($_POST['page']) *}
{$smarty.post.page}
{* affiche la valeur du cookie "utilisateur" ($_COOKIE['username']) *}
{$smarty.cookies.utilisateur}
{* affiche la variable serveur "SERVER_NAME" ($_SERVER['SERVER_NAME']) *}
{$smarty.server.SERVER_NAME}
{* affiche la variable d'environnement "PATH" *}
{$smarty.env.PATH}
{* affiche la variable de session PHP "id" ($_SESSION['id']) *}
{$smarty.session.id}
```

```
\mathfrak{f}^* affiche la variable "utilisateur" du regroupement de get/post/cookies/server/en
{$smarty.request.utilisateur}
```
#### **Note**

Pour des raisons historiques, {\$SCRIPT\_NAME} peut être accédé directement, cependant, {\$smarty.server.SCRIPT\_NAME} est la solution proposée pour accéder à cette valeur.

```
<a href="{$SCRIPT_NAME}?page=smarty">click me</a>
<a href="{$smarty.server.SCRIPT_NAME}?page=smarty">click me</a>
```
### <span id="page-40-1"></span>**{\$smarty.now}**

Le [timestamp \[http://php.net/function.time](http://php.net/function.time)] courant peut être récupéré grâce à  $\frac{1}{5}$ \$smarty.now }. La valeur correspond au nombre de secondes écoulées depuis Epoch (1 Janvier 1970) et peut être passé directement au modificateur de variable date [date\\_format](#page-49-0) à des fins d'affichage. Notez que [time\(\)](http://php.net/function.time) [\[http://php.net/function.time](http://php.net/function.time)] est appelé à chaque invocation, i.e. un script qui prend 3 secondes à s'exécuter avec \$smarty.now au début et à la fin montrera les 3 secondes de différence.

#### **Example 4.8. Utilisation de {\$smarty.now}**

```
* utilise le modificateur de variable date_format pour afficher la date et heure
\{ \text{Ssmarty}.\text{now} | \text{date format} : ' \text{6d-8m-8Y } \text{8H}: \text{8M}: \text{8S'} \}
```
### **{\$smarty.const}**

Vous pouvez directement accéder aux constantes PHP. Voir aussi les [constantes smarty](#page-158-0).

```
// la constante définie dans PHP
define('_MY_CONST_VAL','CHERRIES');
```
Affiche la constante dans un template comme :

```
{* la sortie de la constante PHP dans le template *}
{$smarty.const._MA_CONSTANTE_}
```
### <span id="page-40-2"></span>**{\$smarty.capture}**

La sortie du template réalisée via [{capture}..{/capture}](#page-71-0) peut être récupérée par l'intermédiaire de la variable {\$smarty.capture}. Voir la section sur [{capture}](#page-71-0) pour un exemple à ce sujet.

### <span id="page-40-0"></span>**{\$smarty.config}**

La variable { $\frac{2}{5}$ smarty.config} peut être utilisée pour désigner une [variable d'un fichier](#page-37-0) [de configuration.](#page-37-0)  $\{Ssmarty.comfig.foo\}$  est un synonyme de  $\{#foo\}$ . Voir la section [{config\\_load}](#page-72-0) pour un exemple à ce sujet.

### **{\$smarty.section}, {\$smarty.foreach}**

La variable [{section}](#page-93-0) peut être utilisée pour accéder aux propriétés des boucles  $\{\text{Ssmarty}.\text{section}\}\;$  $\{\text{Ssmarty}.\text{section}\}\;$  $\{\text{Ssmarty}.\text{section}\}\;$  et  $\{\text{Ssmarty}.\text{forecast}.\}$  Voir la documentation de  $\{\text{section}\}\;$  et [{foreach}](#page-74-0). Ils ont des valeurs vraiment utiles comme .first, .index, etc.

### **{\$smarty.template}**

Retourne le nom du template courant. Cet exemple montre le container.tpl ainsi que le banner.tpl inclu avec { \$smarty.template }.

```
<b>Le conteneur principal est {$smarty.template}</b>
{include file='banner.tpl'}
```
Affichera :

```
<b>Le conteneur principal est container.tpl</b>
banner.tpl
```
### **{\$smarty.version}**

Retourne la version de Smarty ayant servie à compiler le template.

<div id="footer">Généré par Smarty {\$smarty.version}</div>

## **{\$smarty.ldelim}, {\$smarty.rdelim}**

Ces variables sont utilisées pour afficher le délémiteur gauche et le délimiteur droit. Lisez aussi la partie [{ldelim},{rdelim}](#page-90-0).

Voir aussi les [variables](#page-28-0) et les [variables de configuration](#page-37-0).

# **Chapter 5. Modificateurs de variables**

Les modificateurs de variables peuvent être appliqués aux [variables,](#page-28-0) [fonctions utilisateurs](#page-108-0) ou chaînes de caractères. Pour appliquer un modificateur de variable, tappez une valeure suivie de | (pipe) et du nom du modificateur. Un modificateur de variable est succeptible d'accepter des paramètres additionnels, qui en affectent le comportement. Ces paramètres suivent le nom du modificateur et sont séparés par un : (deux points). *Toutes les fonctions PHP peuvent être utilisées en tant que modifieurs implicitement* (plus d'informations ci-dessous) et les modificateurs peuvent être [combinés.](#page-70-0)

### **Example 5.1. Exemple de modificateur**

```
{* applique un modificateur à une variable *}
{$titre|upper}
{* modificateur avec paramètres *}
{$titre|truncate:40:'...'}
{* applique un modificateur à un paramètre de fonction *}
{html_table loop=$mavariable|upper}
{* avec paramètres *}
{html_table loop=$mavariable|truncate:40:'...'}
{* applique un modificateur à une chaine de caractères *}
{'foobar'|upper}
{* utilise date_format pour mettre en forme la date *}
{$smarty.now|date_format:"%d/%m/%Y"}
{* applique un modificateur à une fonction utilisateur *}
{mailto|upper address='smarty@example.com'}
{* utilisation de la fonction PHP str_repeat *}
{':='|str_repeated:80}{* Compteur PHP *}
{$myArray|@count}
{* mélange aléatoire des IP du serveur grâce à PHP *}
{$smarty.server.SERVER_ADDR|shuffle}
(* ceci va mettre en majuscule et tronque le tableau *}
<select name="name_id">
  {html_options output=$myArray|upper|truncate:20}
</select>
```
• Si vous appliquez un modificateur de variable à un tableau plutôt qu'à une variable simple, le modificateur sera appliqué à chaque valeur du tableau. Si vous souhaitez que le modificateur travaille réellement avec le tableau en tant que tel, vous devez préfixer le nom du modificateur avec un symbole @

### **Exemple**

{\$articleTitle|@count} - affichera le nombre d'éléments dans le tableau \$articleTitle en utilisant la fonction PHP [count\(\)](http://php.net/count) [<http://php.net/count>] comme modificateur.

- Les modificateurs sont chargés automatiquement depuis votre répertoire de plugin [\\$plugins\\_dir](#page-159-0) ou peuvent être enregistrés explicitement avec [register\\_modifier\(\)](#page-197-0) ; ceci est utile pour partager une fonction dans un scirpt PHP et les templates Smarty.
- Toutes les fonction PHP peuvent être utilisées comme modificateur, sans autre déclaration, tel que dans l'exemple ci-dessus. Cepdendant, l'utilisation de fonctions PHP comme modificateurs contient deux petits pièges à éviter :
	- Le premier quelques fois, l'ordre des paramètres de la fonction n'est pas celui attendu. Le formattage de \$foo avec {"%2.f"|sprintf:\$foo} fonctionne actuellement, mais n'est pas aussi intuitif que {\$foo|string\_format:"%2.f"}, ce qui est fournit par Smarty.
	- Le deuxième Si  $\zeta$  security est activé, toutes les fonctions PHP qui devront être utilisées comme modificateurs, doivent être déclarées dans l'élément MODIFIER\_FUNCS du tableau [\\$security\\_settings](#page-166-0).

Voir aussi [register\\_modifier\(\)](#page-197-0), [les modificateurs combinés.](#page-70-0) et [étendre Smarty avec des plugins.](#page-232-0)

## <span id="page-43-0"></span>**capitalize**

Met la première lettre de chaque mot d'une variable en majuscule. C'est l'équivalent de la fonction PHP [ucfirst\(\)](http://php.net/ucfirst) [[http://php.net/ucfirst\]](http://php.net/ucfirst).

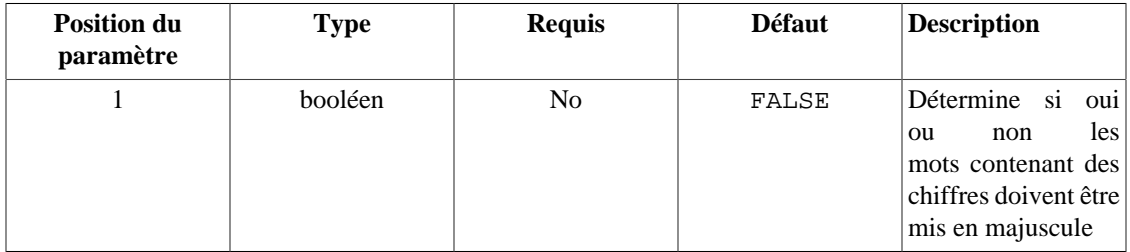

#### **Example 5.2. Mise en majuscule**

```
<?php
```

```
$smarty->assign('titreArticle', 'Le nouveau php5 est vraiment performant !');
?>
```
Où le template est :

```
{$titreArticle}
{$titreArticle|capitalize}
{$titreArticle|capitalize:true}
```
Affichera :

```
Le nouveau php5 est vraiment performant !
Le Nouveau php5 Est Vraiment Performant !
Le Nouveau Php5 Est Vraiment Performant !
```
Voir aussi [lower](#page-56-0) et [upper](#page-66-0).

### **cat**

Cette valeur est concaténée à la variable donnée.

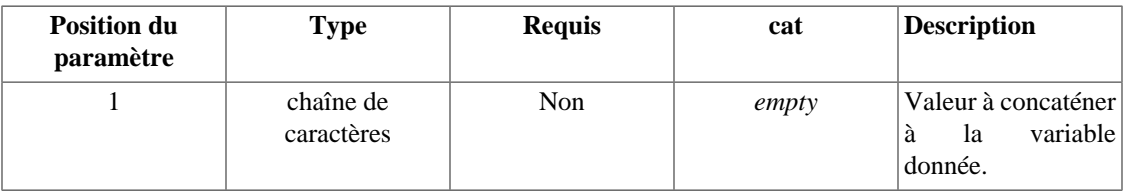

### **Example 5.3. cat**

```
<?php
```

```
$smarty->assign('articleTitle', "'Les devins ont prévus que le monde existera touj
?>
```
Où le template est :

```
{$articleTitle|cat:' demain.'}
```
Affichera :

Les devins ont prévus que le monde existera toujours demain.

## <span id="page-45-0"></span>**count\_characters**

Compte le nombre de caractères dans une variable.

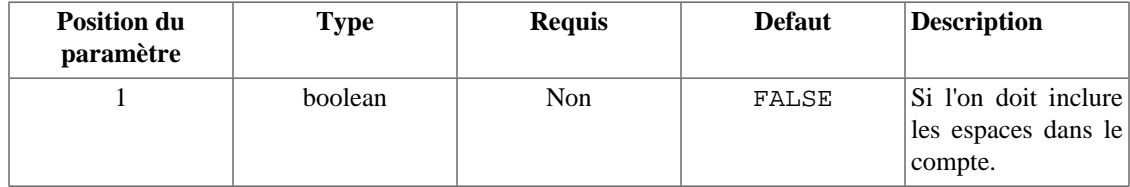

### **Example 5.4. count\_characters**

```
<?php
```

```
$smarty->assign('titreArticle', 'Vagues de froid liées à la température.');
?>
```
Où le template est :

```
{$titreArticle}
{$titreArticle|count_characters}
{$titreArticle|count_characters:true}
```
Ce qui donne en sortie :

```
Vagues de froid liées à la température.
33
39
```
Voir aussi [count\\_words](#page-48-0), [count\\_sentences](#page-47-0) et [count\\_paragraphs](#page-46-0).

## <span id="page-46-0"></span>**count\_paragraphs**

Compte le nombre de paragraphes dans une variable.

#### **Example 5.5. count\_paragraphs**

```
<?php
$smarty->assign('articleTitle',
                 "War Dims Hope for Peace. Child's Death Ruins Couple's Holiday.\n\n
               Man is Fatally Slain. Death Causes Loneliness, Feeling of Isolation
               );
?>
Où le template est :
{$TitreArticle}
{$TitreArticle|count_paragraphs}
Affichera :
La guerre apporte la paix, au prix de la vie des innocents.
1
```
Voir aussi [count\\_characters](#page-45-0), [count\\_sentences](#page-47-0) et [count\\_words](#page-48-0).

### <span id="page-47-0"></span>**count\_sentences**

Compte le nombre de phrases dans une variable.

### **Example 5.6. count\_sentences**

```
<?php
$smarty->assign('articleTitle',
                 'Two Soviet Ships Collide - One Dies.
                Enraged Cow Injures Farmer with Axe.'
               );
?>
Où le template est :
{$TitreArticle}
{$TitreArticle|count_sentences}
Affichera :
Deux navires rentrent en collision
- Un des deux coule. Des vaches enragées blessent un fermier
à coups de haches.
2
```
Voir aussi [count\\_characters](#page-45-0), [count\\_paragraphs](#page-46-0) et [count\\_words](#page-48-0).

### <span id="page-48-0"></span>**count\_words**

Compte le nombre de mots dans une variable.

#### **Example 5.7. count\_words**

```
<?php
```

```
$smarty->assign('TitreArticle', 'Un anneau pour les gouverner tous.');
?>
```
Où le template est :

{\$titreArticle} {\$titreArticle|count\_words}

Affichera :

```
Un anneau pour les gouverner tous.
6
```
Voir aussi [count\\_characters](#page-45-0), [count\\_paragraphs](#page-46-0) et [count\\_sentences](#page-47-0).

## <span id="page-49-0"></span>**date\_format**

Formate une date / heure au format [strftime\(\)](http://php.net/strftime) [[http://php.net/strftime\]](http://php.net/strftime) donné. Les dates peuvent être passées à smarty en tant que [timestamp](http://php.net/function.time) [[http://php.net/function.time\]](http://php.net/function.time) unix, timestamp mysql ou comme chaîne quelconque contenant mois jour année (interprétable par [strtotime\(\)](http://php.net/strtotime) [[http://php.net/](http://php.net/strtotime) [strtotime\]](http://php.net/strtotime)). Les concepteurs de templates peuvent utiliser date\_format pour contrôler parfaitement le format de sortie de la date. Si la date passée à date\_format est vide, et qu'un second paramètre est donné, ce dernier sera utilisé comme étant la date à formater.

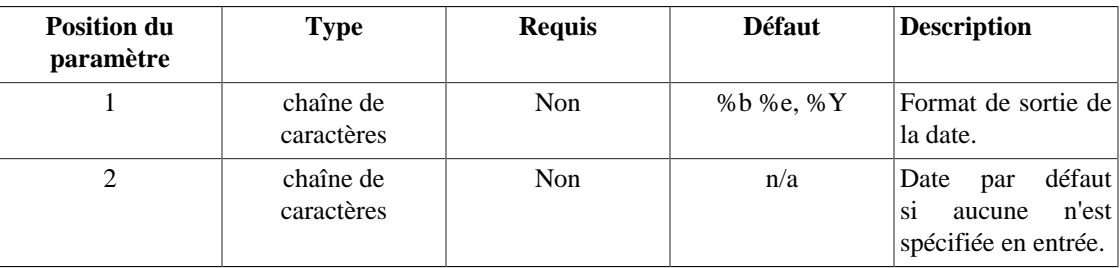

### **Note**

Depuis Smarty 2.6.10, les valeurs numériques passées à date\_format sont *toujours* (excepté pour les timestamps mysql, voir ci-dessous) interprétées comme un timestamp Unix.

Avant la version 2.6.10 de Smarty, les chaînes numériques qui étaient également analysables par strtotime() en PHP (comme YYYYMMDD), étaient, parfois, dépendament de l'implémentation de strtotime(), interprétées en tant que des chaînes date et NON des timestamps.

La seule exception est les timestamps MySQL : Ils sont uniquement numériques et d'une longueur de 14 caractères (YYYYMMDDHHMMSS). Les timestamps MySQL ont la priorité sur les timestamps Unix.

### **Note pour les développeurs**

date\_format est essentiellement un gestionnaire pour la fonction PHP [strftime\(\)](http://php.net/strftime) [\[http://](http://php.net/strftime) [php.net/strftime\]](http://php.net/strftime). Vous pourriez avoir plus ou moins d'options disponibles suivant le système sur lequel la fonction PHP [strftime\(\)](http://php.net/strftime) [<http://php.net/strftime>] a été compilé. Vérifiez la documentation pour votre système pour avoir une liste complète des options disponibles.

#### **Example 5.8. date\_format**

```
<?php
```

```
$config['date'] = '§I:§M §p';$config['time'] = '%H:%M:%S';
$smarty->assign('config',$config);
$smarty->assign('hier', strtotime('-1 day'));
```

```
?>
```
Où le template est (utilisation de  $\frac{2}{3}$  smarty.now):

```
{$smarty.now|date_format}
{$smarty.now|date_format:"%D"}
{$smarty.now|date_format:$config.date}
{$yesterday|date_format}
{$yesterday|date_format:"%A, %B %e, %Y"}
{$yesterday|date_format:$config.time}
```
Affichera :

```
Jan 1, 2022
02/06/01
02:33 pm
Dec 31, 2021
Monday, December 1, 2021
14:33:00
```
Conversion de **date\_format** :

- %a Abréviation du jour de la semaine, selon les paramètres locaux.
- %A Nom du jour de la semaine, selon les paramètres locaux.
- %b Abréviation du nom du jour, selon les paramètres locaux.
- %B Nom complet du mois, selon les paramètres locaux.
- %c Préférences d'affichage selon les paramètres locaux.
- %C Siècle, (L'année divisée par 100 et tronquée comme un entier, de 00 à 99)
- %d Jour du mois, en tant que nombre décimal (de 01 à 31)
- %D même chose que %m/% $d$ /% $v$
- %e Jour du mois en tant que nombre décimal. Un chiffre unique est précédé par un espace (de 1 à 31)
- %g Position de la semaine dans le siècle [00,99]
- %G Position de la semaine, incluant le siècle [0000,9999]
- %h identique à %b
- %H L'heure en tant que décimale, en utilisant une horloge sur 24 (de 00 à 23)
- %I L'heure en tant que décimale en utilisant une horloge sur 12 (de 01 to 12)
- %j jour de l'année (de 001 à 366)
- %k Heure (horloge sur 24). Les numéros à un chiffre sont précédés d'un espace. (de 0 à 23)
- %l Heure (horloge sur 12). Les numéros à un chiffre sont précédés d'un espace. (de 1 à 12)
- %m Mois en tant que nombre décimal (de 01 à 12)
- %M Minute en tant que nombre décimal
- %n Retour chariot (nouvelle ligne).
- %p soit am soit pm selon l'heure donnée, ou alors leurs correspondances locales.
- %r heure en notation a.m. et p.m.
- %R Heure au format 24 heures
- %S Secondes en tant que nombre décimal.
- %t Caractère tabulation.
- %T Heure courante, équivalent à %H:%M:%S
- %u Jour de la semaine en tant que nombre décimal [1,7], ou 1 représente le lundi.
- %U Le numéro de la semaine en nombre décimal, utilisant le premier dimanche en tant que premier jour de la première semaine.
- %V Le numéro de la semaine de l'année courante selon la norme ISO 8601:1988, de 01 à 53, ou la semaine 1 est la première semaine qui dispose au minimum de 4 jours dans l'année courante et ou Lundi est le premier jour de cette semaine.
- %w Jour de la semaine en tant que nombre décimal, dimanche étant 0
- %W Le numéro de la semaine de l'année courante en tant que nombre décimal, ou Lundi est le premier jour de la première semaine.
- %x Représentation préférée de la date selon les paramètres locaux.
- %X Représentation préférée de l'heure selon les paramètres locaux, sans la date.
- %y L'année en tant que nombre décimal, sans le siècle. (de 00 à 99)
- %Y L'année en tant que nombre décimal, avec le siècle.
- %Z Zone horraire, nom ou abréviation
- %% Un caractère litéral `%'

Voir aussi [\\$smarty.now](#page-40-1), [strftime\(\)](http://php.net/strftime) [\[http://php.net/strftime\]](http://php.net/strftime), [{html\\_select\\_date}](#page-126-0) et les [astuces sur les dates](#page-253-0).

## **default**

Utilisé pour définir une valeur par défaut à une variable. Si la variable est vide ou indéfinie, la valeur donnée est affichée en lieu et place. de fault attends un seul argument.

### **Note**

Avec [error\\_reporting\(E\\_ALL\)](http://php.net/error_reporting) [\[http://php.net/error\\_reporting\]](http://php.net/error_reporting), les variables non déclarées lanceront toujours une erreur dans le template. Cette fonction est utile pour remplacer les chaînes vides ou de longueurs vides.

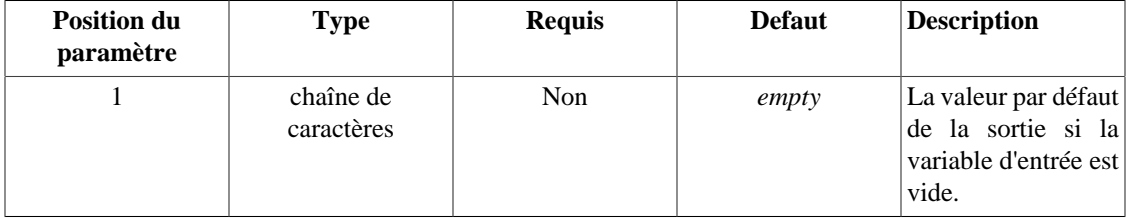

#### **Example 5.9. Défaut**

```
<?php
```

```
$smarty->assign('TitreArticle', 'Les portes de la moria restent fermées.');
$smarty->assign('email','');
```
?>

Où le template est :

```
{$articleTitle|default:'Aucun titre'}
{$myTitle|default:'Aucun titre'}
{$email|default:'Aucune adresse email disponible'}
```
Affichera :

```
Les portes de la moria restent fermées.
Aucun titre
Aucune adresse email disponible
```
Voir aussi la [gestion des variables par défaut](#page-251-0) et la [gestion de l'effacement des variables.](#page-251-1)

### <span id="page-53-0"></span>**escape**

escape est utilisé pour encoder / échapper une variable pour quelles soient compatibles avec les url html, avec les hexadécimaux, avec les entités hexadécimales, avec javascript et avec les e-mails. Par défaut, ce paramètre est html.

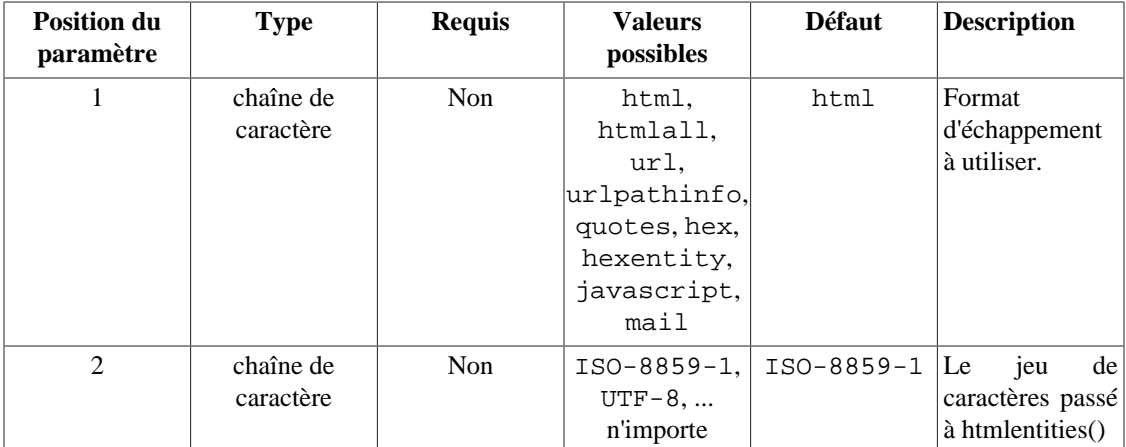

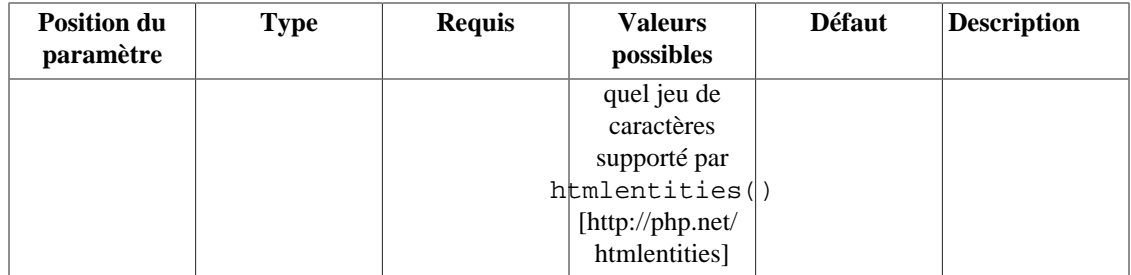

#### **Example 5.10. escape**

<?php

```
$smarty->assign('articleTitle',
               "'Stiff Opposition Expected to Casketless Funeral Plan'"
               );
$smarty->assign('EmailAddress','smarty@example.com');
?>
```
Voici des exemples de template avec escape suivis par l'affichage produit.

```
{$articleTitle}
'Stiff Opposition Expected to Casketless Funeral Plan'
{$articleTitle|escape}
&\#039; Stiff Opposition Expected to Casketless Funeral Plan'
{\{SarticleTitle} | escape:'html' } {\*} échappe les caractères & " ' < > * }
&\#039; Stiff Opposition Expected to Casketless Funeral Plan'
{$articleTitle|escape:'htmlall'} {* échappe toutes les entités html *}
&\#039; Stiff Opposition Expected to Casketless Funeral Plan'
<a href="?title={$articleTitle|escape:'url'}">cliquez-ici</a>
<a href="?title=%27Stiff+Opposition+Expected+to+Casketless+Funeral+Plan%27">cliquez-ici</a>
{$articleTitle|escape:'quotes'}
\'Stiff Opposition Expected to Casketless Funeral Plan\'
<a href="mailto:{$EmailAddress|escape:"hex"}">{$EmailAddress|escape:"hexentity"}</a>
{$EmailAddress|escape:'mail'} {* ceci convertit un email en texte *}
<a href="mailto:%62%6f%..snip..%65%74">&#x62;&#x6f;&#x62..snip..&#x65;&#x74;</a>
{'mail@example.com'|escape:'mail'}
smarty [AT] example [DOT] com
```
#### **Example 5.11. Autres exemples**

Les fonctions PHP peuvent être utilisées comme modificateurs, suivant la configuration de [\\$security](#page-165-0).

```
{* le paramètre "rewind" enregistre l'emplacement courant *}
<a href="{$SCRIPT_NAME}?page=foo&rewind={$smarty.server.REQUEST_URI|urlencode}">click here</a>
```
Et ceci est utile pour les e-mails, mais lisez plutôt la documentation de [{mailto}](#page-138-0)

```
{* email address mangled *}
<a href="mailto:{$EmailAddress|escape:'hex'}">{$EmailAddress|escape:'mail'}</a>
```
Voir aussi la l'[anayse Smarty d'échappement](#page-31-0), [{mailto}](#page-138-0) et le [mascage des adresses e-mail](#page-257-0).

### **indent**

Indente chacune des lignes d'une chaîne. Comme paramètre optionnel, vous pouvez spécifier le nombre de caractères à utiliser pour l'indentation (4 par défaut). Comme second paramètre optionnel, vous pouvez spécifier le caractère à utiliser pour l'indentation (utilisez "\t" pour les tabulations).

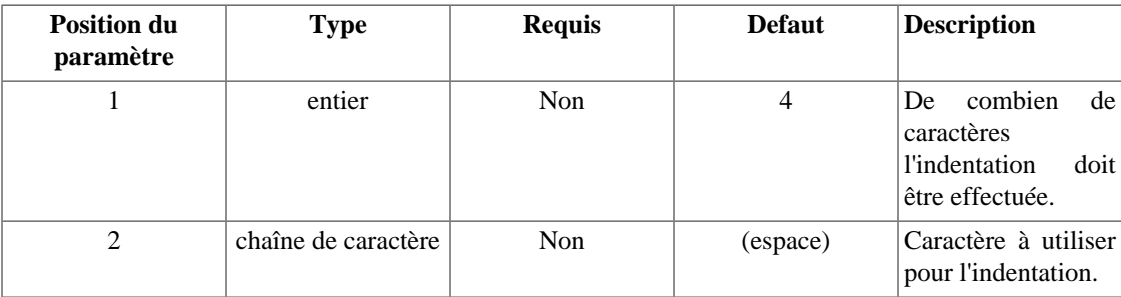

#### **Example 5.12. indent**

```
<?php
$smarty->assign('articleTitle',
                  'NJ judge to rule on nude beach.
Sun or rain expected today, dark tonight.
Statistics show that teen pregnancy drops off significantly after 25.'
                  );
?>
Où le template est :
{$TitreArticle}
{$TitreArticle|indent}
{$TitreArticle|indent:10}
{$TitreArticle|indent:1:"\t"}
Affichera :
NJ judge to rule on nude beach.
Sun or rain expected today, dark tonight.
Statistics show that teen pregnancy drops off significantly after 25.
     NJ judge to rule on nude beach.
     Sun or rain expected today, dark tonight.
     Statistics show that teen pregnancy drops off significantly after 25.
           NJ judge to rule on nude beach.
           Sun or rain expected today, dark tonight.
           Statistics show that teen pregnancy drops off significantly after 25.
         NJ judge to rule on nude beach.
         Sun or rain expected today, dark tonight.
         Statistics show that teen pregnancy drops off significantly after 25.
Voir aussi strip, wordwrap et spacify.
```
### <span id="page-56-0"></span>**lower**

Met une variable en minuscules. C'est l'équivalent de la fonction PHP [strtolower\(\)](http://php.net/strtolower) [[http://php.net/](http://php.net/strtolower) [strtolower\]](http://php.net/strtolower).

### **Example 5.13. lower**

```
<?php
$smarty->assign('TitreArticle', 'Deux Suspects Se Sont Sauvés.');
?>
```
Où le template est :

{\$TitreArticle} {\$TitreArticle|lower}

Affichera :

Deux Suspects Se Sont Sauvés. deux suspects se sont sauvés.

Voir aussi [upper](#page-66-0) et [capitalize](#page-43-0).

## <span id="page-57-0"></span>**nl2br**

Transforme toutes les fins de lignes en balises <br />> />. Équivalent à la fonction PHP [nl2br\(\)](http://php.net/nl2br) [\[http://](http://php.net/nl2br) [php.net/nl2br\]](http://php.net/nl2br).

### **Example 5.14. nl2br**

```
<?php
$smarty->assign('articleTitle',
                  "Sun or rain expected\ntoday, dark tonight"
                 );
?>
Où le template est :
{$TitreArticle|nl2br}
Affichera :
```
Pluie ou soleil attendu<br />>
/>
aujourd'hui, nuit noire

Voir aussi [word\\_wrap](#page-67-0), [count\\_paragraphs](#page-46-0) et [count\\_sentences](#page-47-0).

### <span id="page-58-0"></span>**regex\_replace**

Un rechercher / remplacer avec une expression régulière. Utilise la même syntaxe que la fonction PHP [preg\\_replace\(\)](http://php.net/preg_replace) [[http://php.net/preg\\_replace\]](http://php.net/preg_replace).

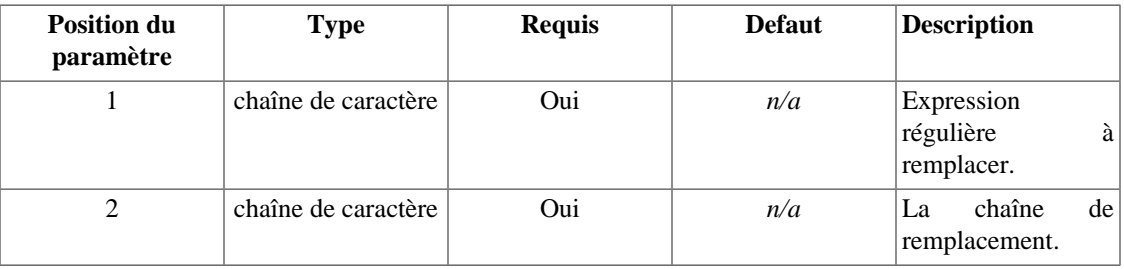

#### **Example 5.15. regex\_replace**

```
<?php
```

```
$smarty->assign('TitreArticle', "L'infertilité est un maux grandissant\n, disent l
?>
```
Où le template est :

{\* Remplace tous les retours chariot et les tabulation par une nouvelle ligne avec

```
{$TitreArticle}
{$TitreArticle|regex_replace:"/[\r\t\n]/":" "}
```
Affichera :

```
L'infertilité est un maux grandissant
, disent les experts.
L'infertilité est un maux grandissant, disent les experts.
```
Voir aussi [replace](#page-59-0) et [escape](#page-53-0).

### <span id="page-59-0"></span>**replace**

Un simple remplacement de chaîne de caractères. C'est l'équivalent de la fonction PHP [str\\_replace\(\)](http://php.net/str_replace) [\[http://php.net/str\\_replace\]](http://php.net/str_replace).

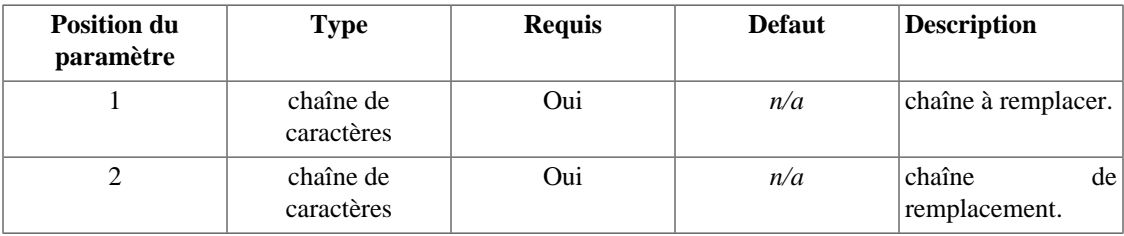

### **Example 5.16. replace**

```
<?php
```

```
$smarty->assign('titreArticle', "Child's Stool Great for Use in Garden.");
?>
```
Ou le template est :

```
{$titreArticle}
{$titreArticle|replace:'Garden':'Vineyard'}
{$titreArticle|replace:' ':' '}
```
Affichera :

```
Child's Stool Great for Use in Garden.
Child's Stool Great for Use in Vineyard.
Child's Stool Great for Use in Garden.
```
Voir aussi [regex\\_replace](#page-58-0) et [escape](#page-53-0).

## <span id="page-60-0"></span>**spacify**

spacify est un moyen pour insérer un espace entre tous les caractères d'une variable. Optionnellement, vous pouvez lui passer un caractère (ou une chaîne) différent de l'espace à insérer.

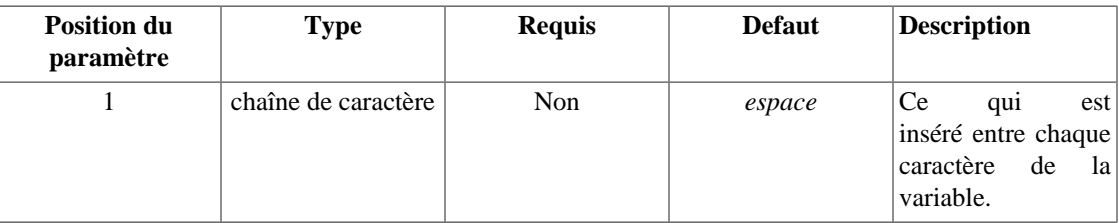

### **Example 5.17. spacify**

```
<?php
```

```
$smarty->assign('titreArticle', 'Quelque chose s\'est mal passé et à provoqué
cet accident, disent les experts');
```
?>

Où le template est :

```
{$titreArticle}
{$titreArticle|spacify}
{$titreArticle|spacify:"^^"}
```
Affichera :

Quelquechose s'est mal passé et à provoqué cet accident, disent les experts. Q u e l q u e c h o s e .... snip .... l e s e x p e r t s .  $O^{\lambda}$ u<sup> $\lambda$ </sup>e<sup> $\lambda$ </sup>l $\lambda$ <sup> $\alpha$ </sup>q $\lambda$ <sup>1</sup>u.... snip ....  $\lambda$ r $\lambda$ <sup>+</sup>t $\lambda$ s $\lambda$ .

Voir aussi [wordwrap](#page-67-0) et [nl2br](#page-57-0).

## **string\_format**

Un moyen pour formater les chaînes de caractères, comme par exemple les nombres décimaux. Utilise la syntaxe de [sprintf\(\)](http://php.net/sprintf) [<http://php.net/sprintf>] pour formater les éléments.

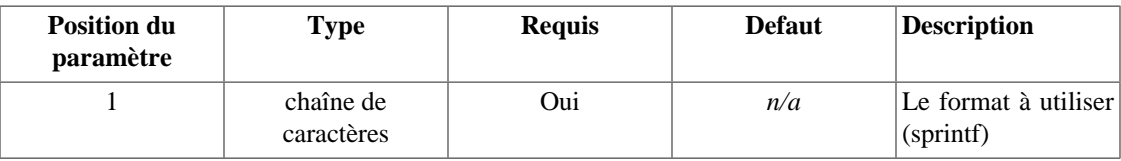

### **Example 5.18. string\_format**

```
<?php
$smarty->assign('nombre', 23.5787446);
?>
Où le template est :
{$nombre}
{$nombre|string_format:"%.2f"}
{$nombre|string_format:"%d"}
Affichera :
```
23.5787446 23.58

24

Voir aussi [date\\_format](#page-49-0).

## <span id="page-62-0"></span>**strip**

Remplace les espaces multiples, les nouvelles lignes et les tabulations par un espace simple, ou une chaîne donnée.

### **Note**

Si vous voulez réaliser cette action sur un bloc complet du template, utilisez la fonction [{strip}](#page-106-0).

### **Example 5.19. strip**

```
<?php
$smarty->assign('titreArticle', "Une réunion autour\n d'un feu de cheminée\t
est toujours agréable.");
$smarty->display('index.tpl');
?>
```
Où le template est :

```
{$titreArticle}
{$titreArticle|strip}
{\{stitreArticle|strip: 'anbsp: '\}}
```
Affichera :

```
Une réunion autour
 d'un feu de cheminée est toujours agréable.
Une réunion autour d'un feu de cheminée est toujours agréable.
Une & nbsp; réunion & nbsp; autour & nbsp; d'un & nbsp; feu & nbsp; de & nbsp; cheminée & nbsp; est & nbs
 agréable.
```
Voir aussi [{strip}](#page-106-0) et [truncate](#page-64-0).

## **strip\_tags**

Supprime toutes les balises, et plus généralement tout ce qui se trouve entre < et >.

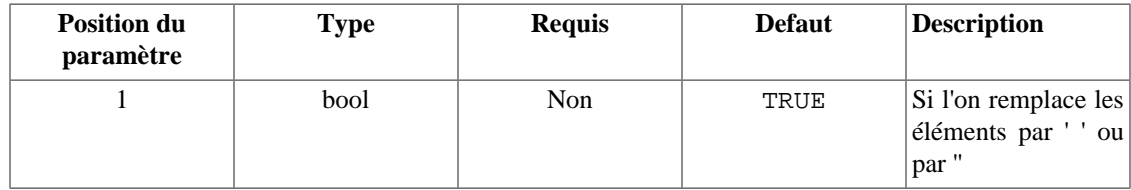

#### **Example 5.20. strip\_tags**

```
<?php
$smarty->assign('articleTitle',
             "Blind Woman Gets <font face=\"helvetica\">New
Kidney</font> from Dad she Hasn't Seen in <br/>b>years</b>."
) \mathbf{i}?>
Où le template est :
```

```
{$titreArticle}
{$titreArticle|strip_tags} {* identique à {$titreArticle|strip_tags:true} *}
{$titreArticle|strip_tags:false}
```
Affichera :

Blind Woman Gets <font face="helvetica">New Kidney</font> from Dad she Hasn't Seen Blind Woman Gets New Kidney from Dad she Hasn't Seen in years . Blind Woman Gets New Kidney from Dad she Hasn't Seen in years.

Voir aussi [replace](#page-59-0) et [regex\\_replace](#page-58-0).

### <span id="page-64-0"></span>**truncate**

Tronque une variable à une certaine longueur, par défaut 80. Un second paramètre optionnel permet de spécifier une chaîne à afficher à la fin de la variable une fois tronquée. Les caractères de fin sont inclus dans la longueur de la chaîne à tronquer. Par défaut, truncate tentera de couper la chaîne à la fin d'un mot. Si vous voulez tronquer la chaîne au caractère exact, donnez la valeur TRUE au dernier paramètre optionnel.

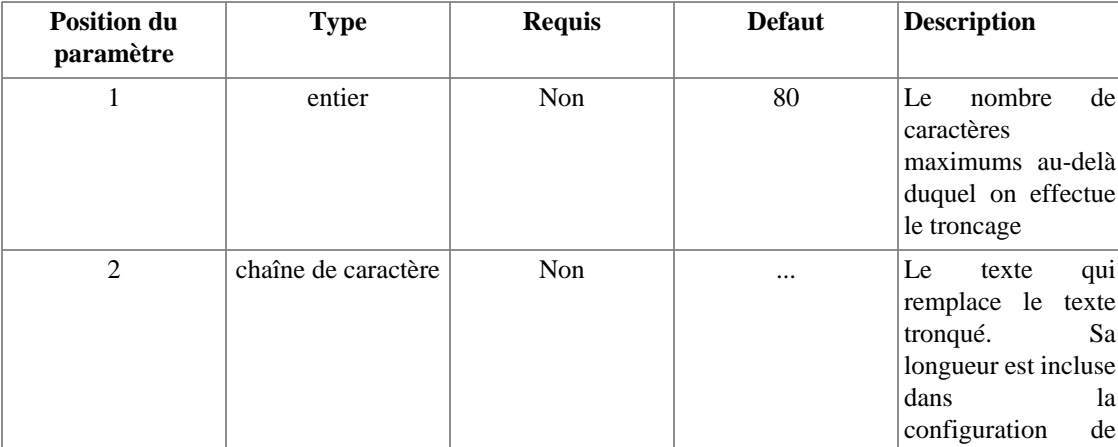

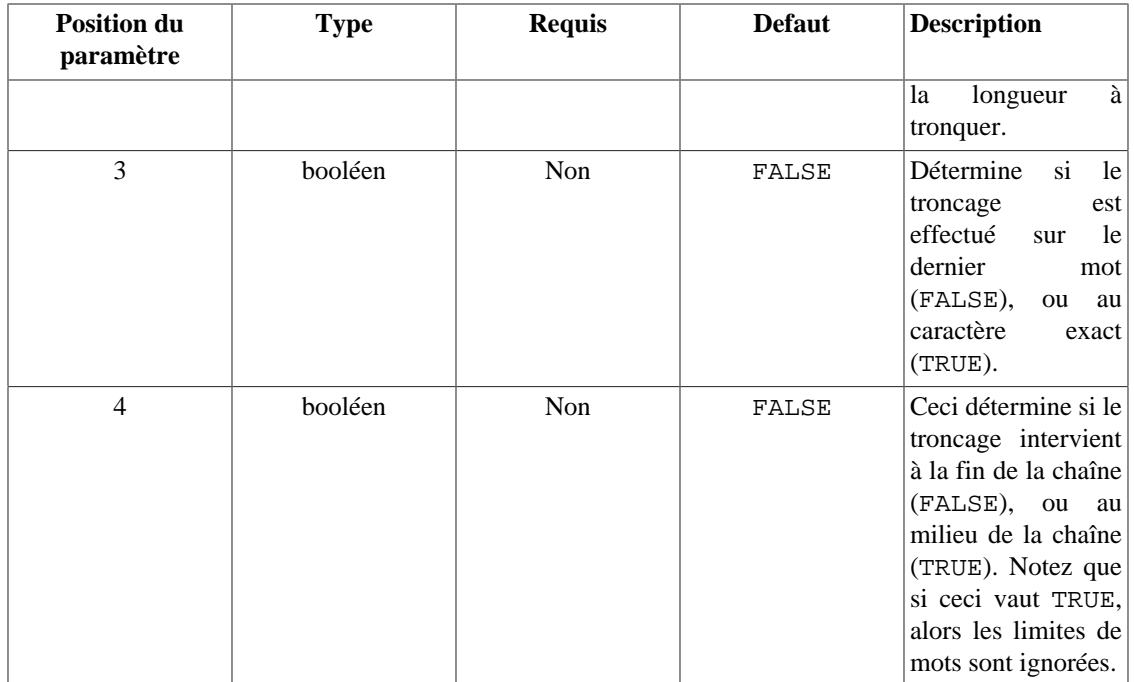

#### **Example 5.21. truncate**

<?php

```
$smarty->assign('titreArticle', 'Deux soeurs réunies après 18 ans de séparation.');
?>
```
Où le template est :

```
{$titreArticle}
{$titreArticle|truncate}
{$titreArticle|truncate:30}
{$titreArticle|truncate:30:""}
{$titreArticle|truncate:30:"---"}
{$titreArticle|truncate:30:"":true}
{$titreArticle|truncate:30:"...":true}
{$articleTitle|truncate:30:'..':true:true}
```
Ce qui donne en sortie :

```
Deux soeurs réunies après 18 ans de séparation.
Deux soeurs réunies après...
Deux soeurs réunies après
Deux soeurs réunies après---
Deux soeurs réunies après 18 a
Deux soeurs réunies après 1...
Deux soeurs ... de séparation.
```
### <span id="page-66-0"></span>**upper**

Met une variable en majuscules. C'est l'équivalent de la fonction PHP [strtoupper\(\)](http://php.net/strtoupper) [[http://php.net/](http://php.net/strtoupper) [strtoupper\]](http://php.net/strtoupper).

#### **Example 5.22. upper**

```
<?php
$smarty->assign('titreArticle', "Si l'attaque n'est pas mise en place
rapidement, celà risque de durer longtemps.");
?>
```
Où le template est :

```
{$titreArticle}
{$titreArticle|upper}
```
Affichera :

Si l'attaque n'est pas mise en place rapidement, celà risque de durer longtemps. SI L'ATTAQUE N'EST PAS MISE EN PLACE RAPIDEMENT, CELÀ RISQUE DE DURER LONGTEMPS.

Voir aussi [lower](#page-56-0) et [capitalize](#page-43-0).

### <span id="page-67-0"></span>**wordwrap**

Ajuste une chaîne de caractères à une taille de colonne, par défaut 80. Un second paramètre optionnel vous permet de spécifier la chaîne à utiliser pour l'ajustement à la nouvelle ligne (retour chariot "\n" par défaut). Par défaut, wordwrap tente un ajustement à la fin d'un mot. Si vous voulez autoriser le découpage des mots pour un ajustement au caractère près, passez TRUE au troisième paramètre optionnel. Ceci est l'équivalent de la fonction PHP [wordwrap\(\)](http://php.net/wordwrap) [[http://php.net/wordwrap\]](http://php.net/wordwrap).

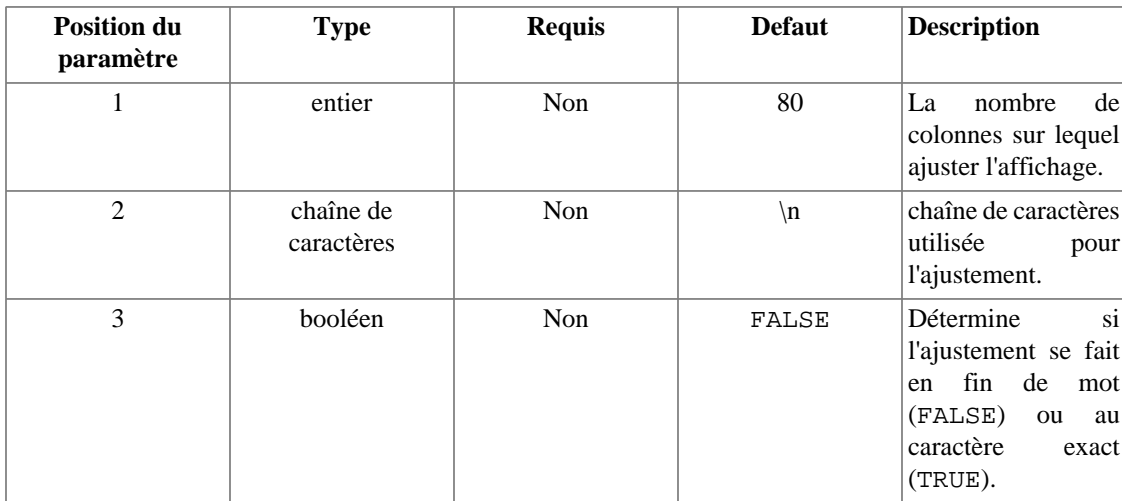

#### **Example 5.23. wordwrap**

```
<?php
$smarty->assign('articleTitle',
                "Blind woman gets new kidney from dad she hasn't seen in years."
              );
?>
```
Où le template est :

{\$titreArticle}

{\$titreArticle|wordwrap:30}

{\$titreArticle|wordwrap:20}

{\$titreArticle|wordwrap:30:"<br>\n"}

{\$titreArticle|wordwrap:30:"\n":true}

L'exemple ci-dessus affichera :

Une femme aveugle obtient un nouveau rein d'un père qu'elle n'a pas vu depuis des

Une femme aveugle obtient un nouveau rein d'un père qu'elle n'a pas vu depuis des années.

Une femme aveugle obtient un nouveau rein d'un père qu'elle n'a pas vu depuis des années.

Une femme aveugle obtient un<br>>>>>; nouveau rein d'un père<br>; qu'elle n'a pas vu depuis<br>; des années.

Une femme aveugle obtient un n ouveau rein d'un père qu'elle n'a pas vu depuis des années.

Voir aussi [nl2br](#page-57-0) et [{textformat}](#page-147-0).

# <span id="page-70-0"></span>**Chapter 6. Combiner des modificateurs de variable.**

Vous pouvez appliquer un nombre quelquonque de modificateurs à une variable. Ils seront invoqués dans l'ordre d'apparition, de la gauche vers la droite. Ils doivent être séparés par un | (pipe).

#### **Example 6.1. Combiner des modificateurs**

<?php

```
$smarty->assign('titreArticle', 'Les fumeurs sont productifs, mais la mort
tue l\'efficacitée.');
```
?>

Où le template est :

```
{$titreArticle}
{$titreArticle|upper|spacify}
{$titreArticle|lower|spacify|truncate}
{$titreArticle|lower|truncate:30|spacify}
{$titreArticle|lower|spacify|truncate:30:". . ."}
```
Celà va afficher :

```
Les fumeurs sont productifs, mais la mort tue l'efficacitée.
L E S FU M E U R S SON T PRODUCTIFS, MAIS LA MORT
L E S FU M E U R S S O N T P R O D U C T I F S , M A I S L A M...
L E S FU M E U R S S O N T P R O D U C T I F S , M A I S L A M...
Les fumeurs sont productifs, ...
Les fumeurs s...
```
# **Chapter 7. Fonctions natives**

Smarty est fourni en standard avec plusieurs fonctions natives. Ces fonctions natives sont partie intégrante du moteur de Smarty. Vous ne pouvez pas créer de [fonctions utilisateurs](#page-108-0) qui portent le même nom qu'une fonction native et vous ne pouvez pas non plus en modifier le comportement.

Quelques-unes de ces fonctions ont un attribut assign qui récupère le résultat de la fonction et la place dans une variable nommée dans le template plutôt que de l'afficher ; tout comme la fonction [{assign}](#page-108-1).

## <span id="page-71-0"></span>**{capture}**

{capture} est utilisé pour récupérer la sortie d'éléments dans une variable au lieu de les afficher. Tout contenu situé entre {capture name='foo'} et {/capture} est intercepté dans une variable dont le nom est spécifié dans l'attribut name.

Le contenu capturé peut être utilisé dans le template par l'intermédiaire de la variable spéciale [\\$smarty.capture.foo](#page-40-2) où "foo" est la valeur de l'attribut name. Si vous ne donnez pas de valeur à l'attribut name, alors "default" est utilisé en tant que nom, i.e. \$ smarty.capture.default.

{capture} peut être imbriqué.

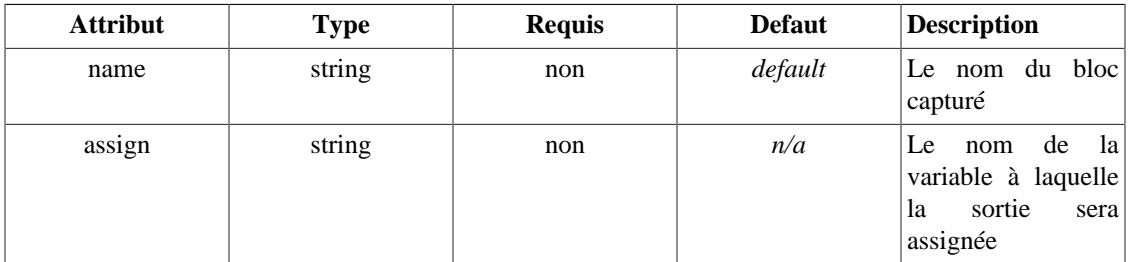

### **Attention**

Faîtes attention lorsque vous interceptez la sortie de commandes [{insert}](#page-88-0). Si vous avez configuré le [cache](#page-214-0) pour que ce dernier soit actif, et que vous avez des commandes [{insert}](#page-88-0) supposées s'exécuter dans un contenu en cache, ne tentez pas de capturer ce contenu.

#### **Example 7.1. {capture} avec le nom de l'attribut**

```
{* nous ne voulons afficher une balise div que si le contenu est affiché. *}
{capture name=banner}
   {include file='get_banner.tpl'}
{/capture}
{if $smarty.capture.banner ne ""}
<div id="banner">{$smarty.capture.banner}</div>
\{ / \text{if} \}
```
### **Example 7.2. {capture} dans une variable de template**

Cet exemple démontre également la fonction [{popup}](#page-142-0)

```
{capture name=some_content assign=popText}
Le serveur est {$smarty.server.SERVER_NAME|upper} sur {$smarty.server.SERVER_ADDR}<br>
Votre IP est {$smarty.server.REMOTE_ADDR}.
{/capture}
<a href="#" {popup caption='Information sur le serveur' text=$popText}>Aide</a>
```

```
Voir aussi $smarty.capture, {eval}, {fetch}, fetch() et {assign}.
```
# **{config\_load}**

{config\_load} est utiliseé pour charger des variables [#variables#](#page-37-0) depuis un [fichier de](#page-151-0) [configuration](#page-151-0) dans un template.

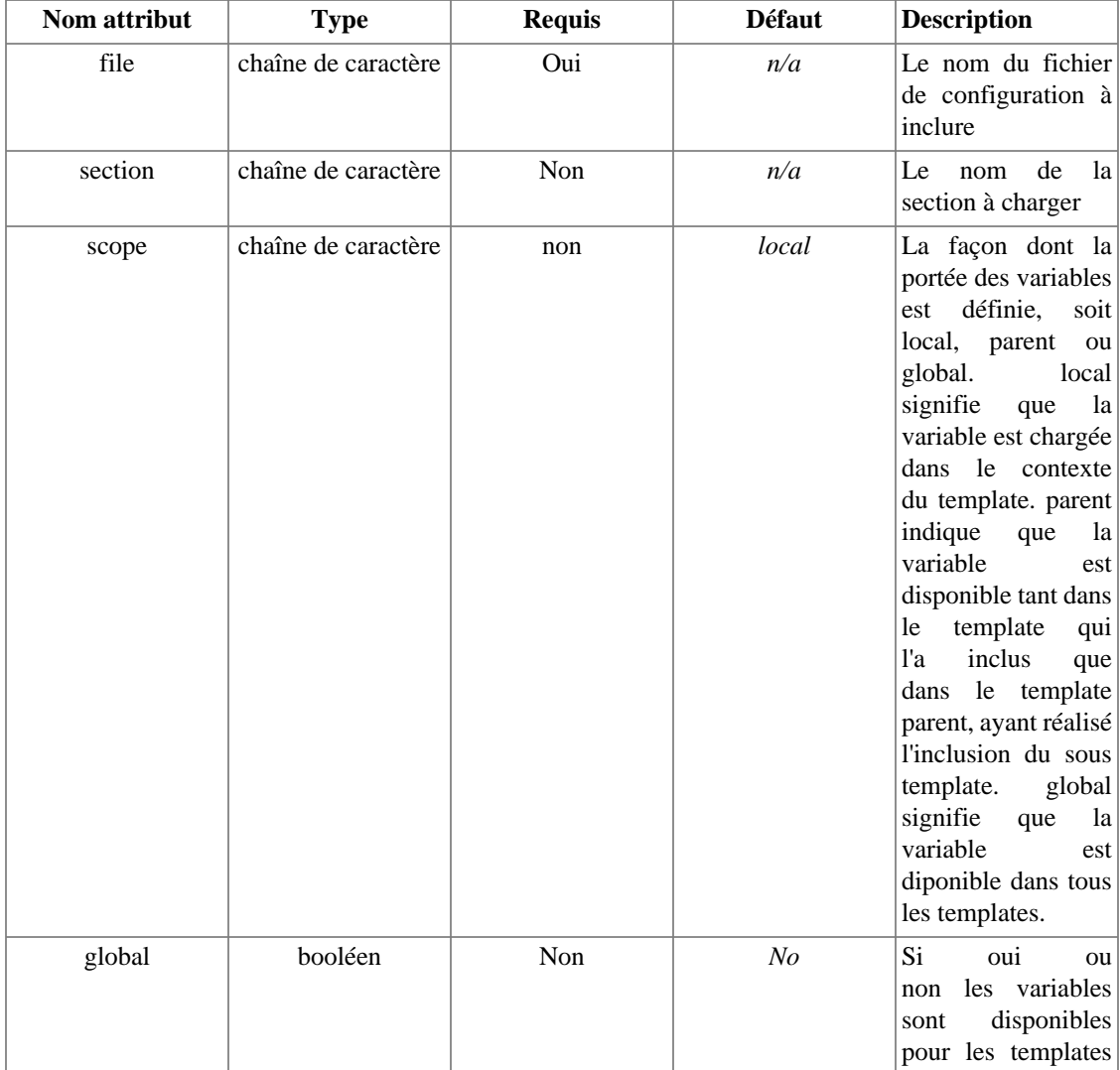

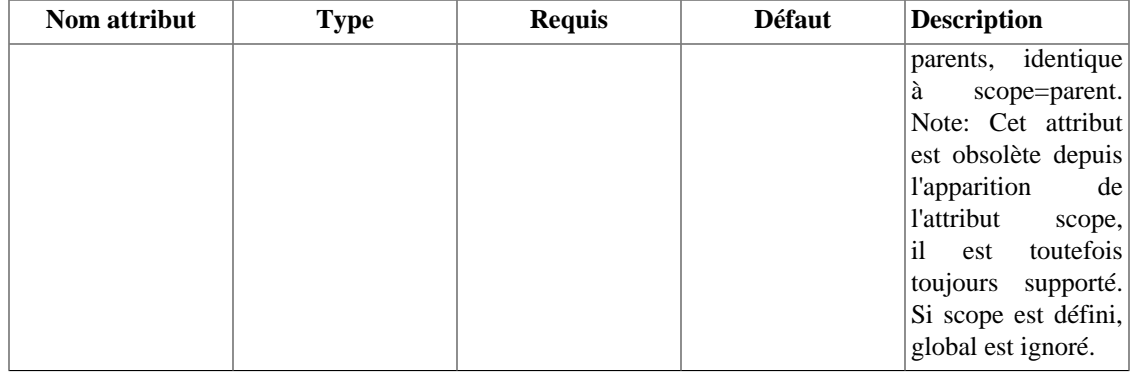

#### **Example 7.3. Fonction {config\_load}**

Le fichier example.conf

```
#variables globales
pageTitle = "Menu principal"
bodyBgColor = #000000
tableBgColor = #000000rowBgColor = #00ff00
#section de variables personnalisées
[Customer]
pageTitle = "Info personnalisée"
et le template
{config_load file='example.conf'}
<html>
<title>{#pageTitle#|default:"No title"}</title>
<body bgcolor="{#bodyBgColor#}">
<table border="{#tableBorderSize#}" bgcolor="{#tableBgColor#}">
   <tr bgcolor="{#rowBgColor#}">
     <td>First</td>
     <td>Last</td>
     <td>Address</td>
  \langle/tr>
</table>
</body>
</html>
```
#ceci est un commentaire de fichier de configuration

Les [fichiers de configuration](#page-151-0) peuvent contenir des sections. Vous pouvez charger des variables d'une section donnée avec le nouvel attribut section.

### **Note**

Les *sections* des fichiers de configuration et la fonction native [{section}](#page-93-0) n'ont rien en commun, il s'avère simplement qu'elles portent le même nom.

### **Example 7.4. fonction {config\_load} avec section**

```
{config_load file='example.conf' section='Customer'}
<html>
<title>{#pageTitle#}</title>
<body bgcolor="{#bodyBgColor#}">
<table border="{#tableBorderSize#}" bgcolor="{#tableBgColor#}">
   <tr bgcolor="{#rowBgColor#}">
     <td>First</td>
     <td>Last</td>
     <td>Address</td>
  \langletr>
</table>
</body>
</html>
```
Voir aussi  $\frac{2}{1}$ config\_overwrite pour les tableaux de variables de configuration.

Voir aussi les [fichiers de configuration](#page-151-0), les [variables de configuration,](#page-37-0)  $\frac{2}{12}$ configuration,  $\frac{2}{12}$ [get\\_config\\_vars\(\)](#page-187-0) et [config\\_load\(\)](#page-181-0).

# <span id="page-74-0"></span>**{foreach},{foreachelse}**

{foreach} est utilisé pour parcourir un **simple tableau associatif**, contrairement à [{section}](#page-93-0) qui effectue une boucle sur les **tableaux de données**. La synthaxe pour {foreach} est plus simple que [{section}](#page-93-0), mais **ne peut être utilisé que pour des tableau simple**. Chaque {foreach} doit aller de paire avec une balise fermante {/foreach}.

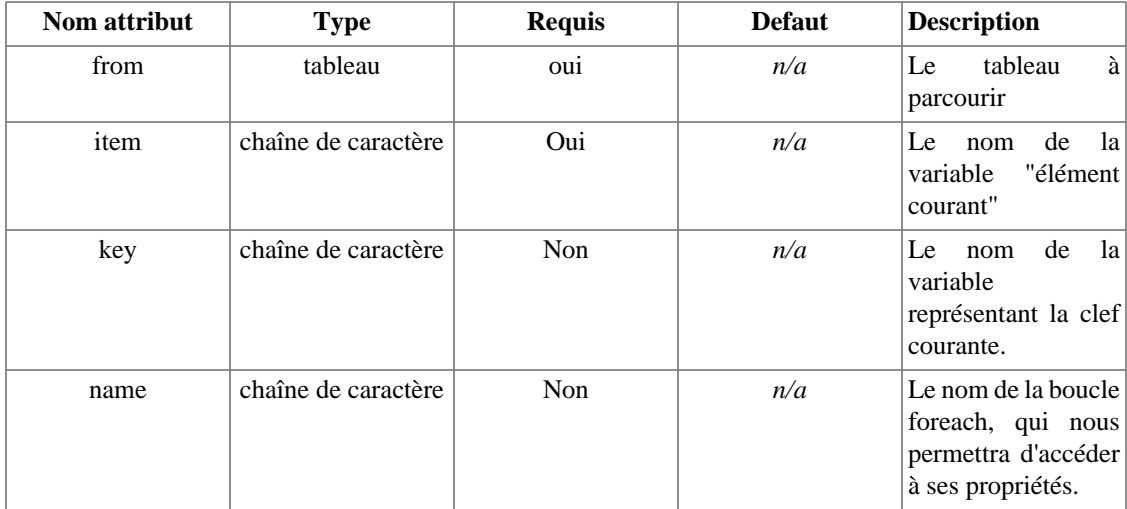

- Required attributes are  $from$  and  $item$ .
- The name of the {foreach} loop can be anything you like, made up of letters, numbers and underscores, like [PHP variables](http://php.net/language.variables) [\[http://php.net/language.variables](http://php.net/language.variables)].
- {foreach} loops can be nested, and the nested {foreach} names must be unique from each other.
- The  $from$  attribute, usually an array of values, determines the number of times  $\{fore$  Nill loop.
- {foreachelse} is executed when there are no values in the from variable.
- {foreach} loops also have their own variables that handle properties. These are accessed with:  $\{Ssmarty.forean.name.proparty\}$  with "name" being the name attribute.

#### **Note**

The name attribute is only required when you want to access a  $\{fore$  property, unlike [{section}](#page-93-0). Accessing a {foreach} property with name undefined does not throw an error, but leads to unpredictable results instead.

• {foreach} properties are [index](#page-79-0), [iteration](#page-79-1), [first](#page-80-0), [last](#page-80-1), [show](#page-80-2), [total](#page-81-0).

#### **Example 7.5. L'attribut** *i* **tem**

```
<?php
$arr = array(1000, 1001, 1002);$smarty->assign('myArray', $arr);
?>
```
Template pour afficher \$myArray dans une liste non-ordonnée.

```
<ul>
  {foreach from=$myArray item=foo}
 \langleli>\{$foo\}</li>
  {/foreach}
\langleul>
```

```
<ul>
  <li>1000</li>
  <li>1001</li>
  <li>1002</li>
\langle \text{ul}\rangle
```
### **Example 7.6. Utilisation des attributs item et key**

```
<?php
\text{Sarr} = \text{array}(9 \Rightarrow \text{ 'Tennis'}, 3 \Rightarrow \text{ 'Nationalion'}, 8 \Rightarrow \text{ 'Programmation')};$smarty->assign('myArray', $arr);
?>
```
Le template affiche le tableau \$myArray comme paire clé/valeur, comme la fonction PHP [foreach](http://php.net/foreach) [\[http://php.net/foreach\]](http://php.net/foreach).

```
<ul>
  {foreach from=$myArray key=k item=v}
 \langle 1i \rangle \{\$k\}: \{\$v\}\langle 1i \rangle {/foreach}
\langle/ul>
```

```
<ul>
  <li>9: Tennis</li>
 <li>3: Natation</li>
 <li>8: Programmation</li>
\langle/ul>
```
#### **Example 7.7.** {foreach} avec un attribut associatif  $\textbf{\textit{i}}$  tem

```
<?php
$items_list = array(23 => array('no' => 2456, 'label' => 'Salad'), 96 => array('no' => 4889, 'label' => 'Cream')
);
$smarty->assign('items', $items_list);
?>
```
Le template affiche  $$i$ tems avec  $$myId$  dans l'URL.

```
\langle u1 \rangle {foreach from=$items key=myId item=i}
 <li><a href="item.php?id={$myId}">{$i.no}: {$i.label}</li>
  {/foreach}
 \langle/ul>
```

```
<ul>
<li><a href="item.php?id=23">2456: Salad</li>
<li><a href="item.php?id=96">4889: Cream</li>
\langle/ul>
```
### **Example 7.8. {foreach} avec item et key**

Assigne un tableau à Smarty, la clé contient la clé pour chaque valeur de la boucle.

```
<?php
$smarty->assign('contacts', array(
array('phone' => '1', 'fax' => '2',
         'cell' => '3'),
          array('phone' => '555-4444',
          'fax' => '555-3333',
          'cell' => '760-1234')
));
?>
```
Le template affiche \$contact.

```
{foreach name=outer item=contact from=$contacts}
    \text{chr} />
     {foreach key=key item=item from=$contact}
        {skey}: {sitem} < br />
     {/foreach}
{/foreach}
```

```
\text{chr} />
phone: 1<br />
fax: 2 <br />
cell: 3<br />
\text{chr} />
phone: 555-4444<br />
fax: 555-3333<br />
cell: 760-1234<br />
```
#### **Example 7.9. Exemple d'une base de données avec {foreachelse}**

Exemple d'un script de recherche dans une base de données (e.g. PEAR ou ADODB), le résultat de la requête est assigné à Smarty.

```
<?php
$search_condition = "where name like '$foo%' ";
$sql = 'select contact_id, name, nick from contacts '.$search_condition.' order by
$smarty->assign('results', $db->getAssoc($sql) );
?>
```
Le template qui affiche "None found" si aucun résultat avec {foreachelse}.

```
{foreach key=cid item=con from=$results}
<a href="contact.php?contact_id={$cid}">{$con.name} - {$con.nick}</a><br />
{foreachelse}
Aucun élément n'a été trouvé dans la recherche
{/foreach}
```
## <span id="page-79-0"></span>**.index**

index contient l'index courant du tableau, en commançant par zéro.

#### **Example 7.10. Exemple avec index**

```
 {* L'en-tête du block est affiché toutes les 5 lignes *}
<table>
  {foreach from=$items key=myId item=i name=foo}
 \{if $smarty.forean.c.index \{ 5 == 0 \} <tr><th>Title</th></tr>
 \{ / i f \} <tr><td>{$i.label}</td></tr>
  {/foreach}
</table>
```
## <span id="page-79-1"></span>**.iteration**

iteration contient l'itération courante de la boucle et commence toujours à 1, contrairement à [index](#page-79-0). Il est incrémenté d'un, à chaque itération.

#### **Example 7.11. Exemple avec iteration et index**

```
\{\star this will output 0 | 1, 1 | 2, 2 | 3, ... etc \star }
{foreach from=$myArray item=i name=foo}
{$smarty.foreach.foo.index}|{$smarty.foreach.foo.iteration},
{/foreach}
```
# <span id="page-80-0"></span>**.first**

first vaut TRUE si l'itération courante de {foreach} est l'initial.

#### **Example 7.12. Exemple avec first**

```
 {* affiche LATEST sur le premier élément, sinon, l'id *}
  <table>
   {foreach from=$items key=myId item=i name=foo}
   <tr>
   <td>{if $smarty.foreach.foo.first}LATEST{else}{$myId}{/if}</td>
  <td>\{ $i.label\}</td>
 \langletr>
  {/foreach}
</table>
```
## <span id="page-80-1"></span>**.last**

last est défini à TRUE si l'itération courante de {foreach} est la dernière.

#### **Example 7.13. Exemple avec last**

```
{* Ajout une barre horizontale à la fin de la liste *}
{foreach from=$items key=part_id item=prod name=products}
<a href="#{$part_id}">{$prod}</a>{if $smarty.foreach.products.last}<hr>{else},{/if}
{foreachelse}
... contenu ...
{/foreach}
```
# <span id="page-80-2"></span>**.show**

show est utilisé en tant que paramètre à  $\{$  foreach $\}$ . show est une valeur booléenne. S'il vaut FALSE, {foreach} ne sera pas affiché. S'il y a un {foreachelse}, il sera affiché alternativement.

# <span id="page-81-0"></span>**.total**

total contient le nombre d'itérations que cette boucle {foreach} effectuera. Il peut être utilisé dans ou après un {foreach}.

### **Example 7.14. Exemple avec total**

```
{* affiche les lignes retournées à la fin *}
{foreach from=$items key=part_id item=prod name=foo}
{$prod.name><hr/>
{if $smarty.foreach.foo.last}
<div id="total">{$smarty.foreach.foo.total} items</div>
\{ / i f \}{foreachelse}
... quelque chose d'autre ...
{/foreach}
```
Voir aussi [{section}](#page-93-0) et [\\$smarty.foreach](#page-40-1).

# <span id="page-81-1"></span>**{if},{elseif},{else}**

L'instruction {if} dans Smarty dispose de la même flexibilité que l'instruction PHP [if](http://php.net/if) [<http://php.net/if>], avec quelques fonctionnalités supplémentaires pour le moteur de template. Tous les {if} doivent être utilisés de pair avec un {/if}. {else} et {elseif} sont également des balises autorisées. Toutes les conditions et fonctions PHP sont reconnues, comme *||*, *or*, *&&*, *and*, *is\_array()*, etc.

Si [\\$security](#page-165-0) est actif, alors le tableau *IF\_FUNCS* dans le tableau [\\$security\\_settings](#page-166-0) (?!).

La liste suivante présente les opérateurs reconnus, qui doivent être entourés d'espaces. Remarquez que les éléments listés entre [crochets] sont optionnels. Les équivalents PHP sont indiqués lorsque applicables.

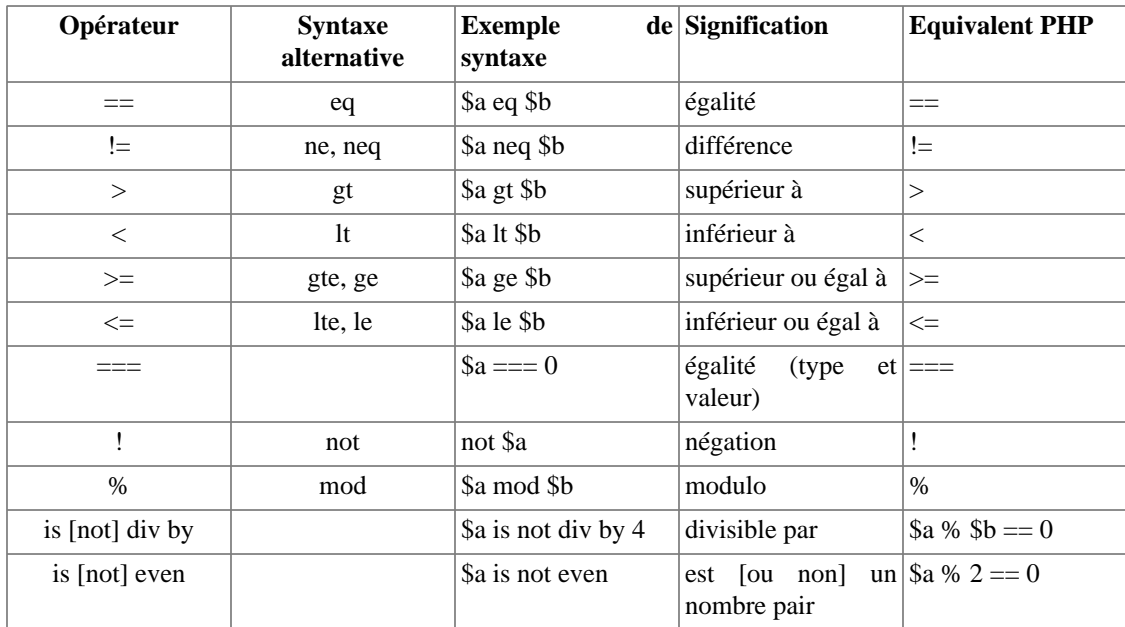

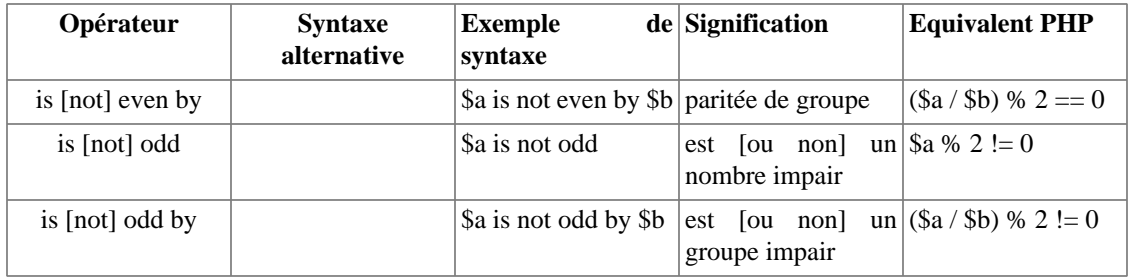

```
Fonctions natives
{* Un exemple avec l'opérateur or *}
{if $name eq 'Fred' or $name eq 'Wilma'}
 ...
{/if}
```

```
\pmb{\text{Example 7:}}is: Instruction (if)\text{MS} * \}\{if \space \text{name} == 'Fred' \mid \text{; } \text{name} == 'Wilma' \} ...
\{ / i f \}{* les parenthèses sont autorisées *}
\{if ( $3m$-count <math>0 \text{ or } $3m$-count > 1000 ) and $volume >= #minVolAmt# } ...
\{ / i f \}{* vous pouvez également faire appel aux fonctions PHP *}
\{if count(\$var\}) \text{gt 0}\} ...
\{ / \text{if} \}{* Vérifie si c'est un tableau. *}
{if is_array($foo) }
.....
\{ / i f \}{* Vérifie si la variable est nulle. *}
\{if\; isset(\$foo)\;\} .....
\{ / i f \}{* teste si les valeurs sont paires(even) ou impaires(odd) *}
{if $var is even}
   ...
\{ / if \}{if $var is odd}
   ...
\{ / i f \}{if $var is not odd}
   ...
\{ / i f \}{* teste si la variable est divisible par 4 *}
\{if \space \$var is \space div \space by \space 4\} ...
\{ / if \}{* teste si la variable est paire, par groupe de deux i.e.,
0=paire, 1=paire, 2=impaire, 3=impaire, 4=paire, 5=paire, etc. *}
{if $var is even by 2}
   ...
\{/if\}{* 0=paire, 1=paire, 2=paire, 3=impaire, 4=impaire, 5=impaire, etc. *}
\{if \space \$var is \space even \space by \space 3\} ...
\{ / if \}
```
### **Example 7.16. Plus d'exemples avec {if}**

```
\{if \; isset(\; \text{name}) \; \&\; \text{; name} = 'Blog'\} {* faire quelque chose *}
{elseif $name == $foo} {* faire quelque chose *}
\{/if\}\{if is array($foo) && count($foo) > 0)
    {* faire une boucle foreach *}
   \{ / i f \}
```
# <span id="page-84-0"></span>**{include}**

Les balises {include} sont utilisées pour inclure des templates à l'intérieur d'autres templates. Toutes les variables disponibles dans le template réalisant l'inclusion sont disponibles dans le template inclus.

- La balise  $\{ \text{include} \}$  doit contenir l'attribut  $\text{fil}\rightleftarrows$  qui contient le chemin vers la ressource de template.
- La définition de l'attribut optionnel assign spécifie la variable de template assignée à la sortie de {include} au lieu d'être affichée. Similaire à [{assign}](#page-108-0).
- Les variables peuvent être passées à des templates inclus comme [attributs](#page-29-0). Toutes les variables explicitement passées à un template inclus ne sont disponibles que dans le contexte du fichier inclus. Les attributs de variables écrasent les variables courantes de template, dans le cas où les noms sont les mêmes.
- Toutes les valeurs de variables assignées sont restaurées une fois le contexte du template inclus refermés. Ceci signifie que vous pouvez utiliser toutes les variables depuis un template inclus dans le template inclus. Mais les modifications faites aux variables dans le template inclus ne sont pas visibles dans le template incluant, parès l'instruction {include} statement.
- Utilisez la synthaxe pour les [ressources de template](#page-228-0) aux fichiers {include} en dehors du dossier [\\$template\\_dir](#page-159-1).

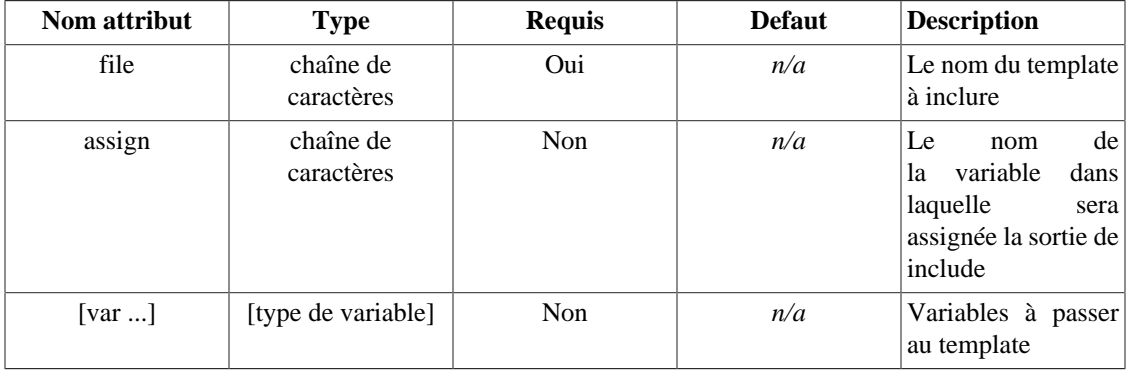

### **Example 7.17. Exemple avec {include}**

```
<html>
 <head>
  <title>{$title}</title>
  </head>
  <body>
   {include file='page_header.tpl'}
   {* Le corps du template va ici, la variable $tpl_name est remplacé par
     une valeur, e.g.'contact.pl' *}
   {include file='$tpl_name.tpl'}
   {include file='page_footer.tpl'}
  </body>
</html>
```
#### **Example 7.18. Fonction {include}, passage de variables**

```
{include file='links.tpl' title='Newest links' links=$link_array}
{* body of template goes here *}
{include file='footer.tpl' foo='bar'}
```
Le template ci-dessus inclut l'exemple links.tpl

```
<div id="box">
  <h3>{$title}{/h3>
   <ul>
    {foreach from=$links item=l}
    .. faites quelques choses ici ...
   </foreach}
  \langle \text{ul}\rangle</div>
```
#### **Example 7.19. {include} et assignement à une variable**

Cet exemple assigne le contenu de nav.tpl à la variable \$navbar, qui est alors affichée en haut et en bas de la page.

```
<body>
  {include file='nav.tpl' assign=navbar}
  {include file='header.tpl' title='Smarty is cool'}
  {$navbar}
  {* le corps du template va ici *}
  {$navbar}
  {include file='footer.tpl'}
</body>
```
#### **Example 7.20. Divers {include}, exemple de ressource template**

```
{* chemin absolu *}
{include file='/usr/local/include/templates/header.tpl'}
{* chemin absolu (même chose) *}
{include file='file:/usr/local/include/templates/header.tpl'}
{* chemin absolu windows (DOIT utiliser le préfixe "file:") *}
{include file='file:C:/www/pub/templates/header.tpl'}
{* inclusion d'une ressource template "db" *}
{include file='db:header.tpl'}
{* inclusion d'un template $variable - eg $module = 'contacts' *}
{include file="$module.tpl"}
\mathfrak f^* ne fonctionne pas avec des simples guillemets ie aucun substitution de variable
{include file='$module.tpl'}
\{\star\} include a multi $variable template - eq amber/links.view.tpl \star\}{include file="$style_dir/$module.$view.tpl"}
```
Voir aussi [{include\\_php}](#page-86-0), [{insert}](#page-88-0), [{php}](#page-92-0), les [ressources de template](#page-228-0) et les [templates](#page-256-0) [composants](#page-256-0).

# <span id="page-86-0"></span>**{include\_php}**

### **Notes techniques**

{include\_php} est presque obsolète dans Smarty. Vous pouvez obtenir des résultats équivalents en utilisant les fonctions utilisateur. La seule raison qui peut vous pousser à utiliser

{include\_php} est que vous avez besoin de mettre une de vos fonction en quarantaine vis à vis du répertoire [plugins/](#page-159-2) ou de votre application. Reportez-vous à l'exemple des [templates](#page-256-0) [composants](#page-256-0) pour plus de détails.

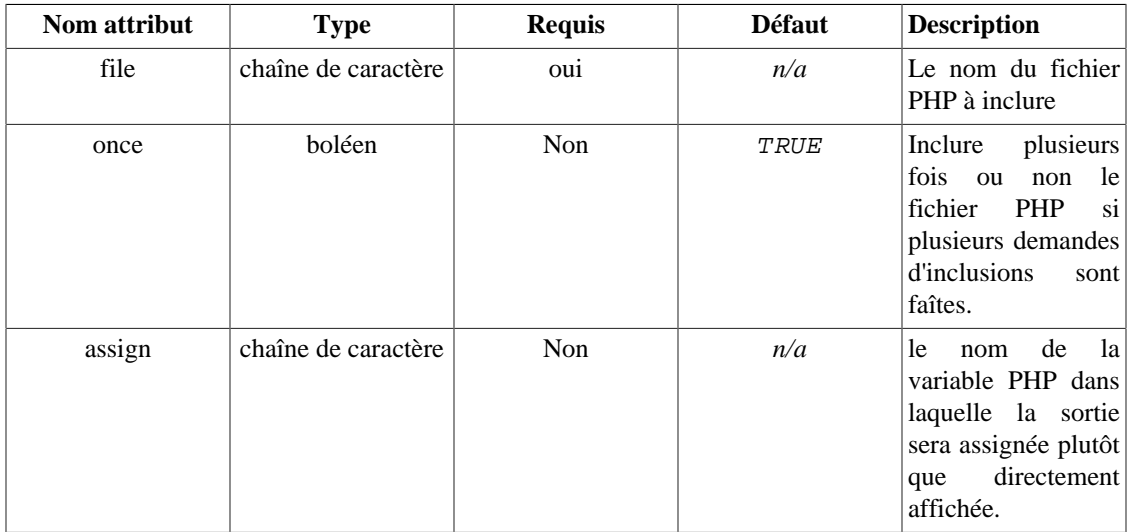

Les balises  $\{$  include  $\{$ php $\}$  sont utilisées pour inclure directement un script PHP dans vos templates. Si [\\$security](#page-165-0) est activé, alors le script à exécuter doit être placé dans le chemin [\\$trusted\\_dir](#page-166-1). La balise {include\_php} attends l'attribut file, qui contient le chemin du fichier PHP à inclure, relatif à [\\$trusted\\_dir](#page-166-1), ou absolu.

Par défaut, les fichiers PHP ne sont inclus qu'une seule fois, même si la demande d'inclusion survient plusieurs fois dans le template. Vous pouvez demander à ce que ce fichier soit inclus à chaque demande grâce à l'attribut once. Mettre l'attribut once à FALSE aura pour effet d'inclure le script PHP à chaque fois que demandé dans le template.

Vous pouvez donner une valeur à l'attribut optionnel assign, pour demander à la fonction {include\_php} d'assigner la sortie du script PHP à la variable spécifiée plutôt que d'en afficher directement le résultat.

L'objet Smarty est disponible en tant que \$this dans le script PHP inclus.

### **Example 7.21. Fonction {include\_php}**

Le fichier load\_nav.php

```
<?php
```

```
// charge des variables depuis une base de données mysql et les assigne au templat
require_once('MySQL.class.php');
$sql = new MySQL;
$sql->query('select * from site_nav_sections order by name',SQL_ALL);
$this->assign('sections',$sql->record);
```

```
?>
```
Où le template est :

```
{* chemin absolu, ou relatif à $trusted_dir *}
{include_php file='/chemin/vers/load_nav.php'}
```

```
{foreach item='nav' from=$navigation}
  \{ href="\{$nav.url}">\{$nav.name}</a><br />
{/foreach}
```
Voir aussi [{include}](#page-84-0), [\\$security](#page-165-0), [\\$trusted\\_dir](#page-166-1), [{php}](#page-92-0), [{capture}](#page-71-0), les [ressources de](#page-228-0) [template](#page-228-0) et les [composants de templates](#page-256-0).

# <span id="page-88-0"></span>**{insert}**

Les balises {insert} fonctionnent à peu près comme les balises [{include}](#page-84-0), à l'exception que leur sortie n'est PAS placée en cache lorsque [le cache](#page-214-0) du template est activé. Les balises {insert} seront exécutées à chaque appel du template.

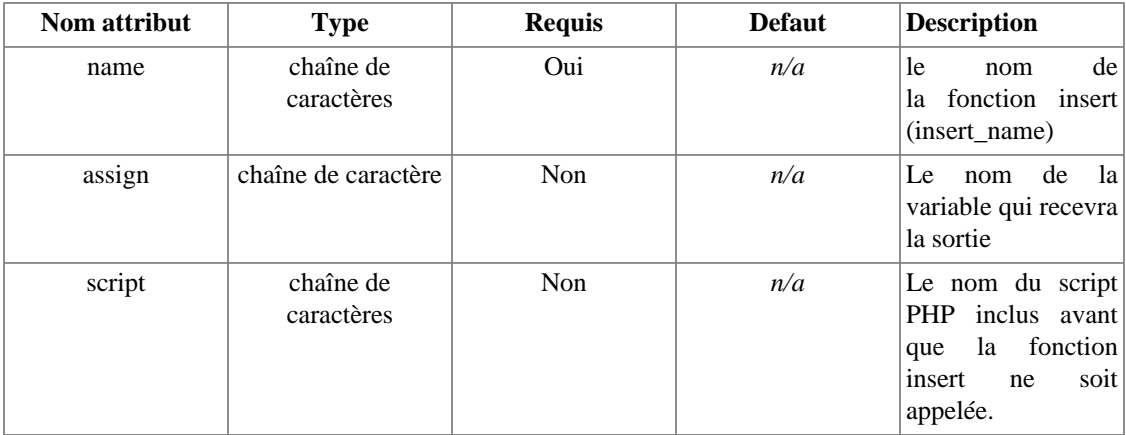

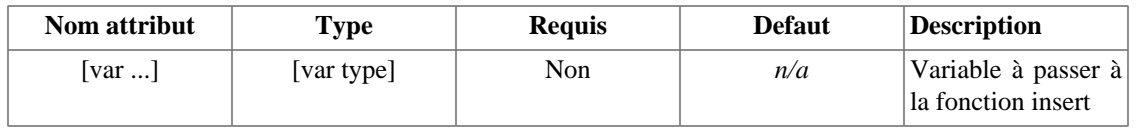

Supposons que vous avez un template avec un emplacement pour un bandeau publicitaire en haut de page. Ce bandeau publicitaire peut contenir toutes sortes de contenus HTML, images, flash, etc. Nous ne pouvons pas placer du contenu statique à cet endroit. Nous ne voulons pas non plus que ce contenu fasse partie du cache. Arrive alors la balise {insert}. Le template connais #emplacement\_bandeau# et #id\_site# (récupérés depuis un [fichier de configuration](#page-151-0)), et à besoin d'un appel de fonction pour récupérer le contenu du bandeau.

#### **Example 7.22. Fonction {insert}**

```
{* exemple de récupération d'un bandeau publicitaire *}
{insert name="getBanner" lid=#emplacement_bandeau# sid=#id_site#}
```
Dans cet exemple, nous utilisons le nom "getBanner" et lui passons les paramètres #emplacement\_bandeau# et #id\_site#. Smarty va rechercher une fonction appelée insert\_getBanner () dans votre application PHP, et lui passer les valeurs #banner\_location\_id# et #site\_id# comme premier paramètre, dans un tableau associatif. Tous les noms des fonctions {insert} de votre application doivent être prefixées de "insert\_" pour remédier à d'éventuels conflits de nommage. Votre fonction insert\_getBanner () est supposée traiter les valeurs passées et retourner un résultat. Ces résultats sont affichés dans le template en lieu et place de la balise. Dans cet exemple, Smarty appellera cette fonction insert\_getBanner(array("lid" => "12345","sid" => "67890")); et affichera le résultat retourné à la place de la balise {insert}.

• Si vous donnez une valeur à l'attribut assign, la sortie de la balise {insert} sera assigné à une variable de template de ce nom au lieu d'être affichée directement.

#### **Note**

Assigner la sortie à une variable n'est pas très utile lorsque le [cache](#page-162-0) est activé.

• Si vous donnez une valeur à l'attribut script, ce script PHP sera inclus (une seule fois) avant l'exécution de la fonction {insert}. Le cas peut survenir lorsque la fonction {insert} n'existe pas encore, et que le script PHP chargé de sa définission doit être inclus.

Le chemin doit être absolu ou relatif à  $strusted\_dir$ . Lorsque  $$security$  est actif, le script doit être situé dans [\\$trusted\\_dir](#page-166-1).

L'objet Smarty est passé comme second argument. De cette façon, vous pouvez utiliser ou modifier des informations sur l'objet Smarty, directement depuis votre fonction {insert}.

### **Note technique**

Il est possible d'avoir des portions de template qui ne soient pas gérables par le cache. Même si vous avez activé l'option [caching,](#page-214-0) les balises {insert} ne feront pas partie du cache. Elles retourneront un contenu dynamique à chaque invocation de la page. Cette méthode est très pratique pour des éléments tels que les bandeaux publicitaires, les enquêtes, la météo, les résultats de recherche, retours utilisateurs, etc.

Voir aussi [{include}](#page-84-0)

# <span id="page-90-0"></span>**{ldelim},{rdelim}**

{ldelim} et {rdelim} sont utilisés pour [échapper](#page-31-0) les délimiteurs en tant que tels, dans notre cas, **{** et **}**. Vous pouvez toujours utiliser [{literal}{/literal}](#page-91-0) pour échapper des blocks de texte, e.g. Javascript ou css. Voir aussi  $\{\xi \text{smarty}.$  1de1im}.

## **Example 7.23. {ldelim}, {rdelim}**

```
{* Affiche les délimiteurs de template *}
```
 ${1}$ delim}nomFonction ${redsum}$  est la façon dont sont appelées les fonctions dans Sma

Affichera :

{nomFonction} est la façon dont sont appelées les fonctions dans Smarty !

Un autre exemple avec du javascript

```
<script language="JavaScript">
 function foo() {ldelim}
    ... code ...
    {rdelim}
</script>
```
affichera :

```
<script language="JavaScript">
 function foo() {
    .... code ...
  }
</script>
```
#### **Example 7.24. un autre exemple avec Javascript**

```
<script language="JavaScript" type="text/javascript">
    function myJsFunction(){ldelim}
    alert("Le nom du serveur\n{$smarty.server.SERVER_NAME}\n{$smarty.server.SERVE
    {rdelim}
</script>
<a href="javascript:myJsFunction()">Cliquez ici pour des informations sur le serveur</a>
```
Voir aussi [{literal}](#page-91-0) et la [désactivation de l'analyse de Smarty](#page-31-0).

# <span id="page-91-0"></span>**{literal}**

Les balises {literal} permettent à un bloc de données d'être pris tel quel, sans qu'il ne soit interprété par Smarty. Très pratique lors de l'emplois d'éléments tels que javascript, acolades et autres qui peuvent confondre le moteur de template. Tout le contenu situé entre les balises  $\{\text{literal}\}/\text{literal}\}$  ne sera pas interprété, et affiché comme du contenu statique. Si vous voulez inclure des tags de template dans votre block {literal}, utilisez plutôt [{ldelim}{rdelim}](#page-90-0) pour échapper les délimiteurs individuels.

### **Example 7.25. Balises {literal}**

```
{literal}
<script language=javascript>
<! - function isblank(field) {
    if (field.value == '')
     { return false; }
    else
\{ document.loginform.submit();
       return true;
 }
  }
// -->
</script>
{/literal}
```
#### **Example 7.26. Exemple avec Javascript**

```
<script language="JavaScript" type="text/javascript">
  {literal}
 function myJsFunction(name, ip){
 alert("Le nom du serveur\n \begin{bmatrix} n^* + n \end{bmatrix} + "\n \begin{bmatrix} n^* + ip \end{bmatrix};
 }
  {/literal}
</script>
<a href="javascript:myJsFunction('{$smarty.server.SERVER_NAME}','{$smarty.server.S
```
**Example 7.27. Un peu de css dans un template**

```
{* inclure ce style... comme une expérimentation ! *}
<style type="text/css">
  {literal}
  /* C'est une idée intéressante pour cette section */
  .madIdea{
 border: 3px outset #ffffff;
 margin: 2 3 4 5px;
 background-color: #001122;
 }
  {/literal}
</style>
<div class="madIdea">Avec Smarty, vous pouvez inclure du css dans le template</div>
```
Voir aussi [{ldelim} {rdelim}](#page-90-0) et la [désactivation de l'analyse de Smarty](#page-31-0).

# <span id="page-92-0"></span>**{php}**

Les balises {php} permettent de rajouter du code PHP directement dans le template. Ils ne seront pas ignorés, quelle que soit la valeur de [\\$php\\_handling](#page-165-1). Pour les utilisateurs avancés seulement, son utilisation n'est normalement pas nécessaire et n'est pas recommandée.

## **Notes techniques**

Pour accéder aux variables PHP dans les blocks {php}, vous devriez avoir besoin d'utiliser le mot clé PHP [global](http://php.net/global) [<http://php.net/global>].

### **Example 7.28. Exemple avec la balise {php}**

```
{php}
    // inclusion directe d'un script PHP depuis le template.
    include('/chemin/vers/display_weather.php');
\{ /php\}
```
#### **Example 7.29. Balises {php} avec le mot clé global et assignement d'une variable**

```
{* ce template inclut un bloc {php} qui assigne la variable $varX *}
\{php\} global $foo, $bar;
   if($foo == $bar){
     echo 'Ceci apparaîtera dans le template';
    }
$this->assign('varX','Strawberry');
\{ /php\}{* affichage de la variable *}
<strong>{$varX}</strong> est ma glâce favorite :-)
```
Voir aussi [\\$php\\_handling](#page-165-1), [{include\\_php}](#page-86-0), [{include}](#page-84-0), [{insert}](#page-88-0) et [les templates](#page-256-0) [composantes.](#page-256-0)

# <span id="page-93-0"></span>**{section},{sectionelse}**

Une {section} sert à boucler dans des **tableaux de données**, contrairement à [{foreach}](#page-74-0) qui est utilisé pour boucler dans un **simple tableau associatif**. Chaque balise {section} doit aller de paire avec une balise {/section} fermante.

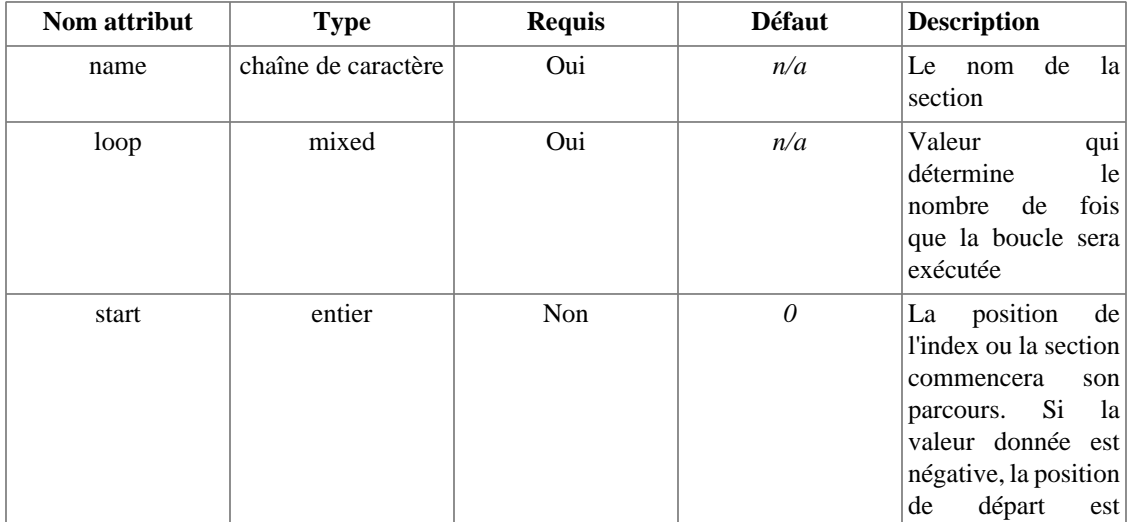

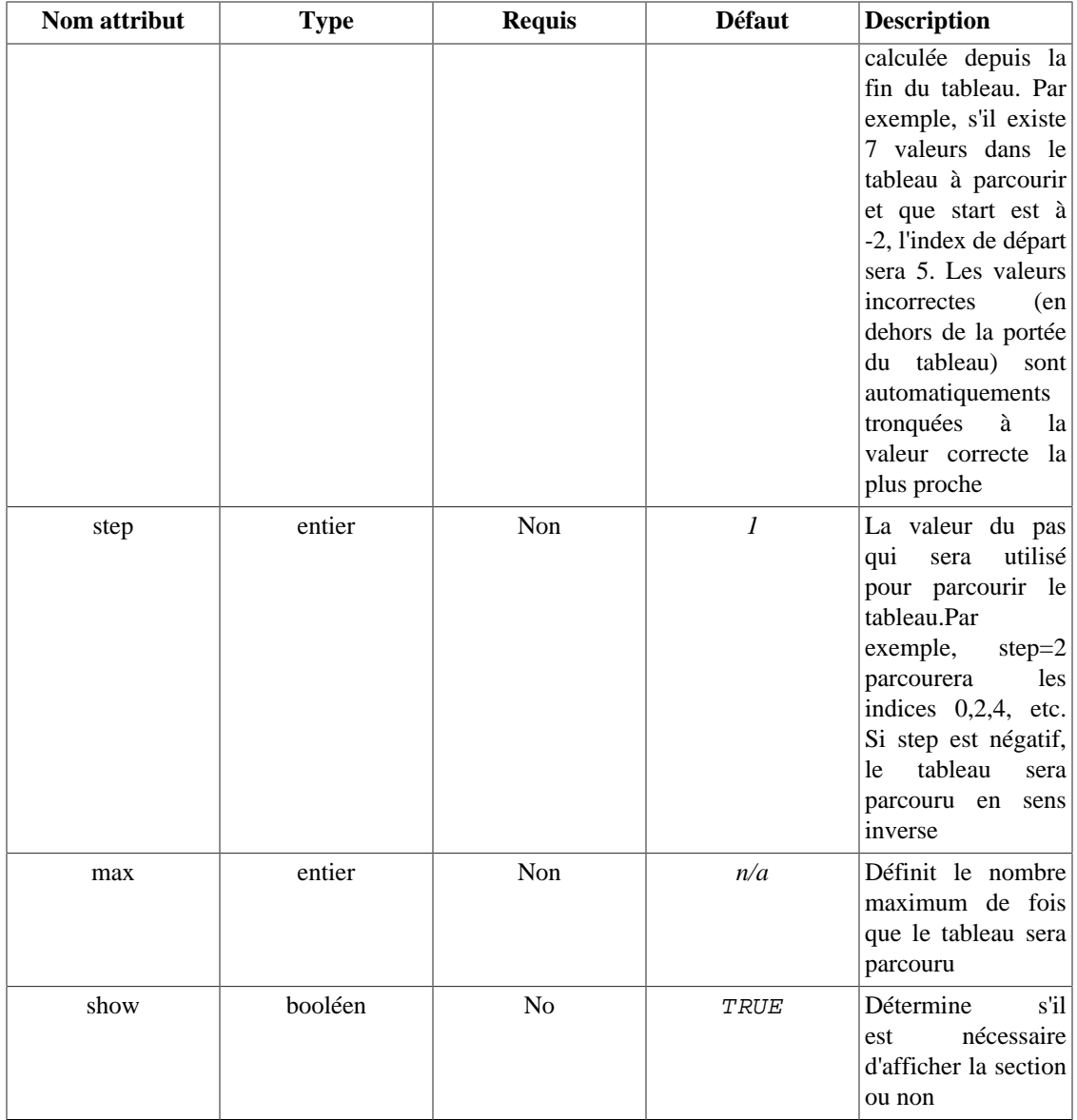

- Les paramètres requis sont name et loop.
- Le name de la {section} est, selon votre choix, composé de lettres, chiffres et underscores, comme pour les [variables PHP](http://php.net/language.variables) [\[http://php.net/language.variables](http://php.net/language.variables)].
- Les sections peuvent être imbriquées mais leurs noms doivent être uniques.
- L'attribut loop, habituellement un tableau de valeurs, détermine le nombre de fois que {section} doit boucler.
- Lors de l'affichage d'une variable dans une {section}, le nom de la {section} doit être fournis après le nom de la variable entre crochets [].
- {sectionelse} est exécuté lorsqu'aucune valeur n'est trouvée dans la variable à parcourir.
- {section} a également ces propres variables qui gérent les propriétés de la {section}. Ces propriétés sont accessibles comme ceci : [{\\$smarty.section.name.property}](#page-40-1) où "name" est l'attribut name.

• Les propriétés de {section} sont [index](#page-100-0), [index\\_prev](#page-101-0), [index\\_next](#page-101-1), [iteration](#page-102-0), [first](#page-104-0), [last](#page-104-1), [rownum](#page-104-2), [loop](#page-104-3), [show](#page-105-0), [total](#page-106-0).

#### **Example 7.30. Boucler dans un simple tableau avec {section}**

[assign\(\)](#page-172-0) un tableau à Smarty

```
<?php
$data = array(1000, 1001, 1002);$smarty->assign('custid',$data);
?>
```
Le template qui affiche le tableau

```
{* Cet exemple affichera toutes les valeurs du tableau $custid *}
{section name=customer loop=$custid}
   id: {$custid[customer]}<br />
{/section}
\hbox{\rm\;char} />
{* Affiche toutes les valeurs du tableau $custid, en ordre inverse *}
{section name=foo loop=$custid step=-1}
  {\text{scustid}[\text{foo}]}<br>{/section}
```
L'exemple ci-dessus affichera :

id: 1000<br /> id: 1001<br /> id: 1002<br />  $\text{chr}$  />  $id: 1002  
chr / $$$ id: 1001<br /> id: 1000<br />

#### **Example 7.31. {section} sans un tableau assigné**

```
{section name=foo start=10 loop=20 step=2}
   {$smarty.section.foo.index}
{/section}
\text{chr} />
{section name=bar loop=21 max=6 step=-2}
   {$smarty.section.bar.index}
{/section}
```
L'exemple ci-dessus affichera :

10 12 14 16 18  $\text{chr}$  /> 20 18 16 14 12 10

#### **Example 7.32. Nommage d'une {section}**

Le name de la {section} peut être ce que vous voulez, voir les [variables PHP](http://php.net/language.variables) [[http://php.net/](http://php.net/language.variables) [language.variables\]](http://php.net/language.variables). Il sera utilisé pour référencer les données de la {section}.

```
{section name=anything loop=$myArray}
   {$myArray[anything].foo}
   {$name[anything]}
   {$address[anything].bar}
{/section}
```
#### **Example 7.33. Boucler dans un tableau associatif avec {section}**

Voici un exemple d'affichage d'un tableau associatif de données avec {section}. Ce qui suit est le script PHP assignant le tableau  $$$ *contacts* $à Smarty.$ 

```
<?php
$data = array(
           array('name' => 'John Smith', 'home' => '555-555-5555',
                 'cell' => '666-555-5555', 'email' => 'john@myexample.com'),
           array('name' => 'Jack Jones', 'home' => '777-555-5555',
                 'cell' => '888-555-5555', 'email' => 'jack@myexample.com'),
           array('name' => 'Jane Munson', 'home' => '000-555-5555',
                 'cell' => '123456', 'email' => 'jane@myexample.com')
         );
$smarty->assign('contacts',$data);
?>
```
Le template pour afficher  $\zeta$ contacts

```
{section name=customer loop=$contacts}
<p>
  name: {$contacts[customer].name}<br />
  home: {$contacts[customer].home}<br />
   cell: {$contacts[customer].cell}<br />
   e-mail: {$contacts[customer].email}
\langle /p>
{/section}
```

```
<p>
  name: John Smith<br />
  home: 555-555-5555<br />
  cell: 666-555-5555<br />
   e-mail: john@myexample.com
\langle/p>
<p>
  name: Jack Jones<br />
  home phone: 777-555-5555<br />
  cell phone: 888-555-5555<br />
   e-mail: jack@myexample.com
\langle/p>
<p>
  name: Jane Munson<br />
  home phone: 000-555-5555<br />
   cell phone: 123456<br />
   e-mail: jane@myexample.com
\langle/p>
```
### **Example 7.34. {section} démontrant l'utilisation de la variable loop**

Cet exemple suppose que \$custid, \$name et \$address sont tous des tableaux contenant le même nombre de valeurs. Tout d'abord, le script PHP qui assigne les tableaux à Smarty.

```
<?php
$id = array(1001, 1002, 1003);
$smarty->assign('custid',$id);
$fullnames = array('John Smith','Jack Jones','Jane Munson');
$smarty->assign('name',$fullnames);
$addr = array('253 Abbey road', '417 Mulberry ln', '5605 apple st');
$smarty->assign('address',$addr);
?>
```
La variable loop détermine uniquement le nombre de fois qu'il faut boucler. Vous pouvez accéder à n'importe quelle variable du template dans la {section}

```
{section name=customer loop=$custid}
<p>
   id: {$custid[customer]}<br />
  name: {$name[customer]}<br />
 address: {$address[customer]}
\langle/p>
{/section}
```

```
<p>
   id: 1000<br />
   name: John Smith<br />
   address: 253 Abbey road
\langle/p>
<p>
   id: 1001<br />
  name: Jack Jones<br />
   address: 417 Mulberry ln
\langle/p>
<p>
  id: 1002 <br />
   name: Jane Munson<br />
   address: 5605 apple st
\langle/p>
```
pouvez accéder aux structures de données complexes, comme les tableaux multi-dimentionnels. Voici un<br>**Examplie de section, imbriquée** Les sections peuvent être imbriquées autant de fois que vous le voulez. Avec les sections imbriquées, vous scr**ipt PHP** qui assigne les lableaux.<br><?php

```
$id = array(1001,1002,1003);
$smarty->assign('custid',$id);
$fullnames = array('John Smith','Jack Jones','Jane Munson');
$smarty->assign('name',$fullnames);
$addr = array('253 N 45th', '417 Mulberry ln', '5605 apple st');
$smarty->assign('address',$addr);
$types = array(
            array( 'home phone', 'cell phone', 'e-mail'),
            array( 'home phone', 'web'),
            array( 'cell phone')
          );
$smarty->assign('contact_type', $types);
$info = array(
            array('555-555-5555', '666-555-5555', 'john@myexample.com'),
            array( '123-456-4', 'www.example.com'),
            array( '0457878')
         );
$smarty->assign('contact_info', $info);
pans ce template, $contact-twel customer est un tableau de types de contacts.<br>?>

<hr>
   id: {$custid[customer]}<br />
  name: {$name[customer]}<br />
   address: {$address[customer]}<br />
   {section name=contact loop=$contact_type[customer]}
     {$contact_type[customer][contact]}: {$contact_info[customer][contact]}<br />
   {/section}
L'exemple ch-dessus affichera :
  id: 1000 chr />
  name: John Smith<br />
   address: 253 N 45th<br />
     home phone: 555-555-5555<br />
     cell phone: 666-555-5555<br />
     e-mail: john@myexample.com<br />
<hr>
  id: 1001 > / name: Jack Jones<br />
   address: 417 Mulberry ln<br />
     home phone: 123-456-4<br />
    web: www.example.com<br />
<hr>
   id: 1002<br />
  name: Jane Munson<br />
  address: 5605 apple st<br />
     cell phone: 0457878<br />
```
#### **Example 7.36. Exemple avec une base de données et {sectionelse}**

Les résultats d'une recherche dans une base de données (e.g. ADODB ou PEAR) sont assignés à Smarty

```
<?php
$sql = 'select id, name, home, cell, email from contacts '
        ."where name like '$foo%' ";
$smarty->assign('contacts', $db->getAll($sql));
?>
```
Le template pour afficher le résultat de la base de données dans un tableau HTML

```
<table>
<th>>>
ktr><th>>
knbsp;</th><th>>Name></th><th><th>>Home</th><th>Cell</th><th>Email</th></tr>
{section name=co loop=$contacts}
   <tr>
     <td><a href="view.php?id={$contacts[co].id}">view<a></td>
     <td>{$contacts[co].name}</td>
     <td>{$contacts[co].home}</td>
     <td>{$contacts[co].cell}</td>
     <td>{$contacts[co].email}</td>
   <tr>
{sectionelse}
   <tr><td colspan="5">Aucun élément n'a été trouvé</td></tr>
{/section}
</table>
```
## <span id="page-100-0"></span>**.index**

index contient l'index courant du tableau, en commençant par zéro ou par start s'il est fourni. Il s'incrémente d'un en un ou de step s'il est fourni.

## **Note technique**

Si les propriétés step et start ne sont pas modifiés, alors le fonctionnement est le même que celui de la propriété [iteration](#page-102-0), mise à part qu'il commence à zéro au lieu de un.

#### **Example 7.37. Exemple avec la propriété index**

## **FYI**

\$custid[customer.index] et \$custid[customer] sont identiques.

```
{section name=customer loop=$custid}
   {$smarty.section.customer.index} id: {$custid[customer]}<br />
{/section}
```
L'exemple ci-dessus affichera :

```
0 id: 1000<br />
1 id: 1001<br />
2 id: 1002<br />
```
# <span id="page-101-0"></span>**.index\_prev**

index\_prev est l'index de la boucle précédente. Lors de la première boucle, il vaut -1.

# <span id="page-101-1"></span>**.index\_next**

index\_next est l'index de la prochaine boucle. Lors de la prochaine boucle, il vaudra un de moins que l'index courant, suivant la configuration de l'attribut step, s'il est fourni.

**Example 7.38. Exemple avec les propriétés index, index\_next et index\_prev**

```
<?php
$data = array(1001,1002,1003,1004,1005);
$smarty->assign('rows',$data);
?>
```
Le template pour afficher le tableau ci-dessus dans un tableau HTML

```
{* $rows[row.index] et $rows[row] sont identiques *}
<table>
   <tr>
     <th>index</th><th>id</th>
     <th>index_prev</th><th>prev_id</th>
     <th>index_next</th><th>next_id</th>
  \langletr>
{section name=row loop=$rows}
   <tr>
     <td>{$smarty.section.row.index}</td><td>{$rows[row]}</td>
     <td>{$smarty.section.row.index_prev}</td><td>{$rows[row.index_prev]}</td>
     <td>{$smarty.section.row.index_next}</td><td>{$rows[row.index_next]}</td>
  \langletr>
{/section}
</table>
```
L'exemple ci-dessus affichera un tableau HTML contenant :

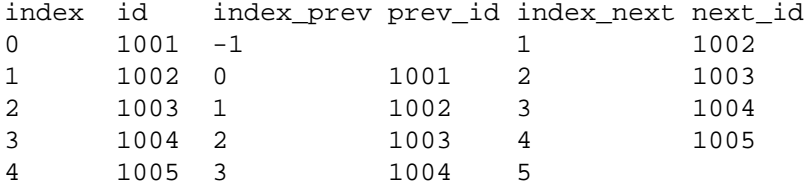

## <span id="page-102-0"></span>**.iteration**

iteration contient l'itération courante de la boucle et commence à un.

#### **Note**

Ceci n'est pas affecté par les propriétés {section} start, step et max contrairement à la propriété [index](#page-100-0). iteration commence également à un au lieu de zéro contrairement à index. [rownum](#page-104-2) est un alias de iteration, ils sont identiques.

#### **Example 7.39. Exemple avec la propriété iteration**

```
<?php
// array of 3000 to 3015
$id = range(3000, 3015);$smarty->assign('arr',$id);
?>
```
Le template pour afficher tous les autres éléments du tableau  $\frac{1}{2}$ arr comme step=2

```
{section name=cu loop=$arr start=5 step=2}
  iteration={$smarty.section.cu.iteration}
  index={$smarty.section.cu.index}
   id={$custid[cu]}<br />
{/section}
```
L'exemple ci-dessus affichera :

```
iteration=1 index=5 id=3005<br />
iteration=2 index=7 id=3007<br />
iteration=3 index=9 id=3009<br />
iteration=4 index=11 id=3011<br />
iteration=5 index=13 id=3013<br />
iteration=6 index=15 id=3015<br />
```
Un autre exemple d'utilisation de la propriété *iteration* est d'afficher un bloc d'en-tête d'un tableau toutes les 5 lignes. Utilisez la fonction [{if}](#page-81-1) avec l'opérateur mod.

```
<table>
{section name=co loop=$contacts}
  \{if $smarty.setcion.co.iteration 8 5 == 1\}<th>>>
ktr><th>>
knbsp;</th><th>><th>Name></th><th>>Ename</th><th><th>Cell</th><th>Email</th></tr>
  \{ / \text{if} \} <tr>
     <td><a href="view.php?id={$contacts[co].id}">view<a></td>
     <td>{$contacts[co].name}</td>
     <td>{$contacts[co].home}</td>
     <td>{$contacts[co].cell}</td>
     <td>{$contacts[co].email}</td>
   <tr>
{/section}
</table>
```
# <span id="page-104-0"></span>**.first**

first est défini à TRUE si l'itération courante de {section} est l'initiale.

## <span id="page-104-1"></span>**.last**

last est défini à TRUE si l'itération courante de la section est la dernière.

### **Example 7.40. Exemple avec les propriétés first et last**

Cet exemple boucle sur le tableau \$customers, affiche un bloc d'en-tête lors de la première itération et, lors de la dernière, affiche un bloc de pied de page. Utilise aussi la propriété [total](#page-106-0).

```
{section name=customer loop=$customers}
   {if $smarty.section.customer.first}
     <table>
     <tr><th>id</th><th>customer</th></tr>
  \{ / \text{if} \} <tr>
     <td>{$customers[customer].id}}</td>
     <td>{$customers[customer].name}</td>
  \langletr>
   {if $smarty.section.customer.last}
    <tr><td></td><td>{$smarty.section.customer.total} customers</td></tr>
     </table>
  \{ / i f \}{/section}
```
## <span id="page-104-2"></span>**.rownum**

rownum contient l'itération courante de la boucle, commençant à un. C'est un alias de *[iteration](#page-102-0)*, ils fonctionnent exactement de la même façon.

# <span id="page-104-3"></span>**.loop**

loop contient le dernier index de la boucle de la section. Il peut être utilisé dans ou après la {section}.

### **Example 7.41. Exemple avec la propriété loop**

```
{section name=customer loop=$custid}
   {$smarty.section.customer.index} id: {$custid[customer]}<br />
{/section}
There are {$smarty.section.customer.loop} customers shown above.
```
L'exemple ci-dessus affichera :

```
0 id: 1000<br />
1 id: 1001<br />
2 id: 1002<br />
There are 3 customers shown above.
```
# <span id="page-105-0"></span>**.show**

show est utilisé en tant que paramètre à la section et est une valeur booléenne. S'il vaut FALSE, la section ne sera pas affichée. S'il y a un {sectionelse}, il sera affiché de façon alternative.

#### **Example 7.42. Exemple avec la propriété show**

Une valeur booléenne \$show\_customer\_info est passée depuis l'application PHP, pour réguler l'affichage ou non de cette section.

```
{section name=customer loop=$customers show=$show_customer_info}
   {$smarty.section.customer.rownum} id: {$customers[customer]}<br />
{/section}
{if $smarty.section.customer.show}
  the section was shown.
{else}
  the section was not shown.
\{ / i f \}
```
L'exemple ci-dessus affichera :

```
1 id: 1000<br />
2 id: 1001<br />
3 id: 1002<br />
```
the section was shown.

## <span id="page-106-0"></span>**.total**

total contient le nombre d'itérations que cette {section} bouclera. Il peut être utilisé dans ou après une {section}.

#### **Example 7.43. Exemple avec la propriété total**

```
{section name=customer loop=$custid step=2}
   {$smarty.section.customer.index} id: {$custid[customer]}<br />
{/section}
   There are {$smarty.section.customer.total} customers shown above.
```
Voir aussi [{foreach}](#page-74-0) et [\\$smarty.section](#page-40-1).

# **{strip}**

Il est fréquent que les designers web rencontrent des problèmes dus aux espaces et retours chariots, qui affectent le rendu HTML ("fonctionnalités" des navigateurs), les obligeant à coller les balises les unes aux autres. Cette solution rend généralement le code illisible et impossible à maintenir.

Tout contenu situé entre les balises {strip}{/strip} se verra allégé des espaces superflus et des retours chariots en début ou en fin de ligne, avant qu'il ne soit affiché. De la sorte, vous pouvez conserver vos templates lisibles, sans vous soucier des effets indésirables que peuvent apporter les espaces superflus.

### **Note**

{strip}{/strip} n'affecte en aucun cas le contenu des variables de template. Voir aussi le [modificateur strip](#page-62-0) pour un rendu identique pour les variables.

#### **Example 7.44. Balises strip**

```
{* la suite sera affichée sur une seule ligne *}
{strip}
<table border='0'>
  <tr>
    <td>
    \langle a \rangle href="\langle \frac{\langle a \rangle}{\langle a \rangle} \rangle">
      <font color="red">Un test</font>
     </a>
  \langle t \rangle\langletr>
</table>
{/strip}
```
L'exemple ci-dessus affichera :

<table border='0'><tr><td><a href="http://mon.example.com"><font color="red">Un te

Notez que dans l'exemple ci-dessus, toutes les lignes commencent et se terminent par des balises HTML. Sachez que si vous avez du texte en début ou en fin de ligne dans des balises strip, ce dernier sera collé au suivant/précédent et risque de ne pas être affiché selon l'effet désiré.

Voir aussi le [modificateur](#page-62-0) strip.
# <span id="page-108-1"></span>**Chapter 8. Fonctions utilisateur**

Smarty est livré avec plusieurs fonctions utilisateurs que vous pouvez appeler dans vos templates.

# <span id="page-108-0"></span>**{assign}**

{assign} est utilisé pour déclarer des variables de template **durant l'exécution du template**.

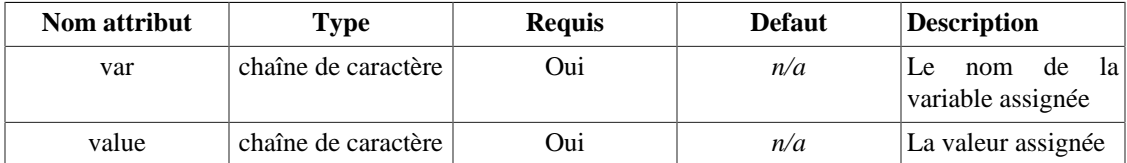

## **Example 8.1. {assign}**

```
{assign var='name' value='Bob'}
```

```
La valeur de $name est {$name}.
```
L'exemple ci-dessus affichera :

La valeur de \$name est Bob.

# **Example 8.2. {assign} avec quelques fonctions mathématiques**

Cet exemple complexe doit avoir ces variables entre crochets.

{assign var=running\_total value=`\$running\_total+\$some\_array[loop].some\_value`}

#### **Example 8.3. Accès aux variables {assign} depuis un script PHP**

Pour accéder aux variables {assign} depuis le script PHP, utilisez [get\\_template\\_vars\(\)](#page-189-0). Cidessous, le template qui crée la variable  $$foo.$ 

```
{assign var='foo' value='Smarty'}
```
Les variables de template ne sont disponibles que après/durant l'exécution du template, comme dans le script ci-dessous.

<?php

```
// ceci n'affichera rien car le template n'a pas encore été exécuté
echo $smarty->get_template_vars('foo');
```

```
// Récupère le template dans une variable
$whole_page = $smarty->fetch('index.tpl');
```

```
// Ceci affichera 'smarty' car le template a été exécuté
echo $smarty->get_template_vars('foo');
```
\$smarty->assign('foo','Even smarter');

```
// Ceci affichera 'Even smarter'
echo $smarty->get_template_vars('foo');
```

```
?>
```
Les fonctions suivantes peuvent *optionnellement* assigner des variables de template.

```
{capture}, {include}, {include_php}, {insert}, {counter}, {cycle}, {eval},
{fetch}, {math} et {textformat}.
```
Voir aussi [assign\(\)](#page-172-0) et [get\\_template\\_vars\(\)](#page-189-0).

# <span id="page-109-0"></span>**{counter}**

{counter} affiche un compteur. {counter} retient la valeur du compte à chaque itération. Vous pouvez adapter le nombre, l'intervale et la direction du compteur, ainsi que décider d'afficher ou non les valeurs. Vous pouvez lancer plusieurs compteurs simultanément en leur donnant des noms uniques. Si vous ne donnez pas de nom à un compteur, "default" sera utilisé.

Si vous donnez une valeur à l'attribut  $assigning$ , alors la sortie de la fonction  ${counter}$  sera assignée à la variable de template donnée plutôt que d'être directement affichée.

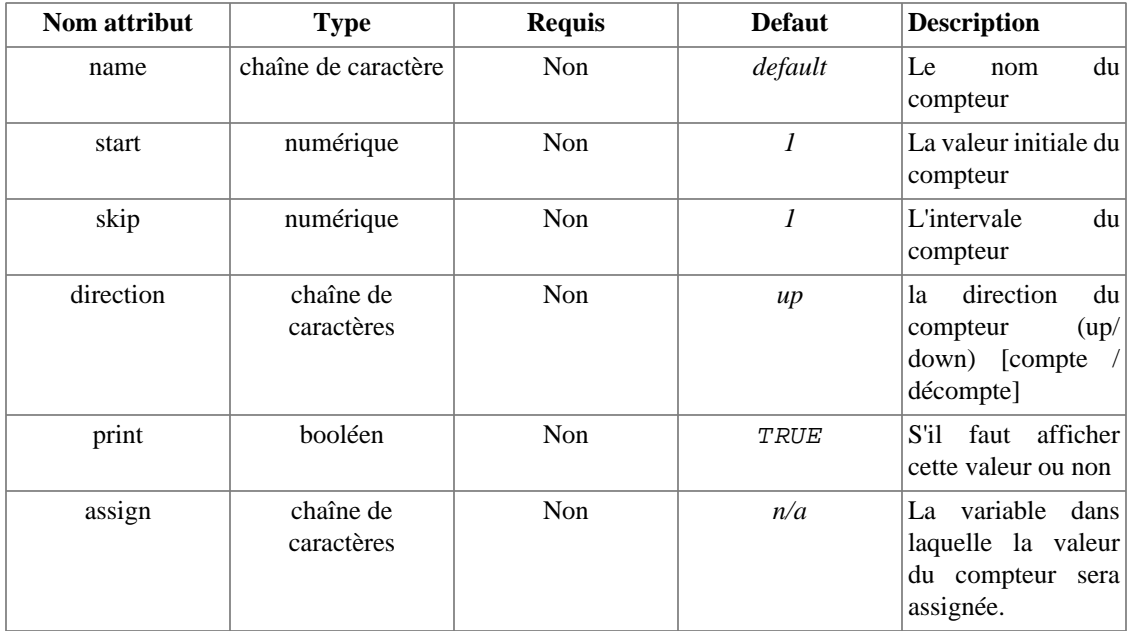

#### **Example 8.4. {counter}**

```
{* initialisation du compteur *}
{counter start=0 skip=2}<br />>
\{counter\} < / >
{counter}>\{counter\} < \prime >
```
L'exemple ci-dessus affichera :

 $0$  <  $br$  />  $2$  <br />  $4$  <br />  $6$  <br />

# <span id="page-110-0"></span>**{cycle}**

{cycle} est utilisé pour boucler sur un ensemble de valeurs. Très pratique pour alterner entre deux ou plusieurs couleurs dans un tableau, ou plus généralement pour boucler sur les valeurs d'un tableau.

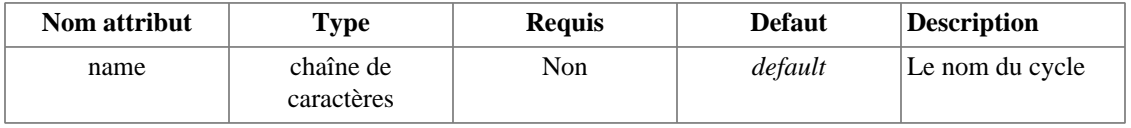

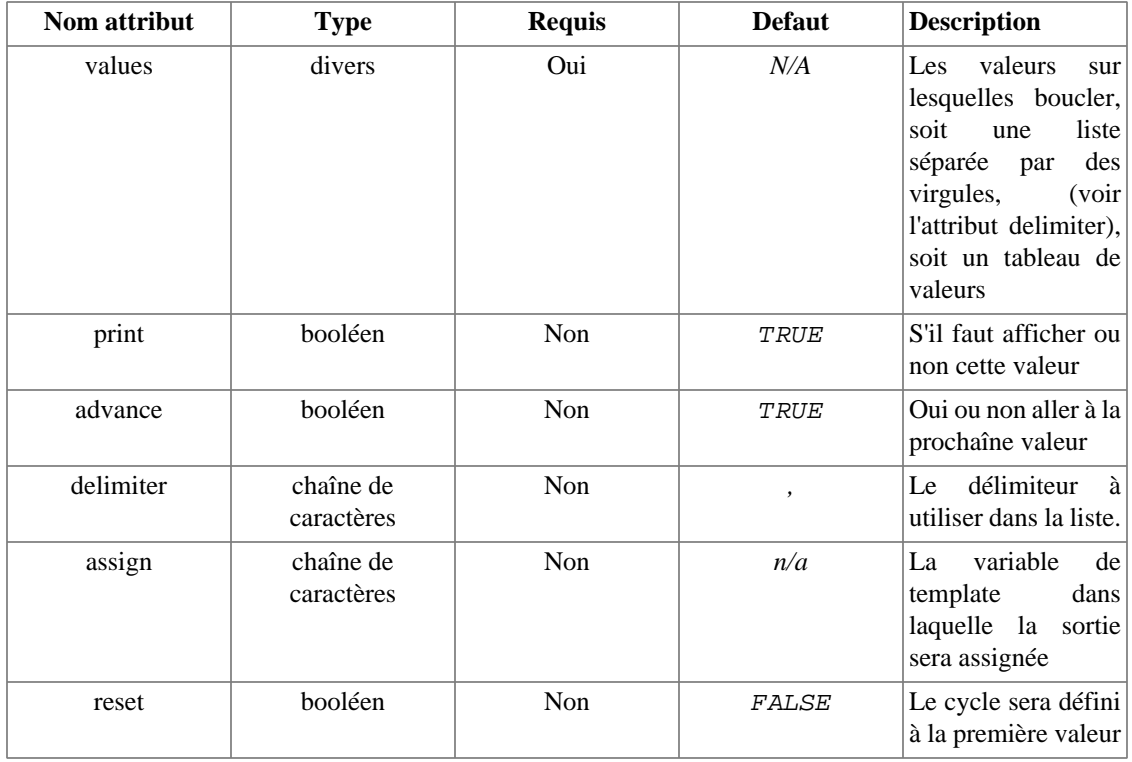

- Vous pouvez définir plusieurs {cycle} dans votre template, en leur donnant des noms uniques (attribut name).
- Vous pouvez empêcher la valeur courante de s'afficher en définissant l'attribut print à FALSE. Ce procédé peut être utile pour discrètement passer outre une valeur de la liste.
- L'attribut advance est utilisé pour répéter une valeur. Lorsque définit à FALSE, le prochain appel de {cycle} ramènera la même valeur.
- Si vous définissez l'attribut spécial assign, la sortie de la fonction {cycle} y sera assignée plutôt que d'être directement affichée.

## **Example 8.5. {cycle}**

```
{section name=rows loop=$data}
<tr bgcolor="{cycle values="#eeeeee,#d0d0d0"}">
    <td>{$data[rows]}</td>
\langletr>
{/section}
```
Le template ci-dessus affichera :

```
<tr bgcolor="#eeeeee">
   <td>1</td>
\langletr>
<tr bgcolor="#d0d0d0">
   <td>2</td>
\langletr>
<tr bgcolor="#eeeeee">
   <td>3</td>
\langletr>
```
# **{debug}**

{debug} amène la console de débogage sur la page. Fonctionne quelle que soit la valeur du paramètre [debug](#page-153-0) de Smarty. Comme ce dernier est appelé lors de l'exécution, il n'est capable d'afficher que les variables [assignées](#page-172-0) au template, et non les templates en cours d'utilisation. Toutefois, vous voyez toutes les variables disponibles pour le template courant.

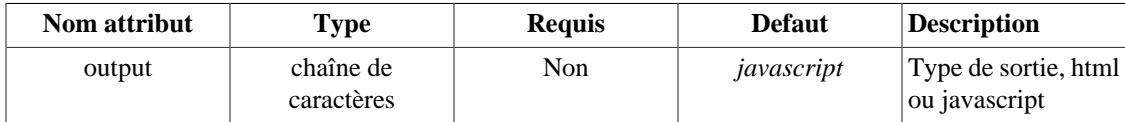

Voir aussi [la console de débogage](#page-153-0).

# <span id="page-112-0"></span>**{eval}**

{eval} évalue une variable comme si cette dernière était un template. Peut être utile pour embarquer des balises de templates ou des variables de template dans des variables ou des balises/variables dans des variables de fichiers de configuration.

Si vous définissez l'attribut  $assign$ , la sortie sera assignée à la variable de template désignée plutôt que d'être affichée dans le template.

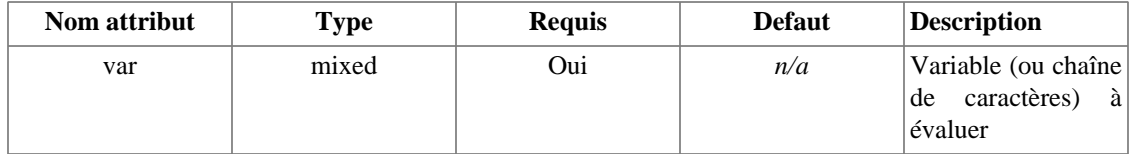

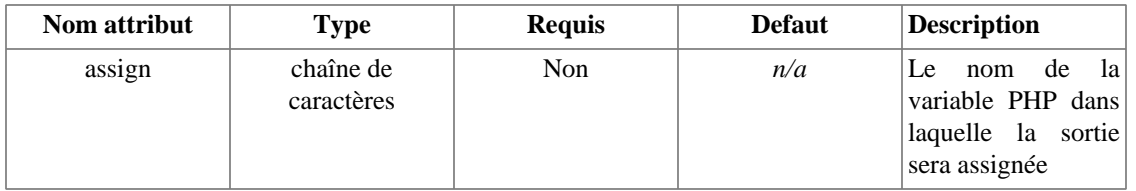

# **Note technique**

- Les variables évaluées sont traitées de la même façon que les templates. Elles suivent les mêmes règles de traitement et de sécurité, comme si elles étaient réellement des templates.
- Les variables évaluées sont compilées à chaque invocation, et la version compilée n'est pas sauvegardée ! Toutefois, si le [cache](#page-214-0) est activé, la sortie sera placée en cache avec le reste du template.

### **Example 8.6. {eval}**

Le contenu du fichier de configuration, setup.conf.

```
#setup.conf
#----------
emphstart = <strong>
emphend = </strong>
titre = Bienvenue sur la homepage de {$company} !
ErrorVille = Vous devez spécifier un nom de {#emphstart#}ville{#emphend#}.
ErrorDept = Vous devez spécifier un {#emphstart#}département{#emphend#}.
```
Où le template est :

```
{config_load file='setup.conf'}
```

```
{eval var=$foo}
{eval var=#titre#}
{eval var=#ErrorVille#}
{eval var=#ErrorDept# assign='state_error'}
{$state_error}
```
L'exemple ci-dessus affichera :

```
Ceci est le contenu de foo.
Bienvenue sur la homepage de FictifLand.
Vous devez spécifier un nom de <strong>ville</strong>.
Vous devez spécifier un <strong>département</strong>.
```
#### **Example 8.7. un autre exemple avec {eval}**

Ceci va afficher le nom du serveur (en majuscule) et son IP. La variable  $\xi$ str également venir d'une requête de base de données.

```
<?php
$str = 'Le nom du serveur est {$smarty.server.SERVER_NAME|upper} '
.'at {$smarty.server.SERVER_ADDR}';
$smarty->assign('foo',$str);
?>
```
Où le template est :

```
{eval var=$foo}
```
# <span id="page-114-0"></span>**{fetch}**

{fetch} est utilisé pour récupérer des fichiers depuis le système de fichier local, depuis un serveur http ou ftp, et en afficher le contenu.

• Si le nom du fichier commence par  $http://$ , la page internet sera récupérée, puis affichée.

### **Note**

Ceci ne supporte pas les redirections http. Assurez vous d'inclure les slash de fin sur votre page web si nécessaire.

- Si le nom du fichier commence par  $ftp://$ , le fichier sera récupéré depuis le serveur ftp, et affiché.
- Pour les fichiers du système local, le chemin doit être absolu ou relatif au chemin d'exécution du script PHP.

#### **Note**

Si la variable de template  $\zeta$  security est activée et que vous récupérez un fichier depuis le système de fichiers local, {fetch} ne permettra que les fichiers se trouvant dans un des dossiers définis dans les [dossiers sécurisés.](#page-165-1)

• Si l'attribut assign est défini, l'affichage de la fonction {fetch} sera assignée à cette variable de template au lieu d'être affichée dans le template.

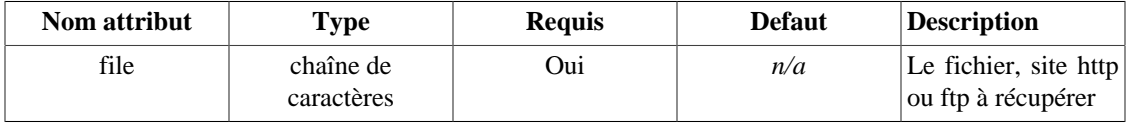

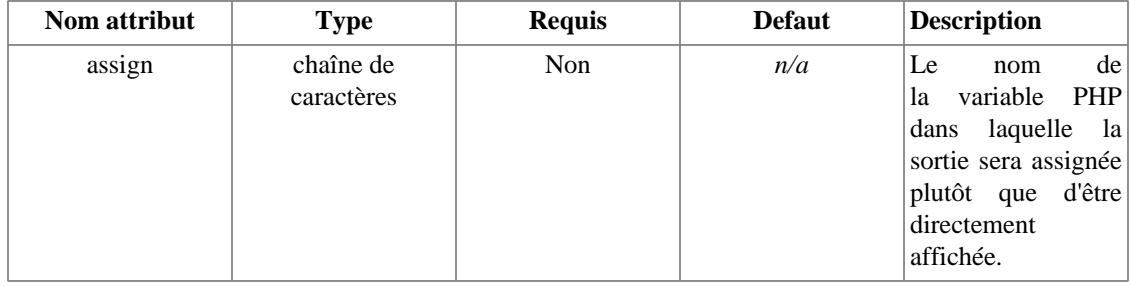

### **Example 8.8. Exempe avec {fetch}**

```
{* Inclus du javascript dans votre template *}
{fetch file='/export/httpd/www.example.com/docs/navbar.js'}
{* récupère les informations météo d'un autre site sur votre page *}
{fetch file='http://www.myweather.com/68502/'}
{* récupère les titres depuis un fichier ftp *}
{fetch file='ftp://user:password@ftp.example.com/path/to/currentheadlines.txt'}
{* comme ci-dessus mais avec des variables *}
{fetch file="ftp://`$user`:`$password`@`$server`/`$path`"}
{* assigne le contenu récupéré à une variable de template *}
{fetch file='http://www.myweather.com/68502/' assign='weather'}
{if $weather ne ''}
<div id="weather">{$weather}</div>
\{ / i f \}
```
Voir aussi [{capture}](#page-71-0), [{assign}](#page-108-0) [{eval}](#page-112-0) et [fetch\(\)](#page-184-0).

# <span id="page-115-0"></span>**{html\_checkboxes}**

{html\_checkboxes} est une [fonction utilisateur](#page-108-1) qui crée un groupe de cases à cocher avec les données fournies. Elle prend en compte la liste des éléments sélectionnés par défaut.

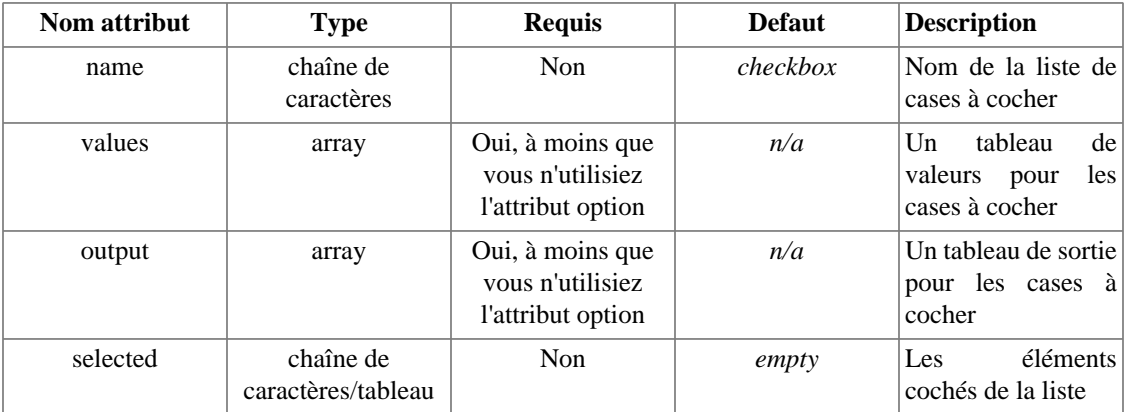

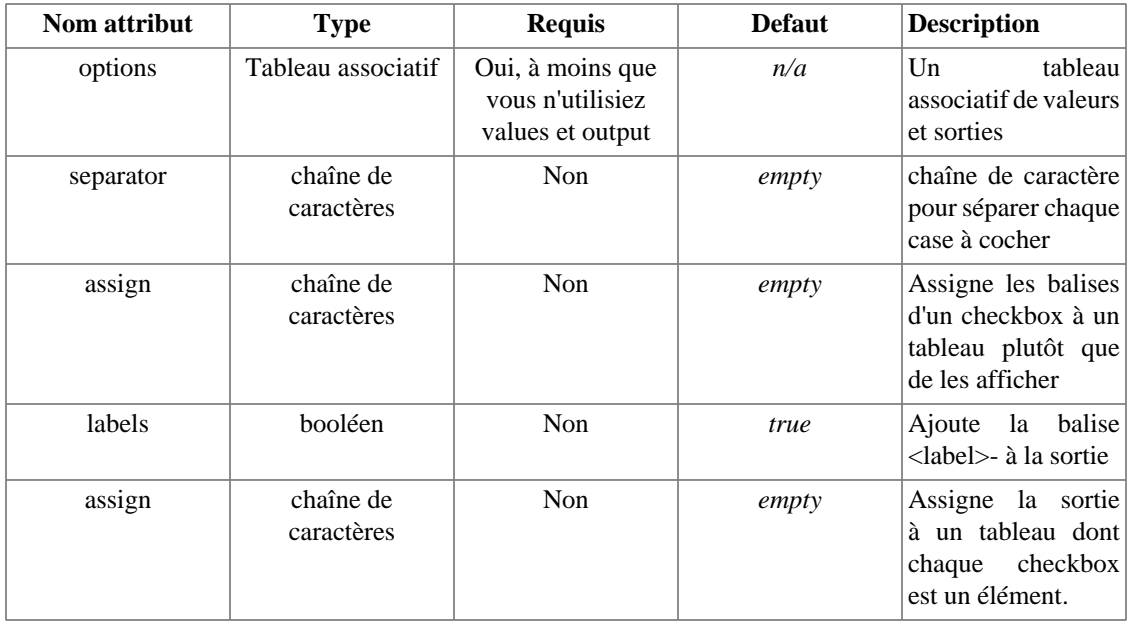

• Les attributs requis sont values et output, à moins que vous utilisez options à la place.

- Tous les affichages sont conformes XHTML.
- Tous les paramètres qui ne sont pas dans la liste ci-dessus sont affichés sous la forme de paires nom/ valeur dans chaque balise <input> crées.

## **Example 8.9. {html\_checkboxes}**

```
<?php
$smarty->assign('cust_ids', array(1000,1001,1002,1003));
$smarty->assign('cust_names', array(
'Joe Schmoe',
'Jack Smith',
'Jane Johnson',
'Charlie Brown')
);
$smarty->assign('customer_id', 1001);
?>

où index.tpl est :
{html_checkboxes name='id' values=$cust_ids output=$cust_names
         selected=$customer_id separator='<br />>'}

ou bien, le code PHP est :
<?php
$smarty->assign('cust_checkboxes', array(
1000 => 'Joe Schmoe',
1001 => 'Jack Smith',
1002 => 'Jane Johnson',
1003 => 'Charlie Brown')
);
$smarty->assign('customer_id', 1001);
?>

et index.tpl est :
{html_checkboxes name='id' options=$cust_checkboxes
           selected=$customer_id separator='<br />>'}

Les deux examples donnent à l'écran :
<label><input type="checkbox" name="id[]" value="1000" />Joe Schmoe</label><br />
<label><input type="checkbox" name="id[]" value="1001" checked="checked" />Jack Smith</label>
br />
<label><input type="checkbox" name="id[]" value="1002" />Jane Johnson</label><br />
<label><input type="checkbox" name="id[]" value="1003" />Charlie Brown</label><br />
```
**Example 8.10. Exemple avec une base de données (eg PEAR ou ADODB) :**

```
<?php
$sql = 'select type_id, types from contact_types order by type';
$smarty->assign('contact_types',$db->getAssoc($sql));
$sql = 'select contact_id, contact_type, contact from contacts where contact_id=12
$smarty->assign('contact',$db->getRow($sql));
?>
```
Le résultat des requêtes de la base de données sera affiché avec :

```
{html_checkboxes name='contact_type_id' options=$contact_types
         selected=$contact.contact_type_id separator='<br />>'}
```

```
Voir aussi {html_radios} et {html_options}.
```
# **{html\_image}**

{html\_image} est une [fonction utilisateur](#page-108-1) qui génère la balise HTML pour une image. La hauteur et la longueur de l'image sont calculés automatiquement depuis le fichier image si aucune n'est spécifiée.

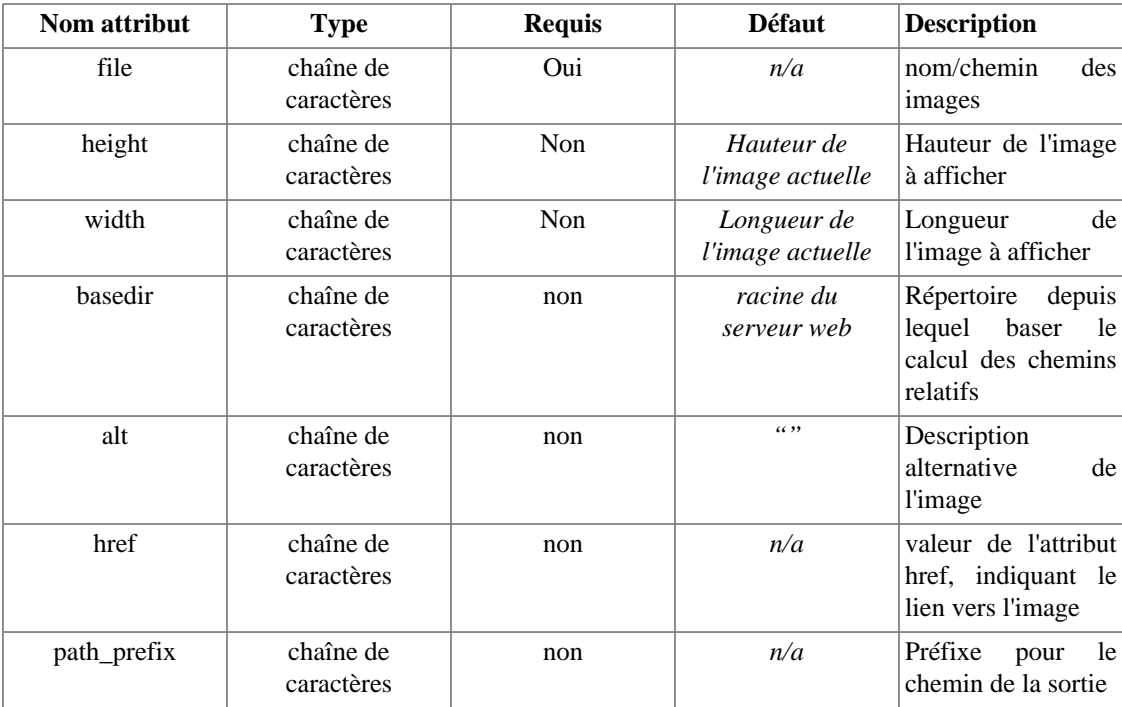

- basedir est le dossier de base dans lequel les images sont basées. S'il n'est pas fourni, la variable d'environnement \$\_ENV['DOCUMENT\_ROOT'] sera utilisée. Si [\\$security](#page-165-0) est activé, le chemin vers l'image doit être présent dans le [dossier de sécurité](#page-165-1).
- href est la valeur de l'attribut href de l'image. Si le lien est fourni, une balise <a href="LINKVALUE"><a> sera placée autour de la balise de l'image.
- path\_prefix est un préfixe optionnel que vous pouvez fournir. Il est utile si vous voulez fournir un nom de serveur différent pour l'image.
- Tous les paramètres qui ne sont pas dans la liste ci-dessus sont affichés sous la forme d'une paire nom/ valeur dans la balise <img> créée.

# **Note technique**

{html\_image} requiert un accès au disque dur pour lire l'image et calculer ses dimensions. Si vous n'utilisez pas un [cache](#page-214-0), il est généralement préférable d'éviter d'utiliser {html\_image} et de laisser les balises images statiques pour de meilleures performances.

#### **Example 8.11. Exemple avec {html\_image}**

```
{html_image file='pumpkin.jpg'}
{html_image file='/path/from/docroot/pumpkin.jpg'}
{html_image file='../path/relative/to/currdir/pumpkin.jpg'}
```
L'affichage possible du template ci-dessus pourrait être :

```
<img src="pumpkin.jpg" alt="" width="44" height="68" />
<img src="/path/from/docroot/pumpkin.jpg" alt="" width="44" height="68" />
<img src="../path/relative/to/currdir/pumpkin.jpg" alt="" width="44" height="68" />
```
# <span id="page-119-0"></span>**{html\_options}**

{html\_options} est une [fonction personnalisée](#page-108-1) qui crée un groupe d'options avec les données fournies. Elle prend en charge les éléments sélectionnés par défaut.

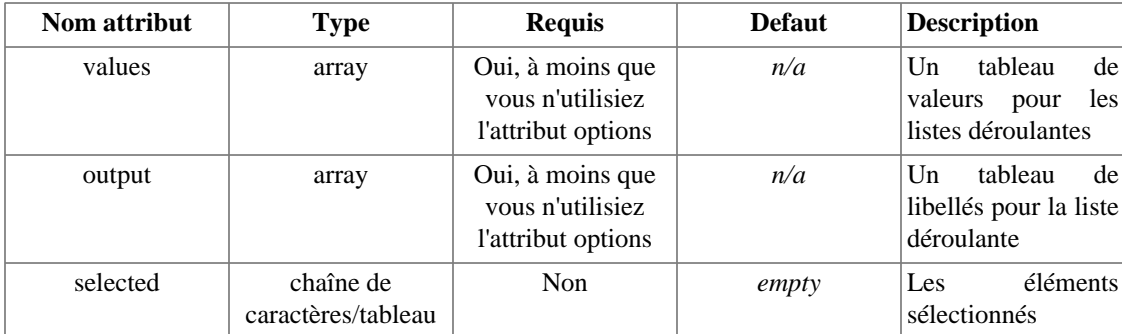

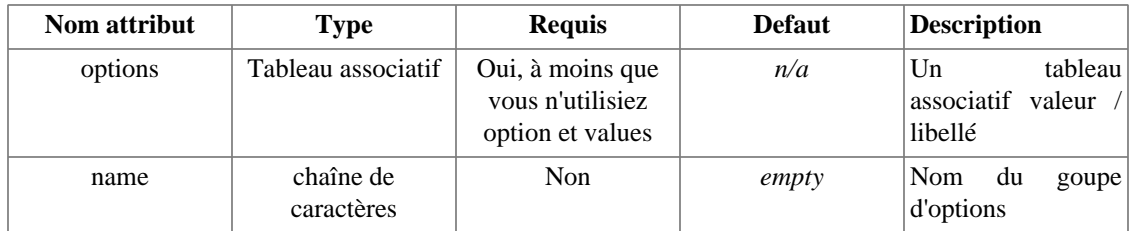

- Les attributs requis sont values et out put, à moins que vous n'utilisiez options à la place.
- Si l'attribut optionnel name est fourni, les balises <select></select> seront créées, sinon, UNIQUEMENT la liste <option> sera générée.
- Si la valeur fournie est un tableau, il sera traité comme un <optgroup> HTML, et affichera les groupes. La récursivité est supportée avec <optgroup>.
- Tous les paramètres qui ne sont pas dans la liste ci-dessus sont affichés sous la forme de paire nom/ valeur dans la balise <select>. Ils seront ignorés si le paramètre optionnel name n'est pas fourni.
- Tous les affichages sont conformes XHTML.

#### **Example 8.12. Un tableau associatif avec l'attribut options**

```
<?php
$smarty->assign('myOptions', array(
                                   1800 => 'Joe Schmoe',
                                   9904 => 'Jack Smith',
                                   2003 => 'Charlie Brown')
);
$smarty->assign('mySelect', 9904);
?>
```
Le template suivant génèrera une liste. Notez la présence de l'attribut name qui crée les balises <select>.

{html\_options name=foo options=\$myOptions selected=\$mySelect}

L'affichage de l'exemple ci-dessus sera :

```
<select name="foo">
  <option label="Joe Schmoe" value="1800">Joe Schmoe</option>
  <option label="Jack Smith" value="9904" selected="selected">Jack Smith</option>
  <option label="Charlie Brown" value="2003">Charlie Brown</option>
</select>
```
### **Example 8.13. Tableaux séparés pour values et ouptut**

```
<?php
$smarty->assign('cust_ids', array(56,92,13));
$smarty->assign('cust_names', array(
                                    'Joe Schmoe',
                                   'Jane Johnson',
                                   'Charlie Brown'));
$smarty->assign('customer_id', 92);
?>
```
Les tableaux ci-dessus seront affichés avec le template suivant (notez l'utilisation de la fonction PHP [count\(\)](http://php.net/function.count) [<http://php.net/function.count>] en tant que modificateur pour définir la taille du select).

```
<select name="customer_id" size="{$cust_names|@count}">
  {html_options values=$cust_ids output=$cust_names selected=$customer_id}
</select>
```
L'exemple ci-dessous affichera :

```
<select name="customer_id">
 <option label="Joe Schmoe" value="56">Joe Schmoe</option>
  <option label="Jack Smith" value="92" selected="selected">Jane Johnson</option>
  <option label="Charlie Brown" value="13">Charlie Brown</option>
</select>
```
**Example 8.14. Exemple avec une base de données (e.g. ADODB ou PEAR)**

```
<?php
$sql = 'select type_id, types from contact_types order by type';
$smarty->assign('contact_types',$db->getAssoc($sql));
$sql = 'select contact_id, name, email, contact_type_id
from contacts where contact_id='.$contact_id;
$smarty->assign('contact',$db->getRow($sql));
?>
```
Où le template pourrait être celui-ci. Notez l'utilisation du modificateur [truncate](#page-64-0).

```
<select name="type_id">
 <option value='null'>-- none --</option>
  {html_options options=$contact_types|truncate:20 selected=$contact.type_id}
</select>
```
### **Example 8.15. Exemple avec <optgroup>**

```
<?php
\text{Sarr}['Spot'] = array(6 \Rightarrow 'Golf', 9 \Rightarrow 'Cricket', 7 \Rightarrow 'Swim');
$arr['Rest'] = array(3 =& 'Sauna', 1 =& 'Massage');
$smarty->assign('lookups', $arr);
$smarty->assign('fav', 7);
?>
```
Le script ci-dessus et le template suivant

{html\_options name=foo options=\$myOptions selected=\$mySelect}

affichera :

```
<select name="breakTime">
  <optgroup label="Sport">
  <option label="Golf" value="6">Golf</option>
  <option label="Cricket" value="9">Cricket</option>
  <option label="Swim" value="7" selected="selected">Swim</option>
  </optgroup>
  <optgroup label="Rest">
   <option label="Sauna" value="3">Sauna</option>
  <option label="Massage" value="1">Massage</option>
  </optgroup>
</select>
```
Voir aussi [{html\\_checkboxes}](#page-115-0) et [{html\\_radios}](#page-123-0)

# <span id="page-123-0"></span>**{html\_radios}**

{html\_radios} est une [fonction personnalisée](#page-108-1) qui crée des boutons radio html à partir des données fournies. Elle prend en charge les éléments sélectionnés par défaut.

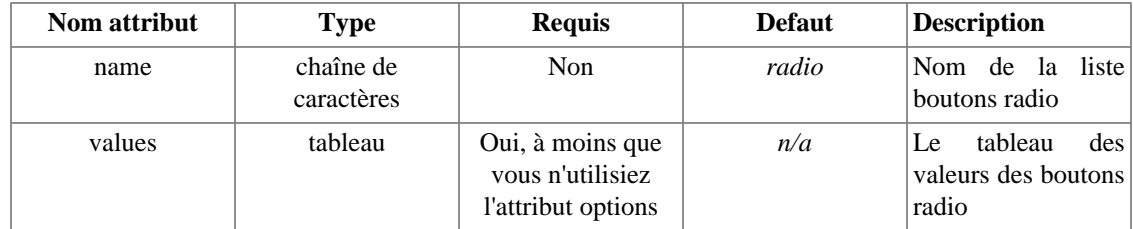

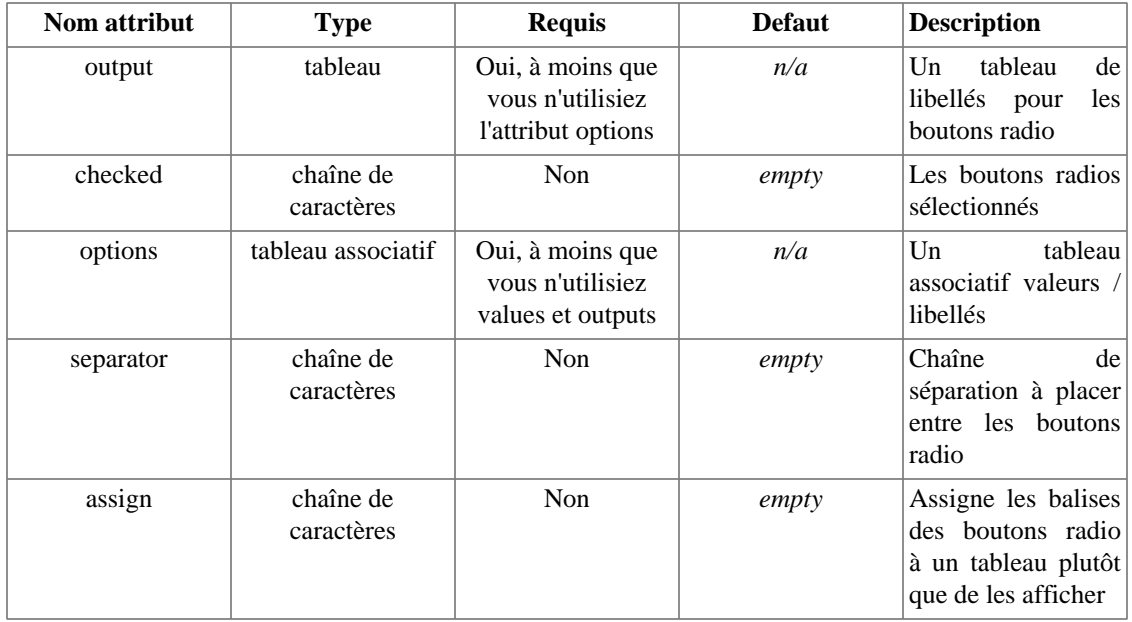

- Les attributs requis sont values et output, à moins que vous n'utilisez options à la place.
- Tous les affichages sont conformes XHTML.
- Tous les paramètres qui ne sont pas dans la liste ci-dessus sont affichés sous la forme de paire nom/ valeur dans la balise <input> créées.

### **Example 8.16. {html\_radios} : Première exemple**

```
<?php
$smarty->assign('cust_ids', array(1000,1001,1002,1003));
$smarty->assign('cust_names', array(
                                     'Joe Schmoe',
                                     'Jack Smith',
                                     'Jane Johnson',
                                     'Charlie Brown')
\left( \begin{array}{c} 1 \\ 2 \end{array} \right)$smarty->assign('customer_id', 1001);
?>
```
Où le template est :

```
{html_radios name='id' values=$cust_ids output=$cust_names
       selected=$customer_id separator='<br />>'}
```
## **Example 8.17. {html\_radios} : Deuxième exemple**

```
<?php
$smarty->assign('cust_radios', array(
                                  1000 => 'Joe Schmoe',
                                  1001 => 'Jack Smith',
                                  1002 => 'Jane Johnson',
                                 1003 => 'Charlie Brown'));
$smarty->assign('customer_id', 1001);
?>
```
Où le template est :

```
{html_radios name='id' options=$cust_radios
  selected=$customer_id separator='<br />>'}
```
Les deux exemples ci-dessus afficheront :

```
<label for="id_1000">
 <input type="radio" name="id" value="1000" id="id_1000" />Joe Schmoe</label><br />
<label for="id_1001"><input type="radio" name="id" value="1001" id="id_1001" check
<label for="id_1002"><input type="radio" name="id" value="1002" id="id_1002" />Jan
<label for="id_1003"><input type="radio" name="id" value="1003" id="id_1003" />Charlie Brown</label><br />
```
## **Example 8.18. {html\_radios} - Exemple avec une base de données (e.g. PEAR ou ADODB):**

```
<?php
```

```
$sql = 'select type_id, types from contact_types order by type';
$smarty->assign('types',$db->getAssoc($sql));
$sql = 'select contact_id, name, email, contact_type_id
    from contacts where contact id='.$contact id;
$smarty->assign('contact',$db->getRow($sql));
?>
```
La variable assignée depuis la base de données ci-dessus sera affichée avec le template :

```
{html_radios name='contact_type_id' options=$contact_types
     selected=$contact.contact_type_id separator='<br />'}
```
Voir aussi [{html\\_checkboxes}](#page-115-0) et [{html\\_options}](#page-119-0).

# <span id="page-126-0"></span>**{html\_select\_date}**

{html\_select\_date} est une [fonction personnalisée](#page-108-1) qui crée des listes déroulantes pour saisir la date. Elle peut afficher n'importe quel jour, mois et année. Tous les paramètres qui ne sont pas dans la liste cidessous sont affichés sous la forme pair nom/valeur dans les balises <select> des jours, mois et années.

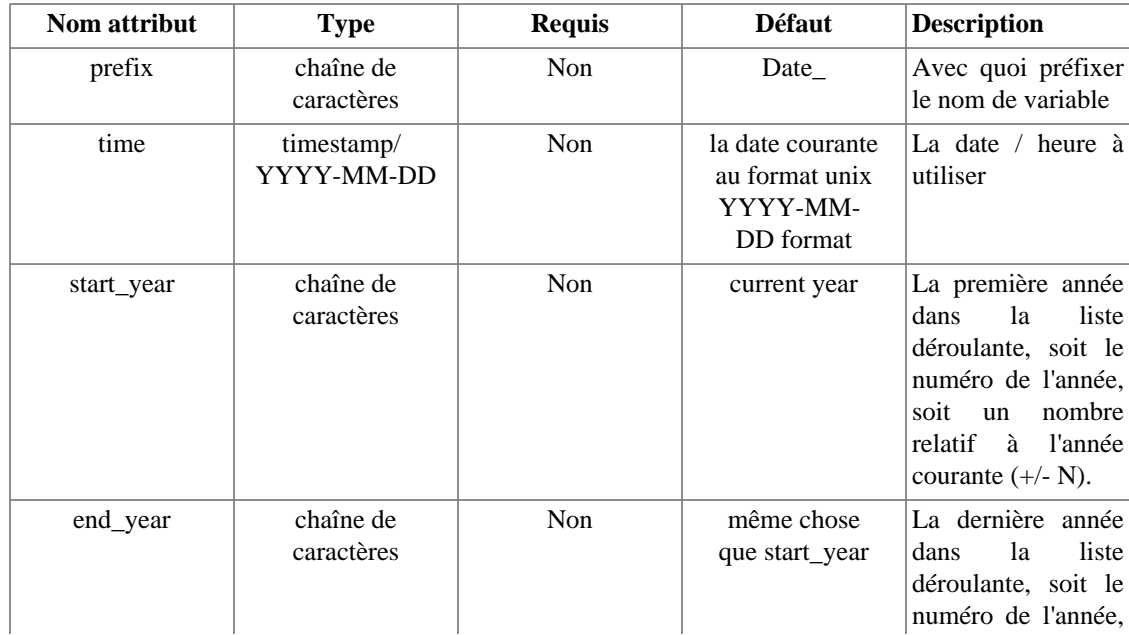

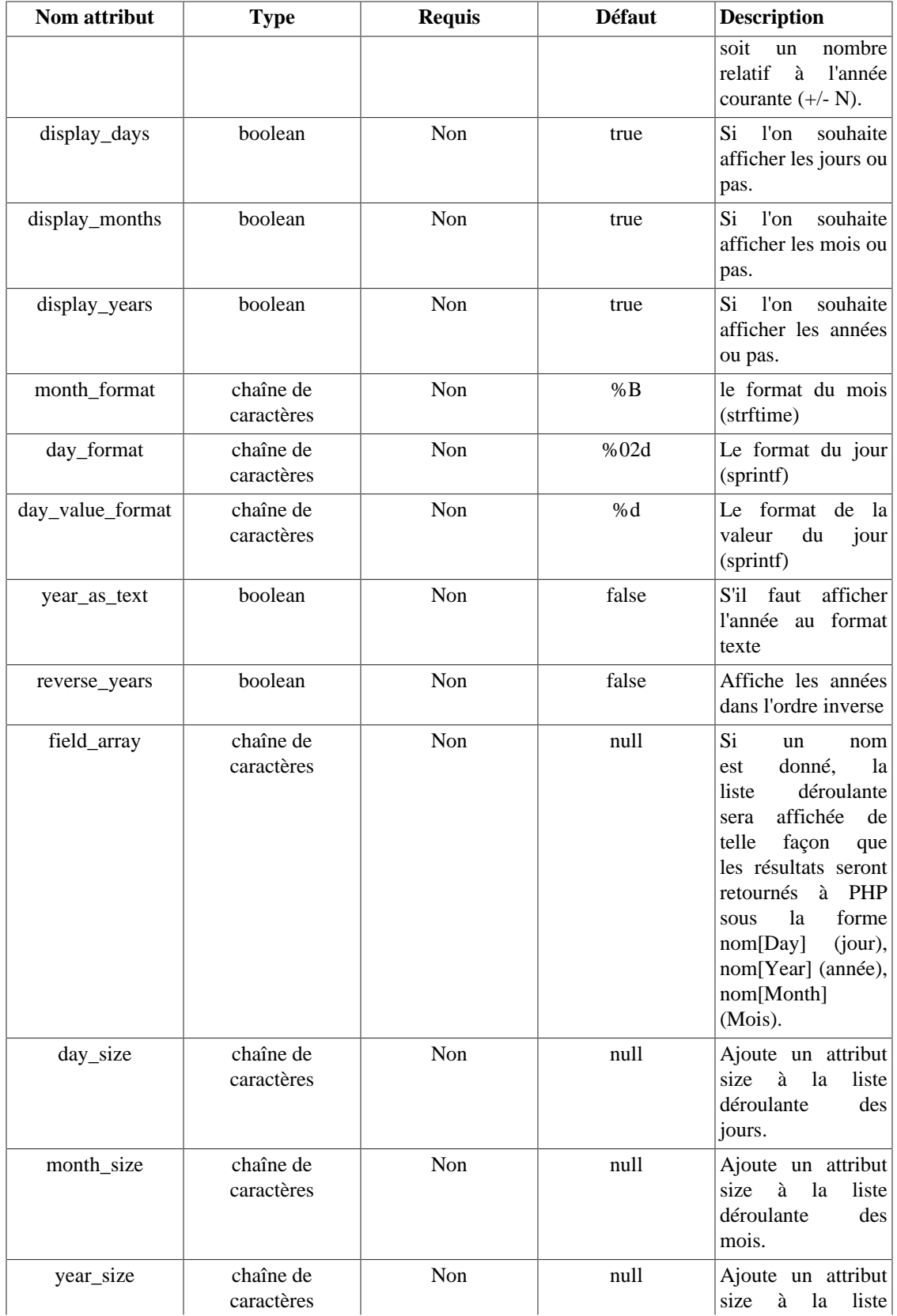

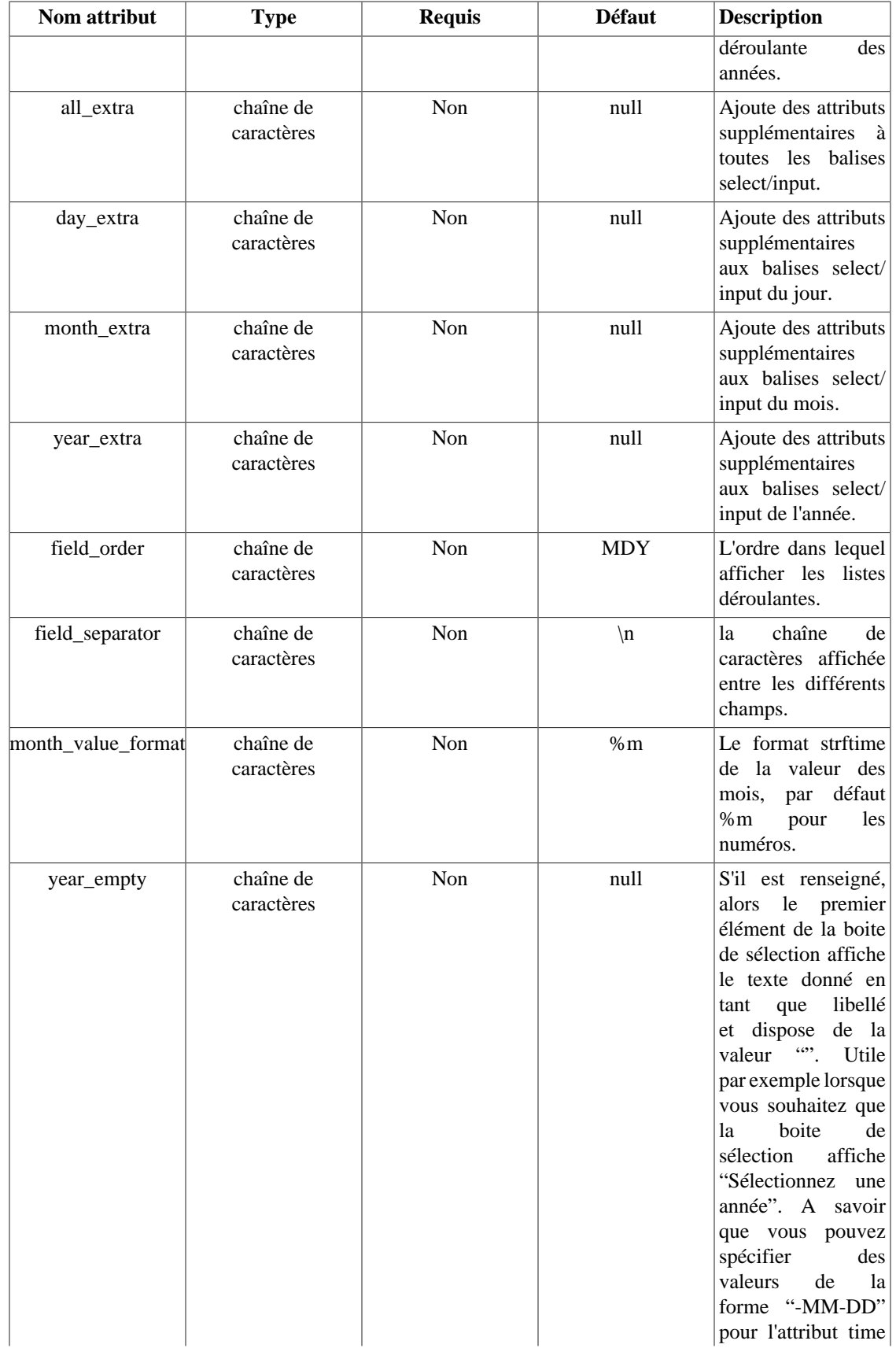

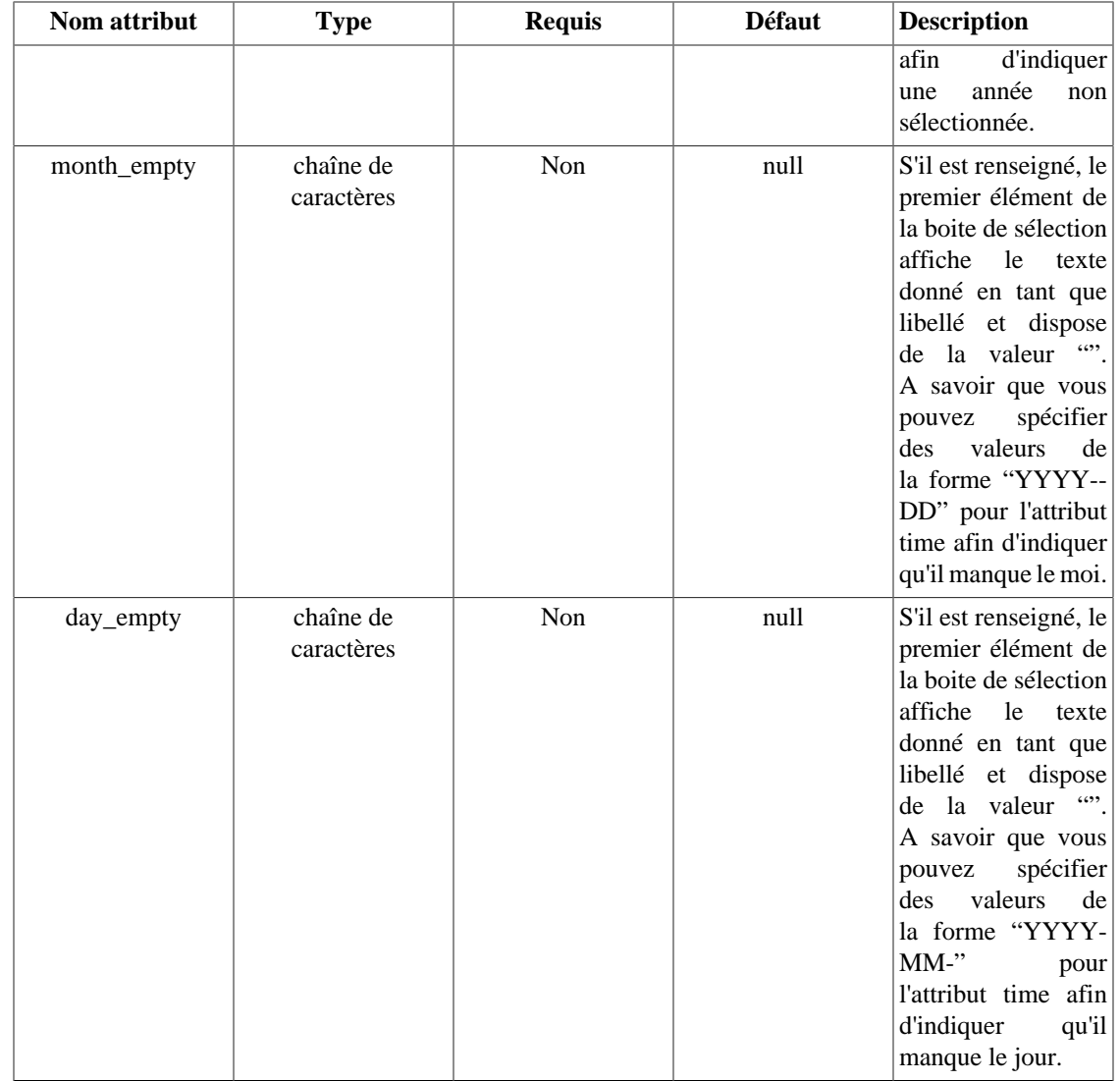

# **Note**

Il y a une fonction PHP utile sur la [page des astuces sur les dates](#page-253-0) pour convertir les valeurs {html\_select\_date} en un timestamp.

## **Example 8.19. {html\_select\_date} : Premier exemple**

Code du template

{html\_select\_date}

Ce qui donne en sortie :

```
<select name="Date_Month">
  <option value="1">January</option>
  <option value="2">February</option>
  <option value="3">March</option>
   ..... coupé .....
  <option value="10">October</option>
   <option value="11">November</option>
   <option value="12" selected="selected">December</option>
</select>
<select name="Date_Day">
  <option value="1">01</option>
  <option value="2">02</option>
  <option value="3">03</option>
   ..... coupé .....
   <option value="11">11</option>
   <option value="12">12</option>
   <option value="13" selected>13</option>
   <option value="14">14</option>
   <option value="15">15</option>
   ..... coupé .....
  <option value="29">29</option>
   <option value="30">30</option>
   <option value="31">31</option>
</select>
<select name="Date_Year">
   <option value="2006" selected="selected">2006</option>
</select>
```
### **Example 8.20. {html\_select\_date} : Deuxième exemple**

```
{* le démarage et la fin de l'année peuvent être relatif à l'année courante *}
{html_select_date prefix="StartDate" time=$time start_year="-5"
   end_year="+1" display_days=false}
```
Ce qui donne en sortie: (L'année courante est 2000)

```
<select name="StartDateMonth">
   <option value="1">January</option>
   <option value="2">February</option>
   ..... coupé .....
   <option value="11">November</option>
   <option value="12" selected="selected">December</option>
</select>
<select name="StartDateYear">
  <option value="1995">1995</option>
   ..... coupé .....
  <option value="1999">1999</option>
   <option value="2000" selected="selected">2000</option>
   <option value="2001">2001</option>
</select>
```
Voir aussi [{html\\_select\\_time}](#page-131-0), [date\\_format](#page-49-0), [\\$smarty.now](#page-40-0) et les [astuces sur les dates](#page-253-0).

# <span id="page-131-0"></span>**{html\_select\_time}**

{html\_select\_time} est une [fonction personnalisée](#page-108-1) qui crée des listes déroulantes pour saisir une heure. Elle prends en charge l'heure, les minutes, les secondes et le méridian.

L'attribut time accepte comme paramètre différents formats. Ils peuvent être un timestamp unique, une chaîne respectant le format YYYYMMDDHHMMSS ou une chaîne valide pour la fonction php [strtotime\(\)](http://php.net/strtotime) [[http://php.net/strtotime\]](http://php.net/strtotime).

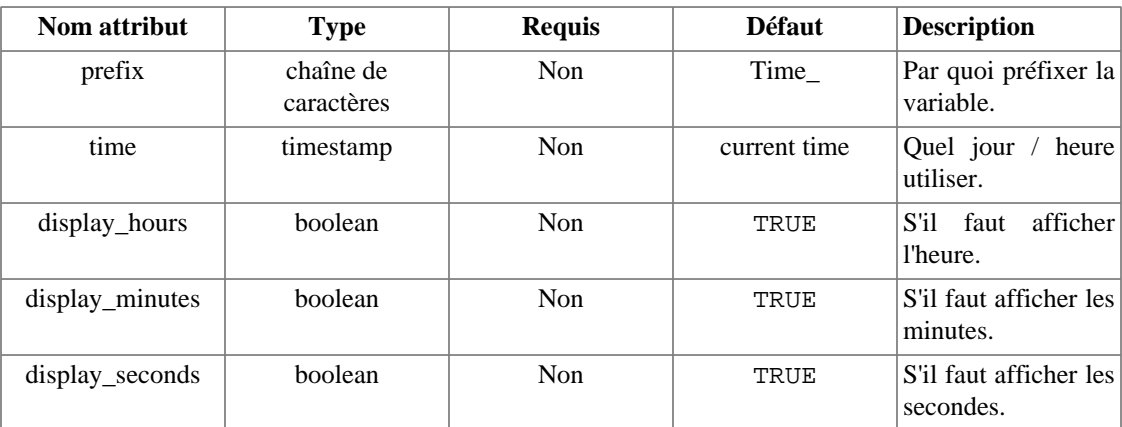

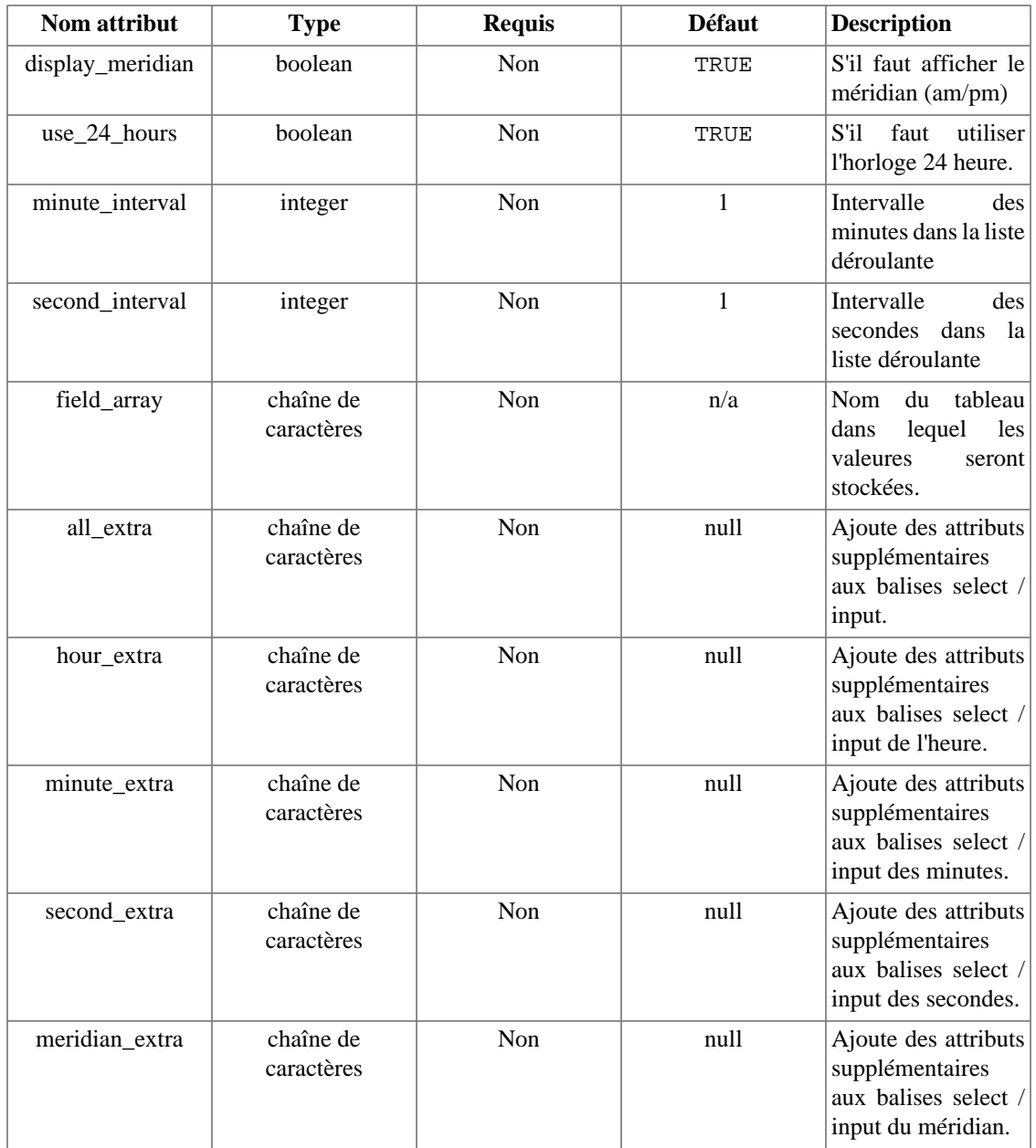

#### Example 8.21. html select time

{html\_select\_time use\_24\_hours=true}

À 9:20 et 23 secondes du matin, le template ci-dessus affichera :

```
<select name="Time_Hour">
<option value="00">00</option>
<option value="01">01</option>
...coupé...
<option value="08">08</option>
<option value="09" selected>09</option>
<option value="10">10</option>
...coupé...
<option value="22">22</option>
<option value="23">23</option>
</select>
<select name="Time_Minute">
<option value="00">00</option>
<option value="01">01</option>
...coupé...
<option value="19">19</option>
<option value="20" selected>20</option>
<option value="21">21</option>
...coupé...
<option value="58">58</option>
<option value="59">59</option>
</select>
<select name="Time_Second">
<option value="00">00</option>
<option value="01">01</option>
...coupé...
<option value="22">22</option>
<option value="23" selected>23</option>
<option value="24">24</option>
...coupé...
<option value="58">58</option>
<option value="59">59</option>
</select>
<select name="Time_Meridian">
<option value="am" selected>AM</option>
<option value="pm">PM</option>
</select>
```
Voir aussi [\\$smarty.now](#page-40-0), [{html\\_select\\_date}](#page-126-0) et les [astuces sur les dates](#page-253-0).

# **{html\_table}**

{html\_table} est une [fonction personnalisée](#page-108-1) qui transforme un tableau de données dans un tabeau HTML.

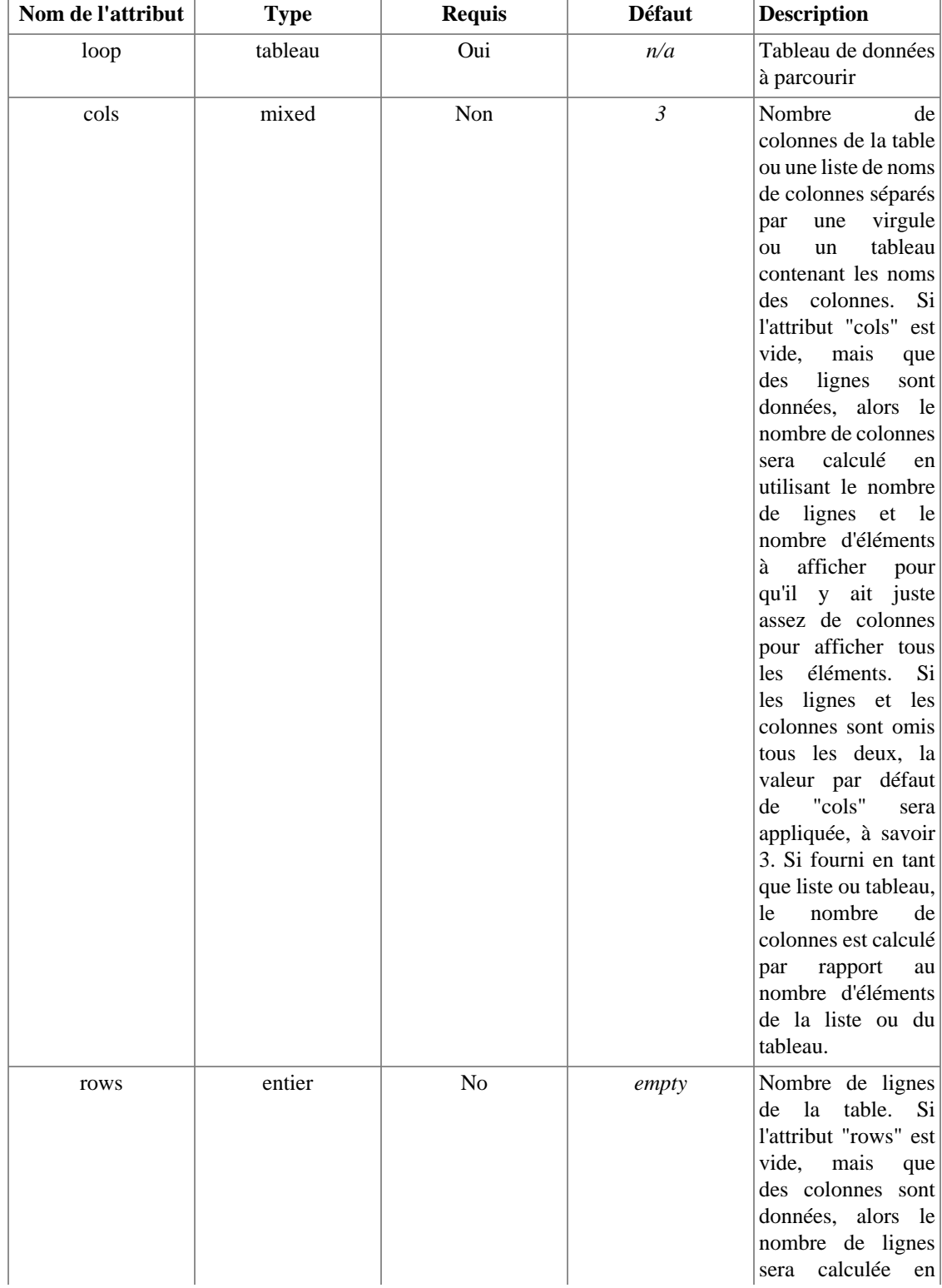

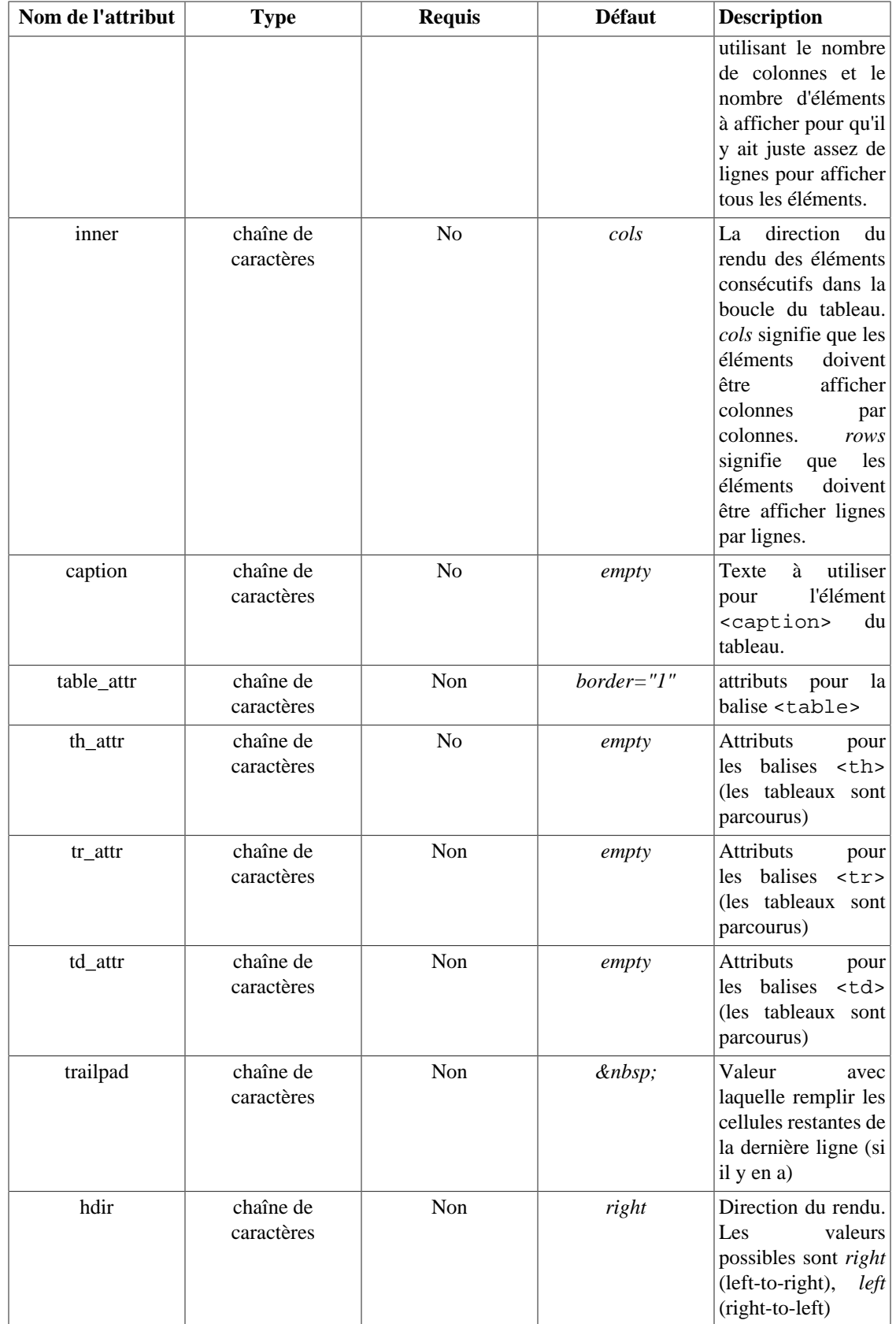

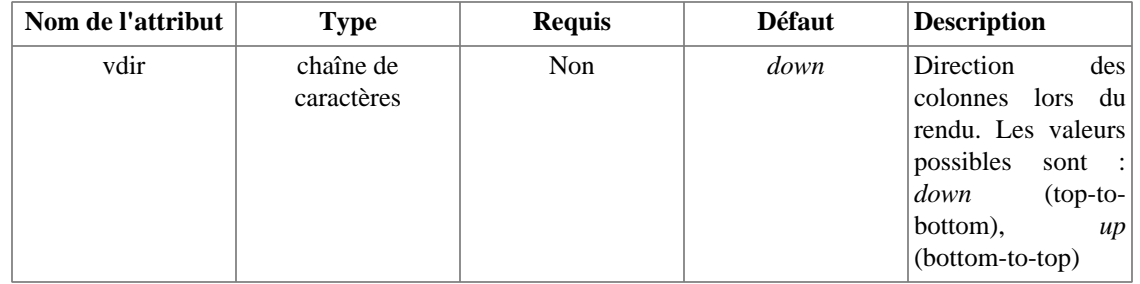

- L'attribut cols détermine le nombre de colonnes dans le tableau.
- Les valeurs table\_attr, tr\_attr et td\_attr déterminent les attributs fournis dans les balises <table>, <tr> et <td>.
- Si tr\_attr ou td\_attr est un tableau, il sera parcourru.
- trailpad est la valeur utilisée pour compléter les cellules vides de la dernière ligne s'il y en a.

# **Example 8.22. {html\_table}**

```
<?php
$smarty->assign('data',array(1,2,3,4,5,6,7,8,9));
$smarty->assign('tr',array('bgcolor="#eeeeee"','bgcolor="#dddddd"'));
$smarty->display('index.tpl');
?>
```
Les variables assignées depuis PHP peuvent être affichées comme le démontre cet exemple.

```
{**** Premier exemple ****}
{html_table loop=$data}
<table border="1">
 <tbody>
 <tr>>td>1</td><td>2</td><td>3</td></tr>
 <tr>>td>4</td><td>5</td><td>6</td></tr>
 <tr>>td>7</td><td>8</td><td>9</td></tr>
  </tbody>
</table>
{**** Deuxième exemple ****}
{html_table loop=$data cols=4 table_attr='border="0"'}
<table border="0">
 <tbody>
 <tr>><td>1</td><td>2</td><td>3</td><td>4</td></tr>
 <tr>><td>5</td><td>6</td><td>7</td><td>8</td></tr>
 <tr><td>9</td><td>&nbsp:</td><td>&nbsp:</td><td>></tr>
 </tbody>
</table>
{**** Troisième exemple ****}
{html_table loop=$data cols="first,second,third,fourth" tr_attr=$tr}
<table border="1">
 <thead>
  <tr>
   <th>first</th><th>second</th><th>third</th><th>fourth</th>
 \langletr>
  </thead>
  <tbody>
  <tr bgcolor="#eeeeee"><td>1</td><td>2</td><td>3</td><td>4</td></tr>
 <tr bgcolor="#dddddd"><td>5</td><td>6</td><td>7</td><td>8</td></tr>
 <tr bgcolor="#eeeeee"><td>9</td><td>&nbsp;</td><td>&nbsp;</td></td>&nbsp;</td></td></t
 </tbody>
</table>
```
# **{mailto}**

{mailto} crée un lien mailto: automatiquement encodé (optionnel). L'encodage rend la tâche de récupération des e-mails sur votre site plus difficiles aux "web spiders".

# **Note technique**

Javascript n'est certainement pas la forme d'encodage la plus robuste. Vous pouvez également utiliser un encodage hexadécimal.

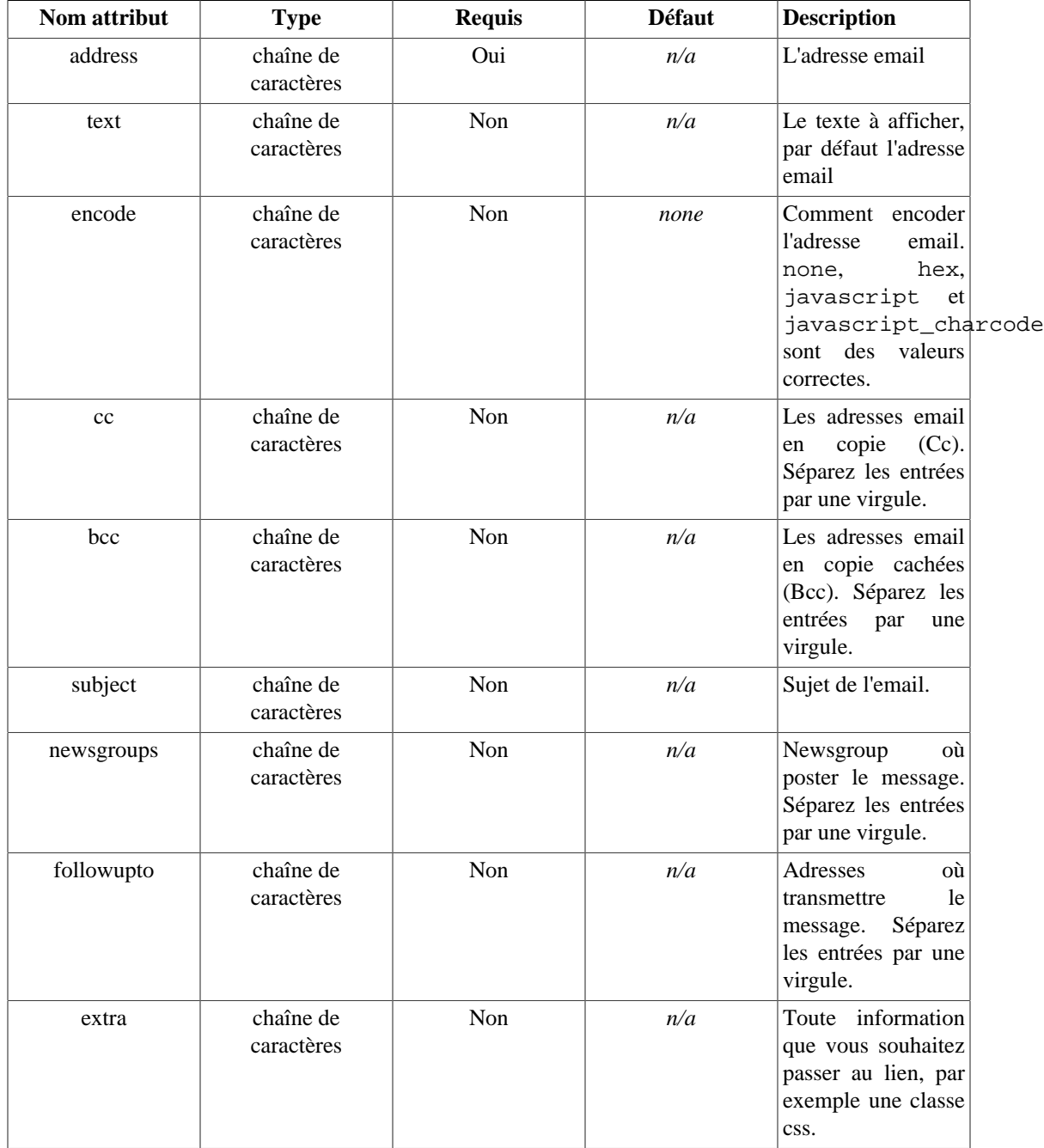

## **Example 8.23. Exemple avec {mailto}**

```
{mailto address="moi@example.com"}
<a href="mailto:moi@example.com" >moi@example.com</a>
{mailto address="moi@example.com" text="envoie moi un email"}
<a href="mailto:moi@example.com" >envoie-moi un email</a>
{mailto address="moi@example.com" encode="javascript"}
<script type="text/javascript" language="javascript">
 eval(unescape('%64%6f% ... coupé ...%61%3e%27%29%3b'))
</script>
{mailto address="moi@example.com" encode="hex"}
<a href="mailto:%6d%65.. coupé..3%6f%6d">&#x6d;&..coupé...#x6f;&#x6d;</a>
{mailto address="moi@example.com" subject="Hello to you!"}
<a href="mailto:moi@example.com?subject=Hello%20to%20you%21" >me@example.com</a>
{mailto address="moi@example.com" cc="toi@example.com,eux@example.com"}
<a href="mailto:moi@example.com?cc=toi@example.com%2Ceux@example.com" >moi@example
{mailto address="moi@example.com" extra='class="email"'}
<a href="mailto:moi@example.com" class="email">moi@example.com</a>
{mailto address="moi@example.com" encode="javascript_charcode"}
<script type="text/javascript" language="javascript">
<! -\{document.write(String.formatCode(60, 97, ... couple ... 60, 47, 97, 62))\}// -></script>
```
Voir aussi [escape](#page-53-0), [{textformat}](#page-147-0) et [le camouflage des adresses E-mail](#page-257-0).

# <span id="page-139-0"></span>**{math}**

{math} autorise les designers de templates à effectuer des opérations dans le template.

- Toute valeur numérique peut être utilisée dans une opération, et le résultat sera affiché à la place des balises "equation".
- Les variables utilisées dans l'opération sont passées en tant que paramètre, et peuvent être des variables de templates ou des valeurs statiques.
- +, -, /, \*, abs, ceil, cos, exp, floor, log, log10, max, min, pi, pow, rand, round, sin, sqrt, srans et tan sont tous des opérateurs valides. Voir la documentation PHP pour plus d'informations sur ces fonctions [mathématiques \[http://php.net/eval](http://php.net/eval)].
- Si vous spécifiez l'attribut assign, la sortie de la fonction {math} sera assignée à la variable donnée plutôt que d'être directement affichée.

# **Note technique**

{math} est une fonction coûteuse en terme de performances, du fait qu'elle utilise la fonction PHP [eval\(\)](http://php.net/eval) [[http://php.net/eval\]](http://php.net/eval). Effectuer les calculs dans votre code PHP est beaucoup plus efficient, donc, chaque fois que possible, effectuez vos calculs directement dans PHP et [assignez](#page-172-0) le résultat au template. Evitez coût que coût les appels répétitifs à la fonction {math}, comme on pourait le faire une une boucle [{section}](#page-93-0).

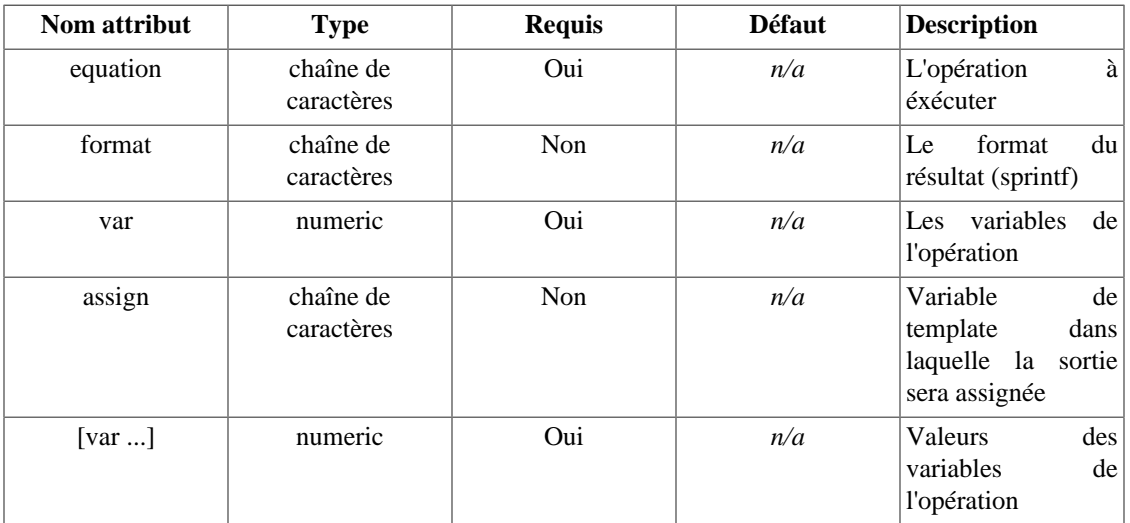

# **Example 8.24. {math} Exemple a :**

```
\{\star \text{ Sheight=4,} \text{$width=5 }\star\}{math equation="x + y" x=$height y=$width}
```
L'exemple ci-dessus affichera :

#### 9

#### **Exemple b :**

```
\{'* $row_height = 10, $row_width = 20, #col_div# = 2, assigned in template *\}{math equation="height * width / division"
       height=$row_height
       width=$row_width
       division=#col_div#}
```
L'exemple ci-dessus affichera :

100

#### **Exemple c :**

```
{* vous pouvez utiliser des parenthèses *}
{math equation="((x + y) / z )" x=2 y=10 z=2}
```
L'exemple ci-dessus affichera :

6

#### **Exemple d :**

```
{* vous pouvez définir un format sprintf pour l'affichage *}
{math equation=" x + y" x=4.4444 y=5.0000 format="8.2f" }
```
L'exemple ci-dessus affichera :

9.44

# **{popup}**

{popup} est utilisé pour créer une fenêtre popup javascript. [{popup\\_init}](#page-146-0) DOIT être appelé en premier pour que cela fonctionne.

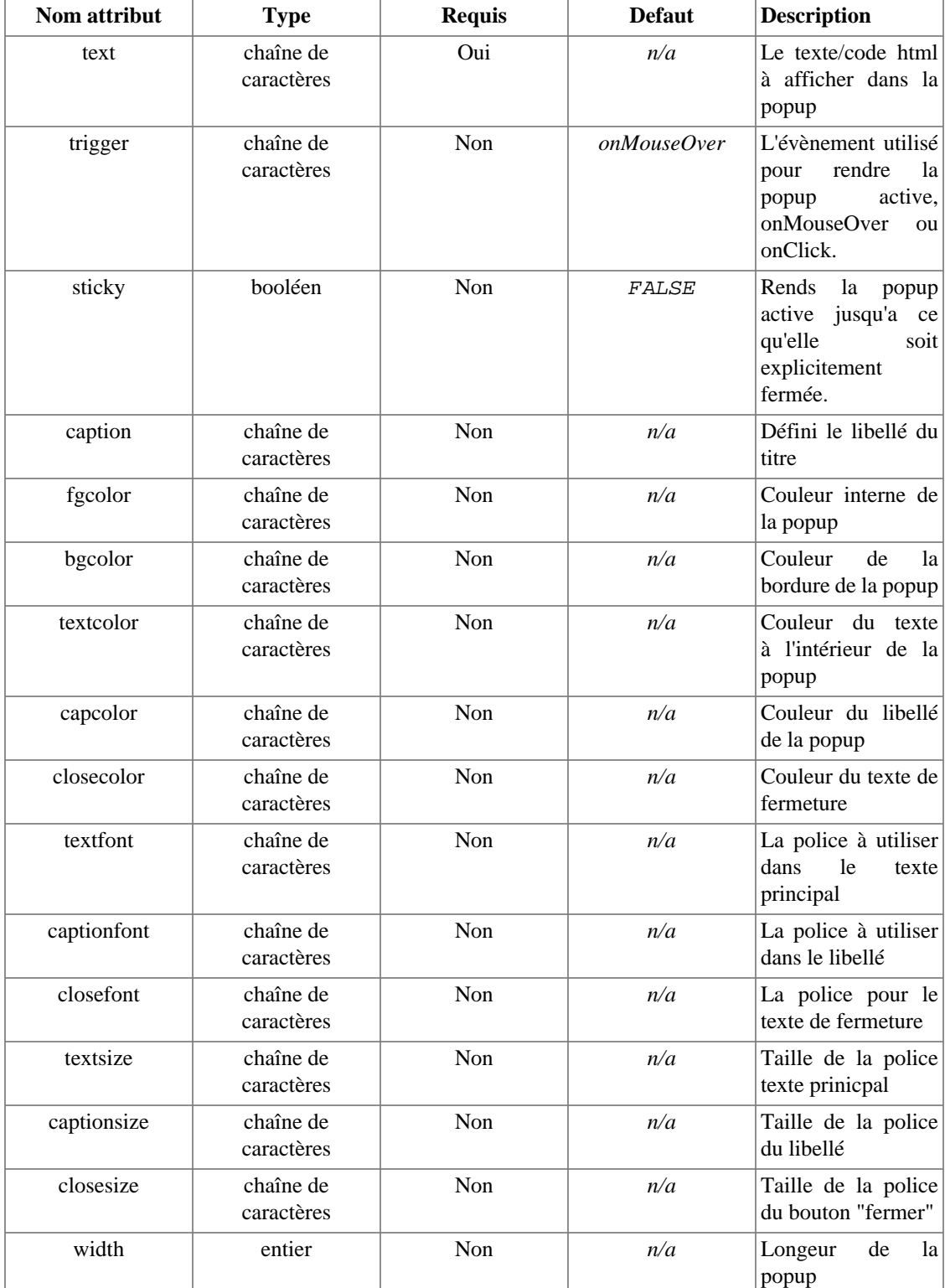

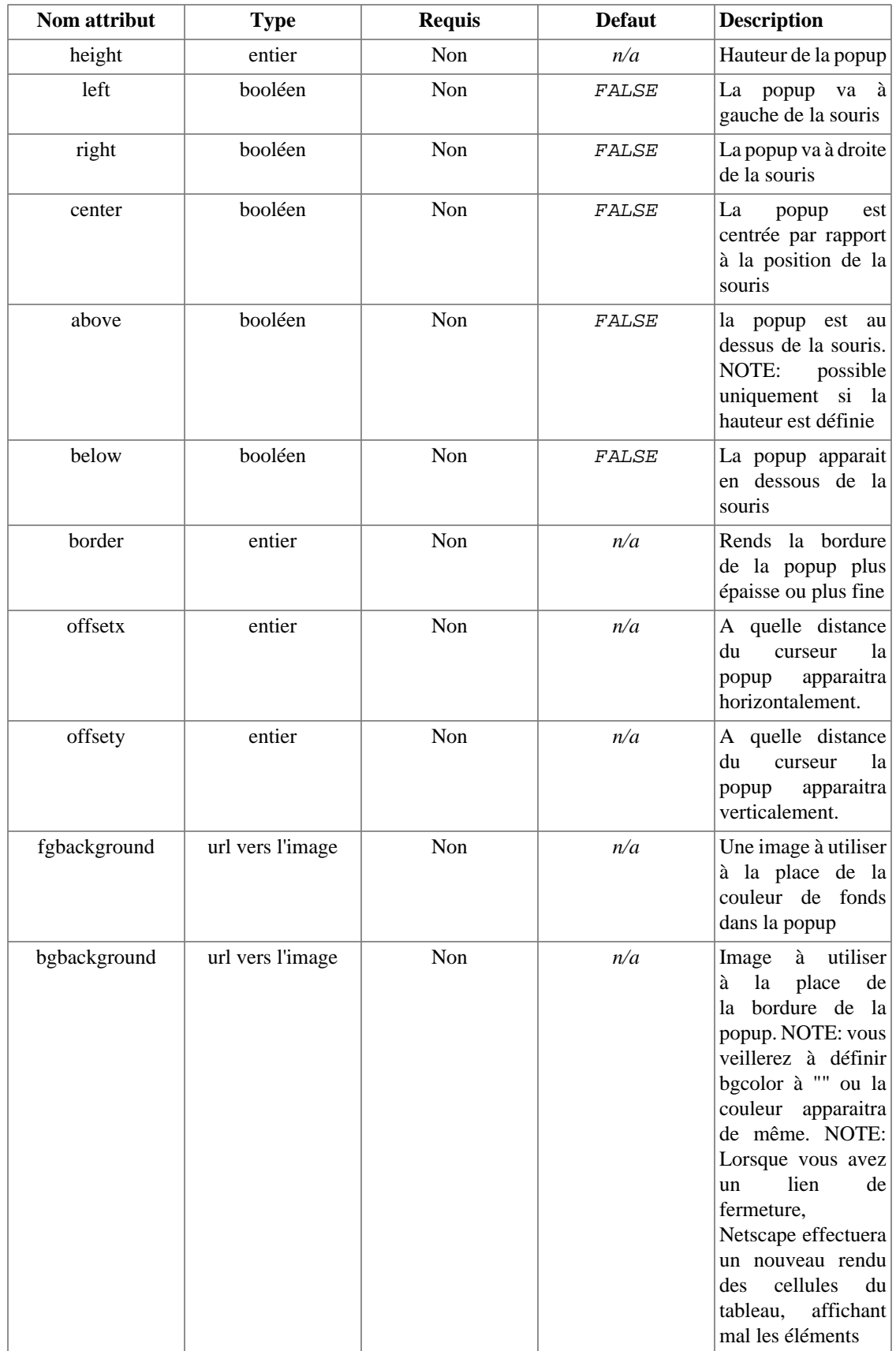
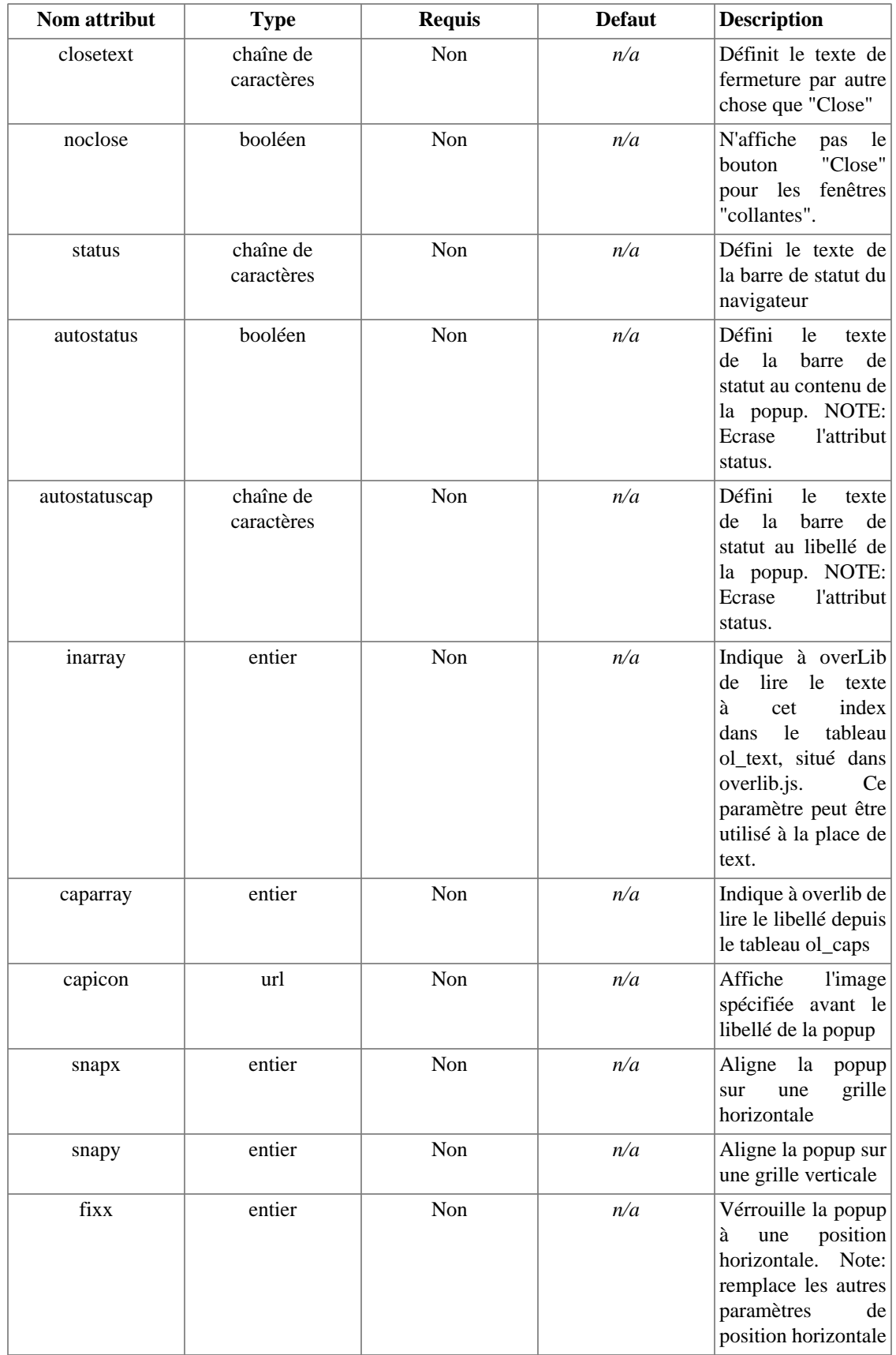

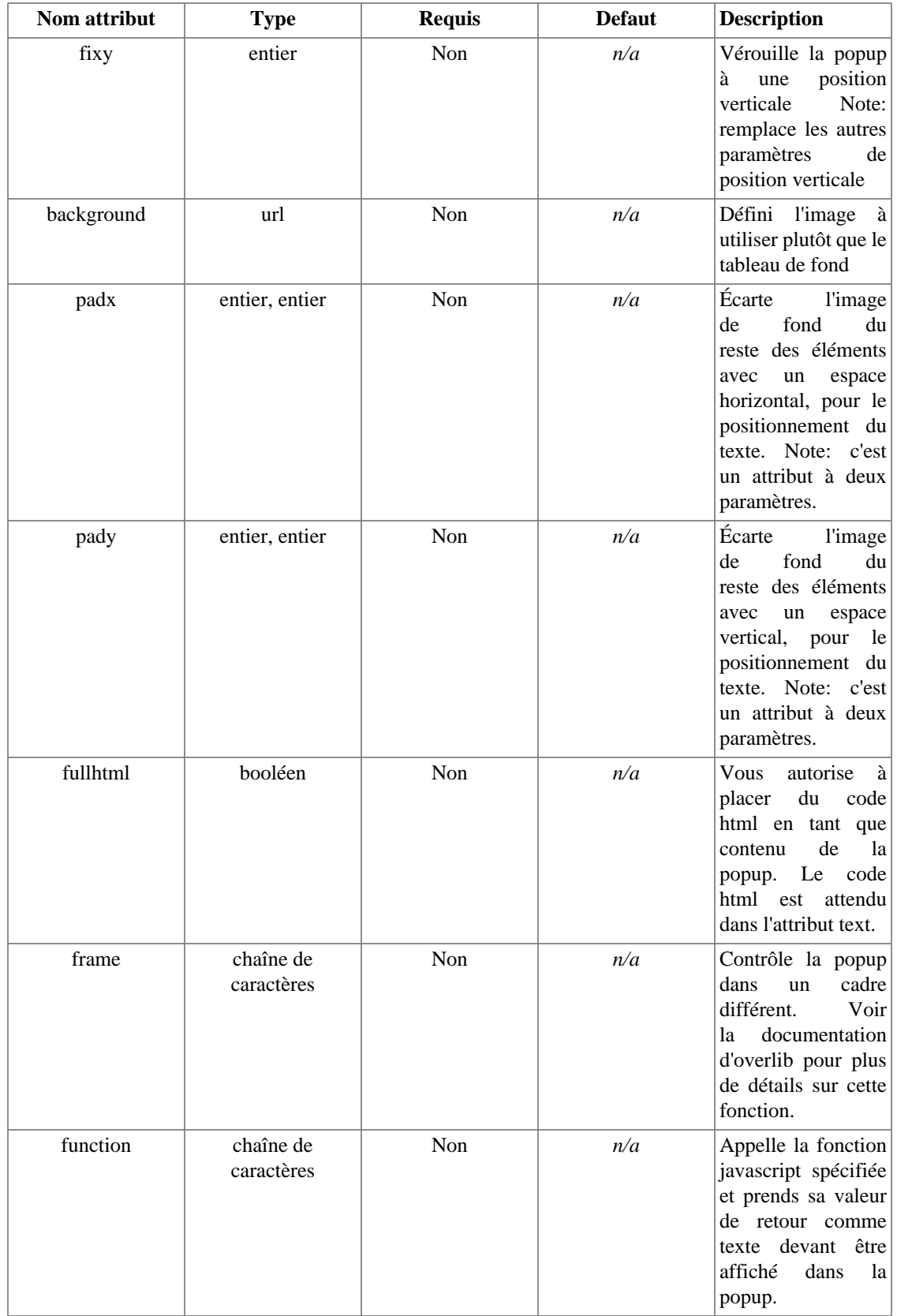

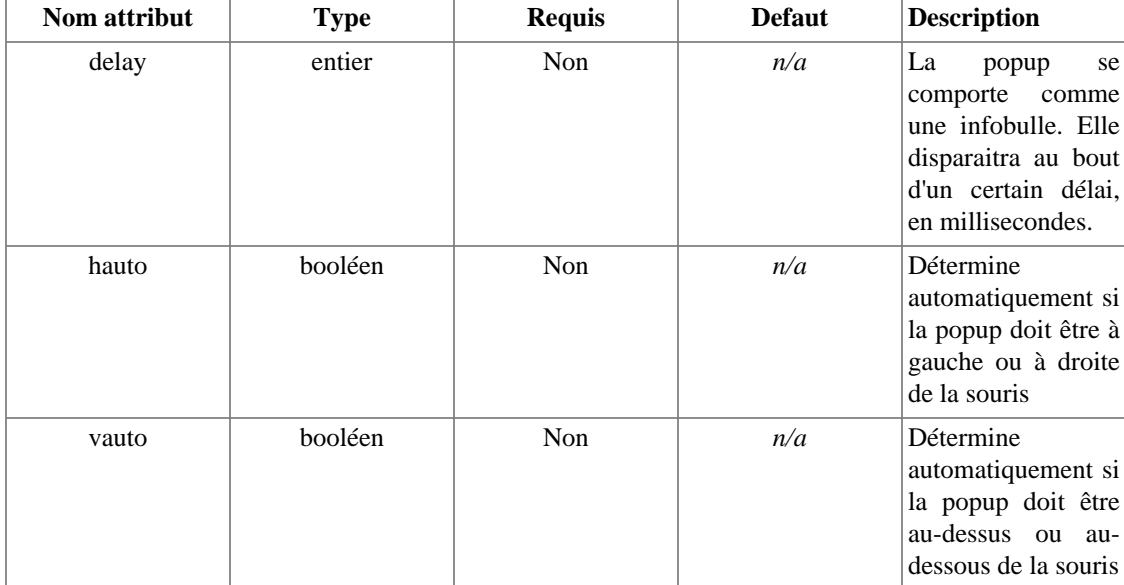

#### **Example 8.25. {popup}**

```
{* popup_init doit être appelé en haut de votre page *}
{popup_init src='/javascripts/overlib.js'}
```

```
{* création d'un lien avec une popup qui apparait sur l'évènement onMouseOver *}
<A href="mypage.html" {popup text='Ce lien vous amène sur ma page!'}>mypage</A>
```

```
{* vous pouvez utiliser du html, des liens, etc. dans vos popup *}
<a href="mypage.html" {popup sticky=true caption='Contenu de la page'
text="<ul><li>links</li><li>pages</li><li>images</li></ul>"
snapx=10 snapy=10 trigger='onClick'}>ma page</a>
```

```
{* un popup via une cellule du tableau *}
<tr><td {popup caption='Détails de cette partie' text=$part_long_description}>{$pa
```
Il y a également un autre bon exemple sur la page de la documentation de [{capture}.](#page-71-0)

Voir aussi [{popup\\_init}](#page-146-0) et [overLib](http://www.bosrup.com/web/overlib/) [<http://www.bosrup.com/web/overlib/>].

### <span id="page-146-0"></span>**{popup\_init}**

[{popup}](#page-142-0) est une intégration de [overLib \[http://www.bosrup.com/web/overlib/](http://www.bosrup.com/web/overlib/)], une librairie capable de réaliser des fenêtres surgissantes (nous parlerons de "popup"). Ce type de fenêtre est utilisé pour apporter des informations contextuelles, comme des infobulles d'aides ou astuces.

- {popup\_init} doit être appelé une *seule fois*, de préférence dans la balise <head>, dans toutes les pages si vous comptez utiliser la fonction [{popup}](#page-142-0).
- Le chemin est relatif au script exécuté ou un chemin complet (i.e. non relatif au template).

• [overLib \[http://www.bosrup.com/web/overlib/\]](http://www.bosrup.com/web/overlib/) a été écrit par Erik Bosrup, et le site de l'auteur/le téléchargement est disponible à l'adresse sur [http://www.bosrup.com/web/overlib/.](http://www.bosrup.com/web/overlib/)

#### **Example 8.26. {popup\_init}**

```
<head>
{* popup_init doit être appelé une fois en début de page. *}
{popup_init src='/javascripts/overlib.js'}
{* exemple avec une url complète *}
{popup_init src='http://myserver.org/my_js_libs/overlib/overlib.js'}
</head>
// le premier exemple affichera
<head>
  <div id="overDiv" style="position:absolute; visibility:hidden; z-index:1000;"></div>
<script type="text/javascript" language="JavaScript" src="javascripts/overlib/ove
</head>
```
#### **Validation XHTML**

{popup\_init} ne valide pas en validation stricte et vous devriez obtenir l'erreur : document type does not allow element "div" here; (i.e. une balise <div> dans la balise <head>). Ceci signifie que vous devez inclure les balises <script> et <div> manuellement.

### **{textformat}**

{textformat} est une [fonction de bloc](#page-237-0) utilisée pour formater du texte. Elle nettoie la chaîne de ses espaces et caractères spéciaux, puis formate les paragraphes en ajustant ces derniers à une certaine limite, puis en indentant les lignes.

Vous pouvez soit utiliser un style prédéfini, soit définir explicitement chaque attribut. Actuellement, seul le style prédéfini "email" est disponible.

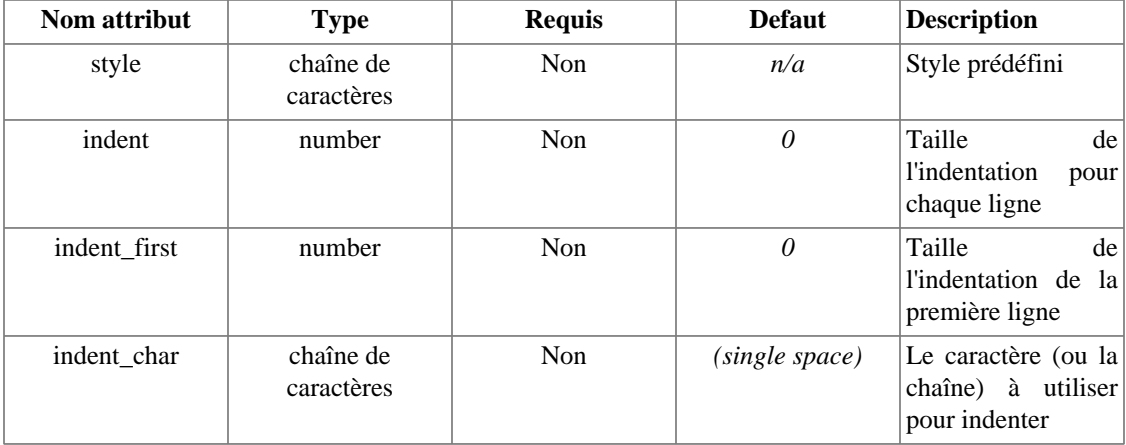

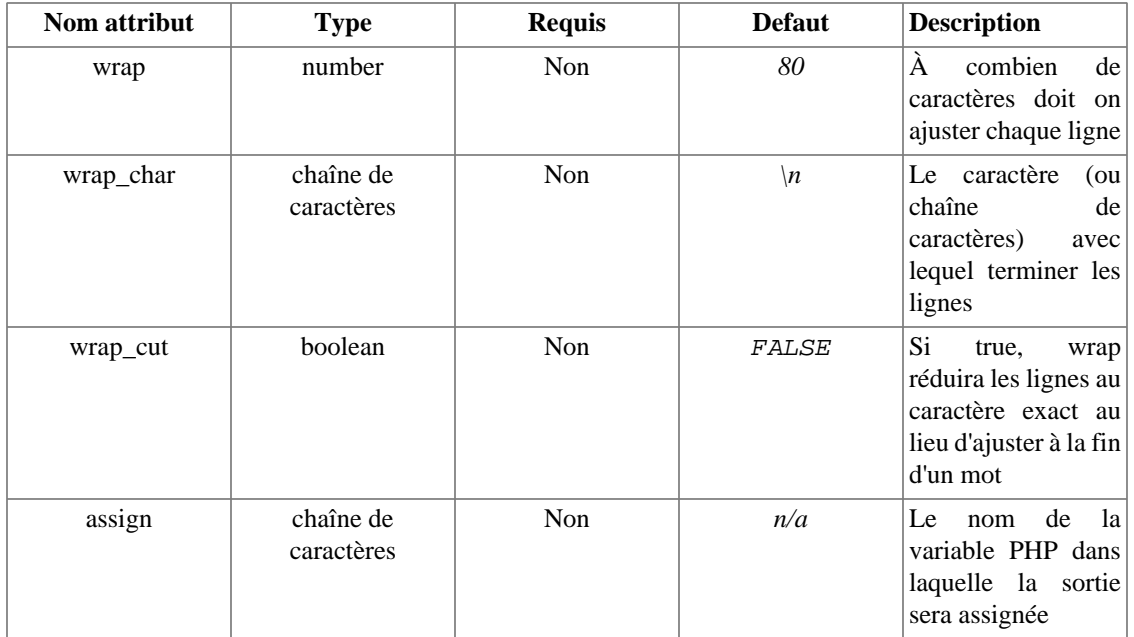

```
Fonctions utilisateur
Example 827. {textformat}
This is foo.
This is foo.
This is foo.
This is foo.
This is foo.
This is bar.
This is foo. This is foo. This is foo.
bar foo bar foo foo.
\frac{1}{2} \frac{1}{2} \frac{1}{2} \frac{1}{2} \frac{1}{2} \frac{1}{2} \frac{1}{2} \frac{1}{2} \frac{1}{2} \frac{1}{2} \frac{1}{2} \frac{1}{2} \frac{1}{2} \frac{1}{2} \frac{1}{2} \frac{1}{2} \frac{1}{2} \frac{1}{2} \frac{1}{2} \frac{1}{2} \frac{1}{2} \frac{1}{2} bar foo bar foo foo.
baren foo char sus affithera foor foo bar foo
par foo bar foo foo.<br>Par foo bar foo foo foo.
bar foo bar foo foo.
bar foo foo foo.<br>Barstad foo foor foo foo.<br>Dar foo bar foor foor foo foo.
{/textformat}

This is foo.
This This, is foo. This is foo. This is<br>foo. This is foo. This is foo. Th
This is foo. This is foo. This is foo.
This is bar.
foos bar foo bar foo foo. bar foo bar
\overline{\mathbf{f}}gas\overline{\mathbf{f}}ga\overline{\mathbf{g}}. \overline{\mathbf{f}}ga\mathbf{f}_{\mathsf{f}}go bar\overline{\mathbf{f}}go foo. bar foo
{textformat wrap=40 indent=4}
This Part<br>Thas bart 100
rat<br>födsfös föär
This is foo.
This is foo.
bar <del>İ</del>8o<sup>f</sup>B2r foo foo.
bar <u>f</u>oo bar foo foo.
bar foo bar pag.<br>
too.
\frac{1}{2}gxemple chdessus affichera \frac{1}{2}bar foo bar foo foo.
bar foo bar foo foo.
bar foo bar foo.<br>Par foo bar foo en foo.
Thisfas foo.<br>Thisfas food.

This is foo.
L'exemple ci-dessus affichera <del>r</del>
       foo. This is foo. This is foo. This
per foormat tegens food.<br>As footed waarfdo indent indentriest=4}
bar foo. bar foo bar foo foo. bar foo
Thispar foo foo.<br>bar far foo foo.
Thisbar foo foo. bar foo bar

This is foo.
Thisbăe foo.
Thisbăe foo.
This is foo.
This is bar.
 This is foo. This is foo. This
bar <del>I</del>bi<sup>s</sup>bi§ <del>f</del>88· foo.
bar foo bar foo foo.
bar foo bar foo.<br>bar foo bar foo.
\frac{1}{2}g\frac{1}{2}er food.
bar foo bar foo foo:
bar foo bar foo foo.
bar foo par foo foo.<br>har foo bar foo foo foo.
Thispas f00.foo.<br>Thispas f00.foo.
Ť
L'exemple ci-dessus affichera f
 is foo. This is foo. This is foo.
par foo bar fool foole foo.<br>{textpaprnat style="email" bar foo bar
\frac{1}{2} foo foo. bar foo bar foo foo. bar
Thisfag bar foo foo. bar foo bar foo
Thisfðð.<sup>f</sup>ðar foo bar foo foo. bar foo

This is foo.
This is foo.
This is foor
This is foo.
This is foo.
This is bar.
This is foo. This is foo. This is foo. This is foo. This is foo. This is
bar foo bar foo foo.
This is bar.<br>bar foo foo.
bar foo bar foo foo.
Barch 80 chars foo filemera <sub>f</sub>oor foo bar foo foo. bar foo bar foo foo. bar foo
bar foo bar foo foo.
bar foo foo. bar foo bar foo foo. bar foo bar foo foo. bar foo bar foo
bar foo bar foo foo.
foo.
bar foo bar foo foo.
foo.
```

```
{/textformat}
```
{textformat wrap=40}

Voir aussi [{strip}](#page-106-0) et [{wordwrap}](#page-67-0).

# <span id="page-151-0"></span>**Chapter 9. Fichiers de configuration**

Les fichiers de configuration sont un moyen interressant pour gérer des variables depuis un seul et même fichier. L'exemple le plus courant étant le schéma de couleurs du template. Normalement, pour changer le schéma de couleur d'une application, vous devriez aller dans chaque template et changer la couleur des éléments (ou les classes css). Avec un fichier de configuration, il vous est possible de conserver la couleur dans un seul endroit, puis de la mettre à jour une seule fois.

#### **Example 9.1. Exemple de fichier de configuration**

```
# variables globales
titrePage = "Menu principal"
bodyBgColor = #000000
tableBgColor = #000000
rowBgColor = #00ff00
[client]
titrePage = "Infos client"
[Login]
titrePage = "Login"
focus = "utilisateur"
Intro = """Une valeur qui tient sur
            plusieur lignes. Vous devez la placer
            entre trois guillemets."""
# hidden section
[.Database]
host=mon.example.com
db=ADDRESSBOOK
user=php-user
pass=foobar
```
Les valeurs des [variables de fichiers de configuration](#page-37-0) peuvent être entre guillemets, sans que celà soit nécessaire. Si vous vouler utiliser des valeurs sur plusieurs lignes, vous devrez les entourer de triples guillemets ("""). Vous pouvez insérer des commentaires dans les fichiers de configuration en utilisant une syntaxe quelquonque, non valide. Nous recommandons l'utilisation de # (dièse) en début de ligne.

Cet exemple de fichier de configuration contient deux sections. Les noms des sections sont entourés de crochets []. Les noms de section peuvent être des chaînes, ne contenant aucun des symboles [ et ]. Dans notre exemple, les 4 variables du début sont des variables dites globales, qui ne sont pas contenue dans une section. Ces variables sont toujours chargées depuis le fichier de configuration. Si une section est chargée, alors toutes les variables de cette section ainsi que les variables globales sont chargées. Si une variable existe à la fois en tant que globale et à la fois en tant que variable de section, la variable de section est prioritaire. Si vous appelez deux variables dans une même section de la même façon, la dernière déclarée prime. (voir [\\$config\\_overwrite](#page-163-0))

Les fichiers de configuration sont chargés dans le template grâce aux fonctions [{config\\_load}](#page-72-0) (voir aussi [config\\_load\(\)](#page-181-0)).

Vous pouvez masquer des variables ou des sections entières en préfixant le nom de la variable ou le nom de la section avec une virgule. Ce procédé est utile si votre application récupère ses données depuis plusieurs fichiers de configuration et récupère des données sensibles dont vos templates n'ont pas besoin. Si des tiers éditent des templates, vous êtes sûr que ces derniers n'accèderont pas à ces données de configuration en les chargeant depuis le template.

Voir aussi [{config\\_load}](#page-72-0), [\\$config\\_overwrite](#page-163-0), [get\\_config\\_vars\(\)](#page-187-0), [clear\\_config\(\)](#page-180-0) et [config\\_load\(\)](#page-181-0).

# <span id="page-153-0"></span>**Chapter 10. Console de débogage**

Il existe une console de débogage dans Smarty. La console vous indique toutes les templates [incluses,](#page-84-0) les variables [assignées](#page-172-0) et chargées depuis un fichier de [configuration](#page-37-0) pour le template courant. Un template appelé debug.tpl est inclus dans la distribution de Smarty qui contrôle le formattage de la console. Définissez [\\$debugging](#page-160-0) à TRUE dans Smarty et, si besoin, vous pouvez définir [\\$debug\\_tpl](#page-160-1) de façon à ce que ce dernier contienne le chemin du template à utiliser(dans [SMARTY\\_DIR](#page-158-0) par defaut). Lorsque vous chargez la page, une console javascript est censée surgir et vous donner les noms de toutes les variables inclues et assignées dans votre page courante. Pour voir toutes les variables d'un template particulier, voir la fonction [{debug}](#page-112-0). Pour désactiver la console de débogage, définissez [\\$debugging](#page-160-0) à FALSE. Vous pouvez également temporairement activer le débogage en indiquant SMARTY\_DEBUG dans l'url si tant est que l'option [\\$debugging\\_ctrl](#page-161-0) soit activée.

#### **Note technique**

La console de débogage ne fonctionne pas si vous utilisez l'API [fetch\(\)](#page-184-0), mais seulement lorsque vous utilisez [display\(\)](#page-182-0). C'est en effet un jeu d'instructions javascripts à la fin du template qui déclenchent l'ouverture de la fenêtre. Si vous n'aimez pas javascript, vous pouvez modifier debug.tpl pour formater les données de la façon qui vous conviendra le mieux. Les données de débogage ne sont pas mises en cache et les informations de debug.tpl ne sont pas incluses dans la sortie de la console de débogage.

#### **Note**

Le temps de chargement des templates et des fichiers de configuration sont indiqués en secondes.

Voir aussi [troubleshooting](#page-249-0),  $\xi error\_report$  ing et [trigger\\_error\(\)](#page-203-0).

# **Part III. Smarty pour les programmeurs**

### **Table of Contents**

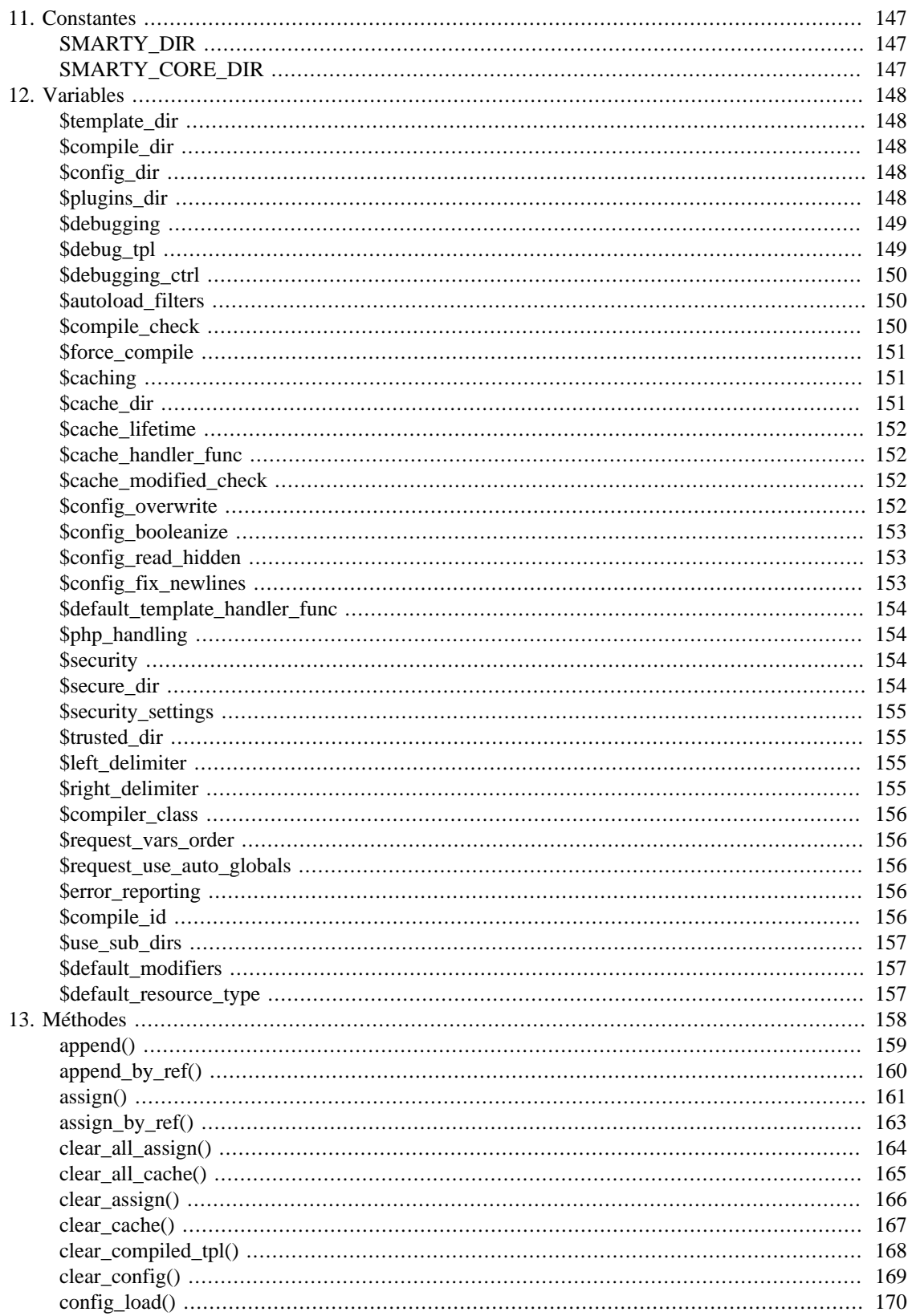

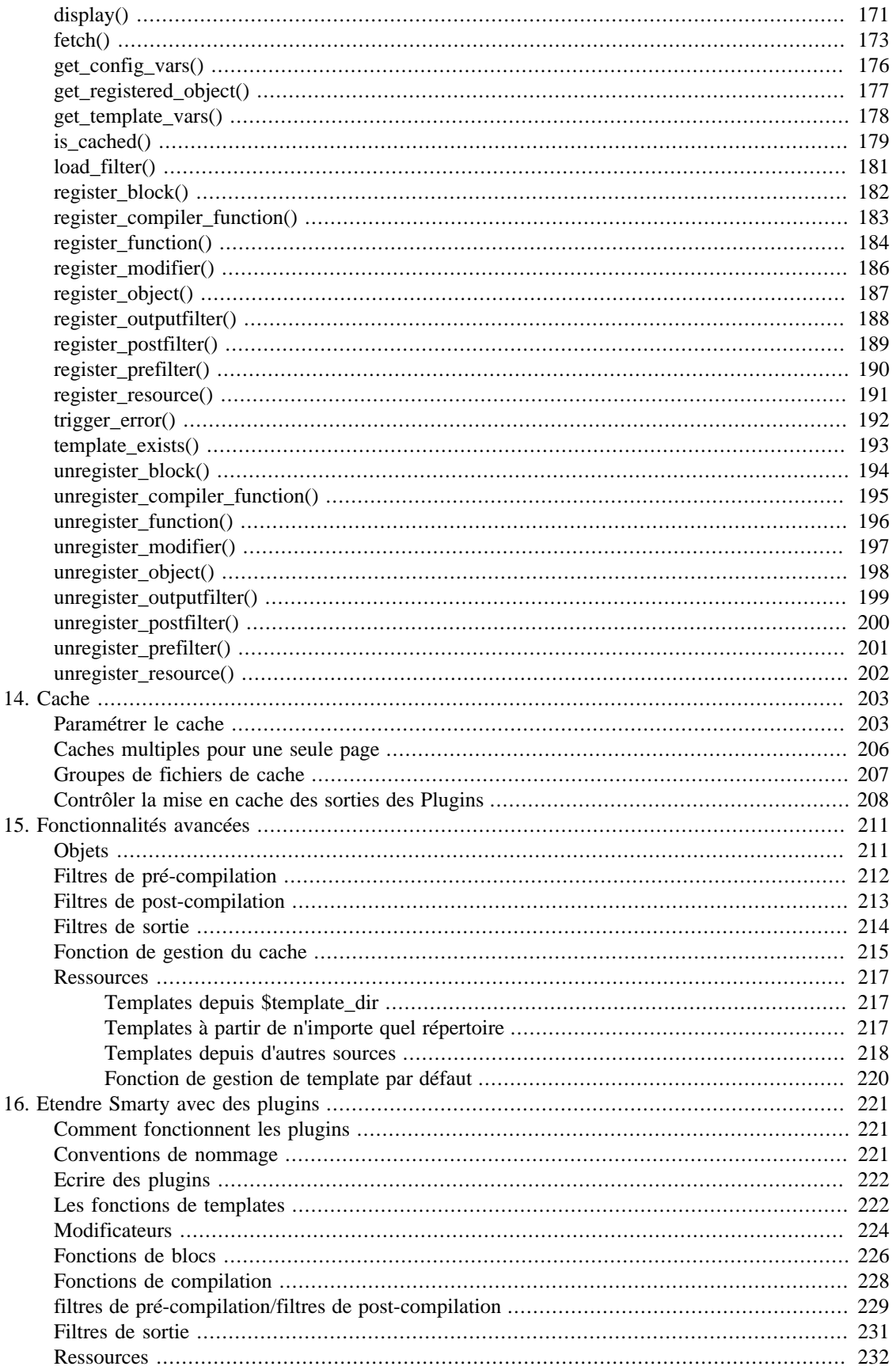

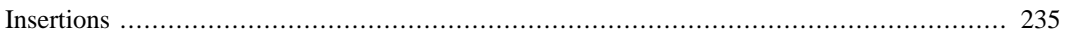

# <span id="page-158-1"></span><span id="page-158-0"></span>**Chapter 11. Constantes SMARTY\_DIR**

Il doit s'agir du **chemin complet** du répertoire où se trouvent les fichiers classes de Smarty. S'il n'est pas défini dans votre script, Smarty essaiera alors d'en déterminer automatiquement la valeur. S'il est défini, le chemin **doit se terminer par un slash**.

#### **Example 11.1. SMARTY\_DIR**

```
<?php
// définit le chemin du répertoire de Smarty sur un système *nix
define('SMARTY_DIR', '/usr/local/lib/php/Smarty-v.e.r/libs/');
// définit le chemin du répertoire de Smarty sur un système Windows
define('SMARTY_DIR', 'c:/webroot/libs/Smarty-v.e.r/libs/');
// inclut la classe Smarty. Notez le 'S' en majuscule
require_once(SMARTY_DIR . 'Smarty.class.php');
?>
```
Voir aussi [\\$smarty.const](#page-40-0) et [\\$php\\_handling constants](#page-165-1).

## <span id="page-158-2"></span>**SMARTY\_CORE\_DIR**

Il doit s'agir du *chemin complet* du répertoire où se trouvent les fichiers internes de Smarty. S'il n'est pas défini, Smarty placera comme valeur par défaut la valeur de la constante précédente [SMARTY\\_DIR](#page-158-0). S'il est défini, le chemin doit se terminer par un slash. Utilisez cette constante lorsque vous incluez manuellement n'importe quel fichier core.\*.

#### **Example 11.2. SMARTY\_CORE\_DIR**

<?php

```
// chargement de core.get_microtime.php
require_once(SMARTY_CORE_DIR . 'core.get_microtime.php');
```
?>

Voir aussi [\\$smarty.const](#page-40-0).

# <span id="page-159-0"></span>**Chapter 12. Variables**

# <span id="page-159-1"></span>**\$template\_dir**

C'est le nom par défaut du répertoire des templates. Si vous ne spécifiez aucun chemin lors de l'utilisation de templates, Smarty les cherchera à cet emplacement. Par défaut, il s'agit de ./templates, ce qui signifie qu'il va chercher le répertoire templates/ dans le répertoire où se trouve le script PHP en cours d'exécution.

#### **Note technique**

Il n'est pas conseillé de mettre ce répertoire dans l'arborescence Web.

### <span id="page-159-2"></span>**\$compile\_dir**

C'est le nom du répertoire où se trouvent les templates compilés. Par défaut, il s'agit de ./templates\_c, ce qui signifie que Smarty va chercher ce répertoire dans le même répertoire que le script PHP en cours d'exécution. **Ce dossier doit être accessible en écriture par le serveur web.** [\(Voir l'installation](#page-16-0) pour plus d'informations).

#### **Note technique**

Ce réglage doit être soit un chemin absolu, soit un chemin relatif. include\_path n'est pas utilisé pour écrire des fichiers.

#### **Note technique**

Il n'est pas conseillé de mettre ce répertoire sous la racine de l'arborescence Web.

Voir aussi [\\$compile\\_id](#page-167-4) et [\\$use\\_sub\\_dirs](#page-168-0).

### <span id="page-159-3"></span>**\$config\_dir**

Il s'agit du répertoire utilisé pour stocker les [fichiers de configuration](#page-151-0) utilisés dans les templates. La valeur par défaut est ./configs, ce qui signifie que Smarty va chercher ce répertoire dans le même répertoire que le script PHP qui s'exécute.

#### **Note technique**

Il n'est pas conseillé de mettre ce répertoire sous la racine de l'arborescence Web.

## <span id="page-159-4"></span>**\$plugins\_dir**

C'est le répertoire (ou les répertoires) dans lequel Smarty ira chercher les plugins dont il a besoin. La valeur par défaut est plugins/ sous le répertoire [SMARTY\\_DIR](#page-158-0). Si vous donnez un chemin relatif, Smarty regardera d'abord relativement au [SMARTY\\_DIR](#page-158-0), puis relativement au répertoire de travail courant, puis relativement à chaque entrée de votre répertoire d'inclusion PHP. Si  $\sharp plus\_dir$  est un tableau de répertoires, Smarty cherchera les plugins dans chaque répertoire de plugins, **dans l'ordre donné**.

#### **Note technique**

Pour des raisons de performances, ne réglez pas votre  $\sharp plugging\_dir$  pour qu'il utilise votre include\_path PHP. Utilisez un chemin absolu ou un chemin relatif a SMARTY\_DIR ou au répertoire de travail courant.

#### **Example 12.1. Ajout d'un dossier local de plugins**

```
<?php
$smarty->plugins_dir[] = 'includes/my_smarty_plugins';
?>
```
#### **Example 12.2. Plusieurs \$plugins\_dir**

```
<?php
$smarty->plugins_dir = array(
              'plugins', // the default under SMARTY_DIR
              '/path/to/shared/plugins',
              '../../includes/my/plugins'
            );
?>
```
### <span id="page-160-0"></span>**\$debugging**

Celà active la [console de débogage.](#page-153-0) La console est une fenêtre javascript qui vous informe des templates [inclus](#page-84-0) et des variables [assignées](#page-172-0) depuis PHP et des [variables des fichiers de configuration](#page-37-0) pour le script courant. Il ne montre pas les variables assignées dans un template avec [{assign}](#page-108-0).

Voir aussi [\\$debugging\\_ctrl](#page-161-0) sur la façon d'activer le débogage depuis l'url.

Voir aussi [{debug}](#page-112-0), [\\$debug\\_tpl](#page-160-1) et [\\$debugging\\_ctrl](#page-161-0).

### <span id="page-160-1"></span>**\$debug\_tpl**

C'est le nom du fichier template utilisé pour la console de débogage. Par défaut debug.tpl, il se situe dans [SMARTY\\_DIR](#page-158-0).

Voir aussi [\\$debugging](#page-160-0) et la [console de débogage.](#page-153-0)

### <span id="page-161-0"></span>**\$debugging\_ctrl**

Cela permet d'avoir diff $\tilde{A}$ ©rents moyens pour activer le d $\tilde{A}$ ©bogage. NONE signifie qu'aucune m $\tilde{A}$ ©thode alternative n'est autoris $\tilde{A}$ ©e. URL signifie que si SMARTY\_DEBUG se trouve dans QUERY\_STRING, le  $d\tilde{A}$ ©bogage est activ $\tilde{A}$ ©  $\tilde{A}$  l'invocation du script. Si [\\$debugging](#page-160-0) est  $\tilde{A}$  TRUE, cette valeur est sans effet.

#### **Example 12.3. \$debugging\_ctrl sur localhost**

```
<?php
// affiche la console de débogage uniquement sur localhost ie
// http://localhost/script.php?foo=bar&SMARTY_DEBUG
$smarty->debugging = false; // the default
$smarty->debugging_ctrl = ($_SERVER['SERVER_NAME'] == 'localhost') ? 'URL' : 'NONE';
?>
```
Voir aussi la console de dA©bogage et [\\$debugging](#page-160-0).

### <span id="page-161-1"></span>**\$autoload\_filters**

Si vous désirez charger des filtres a chaque invocation de templates, vous pouvez le spécifier en utilisant cette variable. Les types de filtres et les valeurs sont des tableaux comportant le nom des filtres.

```
$smarty->autoload_filters = array('pre' => array('trim', 'stamp'),
                                  'output' => array('convert'));
```

```
register_outputfilter()register_prefilter(),
register_postfilter() et load_filter().
```
### <span id="page-161-2"></span>**\$compile\_check**

A chaque invocation de l'application PHP, Smarty fait un test pour voir si le template courant a été modifié (date de dernière modification différente) depuis sa dernière compilation. S'il a changé, le template est recompilé. Si le template n'a pas encore été compilé, il le sera quelque soit la valeur de ce réglage. Par défaut cette valeur est à TRUE.

Quand une application est mise en production (les templates ne changent plus), cette vérification n'est pas nécessaire. Assurez-vous de mettre \$compile\_check à FALSE pour des performances maximales. Notez que si vous mettez ce paramètre à FALSE et qu'un template est modifié, vous ne verrez \*pas\* le changement car le template ne sera \*pas\* recompilé. Si le processus de cache est activé et que \$compile\_check l'est aussi, alors les fichiers du cache seront regénérés si un template concerné ou un fichier de configuration concerné est modifié. Voir aussi [\\$force\\_compile](#page-162-0) ou [clear\\_compiled\\_tpl\(\)](#page-179-0).

### <span id="page-162-0"></span>**\$force\_compile**

Celà oblige Smarty à (re)compiler les templates à chaque invocation. Ce réglage supplante [\\$compile\\_check](#page-161-2). Par défaut, il vaut FALSE. Ceci est commode pour le développement et le [débogage](#page-153-0) mais ne devrait jamais être utilisé dans un environnment de production. Si le système de [cache](#page-162-1) est actif, les fichiers du cache seront regénérés à chaque appel.

### <span id="page-162-1"></span>**\$caching**

Ce paramètre demande à Smarty de mettre ou non en cache la sortie des templates. Par défaut, ce réglage est à 0 (désactivé). Si vos templates générent du contenu redondant, il est conseillé d'activer le cache. Celà permettra un gain de performance conséquent.

Vous pouvez aussi avoir de [nombreux fichiers de cache](#page-217-0) pour un même template.

- Une valeur de 1 ou 2 active le cache.
- 1 indique a Smarty d'utiliser la variable [\\$cache\\_lifetime](#page-163-1) pour déterminer si le fichier de cache a expiré.
- Une valeur de 2 indique à Smarty d'utiliser la valeur  $\frac{z}{c}$  ache lifetime spécifiée à la génération du cache. Ainsi vous pouvez régler la durée de vie d'un fichier de cache avant de [récupérer](#page-184-0) le template pour avoir un certain contrôle quand ce fichier en particulier expire. Voir aussi [is\\_cached\(\)](#page-190-0).
- Si  $\frac{2}{3}$ compile\_check est actif, le contenu du cache sera regénéré si un des templates ou un des fichiers de configuration qui fait partie de ce fichier de cache a été modifié.
- Si [\\$force\\_compile](#page-162-0) est actif, le contenu du cache est toujours regénéré.

Voir aussi [\\$cache\\_dir](#page-162-2), [\\$cache\\_lifetime](#page-163-1), [\\$cache\\_handler\\_func](#page-163-2), [\\$cache\\_modified\\_check](#page-163-3), [is\\_cached\(\)](#page-190-0) et la [section sur le cache.](#page-214-0)

### <span id="page-162-2"></span>**\$cache\_dir**

Il s'agit du nom du répertoire où les caches des templates sont stockés. Par défaut il s'agit de ./cache, ce qui signifie que Smarty va chercher ce répertoire dans le même répertoire que le script PHP en cours d'exécution. **Ce dossier doit être accessible en écriture par le serveur web** ([Voir l'installation](#page-16-0) pour plus d'informations). Vous pouvez aussi utiliser votre propre fonction de [gestion de cache personnalisé](#page-226-0) pour contrôler les fichiers de cache, qui ignorera cette configuration. Voir aussi  $\zeta$ use\_sub\_dirs.

#### **Note technique**

Ce réglage doit être soit un chemin absolu, soit un chemin relatif. include\_path n'a aucune influence lors de l'écriture des fichiers.

#### **Note technique**

Il n'est pas conseillé de mettre ce répertoire dans l'arborescence Web.

Voir aussi [\\$caching](#page-162-1), [\\$use\\_sub\\_dirs](#page-168-0), [\\$cache\\_lifetime](#page-163-1), [\\$cache\\_handler\\_func](#page-163-2), [\\$cache\\_modified\\_check](#page-163-3) et la [section sur le cache.](#page-214-0)

### <span id="page-163-1"></span>**\$cache\_lifetime**

Il s'agit de la durée en secondes pendant laquelle un cache de template est valide. Une fois cette durée dépassée, le cache est regénéré.

- $\frac{5}{3}$  caching doit être activé (soit 1 ou 2) pour que  $\frac{5}{3}$  cache lifetime ait une quelconque utilité.
- Avec une valeur de -1, le cache n'expire jamais.
- Avec une valeur de 0, le cache est toujours regénéré (utile a des fins de tests seulement. Une meilleure façon de désactiver le cache est de mettre  $\zeta$ caching = 0).
- Si vous souhaitez donner a certains templates leur propre durée de vie en cache, vous pouvez le faire en réglant *[\\$caching](#page-162-1)* à 2, puis *\$cache\_lifetime* à une unique valeur juste avant d'appeler [display\(\)](#page-182-0) ou [fetch\(\)](#page-184-0).

Si *\$force* compile est activé, les fichiers du cache seront regénérés a chaque fois, désactivant ainsi le cache. Vous pouvez effacer tous les fichiers du cache avec la function [clear\\_all\\_cache\(\)](#page-176-0) ou de façon individuelle (ou groupée) avec la fonction [clear\\_cache\(\)](#page-178-0).

### <span id="page-163-2"></span>**\$cache\_handler\_func**

Vous pouvez utiliser votre propre fonction de gestion du cache plutôt que d'utiliser celle livrée avec Smarty  $( \xi$ cache\_dir). Référez-vous à la section sur la [fonction de gestion de cache personnalisée](#page-226-0) pour plus de détails.

### <span id="page-163-3"></span>**\$cache\_modified\_check**

Si cette variable est à TRUE, Smarty respectera l'en-tête If-Modified-Since envoyé par le client. Si la date de dernière modification du fichier de cache n'a pas changé depuis la dernière visite, alors un en-tête '304: Not Modified' sera envoyé à la place du contenu. Celà ne fonctionne qu'avec du contenu mis en cache hors de la balise [{insert}](#page-88-0).

Voir aussi [\\$caching](#page-162-1), [\\$cache\\_lifetime](#page-163-1), [\\$cache\\_handler\\_func](#page-163-2) et la [section sur le cache](#page-214-0).

### <span id="page-163-0"></span>**\$config\_overwrite**

Si cette variable est à TRUE (par défaut), les variables lues dans les [fichiers de configuration](#page-151-0) peuvent s'écraser entre elles. Sinon les variables seront mises dans un tableau. Très utile si vous voulez stocker des tableaux de données dans des fichiers de configuration, listez simplement chaque élément plusieurs fois.

#### **Example 12.4. Tableau de variables de configuration**

Cet exemple utilise [{cycle}](#page-110-0) pour afficher un tableau dont les lignes sont alternativement rouge/verte/ bleu avec  $\frac{2}{19}$  overwrite = FALSE.

Le fichier de configuration

```
# couleur des lignes
rowColors = #FF0000
rowColors = #00FF00
rowColors = #0000FF
```
Le template avec une boucle  $\{section\}.$ 

```
<table>
  {section name=r loop=$rows}
  <tr bgcolor="{cycle values=#rowColors#}">
  <td> ....etc.... </td>
 \langletr>
  {/section}
</table>
```
Voir aussi [{config\\_load}](#page-72-0), [get\\_config\\_vars\(\)](#page-187-0), [clear\\_config\(\)](#page-180-0), [config\\_load\(\)](#page-181-0) et les [fichiers de configuration](#page-151-0).

### <span id="page-164-0"></span>**\$config\_booleanize**

Si cette variable est à TRUE, les valeurs on/true/yes et off/false/no dans [les fichiers de](#page-151-0) [configuration](#page-151-0) sont automitiquement converties en booléen. De cette façon vous pouvez utiliser ces valeurs dans le template de la façon suivante : {if  $#$ foobar $#$ }...{/if}. Si foobar est à on, true ou yes, l'instruction {if} sera exécutée. TRUE par défaut.

### <span id="page-164-1"></span>**\$config\_read\_hidden**

Si cette variable est à TRUE, les sections cachées (dont les noms commencent par un point) dans les [fichiers de configuration](#page-151-0) peuvent être lues depuis les templates. On laisse habituellement celà à FALSE, de cette façon vous pouvez stocker des données sensibles dans les fichiers de configuration, par exemple des paramètres de base de données, sans vous soucier de la façon dont les templates les chargent. Mise à FALSE par défaut.

### <span id="page-164-2"></span>**\$config\_fix\_newlines**

Si cette variable est mise à TRUE, les caractéres de nouvelles lignes mac et dos ('\r' et '\r\n') sont convertis en '\n' quand ils sont analysés. TRUE par défaut.

### <span id="page-165-0"></span>**\$default\_template\_handler\_func**

Cette fonction est appelée quand un template ne peut pas être obtenu avec sa ressource.

## <span id="page-165-1"></span>**\$php\_handling**

Indique à Smarty comment interpréter le code PHP intégré dans les templates. Il y a quatre valeurs possibles, par défaut SMARTY\_PHP\_PASSTHRU. Notez que celà n'affecte PAS le code PHP entouré des balises  $\{php\}$   $\{$  /php  $\}$  dans le template.

- SMARTY\_PHP\_PASSTHRU Smarty écrit les balises telles quelles.
- SMARTY\_PHP\_QUOTE Smarty transforme les balises en entités HTML.
- SMARTY\_PHP\_REMOVE Smarty supprime les balises des templates.
- SMARTY PHP ALLOW Smarty exécute les balises comme du code PHP.

#### **Note**

Intégrer du code PHP dans les templates est vivement déconseillé. Préférez les [fonctions](#page-108-1) [utilisateurs](#page-108-1) ou les [modificateurs de variables](#page-42-0).

### <span id="page-165-2"></span>**\$security**

Cette variable vaut FALSE par défaut. La sécurité est de rigueur quand vous n'êtes pas complétement sûr des personnes qui éditent les templates (par ftp par exemple) et que vous voulez réduire le risque que la sécurité du système soit compromise par le langage de template. Activer cette option de sécurité applique les régles suivantes au langage de template, à moins que  $\frac{2}{5}$ security\_settings ne spécifie le contraire :

- Si *\$php handling* est réglée à SMARTY PHP ALLOW, cela est implicitement changé à SMARTY\_PHP\_PASSTHRU.
- Les fonctions PHP ne sont pas autorisées dans les instructions [{if}](#page-81-0), à part celles déclarées dans [\\$security\\_settings](#page-166-0).
- Les templates ne peuvent être inclus que depuis des répertoires listés dans le tableau  $\zeta$ secure\_dir.
- Les fichiers locaux ne peuvent être récupérés que depuis les répertoires listés dans le tableau [\\$secure\\_dir](#page-165-3) en utilisant [{fetch}](#page-114-0).
- Les balises  $\{php\}$   $\{$  /php  $\}$  ne sont pas autorisées.
- Les fonctions PHP ne sont pas autorisées en tant modificateurs, à part celles spécifiées dans [\\$security\\_settings](#page-166-0).

### <span id="page-165-3"></span>**\$secure\_dir**

Il s'agit d'un tableau contenant tous les fichiers et répertoires locaux qui sont considérés comme sécurisés. [{include}](#page-84-0) et [{fetch}](#page-114-0) l'utilisent quand la [sécurité](#page-165-2) est activée.

#### **Example 12.5. Exemple avec \$secure\_dir**

```
<?php
$secure dirs[] = 'path/to/site/root/templates/':$secure dirs[] = '/path/to/includes/$smarty->secure_dir = $secure_dirs;
?>
```
Voir aussi la [configuration pour la sécurité](#page-166-0)et [\\$trusted\\_dir](#page-166-1).

### <span id="page-166-0"></span>**\$security\_settings**

Ces réglages servent à écraser ou spécifier les paramètres de sécurité quand [celle-ci e](#page-165-2)st activée. Les réglages possibles sont les suivants :

- PHP\_HANDLING booléen. Si TRUE, le réglage *[\\$php\\_handling](#page-165-1)* n'est pas vérifié.
- IF\_FUNCS Le tableau des noms de fonctions PHP autorisées dans les intructions  $\{if\}$ .
- INCLUDE\_ANY booléen. Si TRUE, les templates peuvent être inclus de n'importe où, quelque soit le contenu de [\\$secure\\_dir](#page-165-3).
- PHP\_TAGS booléen. Si TRUE, les balises  $\{$  php $\}$   $\{$  / php $\}$  sont autorisées dans les templates.
- MODIFIER\_FUNCS Le tableau des noms de fonctions autorisées à être utilisées comme modificateurs de variables.
- ALLOW\_CONSTANTS booléen. Si l'accès aux constantes via la syntaxe [{\\$smarty.const.name}](#page-40-0) est autorisé ou non.

### <span id="page-166-1"></span>**\$trusted\_dir**

 $$trusted\_dir$  n'est utilisée lorsque  $$security$  est activée. C'est un tableau de tous les répertoires qui peuvent être considérés comme svrs. Les répertoires svrs sont ceux qui contiennent des scripts PHP qui sont exécutés directement depuis les templates avec [{include\\_php}](#page-86-0).

### <span id="page-166-2"></span>**\$left\_delimiter**

Il s'agit du délimiteur gauche utilisé par le moteur de templates. La valeur par défaut est {.

Voir aussi [\\$right\\_delimiter](#page-166-3) et l'[analyse d'échapement Smarty.](#page-31-0)

### <span id="page-166-3"></span>**\$right\_delimiter**

Il s'agit du délimiteur droit utilisé par le moteur de templates. La valeur par défaut est }.

Voir aussi [\\$left\\_delimiter](#page-166-2) et l'[analyse d'échappement Smarty.](#page-31-0)

### <span id="page-167-1"></span>**\$compiler\_class**

Spécifie le nom de la classe du compilateur qui va être utilisée pour compiler les templates. Le compilateur par défaut est 'Smarty\_Compiler'. Réservé aux utilisateurs avancés.

### <span id="page-167-2"></span>**\$request\_vars\_order**

L'ordre dans lequel les variables de requêtes sont enregistrées, identique a variables\_order dans php.ini.

Voir aussi [\\$smarty.request](#page-39-0) et [\\$request\\_use\\_auto\\_globals](#page-167-3).

### <span id="page-167-3"></span>**\$request\_use\_auto\_globals**

Spécifie si Smarty doit utiliser les variables PHP \$HTTP\_\*\_VARS[] (\$request\_use\_auto\_globals=FALSE qui est la valeur par défaut) ou \$\_\*[] (\$request\_use\_auto\_globals=TRUE). Cela affecte les templates qui utilisent [{\\$smarty.request.\\*},](#page-39-0) [{\\$smarty.get.\\*}](#page-39-0) etc..

#### **Attention**

Si vous configurez \$request\_use\_auto\_globals to true à TRUE, [\\$request\\_vars\\_order](#page-167-2) n'a plus d'effets et la valeur de la directive de configuration gpc\_order de PHP est utilisée.

### <span id="page-167-0"></span>**\$error\_reporting**

Lorsque cette valeur est configurée à une valeur non nulle, sa valeur est utilisée comme le [error\\_reporting](http://php.net/error_reporting) [[http://php.net/error\\_reporting](http://php.net/error_reporting)]-level de PHP à l'intérieur de [display\(\)](#page-182-0) et [fetch\(\)](#page-184-0). Lorsque le [déboguage](#page-153-0) est ignoré, cette valeur est ignorée et error-level est non-modifié.

Voir aussi [trigger\\_error\(\)](#page-203-0), le [débogage](#page-153-0) et [Troubleshooting.](#page-249-0)

### <span id="page-167-4"></span>**\$compile\_id**

Identifiant persistant du compilateur. On peut passer le même  $\frac{1}{2}$ compile\_id a chaque appel de fonction mais une alternative consiste à régler ce  $\frac{1}{6}$ compile\_id, qui sera utilisé implicitement.

Avec un  $\zeta$ compile\_id, vous pouvez contourner la limitation qui fait que vous ne pouvez pas utiliser le même [\\$compile\\_dir](#page-159-2) pour différents [\\$template\\_dirs](#page-159-1). Si vous définissez un \$compile\_id distinct pour chaque  $$template\_dir$ , alors Smarty indique aux templates compilés à part par leur \$compile\_id.

Si vous avez par exemple un [pré-filtre](#page-240-0) qui traduit vos templates au moment de la compilation, alors, vous devriez utiliser le langage courant comme  $\zeta$ compile\_id et vous devriez obtenir un jeu de templates compilés pour chaque langage que vous utiliserez.

Un autre exemple serait d'utiliser le même dossier de compilation à travers de multiples domaines / vhosts.

#### **Example 12.6. \$compile\_id dans un environement d'hôte virtuel**

```
<?php
$smarty->compile_id = $_SERVER['SERVER_NAME'];
$smarty->compile_dir = '/chemin/vers/shared_compile_dir';
?>
```
### <span id="page-168-0"></span>**\$use\_sub\_dirs**

Smarty va créer des sous-dossiers dans les dossiers templates c et [cache](#page-162-2) si la variable  $\zeta$ use sub dirs est défini à TRUE (Par défaut, vaut FALSE). Dans un environnement où il peut y avoir potentiellement des centaines de milliers de fichiers de créés, ceci peut rendre le système de fichiers plus rapide. D'un autre côté, quelques environnements n'acceptent pas que les processus PHP créent des dossiers, donc, cette variable doit être désactivée par défaut.

Les sous-dossiers sont plus efficaces, utilisez-les donc si vous le pouvez. Théoriquement, vous obtiendrez plus de performance sur un système de fichier contenant 10 dossiers contenant chaque, 100 fichiers plutôt qu'un dossier contenant 1000 fichiers. C'est par exemple le cas avec Solaris 7 (UFS)... avec les systèmes de fichiers récents comme ext3 ou reiserfs, la différence est proche de zéro.

#### **Note technique**

- \$use\_sub\_dirs=true ne fonctionne pas avec [safe\\_mode=On](http://php.net/features.safe-mode) [[http://php.net/](http://php.net/features.safe-mode) [features.safe-mode\]](http://php.net/features.safe-mode), raison pour laquelle c'est paramétrable et que c'est désactivé par défaut.
- \$use\_sub\_dirs=true sous Windows peut causer des problèmes.
- Safe\_mode est obsolète depuis PHP6.

Voir aussi [\\$compile\\_id](#page-167-4), [\\$cache\\_dir](#page-162-2) et [\\$compile\\_dir](#page-159-2).

### <span id="page-168-1"></span>**\$default\_modifiers**

Il s'agit d'un tableau de modificateurs utilisé pour assigner une valeur par défaut a chaque variable dans un template. Par exemple, pour par défaut échapper les caractéres HTML de chaque variable, utilisez array('escape:"htmlall"'). Pour rendre une variable indépendante des modificateurs par défaut, passez-lui en paramètre le modificateur nodefaults : {\$var|smarty:nodefaults}.

### <span id="page-168-2"></span>**\$default\_resource\_type**

Ceci dit à smarty quel type de ressource utiliser implicitement. La valeur par défaut est file, signifiant que \$smarty->display('index.tpl') et \$smarty->display('file:index.tpl') sont la même chose. Voyez le chapitre [ressource](#page-228-0) pour plus de détails.

# <span id="page-169-0"></span>**Chapter 13. Méthodes**

append() — Ajoute un élément à un tableau assigné

### <span id="page-170-0"></span>**Description**

```
 void append(mixed var);
 void append(string varname,
              mixed var,
              bool merge);
```
Si vous utilisez cette fonction avec une chaîne de caractères, elle est convertie en tableau auquel on ajoute ensuite l'élément. Vous pouvez explicitement passer des paires nom/valeur. Si vous passez le troisième paramètre (optionel) à TRUE, la valeur sera fusionnée avec le tableau plutôt que d'être ajoutée.

#### **Note technique**

Le paramètre merge respecte les clés du tableau, donc, si vous fusionnez deux tableaux indexés numériquement, ils peuvent se recouvrir les uns les autres ou aboutir à des clés non séquentielles. Ceci est diférent de la fonction PHP [array\\_merge\(\)](http://php.net/array_merge) [[http://php.net/array\\_merge\]](http://php.net/array_merge) qui élimine des clés numériques et les renumérote.

#### **Example 13.1. Exemple avec append**

```
<?php
// passe des paires nom/valeur
$smarty->append("Nom","Fred");
$smarty->append("Adresse",$address);
$array = array(1 => 'un', 2 => 'doux');$smarty->append('X', $array);
$array2 = array(3 => 'trois', 4 => 'quatre');// La ligne suivante ajoute un second élément au tableau X
$smarty->append('X', $array2);
// passe un tableau associatif
$smarty->append(array('Ville' => 'Lincoln','Pays' => 'Nebraska'));
?>
```
Voir aussi append by ref(), [assign\(\)](#page-172-0) et get template vars().

append\_by\_ref() — Ajoute des valeurs par référence

### <span id="page-171-0"></span>**Description**

```
 void append_by_ref(string varname,
                     mixed var,
                     bool merge);
```
Utilisée pour [ajouter](#page-170-0) des valeurs à un template par référence plutôt que par copie. Si vous ajoutez une variable par référence puis changez sa valeur, le changement est aussi répercuté sur la valeur assignée. Pour les [objets,](#page-222-1) append\_by\_ref() ne fait pas de copie en mémoire de l'objet assigné. Voir la documentation PHP pour plus d'informations sur les références de variable. Si vous passez le troisième paramètre à TRUE, la valeur sera fusionnée avec le tableau courant plutôt que d'être ajoutée.

#### **Note technique**

Le paramètre merge respecte les clés du tableau, donc, si vous fusionnez deux tableaux indexés numériquement, ils peuvent se recouvrir les uns les autres ou aboutir à des clés non séquentielles. Ceci est diférent de la fonction PHP [array\\_merge\(\)](http://php.net/array_merge) [[http://php.net/array\\_merge\]](http://php.net/array_merge) qui élimine des clés numériques et les renumérote.

#### **Example 13.2. Exemple avec append\_by\_ref**

```
<?php
// ajoute des paires nom/valeur
$smarty->append_by_ref('Nom',$myname);
$smarty->append_by_ref('Adresse',$address);
?>
```
Voir aussi [append\(\)](#page-170-0), [assign\(\)](#page-172-0) et [get\\_template\\_vars\(\)](#page-189-0).

assign() — Assigne des valeurs au template

### <span id="page-172-0"></span>**Description**

```
 void assign(mixed var);
 void assign(string varname,
              mixed var);
```
Vous pouvez explicitement passer des paires nom/valeur, ou des tableaux associatifs contenant des paires nom/valeur.

#### **Example 13.3. Exemple avec assign()**

```
<?php
// passe des paires nom/valeur
$smarty->assign("Nom","Fred");
$smarty->assign("Adresse",$address);
// passe un tableau associatif
$smarty->assign(array('Ville' => 'Lincoln','Pays' => 'Nebraska'));
// passe un tableau
$myArray = array('no' => 10, 'label' => 'Peanuts');
$smarty->assign('foo',$myArray);
// Passe une ligne d'une base de données (eg adodb)
\frac{1}{5}sql = 'select id, name, email from contacts where contact ='.\frac{1}{5}id;
$smarty->assign('contact', $db->getRow($sql));
?>
```
Accéder à cela dans un template avec

```
{* notez que les variables sont sensibles à la casse, comme en PHP *}
\{ $Name \}{$Address}
{$city}
\{$state\}\{\$foo.no\}, \{\$foo.label\}{$contact.id}, {$contact.name},{$contact.email}
```
Pour des assignements plus complexes de tableaux, lisez  $\{fore$  et  $\{section\}$ .

Voir aussi [assign\\_by\\_ref\(\)](#page-174-0), [get\\_template\\_vars\(\)](#page-189-0), [clear\\_assign\(\)](#page-177-0), [append\(\)](#page-170-0) et [{assign}](#page-108-0).

assign\_by\_ref() — Assigne des valeurs par référence

### <span id="page-174-0"></span>**Description**

```
 void assign_by_ref(string varname,
                     mixed var);
```
Utilisée pour [assigner](#page-172-0) des valeurs aux templates par référence plutôt que par copie. Référez-vous au manuel PHP pour une explication plus précise sur les références des variables.

#### **Note technique**

Si vous assignez une variable par référence puis changez sa valeur, le changement est aussi répercuté sur la valeur assignée. Pour les [objets](#page-222-1), assign\_by\_ref() ne fait pas de copie en mémoire de l'objet assigné. Référez-vous au manuel PHP pour une explication plus précise sur les références de variable.

#### **Example 13.4. Exemple avec assign\_by\_ref()**

```
<?php
// passe des paires noms/valeurs
$smarty->assign_by_ref("Nom",$myname);
$smarty->assign_by_ref("Adresse",$address);
?>
Voir aussi assign(), clear_all_assign(), append(), {assign} et
get_template_vars().
```
clear\_all\_assign() — Efface les valeurs de toutes les variables assignées

### <span id="page-175-0"></span>**Description**

```
 void clear_all_assign();
```
**Example 13.5. Exemple avec clear\_all\_assign()**

<?php // passe des paires nom/valeur \$smarty->assign('Name', 'Fred'); \$smarty->assign('Address', \$address); // affichera print\_r( \$smarty->get\_template\_vars() ); // efface toutes les variables assignées \$smarty->clear\_all\_assign(); // n'affichera rien print\_r( \$smarty->get\_template\_vars() ); ?>

Voir aussi [clear\\_assign\(\)](#page-177-0), [clear\\_config\(\)](#page-180-0), [get\\_template\\_vars\(\)](#page-189-0), [assign\(\)](#page-172-0) et [append\(\)](#page-170-0).

clear\_all\_cache() — Efface les fichiers de cache des templates

### <span id="page-176-0"></span>**Description**

void clear\_all\_cache(int expire\_time);

Vous pouvez passer un paramètre optionnel afin d'indiquer l'âge minimun que doivent avoir les fichiers de cache pour qu'ils soient effacés.

#### **Example 13.6. Exemple avec clear\_all\_cache**

```
<?php
// efface le cache
$smarty->clear_all_cache();
// efface tous les fichiers vieux d'une heure
$smarty->clear_all_cache(3600);
?>
```
Voir aussi [clear\\_cache\(\)](#page-178-0), [is\\_cached\(\)](#page-190-0) et le [cache](#page-214-0).

clear\_assign() — Efface la valeur d'une variable assignée

### <span id="page-177-0"></span>**Description**

void clear\_assign(mixed var);

Il peut s'agir d'une simple valeur ou d'un tableau de valeur.

#### **Example 13.7. Exemple avec clear\_assign()**

```
<?php
// efface une variable
$smarty->clear_assign('Name');
// efface plusieurs variables
$smarty->clear_assign(array('Name','Address','Zip'));
?>
```
Voir aussi [clear\\_all\\_assign\(\)](#page-175-0), [clear\\_config\(\)](#page-180-0), [get\\_template\\_vars\(\)](#page-189-0), [assign\(\)](#page-172-0) et [append\(\)](#page-170-0).

clear\_cache() — Efface le cache d'un template spécifique

### <span id="page-178-0"></span>**Description**

```
void clear cache(string template,
                   string cache_id,
                   string compile_id,
                   int expire_time);
```
- Si vous avez [plusieurs fichiers de cache](#page-217-0) pour ce template, vous pouvez en spécifier un en particulier en passant son identifiant cache\_id en deuxième paramètre.
- Vous pouvez aussi passer un identifiant de compilation  $\frac{z}{\text{compi}}$  le  $\frac{1}{z}$  en troisième paramètre. Vous pouvez [grouper](#page-218-0) des templates ensemble afin qu'ils puissent être supprimés en groupe. Référez-vous à la section sur le [cache](#page-214-0) pour plus d'informations.
- Vous pouvez passer un quatrième paramètre pour indiquer un âge minimum en secondes que le fichier en cache doit avoir avant d'être effacé.

#### **Example 13.8. Exemple avec clear\_cache()**

```
<?php
// efface le fichier de cache de ce template
$smarty->clear_cache('index.tpl');
// efface un fichier de cache grâce à son identifiant de cache
$smarty->clear_cache('index.tpl','CACHEID');
?>
```
Voir aussi le [clear\\_all\\_cache\(\)](#page-176-0) et la section sur le [cache](#page-214-0).

clear\_compiled\_tpl() — Efface la version compilée d'un template spécifié

### <span id="page-179-0"></span>**Description**

```
 void clear_compiled_tpl(string tpl_file,
                          string compile_id,
                          int exp_time);
```
Utilisée pour effacer la version compilée du template spécifié ou de tous les templates si aucun n'est spécifié. Si vous passez uniquement un  $\zeta$ compile\_id, le template compilé correspondant à ce [\\$compile\\_id](#page-167-4) sera effacé. Si vous passez un exp\_time, les templates compilés plus vieux que exp\_time secondes seront effacés, par défaut, tous les templates compilés seront effacés au vû de leurs âges. Cette fonction est destinée à un usage avancé et n'est habituellement pas utilisée.

#### **Example 13.9. Exemple avec clear\_compiled\_tpl()**

```
<?php
// efface la version compilée du template spécifié
$smarty->clear_compiled_tpl('index.tpl');
// efface tout le contenu du répertoire des templates compilés
$smarty->clear_compiled_tpl();
?>
```
Voir aussi [clear\\_cache\(\)](#page-178-0).
clear\_config() — Efface toutes les variables de configuration assignées

## <span id="page-180-0"></span>**Description**

```
 void clear_config(string var);
```
Utilisée pour effacer toutes les [variables de configuration](#page-37-0) assignées. Si un nom de variable est spécifié, seule cette variable sera effacée.

### **Example 13.10. Exemple avec clear\_config()**

```
<?php
// efface toutes les variables de configuration assignées
$smarty->clear_config();
// efface une seule variable
$smarty->clear_config('foobar');
?>
```
Voir aussi les [get\\_config\\_vars\(\)](#page-187-0), les [variables de configuration,](#page-37-0) les [fichiers de configuration](#page-151-0), [{config\\_load}](#page-72-0), [config\\_load\(\)](#page-181-0) et [clear\\_assign\(\)](#page-177-0).

config\_load() — Charge les données d'un fichier de configuration et les assigne au template

## <span id="page-181-0"></span>**Description**

```
 void config_load(string file,
                   string section);
```
Utilisée pour charger des données d'un [fichier de configuration](#page-151-0) et les assigner a un template. Cette fonction fonctionne exactement comme la fonction de template [{config\\_load}](#page-72-0).

### **Note technique**

Comme pour Smarty 2.4.0, les variables de templates assignées sont conservées entre chaque appel à [fetch\(\)](#page-184-0) et [display\(\)](#page-182-0). Les variables de configuration chargées avec config\_load() sont globales. Les fichiers de configuration sont aussi compilés pour une exécution plus rapide et respecte les réglages de [\\$force\\_compile](#page-162-0) et de [\\$compile\\_check](#page-161-0).

### **Example 13.11. Exemple avec config\_load()**

```
<?php
// charge les variables de configuration et les assigne
$smarty->config_load('my.conf');
// charge une section
$smarty->config_load('my.conf','foobar');
?>
```
Voir aussi [{config\\_load}](#page-72-0), [get\\_config\\_vars\(\)](#page-187-0), [clear\\_config\(\)](#page-180-0) et les [variables de](#page-37-0) [configuration.](#page-37-0)

display() — Affiche le template

## <span id="page-182-0"></span>**Description**

```
 void display(string template,
               string cache_id,
               string compile_id);
```
Utilisée pour afficher un template. Il faut fournir un type et un chemin de [ressource template](#page-228-0) valides. Vous pouvez passer en second paramètre un identifiant de fichier de  $\zeta$ cache id. Reportez-vous à la section [cache](#page-214-0) pour plus de renseignements.

En tant que troisième paramètre optionnel, vous pouvez passer un identifiant de compilation \$compile\_id. C'est au cas où vous voudriez compiler plusieurs versions du même template, par exemple, pour avoir des templates compilés pour différents langages. Une autre utilité pour l'identifiant de compilation  $\zeta$ compile\_id est lorsque vous utilisez plus d'un  $\zeta$ template\_dir mais seulement un [\\$compile\\_dir](#page-159-1). Définissez un \$compile\_id séparé pour chaque [\\$template\\_dir](#page-159-0), sinon, les templates du même nom s'effaceront. Vous pouvez également définir la variable [\\$compile\\_id](#page-167-0) une seule fois plutôt que de la passer à chaque appel à la fonction.

### **Example 13.12. Exemple avec display()**

```
<?php
include(SMARTY_DIR.'Smarty.class.php');
$smarty = new Smarty();
$smarty->caching = true;
// ne fait un appel à la base de données que si le fichier
// de cache n'existe pas
if(!$smarty->is_cached('index.tpl')) {
     // quelques données
    $address = '245 N 50th'; $db_data = array(
                         'Ville' => 'Lincoln',
                         'Pays' => 'Nebraska',
                         'Code postal' = > '68502'
      );
     $smarty->assign('Nom','Fred');
     $smarty->assign('Adresse',$address);
     $smarty->assign($db_data);
}
// affichage
$smarty->display('index.tpl');
?>
```
Utilisez la syntaxe des [ressources templates](#page-228-0) pour afficher des fichiers en-dehors du répertoire [\\$template\\_dir](#page-159-0).

#### **Example 13.13. Exemples de fonction d'affichage de ressources templates**

```
<?php
// chemin absolu
$smarty->display('/usr/local/include/templates/header.tpl');
// chemin absolu (mêm chose)
$smarty->display('file:/usr/local/include/templates/header.tpl');
// chemin absolu Windows (on DOIT utiliser le préfixe "file:")
$smarty->display('file:C:/www/pub/templates/header.tpl');
// inclue à partir de la ressource template nommée "db"
$smarty->display('db:header.tpl');
?>
```

```
Voir aussi fetch() et template_exists().
```
fetch() — Retourne le résultat du template

## <span id="page-184-0"></span>**Description**

```
 string fetch(string template,
              string cache_id,
             string $compile id);
```
Utilisée pour renvoyer le résultat du template plutôt que de l'[afficher.](#page-182-0) Il faut passer un type et un chemin de [ressource template](#page-228-0) valides. Vous pouvez passer un identifiant de cache \$cache id en deuxième paramètre. Reportez-vous à la section [cache](#page-214-0) pour plus de renseignements.

En tant que troisième paramètre optionnel, vous pouvez passer un identifiant de compilation \$compile\_id. C'est au cas où vous voudriez compiler plusieurs versions du même template, par exemple, pour avoir des templates compilés pour différents langages. Une autre utilité pour l'identifiant de compilation  $\text{\%compile_id}$  est lorsque vous utilisez plus d'un  $\text{\%template\_dir}$  mais seulement un [\\$compile\\_dir](#page-159-1). Définissez un \$compile\_id séparé pour chaque [\\$template\\_dir](#page-159-0), sinon, les templates du même nom s'effaceront. Vous pouvez également définir la variable [\\$compile\\_id](#page-167-0) une seule fois plutôt que de la passer à chaque appel à la fonction.

#### **Example 13.14. Exemple avec fetch()**

```
<?php
include('Smarty.class.php');
$smarty = new Smarty;
$smarty->caching = true;
// ne fait un appel à la base de données que si le fichier
// de cache n'existe pas
if(!$smarty->is_cached('index.tpl'))
{
     // quelques données
    $address = '245 N 50th'; $db_data = array(
                          'Ville' => 'Lincoln',
                          'Pays' => 'Nebraska',
                          'Code postal' = > '68502'
     );
     $smarty->assign('Nom','Fred');
     $smarty->assign('Adresse',$address);
     $smarty->assign($db_data);
}
// récupère le résultat
$output = $smarty->fetch('index.tpl');
// fait quelque chose avec $output ici
echo $output;
?>
```
#### **Example 13.15. Utilisation de fetch() pour envoyer un email**

```
Le template email_body.tpl :
```

```
Cher {$contact.name},
Bienvenu et merci d'être devenu membre de notre groupe d'utilisateur,
Cliquez sur le lien ci-dessous pour vous identifier avec votre nom d'utilisateur '
et vous pourrez utiliser nos forums.
http://{$smarty.server.SERVER_NAME}/login/
Liste principale
Quelques groupes d'utilisateurs
{include file="email_disclaimer.tpl"}
```
Le template email\_disclaimer.tpl qui utilise le modificateur [{textformat}](#page-147-0).

```
{textformat wrap=40}
Unless you are named "{$contact.name}", you may read only the "odd numbered
words" (every other word beginning with the first) of the message above. If you ha
violated that, then you hereby owe the sender 10 GBP for each even
numbered word you have read
{/textformat}
```

```
et le script PHP utilisant la fonction PHP mail() [http://php.net/function.mail]
```

```
<?php
```

```
// Récupération du contact depuis une base de données eg utilisation de pear ou ad
$query = 'select name, email, login_id from contacts where contact_id='.$contact_
$contact = $db->getRow($sql);
$smarty->assign('contact', $contact);
mail($contact['email'], 'Subject', $smarty->fetch('email_body.tpl'));
?>
```
Voir aussi [{fetch}](#page-114-0) [display\(\)](#page-182-0), [{eval}](#page-112-0) et [template\\_exists\(\)](#page-204-0).

get\_config\_vars() — Retourne la valeur de la variable de configuration passée en paramètre

## <span id="page-187-0"></span>**Description**

array get\_config\_vars(string varname);

Si aucun paramètre n'est donné, un tableau de toutes les variables de configuration chargées est retourné.

#### **Example 13.16. Exemple avec get\_config\_vars()**

<?php

```
// récupère la variable de configuration chargée #foo#
$foo = $smarty->get_config_vars('foo');
// récupère toutes les variables de configuration chargées
$all_config_vars = $smarty->get_config_vars();
// les affiche a l'écran
print_r($all_config_vars);
?>
```
Voir aussi [clear\\_config\(\)](#page-180-0), [{config\\_load}](#page-72-0), [config\\_load\(\)](#page-181-0) et [get\\_template\\_vars\(\)](#page-189-0).

get\_registered\_object() — Retourne la référence d'un objet enregistré

## <span id="page-188-0"></span>**Description**

array get\_registered\_object(string object\_name);

Utile quand vous voulez accéder directement à un [objet enregistré](#page-198-0) avec une fonction utilisateur. Lisez la documentation sur les [objets](#page-222-0) pour plus d'informations.

### **Example 13.17. Exemple avec get\_registered\_object()**

```
<?php
function smarty_block_foo($params, &$smarty)
{
  if (isset[$params['object']]) {
     // récupère la référence de l'objet enregistré
     $obj_ref =& $smarty->get_registered_object($params['object']);
     // $obj_ref est maintenant une référence vers l'objet
   }
}
?>
```
Voir aussi [register\\_object\(\)](#page-198-0), [unregister\\_object\(\)](#page-209-0) et la [section sur les objets](#page-222-0).

get\_template\_vars() — Retourne la valeur assignée passée en paramètre

## <span id="page-189-0"></span>**Description**

array get\_template\_vars(string varname);

Si aucun paramètre n'est donné, un tableau de toutes les variables [assignées](#page-172-0) est retourné.

#### **Example 13.18. Exemple avec get\_template\_vars**

```
<?php
// récupère la variable 'foo' assignée au template
// get assigned template var 'foo'
$myVar = $smarty->get_template_vars('foo');
// récupère toutes les variables assignées a ce template
$all_tpl_vars = $smarty->get_template_vars();
// les affiche a l'écran
print_r($all_tpl_vars);
?>
```
Voir aussi [assign\(\)](#page-172-0), [{assign}](#page-108-0), [append\(\)](#page-170-0), [clear\\_assign\(\)](#page-177-0), [clear\\_all\\_assign\(\)](#page-175-0) et [get\\_config\\_vars\(\)](#page-187-0).

is\_cached() — Retourne TRUE s'il y a un fichier de cache valide pour ce template

## **Description**

```
bool is cached(string template,
                 string cache_id,
                 string compile_id);
```
- Celà fonctionne seulement si [\\$caching](#page-162-1) est défini à TRUE, voir aussi la [section sur le cache](#page-214-0) pour plus d'informations.
- Vous pouvez aussi passer en second paramètre un identifiant de  $\frac{z}{c}$  au cas où vous voudriez [plusieurs fichiers](#page-217-0) de cache pour ce template.
- Vous pouvez donner un  $\frac{z}{\text{compile}}$  id en tant que troisième paramètre. Si vous ne spécifiez pas ce paramètre, le [\\$compile\\_id](#page-167-0) persistant sera utilisé.
- Si vous ne voulez pas passer un  $\frac{\xi}{c}$  ache\_id mais plutôt un  $\frac{\xi}{c}$  ompile\_id, vous devez passer NULL en tant que \$cache\_id.

### **Note technique**

Si is\_cached() retourne TRUE, il charge en fait le cache existant et le stocke en interne. Tout appel supplémentaire à [display\(\)](#page-182-0) ou [fetch\(\)](#page-184-0) retournera ce contenu stocké en interne sans tenter de recharger le fichier en cache. Celà évite des problématiques d'accès concurents, lorsqu'un second processus efface le cache entre l'appel de is\_cached() et l'appel à [display\(\)](#page-182-0) comme dans l'un de nos exemples ci-dessus. Celà signifie également que les appels à [clear\\_cache\(\)](#page-178-0) et les changements de paramètres du cache peuvent n'avoir aucun effet alors que is\_cached() a retourné TRUE.

#### **Example 13.19. Exemple avec is\_cached()**

```
<?php
$smarty->caching = true;
if(!$smarty->is_cached('index.tpl')) {
//aucun appel à la base de donnée
}
$smarty->display('index.tpl');
?>
```
#### **Example 13.20. Exemple avec is\_cached() et plusieurs templates**

```
<?php
$smarty->caching = true;
if(!$smarty->is_cached('index.tpl', 'FrontPage')) {
   //appel de la base de données, assignation des variables
}
$smarty->display('index.tpl', 'FrontPage');
?>
```
Voir aussi [clear\\_cache\(\)](#page-178-0), [clear\\_all\\_cache\(\)](#page-176-0) et la [section sur le cache](#page-214-0).

load\_filter() — Charge un plugin de filtrage

## <span id="page-192-0"></span>**Description**

```
 void load_filter(string type,
                   string name);
```
Le premier argument spécifie le type du filtre et peut prendre l'une des valeurs suivantes : pre, post ou output. Le second argument spécifie le nom du plugin de filtrage.

### **Example 13.21. Chargement de plugins de filtrage**

<?php

```
// charge un pré-filtre nommé 'trim'
$smarty->load_filter('pre', 'trim');
```

```
// charge un autre pré-filtre nommé 'datefooter'
$smarty->load_filter('pre', 'datefooter');
```

```
// charge un filtre de sortie nommé 'compress'
$smarty->load_filter('output', 'compress');
```
?>

```
register_prefilter()register_postfilter(),
register_outputfilter(), $autoload_filters et les fonctionnalités avancées.
```
register\_block() — Déclare dynamiquement des plugins de fonction de blocs

## <span id="page-193-0"></span>**Description**

```
void register block(string name,
                      mixed impl,
                      bool cacheable,
                      mixed cache_attrs);
```
Utilisée pour déclarer dynamiquement des [plugins de fonction de blocs](#page-237-0). Il faut passer en paramètre le nom de la fonction de blocs, suivi du nom de la fonction PHP qui l'implémente.

La fonction PHP de callback function peut être soit :

- Une chaîne de caractères contenant la fonction name
- Un tableau sous la forme array(&\$object, \$method) où &\$object est une référence d'objet et \$method une chaîne contenant le nom de la méthode
- Un tableau sous la forme  $array(f\in class, $method)$  où  $S\subset class$  est le nom de la classe et \$method est une méthode de la classe.

Les paramètre cacheable et cache\_attrs peuvent être omis dans la plupart des cas. Voir [Contrôler](#page-219-0) [la mise en cache des sorties des Plugins](#page-219-0) pour plus d'informations concernant cette utilisation.

#### **Example 13.22. Exemple avec register\_block()**

```
<?php
// Déclaration de la fonction
function do_translation ($params, $content, &$smarty, &$repeat) {
     if ($content) {
         $lang = $params['lang'];
         // fait de la traduction avec la variable $content
         echo $translation;
     }
}
// Enregistrement avec Smarty
$smarty->register_block('translate', 'do_translation');
?>
```

```
Le template Smarty :
```
{translate lang='br'}Bonjour le monde !{/translate}

Voir aussi [unregister\\_block\(\)](#page-205-0) et les [plugins de fonction de blocs.](#page-237-0)

register\_compiler\_function() — Déclare dynamiquement un plugin de fonction de compilation

## <span id="page-194-0"></span>**Description**

```
bool register compiler function(string name,
                                  mixed impl,
                                  bool cacheable);
```
Il faut passer en paramètres le nom de la [fonction de compilation,](#page-239-0) suivi par la fonction PHP qui l'implémente.

La fonction PHP de callback function peut être soit :

- Une chaîne de caractères contenant la fonction name
- Un tableau sous la forme array(&\$object, \$method) où &\$object est une référence d'objet et \$method une chaîne contenant le nom de la méthode
- Un tableau sous la forme array(\$class, \$method) où \$class est le nom de la classe et \$method est une méthode de la classe.

Le paramètre cacheable peut être omis dans la plupart des cas. Voir [Contrôler la mise en cache des](#page-219-0) [sorties des Plugins](#page-219-0) pour plus d'informations concernant cette utilisation.

Voir aussi [unregister\\_compiler\\_function\(\)](#page-206-0) et les [plugins de fonction de compilation](#page-239-0).

register\_function() — Déclare dynamiquement des plugins de fonction de templates

## <span id="page-195-0"></span>**Description**

```
 void register_function(string name,
                         mixed impl,
                          bool cacheable,
                         mixed cache_attrs);
```
Il faut passer en paramètres le nom de la [fonction de templates,](#page-233-0) suivi par le nom de la fonction PHP qui l'implémente.

La fonction PHP de callback function peut être soit :

- Une chaîne de caractères contenant la fonction name
- Un tableau sous la forme array(&\$object, \$method) où &\$object est une référence d'objet et \$method une chaîne contenant le nom de la méthode
- Un tableau sous la forme array(\$class, \$method) où \$class est le nom de la classe et \$method est une méthode de la classe.

Les paramètres cacheable et cache\_attrs peut être omis dans la plupart des cas. Voir [Contrôler la](#page-219-0) [mise en cache des sorties des Plugins](#page-219-0) pour plus d'informations concernant cette utilisation.

#### **Example 13.23. Exemple avec register\_function()**

```
<?php
$smarty->register_function('date_now', 'print_current_date');
function print_current_date ($params) {
     extract($params);
     if(empty($format))
         $format="%b %e, %Y";
    echo strftime($format,time());
}
?>
```
Où le template est :

{date\_now} {\* ou, formaté différemment \*}  $\{date now format="\$ Y/\\$m/\%d"\}

Voir aussi [unregister\\_function\(\)](#page-207-0) et les [plugins de fonction](#page-233-0).

register\_modifier() — Déclare dynamiquement un plugin de modificateur

## <span id="page-197-0"></span>**Description**

```
 void register_modifier(string name,
                         mixed impl);
```
Il faut passer en paramètre le nom du modificateur de variables, suivi de la fonction PHP qui l'implémente.

La fonction PHP de callback function peut être soit :

- Une chaîne de caractères contenant la fonction name
- Un tableau sous la forme array(&\$object, \$method) où &\$object est une référence d'objet et \$method une chaîne contenant le nom de la méthode
- Un tableau sous la forme array(\$class, \$method) où \$class est le nom de la classe et \$method est une méthode de la classe.

#### **Example 13.24. register\_modifier()**

```
<?php
// Associons la fonction PHP stripslashes a un modificateur Smarty.
$smarty->register_modifier('ss', 'stripslashes');
?>
```
Où le template est :

```
<?php
{* utiliser 'sslash' pour utiliser la fonction PHP strislashes() *}
{$var|sslash}
?>
```
Voir aussi [unregister\\_modifier\(\)](#page-208-0), [register\\_function\(\)](#page-195-0), les [modifieurs](#page-42-0), l'[extension de](#page-232-0) [Smarty avec des plugins](#page-232-0) et la [création de plugins modifieurs](#page-235-0).

register\_object() — Enregistre un objet à utiliser dans un template

## <span id="page-198-0"></span>**Description**

```
 void register_object(string object_name,
                       object object,
                       array allowed_methods_properties,
                       boolean format,
                       array block_methods);
```
Reportez-vous à la section [objet](#page-222-0) de ce manuel pour plus d'informations.

Voir aussi [get\\_registered\\_object\(\)](#page-188-0) et [unregister\\_object\(\)](#page-209-0).

register\_outputfilter() — Déclare dynamiquement des filtres de sortie

## <span id="page-199-0"></span>**Description**

void register\_outputfilter(mixed function);

Utilisée pour déclarer dynamiquement des [filtres de sortie,](#page-242-0) pour agir sur la sortie d'un template avant qu'il ne soit [affiché.](#page-182-0) Reportez-vous à la section [filtres de sortie](#page-225-0) pour plus d'information sur le sujet.

La fonction PHP de callback function peut être soit :

- Une chaîne de caractères contenant la fonction name
- Un tableau sous la forme array(&\$object, \$method) où &\$object est une référence d'objet et \$method une chaîne contenant le nom de la méthode
- Un tableau sous la forme array(\$class, \$method) où \$class est le nom de la classe et \$method est une méthode de la classe.

Voir aussi [unregister\\_outputfilter\(\)](#page-210-0), [load\\_filter\(\)](#page-192-0), [\\$autoload\\_filters](#page-161-1) et les [filtres de sortie de template.](#page-225-0)

register\_postfilter() — Déclare dynamiquement des filtres de post-compilation

## <span id="page-200-0"></span>**Description**

void register\_postfilter(mixed function);

Utilisée pour déclarer dynamiquement des [filtres de post-compilation](#page-224-0) pour y faire passer des templates une fois qu'ils ont été compilés. Reportez-vous à la section [filtres de post-compilation de templates](#page-224-0) pour avoir plus de renseignements sur la façon de paramétrer les fonctions de post-compilation.

La fonction PHP de callback function peut être soit :

- Une chaîne de caractères contenant la fonction name
- Un tableau sous la forme array(&\$object, \$method) où &\$object est une référence d'objet et \$method une chaîne contenant le nom de la méthode
- Un tableau sous la forme array(\$class, \$method) où \$class est le nom de la classe et \$method est une méthode de la classe.

Voir aussi [unregister\\_postfilter\(\)](#page-211-0), [register\\_prefilter\(\)](#page-201-0), [load\\_filter\(\)](#page-192-0), [\\$autoload\\_filters](#page-161-1) et les [filtres de sortie de template.](#page-225-0)

register\_prefilter() — Déclare dynamiquement des filtres de pré-compilation

## <span id="page-201-0"></span>**Description**

void register\_prefilter(mixed function);

Utilisée pour déclarer dynamiquement des [filtres de pré-compilation](#page-223-0) pour y faire passer des templates avant qu'ils ne soient compilés. Reportez-vous à la section [filtres de pré-compilation de templates](#page-224-0) pour avoir plus de renseignements sur la façon de paramétrer les fonctions de pré-compilation.

La fonction PHP de callback function peut être soit :

- Une chaîne de caractères contenant la fonction name
- Un tableau sous la forme array(&\$object, \$method) où &\$object est une référence d'objet et \$method une chaîne contenant le nom de la méthode
- Un tableau sous la forme array(\$class, \$method) où \$class est le nom de la classe et \$method est une méthode de la classe.

Voir aussi [unregister\\_prefilter\(\)](#page-212-0), [register\\_postfilter\(\)](#page-200-0), [register\\_ouputfilter\(\)](#page-199-0), [load\\_filter\(\)](#page-192-0), [\\$autoload\\_filters](#page-161-1) et les [filtres de sortie de](#page-225-0) [template](#page-225-0).

register\_resource() — Déclare dynamiquement une ressource plugin

## <span id="page-202-0"></span>**Description**

void register resource(string name, array resource\_funcs);

Utilisée pour déclarer dynamiquement une [ressource plugin](#page-228-0) dans Smarty. Il faut passer en paramètre le nom de la ressource et le tableau des fonctions PHP qui l'implémentent. Reportez-vous à la section [ressources](#page-228-0) [templates](#page-228-0) pour avoir plus d'informations sur la façon de paramétrer une fonction récupérant des templates.

### **Note technique**

Un nom de ressource doit être composé d'au moins deux caractères. Les noms de ressources d'un seul caractère seront ignorés et utilisés comme étant une partie du chemin du fichier, comme avec \$smarty->display('c:/path/to/index.tpl');

- Le tableau de fonctions PHP resource funcs doit être composé de 4 ou 5 éléments.
- S'il est composé de 4 éléments, les éléments seront les noms de fonctions pour, respectivement, source, timestamp, secure et trusted de la ressource.
- S'il est composé de 5 éléments, le premier élément devra être une référence sur un objet ou le nom d'une classe de l'objet ou une classe implémentant la ressource et les 4 éléments suivants doivent être les noms des méthodes implémentant source, timestamp, secure et trusted.

#### **Example 13.25. Exemple avec register\_resource()**

```
<?php
$smarty->register_resource('db', array(
                       'db qet template',
                        'db_get_timestamp',
                       'db qet secure',
                        'db_get_trusted')
\, ) ;
```
?>

Voir aussi [unregister\\_resource\(\)](#page-213-0) et les [ressources de template.](#page-228-0)

trigger\_error() — Affiche un message d'erreur

## **Description**

```
 void trigger_error(string error_msg,
                     int level);
```
Cette fonction peut-être utilisée pour afficher un message d'erreur en utilisant Smarty. Le paramètre level peut prendre l'une des valeures utilisées par la fonction PHP [trigger\\_error\(\)](http://php.net/trigger_error) [\[http://](http://php.net/trigger_error) [php.net/trigger\\_error\]](http://php.net/trigger_error), i.e. E\_USER\_NOTICE, E\_USER\_WARNING, etc. Par défaut il s'agit de E\_USER\_WARNING.

Voir aussi [\\$error\\_reporting](#page-167-1), le [débogage](#page-153-0) et [Troubleshooting.](#page-249-0)

template\_exists() — Vérifie si un template spécifique existe

## <span id="page-204-0"></span>**Description**

bool template\_exists(string template);

Elle accepte soit un chemin vers le template, soit une ressource de type chaîne de caractères spécifiant le nom du template.

#### **Example 13.26. template\_exists()**

Cet exemple utilise \$\_GET['page'] pour inclure le contenu d'un template. Si le template n'existe pas, une page d'erreur sera affiché à la place. Le fichier page\_container.tpl :

```
<html>
 <head><title>{$title}</title></head>
  <body>
   {include file='page_top.tpl'}
   {* inclure le contenu du milieu de la page *}
   {include file=$page_mid}
   {include file='page_footer.tpl'}
  </body>
```
Et le script PHP

```
<?php
// Définit le nom du fichier eg index.inc.tpl
$mid_template = $_GET['page'].'.inc.tpl';
if( !$smarty->template exists($mid template) ){
   $mid_template = 'page_not_found.inc.tpl';
}
$smarty->assign('page_mid', $mid_template);
$smarty->display('page_container.tpl');
?>
```
Voir aussi [display\(\)](#page-182-0), [fetch\(\)](#page-184-0), [{include}](#page-84-0) et [{insert}](#page-88-0).

unregister\_block() — Désalloue dynamiquement un plugin de fonction de blocs

## <span id="page-205-0"></span>**Description**

void unregister\_block(string name);

Utilisée pour désallouer dynamiquement un [plugin de fonction de blocs.](#page-237-0) Passez en paramètre le nom name du bloc.

Voir aussi [register\\_block\(\)](#page-193-0) et les [plugins de fonctions de blocs.](#page-237-0)

unregister\_compiler\_function() — Désalloue dynamiquement une fonction de compilation

## <span id="page-206-0"></span>**Description**

void unregister\_compiler\_function(string name);

Passez en paramètre le nom name de la fonction de compilation.

Voir aussi [register\\_compiler\\_function\(\)](#page-194-0) et les [plugins de fonction de compilation](#page-239-0).

unregister\_function() — Désalloue dynamiquement un plugin de fonction de templates

## <span id="page-207-0"></span>**Description**

void unregister\_function(string name);

Passez en paramètres le nom de la fonction de templates.

#### **Example 13.27. Exemple avec unregister\_function()**

<?php

```
// nous ne voulons pas que les designers de templates aient accès
// au système de fichiers.
$smarty->unregister_function('fetch');
```
?>

Voir aussi [register\\_function\(\)](#page-195-0).

unregister\_modifier() — Désalloue dynamiquement un plugin modificateur de variable

## <span id="page-208-0"></span>**Description**

void unregister\_modifier(string name);

Passez en paramètre le nom du modificateur de templates.

#### **Example 13.28. Exemple avec unregister\_modifier()**

<?php

// nous ne voulons pas que les designers de templates // suppriment les balises des élements \$smarty->unregister\_modifier('strip\_tags'); ?>

Voir aussi [register\\_modifier\(\)](#page-197-0) et les [plugins modificateur](#page-235-0).

unregister\_object() — Désalloue dynamiquement un objet

## <span id="page-209-0"></span>**Description**

void unregister\_object(string object\_name);

Voir aussi [register\\_object\(\)](#page-198-0) et la [section sur les objets](#page-222-0).

unregister\_outputfilter() — Désalloue dynamiquement un filtre de sortie

## <span id="page-210-0"></span>**Description**

void unregister\_outputfilter(string function\_name);

Utilisée pour désallouer dynamiquement un filtre de sortie.

Voir aussi [register\\_outputfilter\(\)](#page-199-0) et les [filtres de sortie de template](#page-225-0).

unregister\_postfilter() — Désallouer dynamiquement un filtre de post-compilation

## <span id="page-211-0"></span>**Description**

void unregister\_postfilter(string function\_name);

Voir aussi [register\\_postfilter\(\)](#page-211-0) et les [filtres de post-compilation.](#page-240-0)

unregister\_prefilter() — Désalloue dynamiquement un filtre de pré-compilation

## <span id="page-212-0"></span>**Description**

void unregister\_prefilter(string function\_name);

Voir aussi [register\\_prefilter\(\)](#page-201-0) et les [pré-filtres.](#page-240-0)

unregister\_resource() — Désalloue dynamiquement un plugin ressource

## <span id="page-213-0"></span>**Description**

void unregister\_resource(string name);

Passez en paramètre le nom de la ressource.

#### **Example 13.29. Exemple avec unregister\_resource()**

<?php

```
$smarty->unregister_resource("db");
```
?>

Voir aussi [register\\_resource\(\)](#page-202-0) et les [ressources de template.](#page-228-0)

# <span id="page-214-0"></span>**Chapter 14. Cache**

Le cache est utilisée pour accélérer l'appel de [display\(\)](#page-182-0) ou de [fetch\(\)](#page-184-0) en sauvegardant leur résultat dans un fichier. Si un fichier de cache est disponible lors d'un appel, il sera affiché sans qu'il ne soit nécessaire de regénérer le résultat. Le système de cache peut accélérer les traitements de façon impressionnante, en particulier les templates dont la compilation est très longue. Comme le résultat de [display\(\)](#page-182-0) ou de [fetch\(\)](#page-184-0)est dans le cache, un fichier de cache peut être composé de plusieurs fichiers de templates, plusieurs fichiers de configuration, etc.

Comme les templates sont dynamiques, il est important de faire attention à la façon dont les fichiers de cache sont générés, et pour combien de temps. Si par exemple vous affichez la page d'accueil de votre site Web dont le contenu ne change pas souvent, il peut être intéressant de mettre cette page dans le cache pour une heure ou plus. A l'inverse, si vous affichez une page de météo mise a jour toutes les minutes, mettre cette page en cache n'a aucun sens.

## **Paramétrer le cache**

La première chose à faire est d'activer le cache en mettant  $\frac{2}{3}$  caching = 1 (ou 2).

#### **Example 14.1. Activation du cache**

```
<?php
require('Smarty.class.php');
$smarty = new Smarty;
$smarty->caching = 1;
$smarty->display('index.tpl');
?>
```
Avec le cache activé, la fonction display('index.tpl') va afficher le template mais sauvegardera par la même occasion une copie du résultat dans un fichier (de cache) du répertoire  $\zeta$ cache\_dir. Au prochain appel de display('index.tpl'), le fichier de cache sera préféré à la réutilisation du template.

### **Note technique**

Les fichiers situés dans  $\frac{z}{c}$  cache\_dir sont nommés de la même façon que les templates. Bien qu'ils aient une extension .php, ils ne sont pas vraiment directement exécutable. N'éditez surtout pas ces fichiers !

Tout fichier de cache a une durée de vie limitée déterminée par  $\zeta$  cache \_lifetime. La valeur par défaut est 3600 secondes, i.e. 1 heure. Une fois que cette durée est dépassée, le cache est regénéré. Il est possible de donner une durée d'expiration propre à chaque fichier de cache en réglant  $\zeta$ caching=2. Se reporter à la documentation de [\\$cache\\_lifetime](#page-163-0) pour plus de détails.

#### **Example 14.2. Réglage individuel de \$cache\_lifetime**

```
<?php
require('Smarty.class.php');
$smarty = new Smarty;
$smarty->caching = 2; // régler la durée de vie individuellement
// règle la durée de vie du cache a 15 minutes pour index.tpl
$smarty->cache_lifetime = 300;
$smarty->display('index.tpl');
// règle la durée de vie du cache à 1 heure pour home.tpl
$smarty->cache_lifetime = 3600;
$smarty->display('home.tpl');
// NOTE : le réglage suivant ne fonctionne pas quand $caching = 2. La durée de vie
// du fichier de cache de home.tpl a déja été réglée a 1 heure et ne respectera
// plus la valeur de $cache_lifetime. Le cache de home.tpl expirera toujours
// dans 1 heure.
$smarty->cache_lifetime = 30; // 30 secondes
$smarty->display('home.tpl');
?>
```
Si  $\frac{2}{3}$ compile\_check est actif, chaque fichier de template et de configuration qui a un rapport avec le fichier de cache sera vérifié pour détecter une éventuelle modification. Si l'un de ces fichiers a été modifié depuis que le fichier de cache a été généré, le cache est immédiatement regénéré. Ce processus est couteux, donc, pour des raisons de performances, mettez ce paramètre à FALSE pour une application en production.

#### **Example 14.3. Activation de \$compile\_check**

```
<?php
require('Smarty.class.php');
$smarty = new Smarty;
$smarty->caching = 1;
$smarty->compile_check = true;
$smarty->display('index.tpl');
?>
```
Si *[\\$force\\_compile](#page-162-0)* est actif, les fichiers de cache sont toujours regénérés. Ceci revient finalement à désactiver le cache. *[\\$force\\_compile](#page-162-0)* est utilisé à des fins de [débogage](#page-153-0), un moyen plus efficace de désactiver le cache est de régler [\\$caching](#page-162-1) = 0.
La fonction [is\\_cached\(\)](#page-190-0) permet de tester si un template a ou non un fichier de cache valide. Si vous disposez d'un template en cache qui requiert une requête à une base de données, vous pouvez utiliser cette méthode plutôt que \$compile\_check.

#### **Example 14.4. Exemple avec is\_cached()**

```
<?php
require('Smarty.class.php');
$smarty = new Smarty;
$smarty->caching = 1;
if(!$smarty->is_cached('index.tpl')) {
    // pas de cache disponible, on assigne
   \text{Scontents} = \text{get database contents}();
    $smarty->assign($contents);
}
$smarty->display('index.tpl');
?>
```
Vous pouvez rendre dynamiques seulement certaines parties d'une page avec la fonction de template [{insert}](#page-88-0). Imaginons que toute une page doit être mise en cache à part une bannière en bas à droite. En utilisant une fonction [{insert}](#page-88-0) pour la bannière, vous pouvez garder cet élément dynamique dans le contenu qui est en cache. Reportez-vous à la documentation [{insert}](#page-88-0) pour plus de détails ainsi que des exemples.

Vous pouvez effacer tous les fichiers du cache avec la fonction [clear\\_all\\_cache\(\)](#page-176-0), ou de façon individuelle [\(ou par groupe\)](#page-218-0) avec la fonction [clear\\_cache\(\)](#page-178-0).

#### **Example 14.5. Nettoyage du cache**

```
<?php
require('Smarty.class.php');
$smarty = new Smarty;
$smarty->caching = 1;
// efface le fichier de cache du template 'index.tpl'
$smarty->clear_cache('index.tpl');
// efface tous les fichiers du cache
$smarty->clear_all_cache();
$smarty->display('index.tpl');
?>
```
### **Caches multiples pour une seule page**

Vous pouvez avoir plusieurs fichiers de caches pour un même appel aux fonctions [display\(\)](#page-182-0) ou [fetch\(\)](#page-184-0). Imaginons qu'un appel a display('index.tpl') puisse avoir plusieurs résultats, en fonction de certaines conditions, et que vous vouliez des fichiers de cache séparés pour chacun d'eux. Vous pouvez faire celà en passant un identifiant de cache ( $\zeta$ cache  $id$ ) en deuxiéme paramètre à l'appel de fonction.

**Example 14.6. Passage d'un \$cache\_id à display()**

```
<?php
require('Smarty.class.php');
$smarty = new Smarty;
$smarty->caching = true;
$my_cache_id = $_GET['article_id'];
$smarty->display('index.tpl',$my_cache_id);
?>
```
Nous passons ci-dessus la variable \$my\_cache\_id à [display\(\)](#page-182-0) comme identifiant de cache. Pour chaque valeur distincte de \$my\_cache\_id, un fichier de cache distinct va être créé. Dans cet exemple, article\_id a été passé dans l'URL et est utilisé en tant qu'identifiant de cache.

### **Note technique**

Soyez prudent en passant des valeurs depuis un client (navigateur Web) vers Smarty (ou vers n'importe quelle application PHP). Bien que l'exemple ci-dessus consistant à utiliser article\_id depuis l'URL puisse paraetre commode, le résultat peut s'avérer mauvais. L'identifiant de cache est utilisé pour créer un répertoire sur le système de fichiers, donc si l'utilisateur décide de donner une trés grande valeur à article\_id ou d'écrire un script qui envoie des article\_id de façon aléatoire, celà pourra causer des problémes coté serveur. Assurez-vous de bien tester toute donnée passée en paramètre avant de l'utiliser. Dans cet exemple, peut-être savez-vous que article\_id a une longueur de 10 caractéres, est exclusivement composé de caractéres alph-numériques et doit avoir une valeur contenue dans la base de données. Vérifiez-le bien !

Assurez-vous de bien passer le même identifiant aux fonctions [is\\_cached\(\)](#page-190-0) et [clear\\_cache\(\)](#page-178-0).

#### **Example 14.7. Passer un cache id a is cached()**

```
<?php
require('Smarty.class.php');
$smarty = new Smarty;
$smarty->caching = true;
$my_cache_id = $_GET['article_id'];
if(!$smarty->is_cached('index.tpl',$my_cache_id)) {
   // pas de fichier de cache dispo, on assigne donc les variables
   $contents = get_database_contents();
   $smarty->assign($contents);
}
$smarty->display('index.tpl',$my_cache_id);
?>
```
Vous pouvez effacer tous les fichiers de cache pour un identifiant de cache particulier en passant NULL en tant que premier paramètre à [clear\\_cache\(\)](#page-178-0).

#### **Example 14.8. Effacement de tous les fichiers de cache pour un identifiant de cache particulier**

```
<?php
require('Smarty.class.php');
$smarty = new Smarty;
$smarty->caching = true;
// efface tous les fichiers de cache avec "sports" comme identifiant
$smarty->clear_cache(null,'sports');
$smarty->display('index.tpl','sports');
?>
```
De cette manière, vous pouvez "grouper" vos fichiers de cache en leur donnant le même identifiant.

### <span id="page-218-0"></span>**Groupes de fichiers de cache**

Vous pouvez faire des groupements plus élaborés en paramétrant les groupes de \$cache\_id. Il suffit de séparer chaque sous-groupe avec une barre verticale  $\vert$  dans la valeur de  $\zeta$ cache  $id$ . Vous pouvez faire autant de sous-groupes que vous le désirez.

- Vous pouvez voir les groupes de cache comme une hiérarchie de dossiers. Par exemple, un groupe de cache 'a|b|c' peut être considéré comme la hiérarchie de dossiers '/a/b/c/'.
- clear\_cache(null,'a|b|c') supprimera les fichiers '/a/b/c/\*'. clear\_cache(null,'a|b') supprimera les fichiers '/a/b/\*'.
- Si vous spécifiez un  $\frac{2}{10}$ compile\_id de cette façon clear\_cache(null, 'a|b', 'foo') il sera traité comme un groupe de cache apposé '/a/b/c/foo/'.
- Si vous spécifiez un nom de template de cette façon clear cache ('foo.tpl','a|b|c') alors Smarty tentera d'effacer '/a/b/c/foo.tpl'.
- Vous ne POUVEZ PAS effacer un nom de template spécifié sous un groupe de cache multiple comme '/a/b/\*/foo.tpl', le groupement de cache fonctionne UNIQUEMENT de gauche à droite. Vous pourriez vouloir grouper vos templates sous un groupe de cache simple hiérarchisé pour être capable de les effacer comme un groupe.

Le groupement de cache ne devrait pas être confondu avec votre hiérarchie de dossiers de templates, le groupement de cache n'a aucune connaissance de la façon dont vos templates sont structurés. Donc, par exemple, si vous avez une structure de template comme themes/blue/index.tpl et que vous voulez être capable d'effacer tous les fichiers de cache pour le thème "blue", vous devriez créer une structure de groupe de cache qui reflète la structure de fichiers de vos templates, comme display('themes/ blue/index.tpl','themes|blue'), et les effacer avec clear\_cache(null,'themes| blue').

#### **Example 14.9. Groupes d'identifiants de cache**

```
<?php
require('Smarty.class.php');
$smarty = new Smarty;
$smarty->caching = true;
// efface tous les fichiers de cache avec "sports|basketball" comme premiers
// groupes d'identifiants de cache
$smarty->clear_cache(null,'sports|basketball');
// efface tous les fichiers de cache "sports" comme premier groupe d'identifiants.
// Inclue donc "sports|basketball" ou "sports|nimportequoi|nimportequoi|..."
$smarty->clear_cache(null,'sports');
$smarty->display('index.tpl','sports|basketball');
?>
```
### **Contrôler la mise en cache des sorties des Plugins**

Depuis Smarty-2.6.0, la mise en cache des plugins peut être déclarée lors de leur inscription. Les troisièmes paramètres de [register\\_block\(\)](#page-193-0), [register\\_compiler\\_function\(\)](#page-194-0) et [register\\_function\(\)](#page-193-0) sont appelés \$cacheable et valent TRUE par défaut, ce qui est aussi le comportement par défaut des versions de Smarty précédent la 2.6.0

Lors de l'inscription d'un plugin avec \$cacheable=false, le plugin est appelé à chaque fois que la page est affichée, même si la page vient du cache. La fonction plugin se comporte presque comme la fonction [{insert}](#page-246-0).

Contrairement à [{insert}](#page-246-0) les attributs pour le plugin ne sont pas mis en cache par défaut. Celà peut être le cas en utilisant le quatrième paramètre  $\frac{2}{3}$ cache\_attrs.  $\frac{2}{3}$ cache\_attrs est un tableau de noms d'attributs qui doivent être mis en cache, pour que la fonction plugin reçoive les valeurs telles qu'elles étaient définies lorsque la page a été mise en cache, à chaque récupération à partir du cache.

#### **Example 14.10. Eviter la mise en cache du résultat d'un plugin**

```
<?php
$smarty->caching = 1;
function remaining_seconds($params, &$smarty) {
     $remain = $params['endtime'] - time();
     if ($remain >=0) {
         return $remain . " second(s)";
     } else {
         return "done";
     }
}
$smarty->register_function('remaining', 'remaining_seconds', false, array('endtime'));
if (!$smarty->is_cached('index.tpl')) {
     // récupération de $obj à partir de la page et assignation...
     $smarty->assign_by_ref('obj', $obj);
}
$smarty->display('index.tpl');
?>
Où index.tpl contient :
```
Time Remaining: {remaining endtime=\$obj->endtime}

Le nombre de secondes avant que la date de fin de \$obj ne soit atteinte change à chaque affichage de la page, même si la page est mise en cache. Comme l'attribut endtime est mis en cache, il n'y a que l'objet qui ait besoin d'être extrait de la base de données lors de la mise en cache de la page, mais pas lors des affichages ultérieurs de la page.

#### **Example 14.11. Eviter la mise en cache d'une portion du template**

```
<?php
require('Smarty.class.php');
$smarty = new Smarty;
$smarty->caching = true;
function smarty_block_dynamic($param, $content, &$smarty) {
     return $content;
}
$smarty->register_block('dynamic', 'smarty_block_dynamic', false);
$smarty->display('index.tpl');
?>
Où index.tpl contient :
Création de la page : {'0'|date_format:'%D %H:%M:%S'}
{dynamic}
Heure actuelle : {'0'|date_format:'%D %H:%M:%S'}
... faîtes quelque chose ici ...
{/dynamic}
```
Lors du rechargement de la page, vous remarquerez que les deux dates sont différentes. L'une est "dynamic" et l'autre est "static". Vous pouvez faire ce que vous voulez entre {dynamic}...{/ dynamic} et être sûrs que cela ne sera pas mis en cache comme le reste de la page.

# **Chapter 15. Fonctionnalités avancées Objets**

Smarty donne l'accès aux [objets](http://php.net/object) [<http://php.net/object>] PHP à travers les templates. Il y a 2 moyens d'y avoir accès.

- Le premier consiste à [allouer les objets](#page-198-0) au template puis de les utiliser avec une syntaxe similaire a celles des [fonctions personnalisées](#page-108-0).
- Le deuxième moyen consiste à [assigner](#page-172-0) des objets aux templates et de les utiliser comme n'importe quelle variable.

La première méthode a une syntaxe beaucoup plus sympathique. Elle est aussi plus sécurisée, puisqu'un objet alloué ne peut avoir accès qu'a certaines méthodes et propriétés. Néanmoins, **un objet alloué ne peut pas avoir de lien sur lui-même ou être mis dans un tableau d'objet**, etc. Vous devez choisir la méthode qui correspond a vos besoins, mais tGchez d'utiliser la première méthode autant que possible afin de réduire la syntaxe des templates au minimum.

Si l'option de [sécurité](#page-165-0) est activée, aucune méthode ou fonctions privées n'est accessible (commentant par "\_"). S'il existe une méthode et une propriété du même nom, c'est la méthode qui sera utilisée.

Vous pouvez restreindre l'accès aux méthodes et aux propriétés en les listant dans un tableau en tant que troisième paramètre d'allocation.

Par défaut, les paramètres passés aux objets depuis le template le sont de la même façon que les [fonctions](#page-108-0) [utilisateurs](#page-108-0) les récupèrent. Le premier paramètre correspond à un tableau associatif, le second à l'objet Smarty. Si vous souhaitez que les paramètres soient passés un à un, comme dans un appel traditionnel, définissez registration, quatrième paramètre optionnel, à FALSE.

Le cinquième paramètre optionnel n'a d'effet que si le paramètre format vaut true et il contient une liste de méthodes qui doivent être traitées comme des blocks. Celà signifie que ces méthodes ont un tag fermant dans le template ({foobar->meth2}...{/foobar->meth2}) et que les paramètres de ces méthodes fonctionnent de la même façon que les paramètres des [blocks de fonctions des plugins](#page-237-0) : Ils contiennent 4 paramètres \$params, \$content, &\$smarty et &\$repeat et ils fonctionnent de la même façon que les blocks de fonctions des plugins.

### **Example 15.1. Utilisation d'un objet alloué ou assigné**

```
<?php
// la classe
class My_Object() {
   function meth1($params, &$smarty_obj) {
     return 'Ceci est ma methode 1';
   }
}
$myobj = new My_Object;
// enregistre l'objet
$smarty->register_object('foobar',$myobj);
// on restreint l'accès a certaines méthodes et propriétés en les listant
$smarty->register_object('foobar',$myobj,array('meth1','meth2','prop1'));
// pour utiliser le format habituel de paramètre objet, passez le booléen = false
$smarty->register_object('foobar',$myobj,null,false);
// on peut aussi assigner des objets. Assignez par référence quand c'est possible
$smarty->assign_by_ref('myobj', $myobj);
$smarty->display('index.tpl');
?>
?>
Et voici comment accéder à vos objets dans index.tpl :
{* accès a notre objet enregistré *}
{foobar->meth1 p1="foo" p2=$bar}
{* on peut aussi assigner la sortie *}
{foobar->meth1 p1="foo" p2=$bar assign="output"}
the output was {$output)
{* access our assigned object *}
{$myobj->meth1("foo",$bar)}
```

```
Voir aussi register_object() et assign().
```
# <span id="page-223-0"></span>**Filtres de pré-compilation**

Les filtres de pré-compilation sont des fonctions PHP que vos templates exécutent *avant qu'ils ne soient compilés*. Celà peut être utile pour pré-traiter vos templates afin d'enlever les commentaires inutiles, garder un oeil sur ce que les gens mettent dans leurs templates, etc.

Les filtre de pré-compilations peuvent être soit [déclarés](#page-201-0), soit chargés à partir des [répertoires de plugins](#page-159-0) en utilisant la fonction load filter() ou en réglant la variable \$autoload filters.

Smarty passera à la fonction le code source en tant que premier argument, et attendra en retour le code modifié.

### **Example 15.2. Utilisation un filtre de pré-compilation de template**

Ceci va effacer tous les commentaires de la source du template.

```
<?php
// mettre ceci dans votre application
function remove_dw_comments($tpl_source, &$smarty)
{
   return preg_replace("/<!--#.*-->/U",'',$tpl_source);
}
// enregistrer le filtre de pré-compilation
$smarty->register_prefilter('remove_dw_comments');
$smarty->display('index.tpl');
?>
```
Voir aussi [register\\_prefilter\(\)](#page-201-0), les [post-filtres](#page-224-0) et [load\\_filter\(\)](#page-192-0).

# <span id="page-224-0"></span>**Filtres de post-compilation**

Les filtres de post-compilation sont des fonctions PHP que vos templates exécutent *après avoir été compilés*. Les filtres de post-compilation peuvent être soit [déclarés,](#page-200-0) soit chargés depuis les [répertoires](#page-159-0) [des plugins](#page-159-0) en utilisant la fonction [load\\_filter\(\)](#page-192-0) ou en réglant la variable [\\$autoload\\_filters](#page-161-0). Smarty passera le template compilé en tant que premier paramètre et attendra de la fonction qu'elle retourne le résultat de l'exécution.

### **Example 15.3. Utilisation d'un filtre de post-compilation de templates**

```
<?php
// mettez celà dans votre application
function add_header_comment($tpl_source, &$smarty)
{
    return "<?php echo \"<!-- Créé par Smarty ! -->\n\"; ?>\n".$tpl_source;
}
// enregistre le filtre de post-compilation
$smarty->register_postfilter('add_header_comment');
$smarty->display('index.tpl');
?>
```
Votre template Smarty index.tpl ressemblera, après compilation à :

```
<!-- Créé par Smarty ! -->
{* reste du contenu du template... *}
```
Voir aussi register postfilter(), [les pré-filtres](#page-223-0) et load filter().

### **Filtres de sortie**

Quand le template est appelé via les fonctions [display\(\)](#page-182-0) ou [fetch\(\)](#page-184-0), sa sortie est envoyée à travers un ou plusieurs filtres de sorties. Ils diffèrent des [filtres de post-compilation](#page-224-0) dans le sens où ils agissent sur la sortie des templates, une fois exécutés, et non sur les sources des templates.

Les filtres de sortie peuvent être soit [déclarés](#page-199-0) soit chargés depuis les [répertoires des plugins](#page-159-0) en utilisant la fonction [load\\_filter\(\)](#page-192-0) ou en réglant la variable  $$autoload_filters.$  $$autoload_filters.$  Smarty passera la sortie du template en premier argument et attendra de la fonction qu'elle retourne le résultat de l'exécution.

#### **Example 15.4. Utilisation d'un filtre de sortie**

```
<?php
// mettez ceci dans votre application
function protect_email($tpl_output, &$smarty)
{
     $tpl_output =
       preg_replace('!(\S+)@([a-zA-Z0-9\.\-]+\.([a-zA-Z]{2,3}|[0-9]{1,3}))!',
                     '$1%40$2', $tpl_output);
     return $tpl_output;
}
// enregistre le filtre de sortie
$smarty->register_outputfilter('protect_email');
$smarty->display('index.tpl');
// dorénavant toute occurence d'un adresse email dans le résultat du template
// aura un protection simple contre les robots spammers
?>
```
Voir aussi [register\\_outpurfilter\(\)](#page-199-0), [load\\_filter\(\)](#page-192-0), [\\$autoload\\_filters](#page-161-0), les [filtres](#page-224-0) [de post-compilation](#page-224-0) et  $$plugins\_dir.$ 

### **Fonction de gestion du cache**

Une alternative au mécanisme de cache par défaut (basé sur des fichiers de cache) consiste à spécifier une fonction de gestion de cache utilisateur qui sera utilisée pour lire, écrire et effacer les fichiers de cache.

Il suffit de créer dans votre application une fonction que Smarty utilisera pour la gestion du cache et d'assigner le nom de cette fonction à la variable de classe [\\$cache\\_handler\\_func](#page-163-0). Smarty utilisera alors cette fonction pour gérer les données du cache.

- Le premier argument est l'action, qui sera read, write and clear.
- Le second paramètre est l'objet Smarty.
- Le troisième est le contenu du cache. Pour écrire, Smarty passe le contenu du cache dans ces paramètres. Pour lire, Smarty s'attend à ce que votre fonction accepte ce paramètre par référence et que vous le remplissiez avec les données du cache. Pour effacer, il suffit de passer une variable fictive car cette dernière n'est pas utilisée.
- Le quatrième paramètre est le nom du fichier de template (utile pour lire/écrire).
- Le cinquième paramètre est l'identifiant  $\zeta$ cache\_id.
- Le sixième est l'identifiant optionnel  $\frac{1}{2}$ compile\_id.
- Le septième et dernier paramètre  $\xi exp_t$  ime a été ajouté dans Smarty-2.6.0.

```
if(!$results) { Fonctionnalités avancées
    case 'read':
      // récupère le cache dans la base de données
     $results = mysql_query("select CacheContents from CACHE_PAGES where CacheID=
        $smarty_obj->_trigger_error_msg('cache_handler: query failed.');
 }
```
### Example 15.<del>5.</del> Exemplé d'utilisation de MySQL pour la source du cache

```
 if($use_gzip && function_exists('gzuncompress')) {
        % \text{cache content} = qzuncompress(\text{grow}['CacheContents']);
       } else {
         $cache_content = $row['CacheContents'];
 }
       $return = $results;
       break;
     case 'write':
       // sauvegarde le cache dans la base de données
       if($use_gzip && function_exists("gzcompress")) {
         // compresse le contenu pour gagner de la place
        $contents = qzcompress(<math>$cache\ content</math>);
       } else {
         $contents = $cache_content;
 }
       $results = mysql_query("replace into CACHE_PAGES values(
                                                '$CacheID',
                                                '".addslashes($contents)."')
\blacksquare);
       if(!$results) {
        $smarty obj-> trigger error msg('cache handler: query failed.');
 }
       $return = $results;
      break;
     case 'clear':
       // efface les données du cache
       if(empty($cache_id) && empty($compile_id) && empty($tpl_file)) {
         // les efface toutes
         $results = mysql_query('delete from CACHE_PAGES');
       } else {
         $results = mysql_query("delete from CACHE_PAGES where CacheID='$CacheID'");
 }
       if(!$results) {
         $smarty_obj->_trigger_error_msg('cache_handler: query failed.');
 }
       $return = $results;
       break;
     default:
       // erreur, action inconnue
       $smarty_obj->_trigger_error_msg("cache_handler: unknown action \"$action\"");
       $return = false;
       break;
 }
  mysql_close($link);
  return $return;
}
?>
```
### **Ressources**

Les templates peuvent provenir d'une grande variété de ressources. Quand vous affichez  $(display())$  $(display())$  $(display())$ ou récupérez ([fetch\(\)](#page-184-0)) un template, ou quand vous incluez un template dans un autre template, vous fournissez un type de ressource, suivi par le chemin approprié et le nom du template. Si une ressource n'est pas explicitement donnée, la valeur de la variable  $$default\_resource_type$  sera utilisée.

### **Templates depuis \$template\_dir**

Les templates du répertoire  $$template\_dir$  n'ont pas besoin d'une ressource template, bien que vous puissiez utiliser la ressource "file" pour être cohérent. Vous n'avez qu'à fournir le chemin vers le template que vous voulez utiliser, relatif au répertoire racine [\\$template\\_dir](#page-159-1).

### **Example 15.6. Utilisation de templates depuis \$template\_dir**

```
<?php
$smarty->display("index.tpl");
$smarty->display("admin/menu.tpl");
$smarty->display("file:admin/menu.tpl"); // le même que ci-dessus
?>
{* le template Smarty *}
{include file="index.tpl"}
{include file="file:index.tpl"} {* le même que ci-dessus *}
```
### **Templates à partir de n'importe quel répertoire**

Les templates en-dehors du répertoire  $$template\_dir$  nécessitent le type de ressource template, suivi du chemin absolu et du nom du template.

**Example 15.7. Utilisation d'un template depuis n'importe quel répertoire**

```
<?php
$smarty->display('file:/export/templates/index.tpl');
$smarty->display('file:/path/to/my/templates/menu.tpl');
?>
```
Le template Smarty :

{include file='file:/usr/local/share/templates/navigation.tpl'}

### **Chemin de fichiers Windows**

Si vous utilisez Windows, les chemins de fichiers sont la plupart du temps sur un disque identifié par une lettre (c:) au début du chemin. Assurez-vous de bien mettre file: dans le chemin pour éviter des conflits d'espace de noms et obtenir les résultats escomptés.

#### **Example 15.8. Utilisation de templates avec des chemins de fichiers Windows**

```
<?php
$smarty->display('file:C:/export/templates/index.tpl');
$smarty->display('file:F:/path/to/my/templates/menu.tpl');
?>
```
Le template Smarty :

{include file='file:D:/usr/local/share/templates/navigation.tpl'}

### **Templates depuis d'autres sources**

Vous pouvez récupérer les templates à partir de n'importe quelle source à laquelle vous avez accès avec PHP : base de données, sockets, LDAP et ainsi de suite. Il suffit d'écrire les fonctions de ressource plugins et de les enregistrer auprès de Smarty.

Reportez-vous à la section [ressource plugins](#page-243-0) pour plus d'informations sur les fonctions que vous êtes censé fournir.

### **Note**

Notez que vous ne pouvez pas écraser la ressource file: native, toutefois, vous pouvez fournir une ressource qui récupère un template depuis le système de fichier par un autre moyen en l'enregistrant sous un autre nom de ressource.

#### **Example 15.9. Utilisation de ressources utilisateurs**

```
// mettez ces fonctions quelque part dans votre application
function db_get_template ($tpl_name, &$tpl_source, &$smarty_obj)
{
     // requête BD pour récupérer le template
     // et remplir $tpl_source
    $sgl = new SQL; $sql->query("select tpl_source
                     from my_table
                    where tpl_name='$tpl_name'");
     if ($sql->num_rows) {
         $tpl_source = $sql->record['tpl_source'];
         return true;
     } else {
         return false;
     }
}
function db_get_timestamp($tpl_name, &$tpl_timestamp, &$smarty_obj)
{
     // requête BD pour remplir $tpl_timestamp
    $sql = new SOL; $sql->query("select tpl_timestamp
                     from my_table
                    where tpl_name='$tpl_name'");
     if ($sql->num_rows) {
         $tpl_timestamp = $sql->record['tpl_timestamp'];
         return true;
     } else {
         return false;
     }
}
function db_get_secure($tpl_name, &$smarty_obj)
{
     // on suppose que tous les templates sont svrs
     return true;
}
function db_get_trusted($tpl_name, &$smarty_obj)
\left\{ \right. // pas utilisée pour les templates dans notre cas
}
// enregistre le nom de ressource "db"
$smarty->register_resource("db", array("db_get_template",
                                            "db_get_timestamp",
                                            "db_get_secure",
                                          "db qet trusted"));
// utilise la ressource depuis le script PHP
$smartue>display("db<del>itpds</del>xnarl"di
$smartys>displagb!9b*tPd8≯navlgation.tpl'}<br>Le template Smarty :<br>'
```
### **Fonction de gestion de template par défaut**

Vous pouvez spécifier une fonction qui sera utilisée pour récupérer le contenu d'un template dans le cas où le template ne peut pas être récupéré depuis sa ressource. Une utilisation possible est la création de templates à la volée.

### **Example 15.10. utilisation de la fonction de gestion de template par défaut**

```
<?php
// mettez cette fonction quelque part dans votre application
function make_template ($resource_type, $resource_name, &$template_source, &$templ
&$smarty_obj)
{
 if( $resource_type == 'file' ) {
     if ( ! is_readable ( $resource_name )) {
       // crée le fichier de template et renvoie le contenu
       $template_source = "Ceci est un nouveau template.";
       $template_timestamp = time();
       $smarty_obj->_write_file($resource_name,$template_source);
       return true;
     }
   } else {
     // pas un fichier
    return false;
   }
}
// règle la fonction par défaut
$smarty->default_template_handler_func = 'make_template';
?>
```
# **Chapter 16. Etendre Smarty avec des plugins**

La version 2.0 a introduit l'architecture de plugin qui est utilisée pour pratiquement toutes les fonctionnalités personnalisables de Smarty. Ceci comprend :

- les fonctions
- les modificateurs
- les fonctions de blocs
- les fonctions de compilation
- les filtres de pré-compilation
- les filtres de post-compilation
- les filtres de sorties
- les ressources
- les insertions

A part pour les ressources, la compatibilité avec les anciennes façons d'enregistrer les fonctions de gestion avec l'API register\_ est conservée. Si vous n'avez pas utilisé cette API et que vous avez à la place directement modifié les variables de classes \$custom\_funcs, \$custom\_mods et d'autres, vous devez alors modifier vos scripts pour utiliser l'API ou convertir vos fonctionnalités personnalisées en plugins.

### **Comment fonctionnent les plugins**

Les plugins sont toujours chargés à la demande. Seuls les modificateurs de variables, les ressources, etc invoqués dans les scripts de templates seront chargés. De plus, chaque plugin n'est chargé qu'une fois, et ce même si vous avez plusieurs instances de Smarty qui tournent dans la même requête.

Les filtres de post/pré-compilation et les filtres de sortie sont des cas un peu spéciaux. Comme ils ne sont pas mentionnés dans les templates, ils doivent être déclarés ou chargés explicitement via les fonctions de l'API avant que le template ne soit exécuté. L'ordre dans lequel les filtres multiples d'un même type sont exécutés dépend de l'ordre dans lequel ils sont enregistrés ou chargés.

Le [répertoire de plugin](#page-159-0) peut être une chaîne de caractères contenant un chemin ou un tableau contenant de multiples chemins. Pour installer un plugin, placez-le simplement dans un de ces dossiers et Smarty l'utilisera automatiquement.

### **Conventions de nommage**

Les fichiers et les fonctions de plugins doivent suivre une convention de nommage très spécifique pour être localisés par Smarty.

Les fichiers de **plugins** doivent être nommés de la façon suivante :

type.nom.php

- Où type est l'une des valeurs suivantes :
	- function
	- modifier
	- block
	- compiler
- prefilter
- postfilter
- outputfilter
- resource
- insert
- Et nom doit être un identifiant valide : lettres, nombres et underscore seulement, voir les [variables php](http://php.net/language.variables) [\[http://php.net/language.variables](http://php.net/language.variables)].
- Quelques exemples : function.html\_select\_date.php, resource.db.php, modifier.spacify.php.

Les fonctions de **plugins** dans les fichiers de plugins doivent être nommées de la façon suivante :

smarty\_type, \_nom

- Les significations de type et de nom sont les mêmes que précédemment.
- Un exemple de nom de modificateur foo serait function smarty\_modifier\_foo().

Smarty donnera des messages d'erreurs appropriés si le fichier de plugin n'est pas trouvé ou si le fichier ou la fonction de plugin ne sont pas nommés correctement.

### **Ecrire des plugins**

Les plugins peuvent être soit chargés automatiquement par Smarty depuis le système de fichier, soit être déclarés pendant l'exécution via une fonction register\_\* de l'API. Ils peuvent aussi être désalloués en utilisant une fonction unregister\_\* de l'API.

Pour les plugins qui ne sont pas enregistrés pendant l'exécution, le nom des fonctions n'ont pas à suivre la convention de nommage.

Si certaines fonctionnalités d'un plugin dépendent d'un autre plugin (comme c'est le cas de certains plugins accompagnant Smarty), alors la maniére appropriée de charger le plugin est la suivante :

```
<?php
require_once $smarty->_get_plugin_filepath('function', 'html_options');
?>
```
Une règle générale est que chaque objet Smarty est toujours passé au plugin en tant que dernier paramètre, sauf pour deux exceptions :

- les modificateurs ne sont pas passés du tout à l'objet Smarty
- les blocs récupèrent le paramètre \$repeat passé après l'objet Smarty afin de conserver une compatibilité avec les anciennes versions de Smarty.

### **Les fonctions de templates**

void **smarty\_function\_name**(\$params, &\$smarty);

```
array $params;
object &$smarty;
```
Tous les [attributs](#page-29-0) passés aux fonctions de template à partir du template sont contenus dans le tableau associatif \$params.

Le retour de la fonction sera substituée à la balise de fonction du template (fonction  $\{f,$ etch $\}$ ) par exemple). Sinon, la fonction peut simplement accomplir une autre tâche sans sortie (la fonction [{assign}](#page-108-1) par exemple).

Si la fonction a besoin d'assigner des variables aux templates ou d'utiliser d'autres fonctionnalités fournies par Smarty, elle peut recevoir un objet \$smarty pour celà.

#### **Example 16.1. Fonction de plugin avec sortie**

```
<?php
/*
 * Smarty plugin
  * -------------------------------------------------------------
  * Fichier : function.eightball.php
  * Type : fonction
 * Nom : eightball<br>* Rôle : renvoie u
             renvoie une phrase magique au hasard
  * -------------------------------------------------------------
  */
function smarty_function_eightball($params, &$smarty)
\{ $answers = array('Yes',
                      'NO',
                       'No way',
                       'Outlook not so good',
                       'Ask again soon',
                       'Maybe in your reality');
     $result = array_rand($answers);
     return $answers[$result];
}
?>
```
peut être utilisée dans le template de la façon suivante :

```
Question: Will we ever have time travel?
Answer: {eightball}.
```
#### **Example 16.2. Fonction de plugin sans sortie**

```
<?php
/*
  * Smarty plugin
  * -------------------------------------------------------------
  * Fichier : function.assign.php
  * Type : fonction
  * Nom : assign
  * Purpose : assigne une valeur a une variable de template
  * -------------------------------------------------------------
  */
function smarty_function_assign($params, &$smarty)
{
     extract($params);
     if (empty($var)) {
         $smarty->trigger_error("assign: missing 'var' parameter");
         return;
     }
     if (!in_array('value', array_keys($params))) {
         $smarty->trigger_error("assign: missing 'value' parameter");
         return;
     }
     $smarty->assign($var, $value);
}
?>
```
Voir aussi : [register\\_function\(\)](#page-195-0) et [unregister\\_function\(\)](#page-207-0).

### **Modificateurs**

Les [modificateurs](#page-42-0) sont de petites fonctions appliquées à une variable de template avant qu'elle ne soit affichée ou utilisée dans un autre contexte. Les modificateurs peuvent être chaînés entre eux.

```
mixed smarty_modifier_name($value, $param1);
mixed $value;
[mixed $param1, ...];
```
Le premier paramètre passé au modificateur est la valeur sur laquelle le modificateur est supposé opérer. Les autres paramétres peuvent être optionnels, dépendant de quel genre d'opération doit être effectué.

Le modificateur doit [retourner](http://php.net/return) [\[http://php.net/return](http://php.net/return)] le résultat de son exécution.

### **Example 16.3. Plugin modificateur simple**

Ce plugin est un alias d'une fonction PHP. Il n'a aucun paramètre supplémentaires.

```
<?php
/*
  * Smarty plugin
 * -------------------------------------------------------------
  * Fichier : modifier.capitalize.php
 * Type : modificateur
 * Name : capitalize
 * Rôle : met une majuscule aux mots d'une phrase
  * -------------------------------------------------------------
  */
function smarty_modifier_capitalize($string)
{
    return ucwords($string);
}
?>
```
**Example 16.4. Un plugin modificateur un peu plus complexe**

```
<?php
/*
  * Smarty plugin
 * --------------
  * Fichier : modifier.truncate.php
  * Type : modificateur
  * Name : truncate
  * Rôle : Tronque une chaene a une certaine longueur si
              nécessaire, la coupe optionnellement au milieu
              d'un mot et ajoute la chaene $etc
         * -------------------------------------------------------------
  */
function smarty_modifier_truncate($string, $length = 80, $etc = '...',
                                     $break_words = false)
{
    if (\$length == 0) return '';
     if (strlen($string) > $length) {
         $length -= strlen($etc);
         $fragment = substr($string, 0, $length+1);
         if ($break_words)
            $fragment = substr($fragment, 0, -1); else
            $fragment = preg_replace('\\s+(\\s+)?;/', '', $fragment;
         return $fragment.$etc;
     } else
         return $string;
}
?>
```
Voir aussi : [register\\_modifier\(\)](#page-197-0) et [unregister\\_modifier\(\)](#page-208-0).

### <span id="page-237-0"></span>**Fonctions de blocs**

```
void smarty_block_name($params, $content, &$smarty);
array $params;
mixed $content;
object &$smarty;
```
Les fonctions de blocs sont des fonctions de la forme {func} . . {/func}. En d'autres mots, elles englobent des blocs de template et opèrent sur les contenus de ces blocs. Les fonctions de blocs ont la priorité sur les [fonctions utilisateurs](#page-108-0) de même nom, ce qui signifie que vous ne pouvez avoir une fonction utilisateur  $\{func\}$  et une fonction de bloc  $\{func\}$ .. $\}/func$ .

• Par défaut, l'implémentation de votre fonction est appelée deux fois par Smarty : une fois pour la balise ouvrante et une autre fois pour la balise fermante (voir \$repeat ci-dessous sur la façon de modifier ce comportement).

- Seule la balise ouvrante d'une fonction de bloc peut avoir des [attributs](#page-29-0). Tous les attributs passés par le template aux fonctions de templates sont contenus dans le tableau associatif  $\zeta$  params. Votre fonction a aussi accès aux attributs de la balise ouvrante quand c'est la balise fermante qui est exécutée.
- La valeur de la variable  $$content$  est différente selon si votre fonction est appelée pour la balise ouvrante ou la balise fermante. Si c'est pour la balise ouvrante, elle sera à NULL et si c'est la balise fermante, elle sera égale au contenu du bloc de template. Notez que le bloc de template aura déjà été exécuté par Smarty, vous recevrez donc la sortie du template et non sa source.
- Le paramètre \$repeat est passé par référence à la fonction d'implémentation et fournit la possibilité de contrôler le nombre d'affichage du bloc. Par défaut,  $\zeta$ repeat vaut TRUE lors du premier appel à la fonction de bloc (le bloc d'ouverture du tag) et FALSE lors de tous les autres appels à la fonction de bloc (le bloc de fermeture du tag). Chaque fois que la fonction d'implémentation retourne avec le paramètre  $\zeta$ repeat vallant TRUE, le contenu situé {func}...{/func} est évalué et la fonction d'implémentation est appelé une nouvelle fois avec le nouveau bloc de contenu en tant que paramètre \$content.

Si vous imbriqué des fonctions de bloc, il est possible de connaître la fonction de bloc parente grâce à la variable \$smarty->\_tag\_stack. Faîtes un [var\\_dump\(\)](http://php.net/var_dump) [\[http://php.net/var\\_dump](http://php.net/var_dump)] dessus et la structure devrait apparaître.

### **Example 16.5. Fonction de bloc**

```
<?php
/*
* Smarty plugin
 * -------------------------------------------------------------
* Fichier : block.translate.php
* Type : bloc
* Nom : translate
* Rôle : traduire un bloc de texte
* -------------------------------------------------------------
*/
function smarty_block_translate($params, $content, &$smarty, &$repeat)
\left\{ \right. // n'affiche que lors de la balise fermante
    if(!$repeat){
       if (isset($content)) {
          $lang = $params['lang'];
          // effectuer une bonne traduction ici avec $content
          return $translation;
       }
    }
}
?>
```
Voir aussi : [register\\_block\(\)](#page-193-0) et [unregister\\_block\(\)](#page-205-0).

### **Fonctions de compilation**

Les fonctions de compilation sont appelées durant la compilation du template. Elles sont utiles pour injecter du code PHP ou du contenu "statique variant avec le temps" (bandeau de pub par ex.). Si une fonction de compilation et une [fonction personnalisée](#page-108-0) ont le même nom, la fonction de compilation a priorité.

```
mixed smarty_compiler_name($tag_arg, &$smarty);
string $tag_arg;
```
object &\$smarty;

Les fonctions de compilation ont deux paramètres : une chaîne contenant la balise - en gros, tout, depuis le nom de la fonction jusqu'au délimiteur de fin - et l'objet Smarty. Elles sont censées retourner le code PHP qui doit être injecté dans le template compilé.

#### **Example 16.6. Fonction de compilation simple**

```
<?php
/*
 * Smarty plugin
  * -------------------------------------------------------------
 * Fichier : compiler.tplheader.php
  * Type : compilation
 * Nom : tplheader
 * Rôle : Renvoie l'en-tête contenant le nom du fichier
              source et le temps de compilation.
 * -------------------------------------------------------------
 */
function smarty_compiler_tplheader($tag_arg, &$smarty)
{
   return "\necho '" . $smarty-&qt; current file . " compiled at " . date('Y-m-d
}
?>
```
Cette fonction peut-être appelée depuis le template comme suivant :

```
{* cette fonction n'est executée que lors de la compilation *}
{tplheader}
```
Le code PHP résultant dans les templates compilés ressemblerait à ça :

```
<?php
echo 'index.tpl compiled at 2002-02-20 20:02';
?>
```
Voir aussi : [register\\_compiler\\_function\(\)](#page-194-0) et [unregister\\_compiler\\_function\(\)](#page-206-0).

### **filtres de pré-compilation/filtres de postcompilation**

Les filtres de pré-compilation et les filtres de post-compilation ont des concepts très proches. Ils différent dans leur exécution, plus précisément dans le moment où ils sont exécutés.

string **smarty\_prefilter\_name**(\$source, &\$smarty);

string \$source;

object &\$smarty;

Les filtres de pré-compilation sont utilisés pour transformer la source d'un template juste avant la compilation. Le premier paramètre passé à la fonction de filtre de pré-compilation est la source du template, éventuellement modifiée par d'autres filtres de pré-compilations. Le plugin est supposé retourner la source modifiée. Notez que cette source n'est sauvegardée nulle part, elle est seulement utilisé pour la compilation.

```
string smarty_postfilter_name($compiled, &$smarty);
```
string \$compiled; object &\$smarty;

Les filtres de post-compilation sont utilisés pour modifier la sortie du template (le code PHP) juste après que la compilation a été faîte mais juste avant que le template ne soit sauvegardé sur le système de fichiers. Le premier paramètre passé à la fonction de filtre de post-compilation est le code du template compilé, éventuellement déja modifié par d'autres filtres de post-compilations. Le plugin est censé retourner la version modifiée du code.

#### **Example 16.7. Plugin de filtre de post-compilation**

#### <?php /\* \* Smarty plugin \* ------------------------------------------------------------- \* Fichier : prefilter.pre01.php \* Type : filtre de pré-compilation \* Nom : pre01 \* Rôle : Passe les balises HTML en minuscules. \* ------------------------------------------------------------- \*/ function smarty\_prefilter\_pre01(\$source, &\$smarty) { return preg\_replace('!<(\w+)[^>]+>!e', 'strtolower("\$1")', \$source); } ?>

**Example 16.8. Plugin de filtre de post-compilation**

```
/*
  * Smarty plugin
  * -------------------------------------------------------------
  * Fichier : postfilter.post01.php
  * Type: filtre de post-compilation
  * Nom : post01
  * Rôle : Renvoie du code qui liste toutes les variables
              du template.
  * -------------------------------------------------------------
  */
  function smarty_postfilter_post01($compiled, &$smarty)
  {
     \text{S} \text{complete} = \text{``green}\n<\text{?php print_r(\$this-&gt;get_template_vars()); ?>} \n<\text{`pre'} . return $compiled;
  }
?>
```

```
Voir aussi register_prefilter(), unregister_prefilter()
register_postfilter() et unregister_postfilter().
```
## **Filtres de sortie**

Les plugins de filtres de sortie opèrent sur la sortie du template, après que le template a été chargé et exécuté, mais avant que la sortie ne soit affichée.

```
string smarty_outputfilter_name($template_output, &$smarty);
```
string \$template\_output; object &\$smarty;

Le premier paramètre passé à la fonction du filtre de sortie est la sortie du template qui doit être modifiée et le second paramètre est l'instance de Smarty appelant le plugin. Le plugin est supposé faire un traitement et en retourner le résultat.

#### **Example 16.9. Plugin de filtre de sortie**

```
<?php
/*
 * Smarty plugin
  * -------------------------------------------------------------
  * Fichier : outputfilter.protect_email.php
  * Type : filtre de sortie
  * Nom : protect_email
  * Rôle: Convertie les @ en %40 pour protéger des 
            robots spammers.
  * -------------------------------------------------------------
  */
function smarty_outputfilter_protect_email($output, &$smarty)
{
    return preg_replace('!(\S+)@([a-zA-Z0-9\.\-]+\.([a-zA-Z]{2,3}|[0-9]{1,3}))!',
                          '$1%40$2', $output);
}
?>
```
Voir aussi [register\\_outputfilter\(\)](#page-199-0) et [unregister\\_outputfilter\(\)](#page-210-0).

### <span id="page-243-0"></span>**Ressources**

Les plugins ressources sont un moyen générique de fournir des sources de templates ou des composants de scripts PHP à Smarty. Quelques exemples de ressources : bases de données, LDAP, mémoire partagée, sockets, etc.

Il y au total quatre fonctions qui ont besoin d'être enregistrées pour chaque type de ressource. Chaque fonction reçoit le nom de la ressource demandée comme premier paramètre et l'objet Smarty comme dernier paramètre. Les autres paramètres dépendent de la fonction.

```
bool smarty_resource_name_source($rsrc_name, &$source, &$smarty);
```

```
string $rsrc_name;
string &$source;
object &$smarty;
```
bool **smarty\_resource\_name\_timestamp**(\$rsrc\_name, &\$timestamp, &\$smarty);

```
string $rsrc_name;
int &$timestamp;
object &$smarty;
```
bool **smarty\_resource\_name\_secure**(\$rsrc\_name, &\$smarty);

```
string $rsrc name;
object &$smarty;
```
bool **smarty\_resource\_name\_trusted**(\$rsrc\_name, &\$smarty);

```
string $rsrc_name;
object &$smarty;
```
- La première fonction est supposée récupérer la ressource. Son second paramètre est une variable passée par référence où le résultat doit être stocké. La fonction est supposée retourner TRUE si elle réussit à récupérer la ressource et FALSE sinon.
- La seconde fonction est supposée récupérer la date de dernière modification de la ressource demandée (comme un timestamp UNIX). Le second paramètre est une variable passée par référence dans laquelle la date doit être stockée. La fonction est supposée renvoyer TRUE si elle réussit à récupérer la date et FALSE sinon.
- La troisième fonction est supposée retourner TRUE ou FALSE selon si la ressource demandée est sûre ou non. La fonction est utilisée seulement pour les ressources templates mais doit tout de même être définie.
- La quatrième fonction est supposée retourner TRUE ou FALSE selon si l'on peut faire confiance ou non à la ressource demandée. Cette fonction est utilisée seulement pour les composants de scripts PHP demandés par les balises [{include\\_php}](#page-86-0) ou [{insert}](#page-88-0) ayant un attribut src. Quoiqu'il en soit, elle doit être définie pour les ressources templates.

### **Example 16.10. resource plugin**

```
/*
* Smarty plugin
* ------------------------------------------------------------- 
* Fichier : resource.db.php
* Type : ressource
* Nom : db
* Rôle : Récupére des templates depuis une base de données
* -------------------------------------------------------------
*/
function smarty_resource_db_source($tpl_name, &$tpl_source, &$smarty)
{
   // fait des requêtes BD pour récupérer votre template
   // et remplir $tpl_source
  $sgl = new SOLi $sql->query("select tpl_source
   from my_table
   where tpl_name='$tpl_name'");
   if ($sql->num_rows) {
       $tpl_source = $sql->record['tpl_source'];
      return true;
    } else {
      return false;
    }
}
function smarty_resource_db_timestamp($tpl_name, &$tpl_timestamp, &$smarty)
{
    // fait des requêtes BD pour remplir $tpl_timestamp
  $sgl = new SQL; $sql->query("select tpl_timestamp
   from my_table
   where tpl_name='$tpl_name'");
   if ($sql->num_rows) {
       $tpl_timestamp = $sql->record['tpl_timestamp'];
      return true;
    } else {
      return false;
 }
}
function smarty_resource_db_secure($tpl_name, &$smarty)
{
    // suppose que tous les templates sont svrs
   return true;
}
function smarty_resource_db_trusted($tpl_name, &$smarty)
\{ // inutilisée pour les templates
}
?>
```
Voir aussi : [register\\_resource\(\)](#page-202-0) et [unregister\\_resource\(\).](#page-213-0)

### <span id="page-246-0"></span>**Insertions**

Les plugins d'insertion sont utilisés pour implémenter les fonctions qui sont appelées par les balises [{insert}](#page-88-0) dans les templates.

```
string smarty_insert_name($params, &$smarty);
```
array \$params; object &\$smarty;

Le premier paramètre passé à la fonction est une tableau associatif d'attributs.

La fonction d'insertion est supposée retourner le résultat qui sera substitué à la balise {insert} dans le template.

#### **Example 16.11. Plugin d'insertion**

```
<?php
/*
  * Smarty plugin
  * ------------------------------------------------------------- 
  * Fichier : insert.time.php
  * Type : temps
  * Nom : time
  * Rôle : Insert la date/heure courante conformément
             au format
  * -------------------------------------------------------------
  */
function smarty_insert_time($params, &$smarty)
{
    if (empty($params['format'])) {
         $smarty->trigger_error("insert time: missing 'format' parameter");
        return;
     }
    return strftime($params['format']);
}
?>
```
**Part IV. Appendices**

# **Table of Contents**

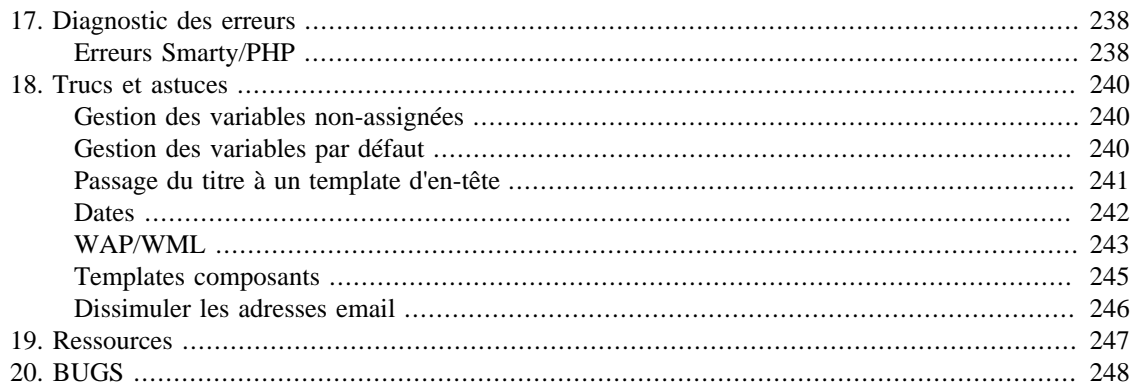

# <span id="page-249-0"></span>**Chapter 17. Diagnostic des erreurs**

# <span id="page-249-1"></span>**Erreurs Smarty/PHP**

Smarty peut identifier de nombreuses erreurs comme des attributs de balises manquants ou de noms de variables malformés. Dans ce cas-là, vous verrez apparaître une erreur semblable à :

#### **Example 17.1. erreurs Smarty**

Warning: Smarty: [in index.tpl line 4]: syntax error: unknown tag - '%blah' in /path/to/smarty/Smarty.class.php on line 1041

Fatal error: Smarty: [in index.tpl line 28]: syntax error: missing section name in /path/to/smarty/Smarty.class.php on line 1041

Smarty vous indique le nom du template, le numéro de la ligne et l'erreur. Après cela, vous pouvez connaître le numéro de ligne où il y a eu erreur dans la définition de la classe Smarty.

Il y a certaines erreurs que Smarty ne peut pas détecter, comme les balises fermantes manquantes. Ce type d'erreurs est la plupart du temps repéré dans la phase de compilation PHP du template compilé.

#### **Example 17.2. Erreur d'analyse PHP**

Parse error: parse error in /path/to/smarty/templates\_c/index.tpl.php on line 75

Quand vous rencontrez une erreur d'analyse PHP, le numéro de la ligne indiqué est celui du fichier PHP compilé et non du template. Vous pouvez alors regarder le template et détecter l'erreur. Voici quelques erreurs fréquentes : balises fermantes pour [{if}{/if}](#page-81-0) ou [{section}{/section}](#page-81-0) manquantes, ou syntaxe logique incorrecte dans une instruction  $\{if\}$ . Si vous ne trouvez pas l'erreur, vous devrez alors ouvrir le fichier PHP compilé et aller à la ligne correspondante pour trouver d'où vient l'erreur.

#### **Example 17.3. Autres erreurs communes**

```
Warning: Smarty error: unable to read resource: "index.tpl" in...
ou
Warning: Smarty error: unable to read resource: "site.conf" in...
```
- Le dossier  $$template\_dir$  est incorrect, n'existe pas ou le fichier the file index.tpl n'est pas dans le dossier templates/.
- Une fonction  $\{\text{config\_load}\}\)$  est dans un template (ou [config\\_load\(\)](#page-181-0) a été appelé) et soit [\\$config\\_dir](#page-159-2) est incohérent, n'existe pas, ou site.conf n'est pas dans le dossier.

Fatal error: Smarty error: the \$compile\_dir 'templates\_c' does not ex or is not a directory...

• Soit le dossier [\\$compile\\_dir](#page-159-3) n'est pas correctement défini, le dossier n'existe pas, ou templates\_c est un fichier et non un dossier.

Fatal error: Smarty error: unable to write to \$compile dir '....

• Le dossier [\\$compile\\_dir](#page-159-3) n'est pas accessible en écriture par le serveur web. Voir le bas de la page sur l'[installation de Smarty](#page-16-0) pour les permissions.

Fatal error: Smarty error: the \$cache\_dir 'cache' does not exist, or is not a directory. in /..

• Cela signifie que [\\$caching](#page-162-0) est activé et soit le dossier [\\$cache\\_dir](#page-162-1) n'est pas correctement défini, le dossier n'existe pas, ou cache est un fichier et non un dossier.

Fatal error: Smarty error: unable to write to \$cache\_dir '/...

• Cela signifie que [\\$caching](#page-162-0) est activé et le dossier [\\$cache\\_dir](#page-162-1) n'est pas accessible en écriture par le serveur web. Voir le bas de la page sur l'[installation de Smarty](#page-16-0) pour les permissions.

Voir aussi [le débogage](#page-153-0), [\\$error\\_reporting](#page-167-1) et [trigger\\_error\(\)](#page-203-0).

# <span id="page-251-0"></span>**Chapter 18. Trucs et astuces**

# <span id="page-251-1"></span>**Gestion des variables non-assignées**

Peut-être voudrez-vous des fois afficher une valeur par défaut pour une variable qui n'a pas été assignée, comme pour afficher  $\&n$ hsp; afin que les couleurs de fond des tableaux fonctionnent. Beaucoup utiliseraient une instruction [{if}](#page-81-0) pour gérer celà, mais il existe un moyen plus facile dans Smarty : l'utilisation du modificateur de variable [default](#page-52-0).

### **Note**

Les erreurs "de variable indéfinie" seront affichés si la fonction PHP [error\\_reporting\(\)](http://php.net/error_reporting) [\[http://php.net/error\\_reporting\]](http://php.net/error_reporting) vaut E\_ALL et qu'une variable n'a pas été assignée à Smarty.

### **Example 18.1. Afficher quand une variable est vide**

```
{* la méthode pas adaptée *}
{if $title eq ''}
    
{else}
     {$title}
\{ / i f \}{* la bonne méthode *}
{\{ \texttt{title} | \texttt{default}: \texttt{`Anbsp} \} }
```
Voir aussi [default](#page-52-0) et [la gestion des variables par défaut](#page-251-2).

# <span id="page-251-2"></span>**Gestion des variables par défaut**

Si une variable est utilisée fréquemment dans vos templates, lui appliquer le modificateur [default](#page-52-0) peut être un peu fastidieux. Vous pouvez remédier à celà en lui assignant une valeur par défaut avec la fonction [{assign}](#page-108-1).

### **Example 18.2. Assigner une valeur par défaut à une variable de template**

```
{* faites cela quelque part en haut de votre template *}
{assign var='title' value=$title|default:'no title'}
{* si $title est vide, il contiendra alors la valeur "no title" *}
\{\text{finite}\}
```
Voir aussi [default](#page-52-0) et [la gestion des variables non-assignées](#page-251-1).
## **Passage du titre à un template d'en-tête**

Quand la majorité de vos templates utilisent les mêmes en-tête et pied-de-page, il est d'usage de les mettre dans leurs propres templates et de les inclure ([{include}](#page-84-0)). Mais comment faire si l'en-tête doit avoir un titre différent, selon la page d'où on vient ? Vous pouvez passer le titre à l'en-tête en tant qu' [attribut](#page-29-0) quand il est inclus.

#### **Example 18.3. Passer le titre au template d'en-tête**

mainpage.tpl - Lorsque la page principal est construite, le titre "Man Page" est passé au header.tpl et sera utilisé en tant que titre.

```
{include file='header.tpl' title='Main Page'}
{* le corps du template va ici *}
{include file='footer.tpl'}
```
archives.tpl - Lorsque la page principal est construite, le titre sera "Archives". Notez que dans cet exemple, nous utilisons une variable du fichier archives\_page.conf au lieu d'une variable classique.

```
{config_load file='archive_page.conf'}
{include file='header.tpl' title=#archivePageTitle#}
{* corps du template ici *}
{include file='footer.tpl'}
```
header.tpl - Notez que "Smarty News" est affiché si la variable \$title n'est pas définie, en utilisant le modificateur de variable par [default](#page-52-0).

```
<html>
  <head>
  <title>{$title|default:'Smarty News'}</title>
  </head>
  <body>
footer.tpl
</body>
</html>
```
## **Dates**

De façon générale, essayez de toujours passer les dates à Smarty sous forme de [timestamp](http://php.net/time) [[http://php.net/](http://php.net/time) [time\]](http://php.net/time). Cela permet aux designers de templates d'utiliser [date\\_format](#page-49-0) pour avoir un contrôle total sur le formatage des dates et de comparer facilement les dates entre elles.

#### **Example 18.4. Utilisation de date\_format**

{\$startDate|date\_format}

Affichera :

Jan 4, 2009

{\$startDate|date\_format:"%Y/%m/%d"}

Affichera :

2009/01/04

Les dates peuvent être comparées dans le template en utilisant les timestamps, comme ceci :

```
\{if \; \text{Sdate1} < \; \text{Sdate2}\} ...
\{ / \texttt{if} \}
```
En utilisant la fonction [{html\\_select\\_date}](#page-126-0) dans un template, le programmeur veut en général convertir le résultat d'un formulaire en un timestamp. Voici une fonction qui devrait vous être utile.

**Example 18.5. Conversion des éléments date d'un formulaire en timestamp**

```
<?php
// celà suppose que vos éléments de formulaire soient nommés
// startDate_Day, startDate_Month, startDate_Year
$startDate = makeTimeStamp($startDate_Year, $startDate_Month, $startDate_Day);
function makeTimeStamp($year='', $month='', $day='')
{
    if(empty($year)) {
        $year = strftime('%Y');
    }
    if(empty($month)) {
        $month = strftime('%m');
    }
    if(empty($day)) {
        $day = strftime('%d');
    }
   return mktime(0, 0, 0, $month, $day, $year);
}
?>
```
Voir aussi [{html\\_select\\_date}](#page-126-0), [{html\\_select\\_time}](#page-131-0), [date\\_format](#page-49-0) et [\\$smarty.now](#page-40-0),

## **WAP/WML**

Les templates WAP/WML nécessitent un en-tête [Content-Type](http://php.net/header) [\[http://php.net/header](http://php.net/header)] qui doit être passé avec le template. Le moyen le plus facile de faire celà est d'écrire une fonction utilisateur qui écrit l'en-tête. Si vous utilisez le [cache,](#page-214-0) celà ne fonctionnera pas. Nous utiliserons donc une balise d'insertion ([{insert}\)](#page-88-0) (rappelez-vous que les balises d'insertion ne sont pas mises en cache !). Assurez-vous qu'aucune sortie rien n'est transmise au navigateur avant l'appel du template, sans quoi la modification de l'en-tête échouera.

**Example 18.6. Utilisation d'{insert} pour écrire un en-tête Content-Type WML**

```
<?php
```

```
// assurez-vous que Apache est configuré pour les extensions .wml !
// mettez cette fonction quelque part dans votre applications
// ou dans Smarty.addons.php
function insert_header() 
{
    // cette fonction attend un argument $content
    if (empty($params['content'])) {
        return;
    }
   header($params['content']);
   return;
}
?>
```
votre template Smarty *doit* commencer avec la balise d'insertion :

```
{insert name=header content="Content-Type: text/vnd.wap.wml"}
<?xml version="1.0"?>
<!DOCTYPE wml PUBLIC "-//WAPFORUM//DTD WML 1.1//EN" "http://www.wapforum.org/DTD/w
<!-- begin new wml deck -->
<wml> <!-- begin first card -->
 <card>
   <do type="accept">
   <go href="#two"/>
  \langle do>
   <p>
   Welcome to WAP with Smarty!
   Press OK to continue...
 \langle/p>
  </card>
  <!-- begin second card -->
  <card id="two">
   <p>
   Pretty easy isn't it?
  \langle/p>
  </card>
\langle/wml\rangle
```
### **Templates composants**

Traditionnellemnt, la programmation avec des templates dans les applications se déroule de la façon suivante : d'abord vous récupérez vos variables dans l'application PHP (peut-être avec des requêtes en base de données), puis vous instanciez votre objet Smarty, [assign\(\)](#page-172-0) les variables et [display\(\)](#page-182-0) le template. Disons par exemple que nous avons un téléscripteur dans notre template. Nous récupérerions les données dans notre application, puis les assignerions ensuite pour les afficher. Mais ne serait-ce pas mieux de pouvoir ajouter ce téléscripteur à n'importe quelle application en incluant directement le template sans avoir à se soucier de la récupération des données ?

Vous pouvez réaliser celà en écrivant un plugin personnalisé pour récupérer le contenu et l'assigner à une variable du template.

#### **Example 18.7. Template composant**

function.load\_ticker.php - Efface le fichier du répertoire des [\\$plugins](#page-159-0)

```
<?php
```

```
// notre fonction pour récupérer les données
function fetch_ticker($symbol, &$ticker_name, &$ticker_price)
{
   // du traitement qui récupère $ticker_name
   // depuis la ressource ticker
   return $ticker_info;
}
function smarty_function_load_ticker($params, &$smarty) 
{
    // appel de la fonction
   $ticker_info = fetch_ticker($params['symbol']);
    // assignation de la variable de template
   $smarty->assign($params['assign'], $ticker_info);
}
?>
```
index.tpl

```
{load_ticker symbol='SMARTY' assign="ticker"}
Stock Name: {$ticker.name} Stock Price: {$ticker.price}
```
Voir aussi [{include\\_php}](#page-86-0), [{include}](#page-84-0) et [{php}](#page-92-0).

## **Dissimuler les adresses email**

Vous-êtes vous déjà demandé pourquoi vos adresses emails sont sur autant de listes de diffusion de spam ? Une façon pour les spammers de récupérer les adresses est de parcourir les pages Web. Voici une façon de remédier à ce problème : mettre votre adresse email dans du Javascript brouillé au milieu de votre source HTML, sans que celà ne gêne l'affichage sur le navigateur Web. Cela est fait grâce au plugin [{mailto}](#page-138-0).

#### **Example 18.8. Exemple de dissimulation d'une adresse email**

```
<div id="contact">Envoyer une demande à
{mailto address=$EmailAddress encode='javascript' subject='Bonjour'}
```
#### **Note technique**

Cette méthode n'est pas infaillible. Un spammer peut programmer son collecteur d'email pour passer outre cette astuce, mais c'est cependant peu probable.

Voir aussi [escape](#page-53-0) et [{mailto}](#page-138-0).

## **Chapter 19. Ressources**

La page Web de Smarty se trouve à l'adresse suivante : <http://www.smarty.net/>

- Vous pouvez souscrire à la mailing liste en envoyant un email à ismarty-discussionsubscribe@googlegroups.com. Les archives de la mailing list se trouvent à l'adresse suivante : [ici](http://groups.google.com/group/smarty-discussion) [[http://groups.google.com/group/smarty-discussion\]](http://groups.google.com/group/smarty-discussion)
- Les forums sur<http://www.smarty.net/forums/>
- Le wiki sur<http://smarty.incutio.com/>
- Le chat sur [irc.freenode.net#smarty](http://smarty.incutio.com/) [[http://smarty.incutio.com/\]](http://smarty.incutio.com/)
- La FAQ [ici](http://smarty.incutio.com/?page=SmartyFrequentlyAskedQuestions) [<http://smarty.incutio.com/?page=SmartyFrequentlyAskedQuestions>] et [ici \[http://](http://www.smarty.net/forums/viewforum.php?f=23) [www.smarty.net/forums/viewforum.php?f=23\]](http://www.smarty.net/forums/viewforum.php?f=23)

# **Chapter 20. BUGS**

Vérifiez le fichier de BUGS fourni avec la dernière version de Smarty ou consultez le site Web.